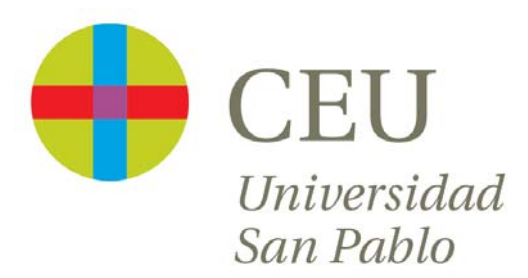

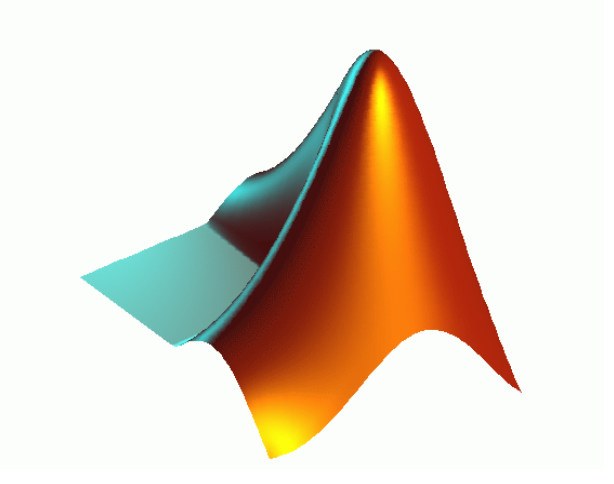

# **CURSO de UTILIZACIÓN PRÁCTICA de MATLAB**

Sesión 0

Carlos Óscar Sánchez Sorzano, Ph.D. Madrid, July 17th 2006

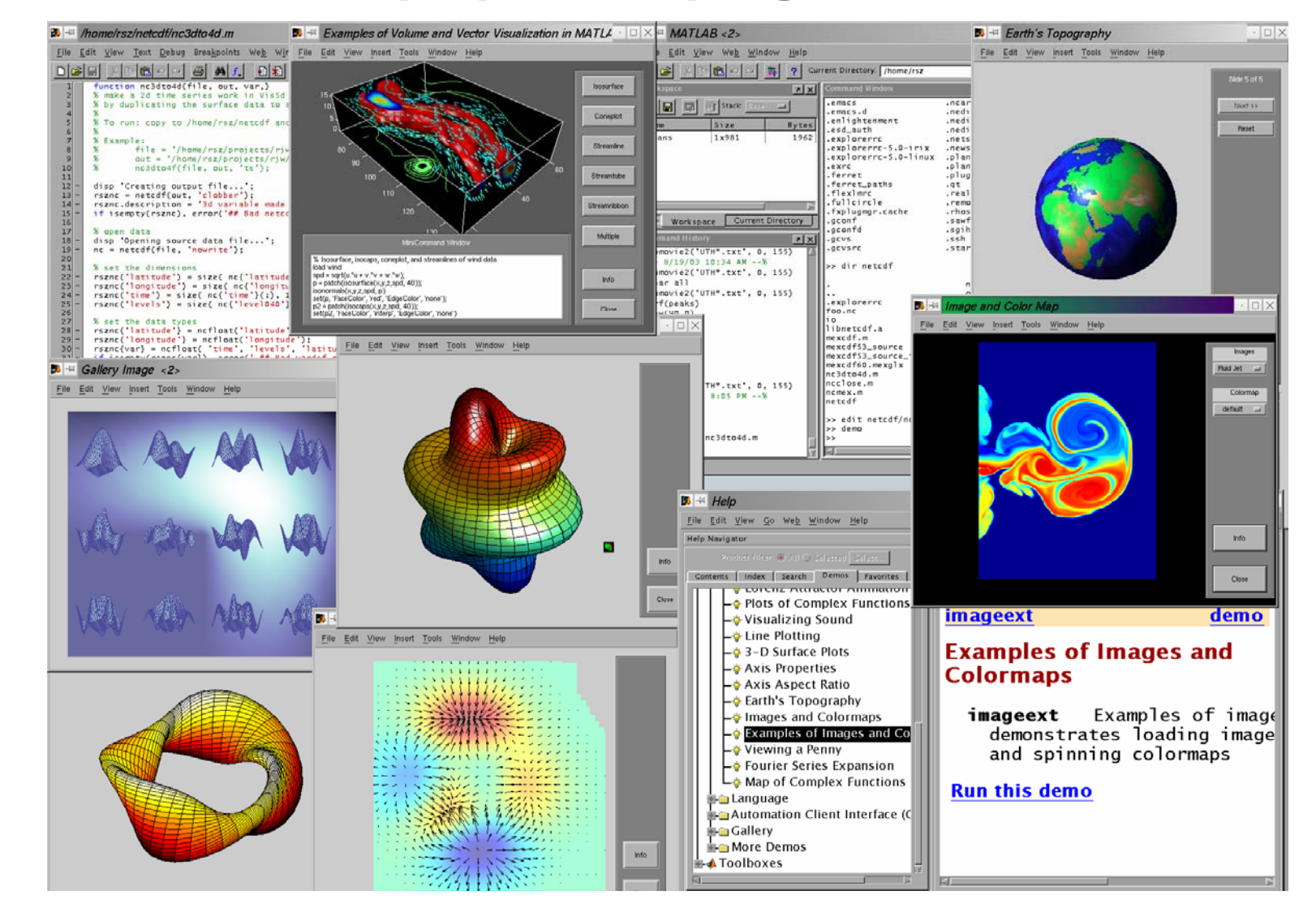

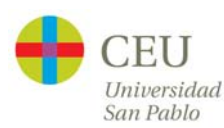

#### **Simulink Product Family**

#### **Application-Specific Products**

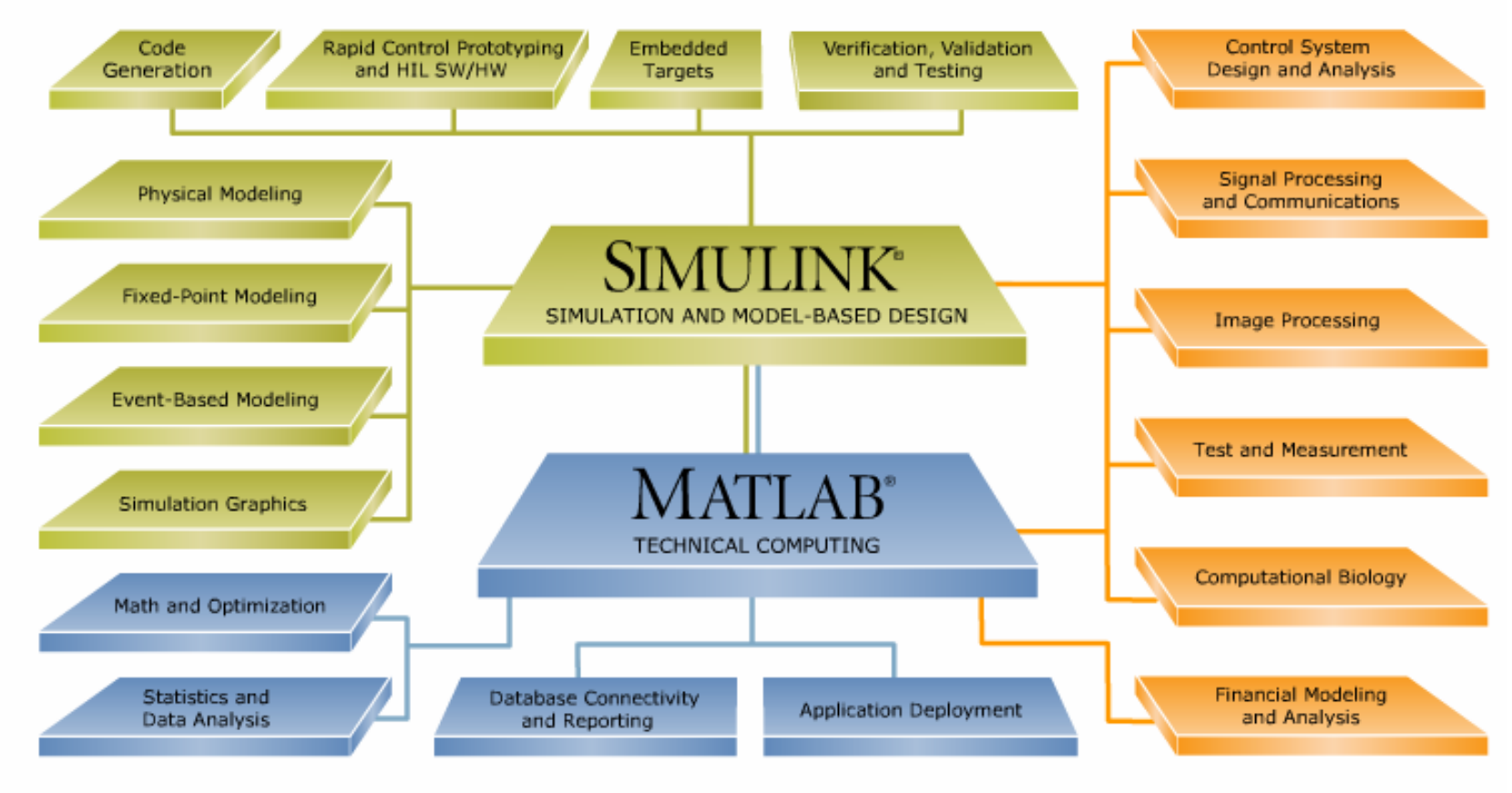

**MATLAB Product Family** 

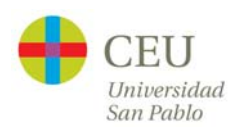

MATLAB

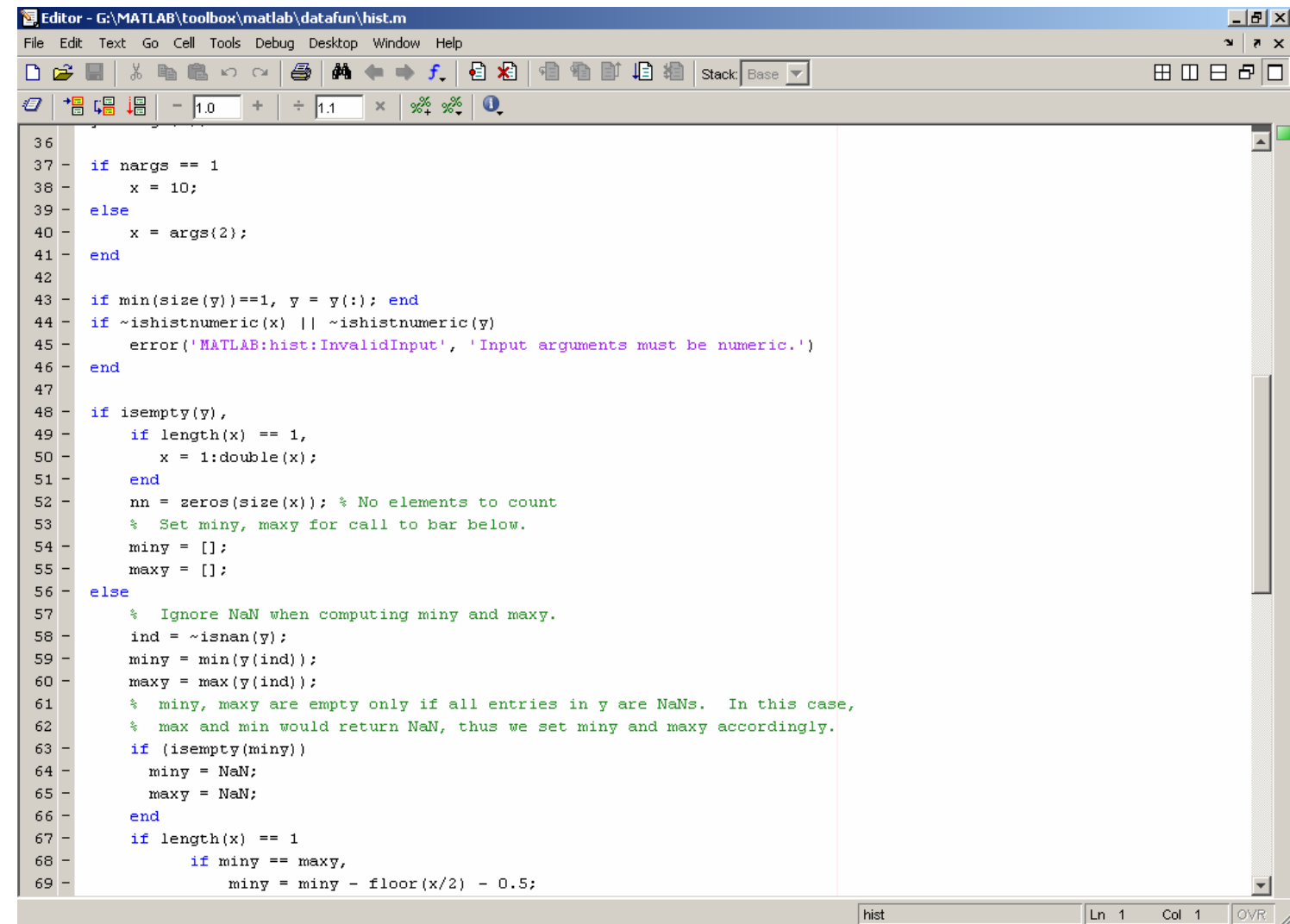

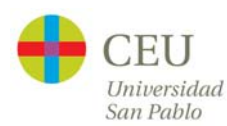

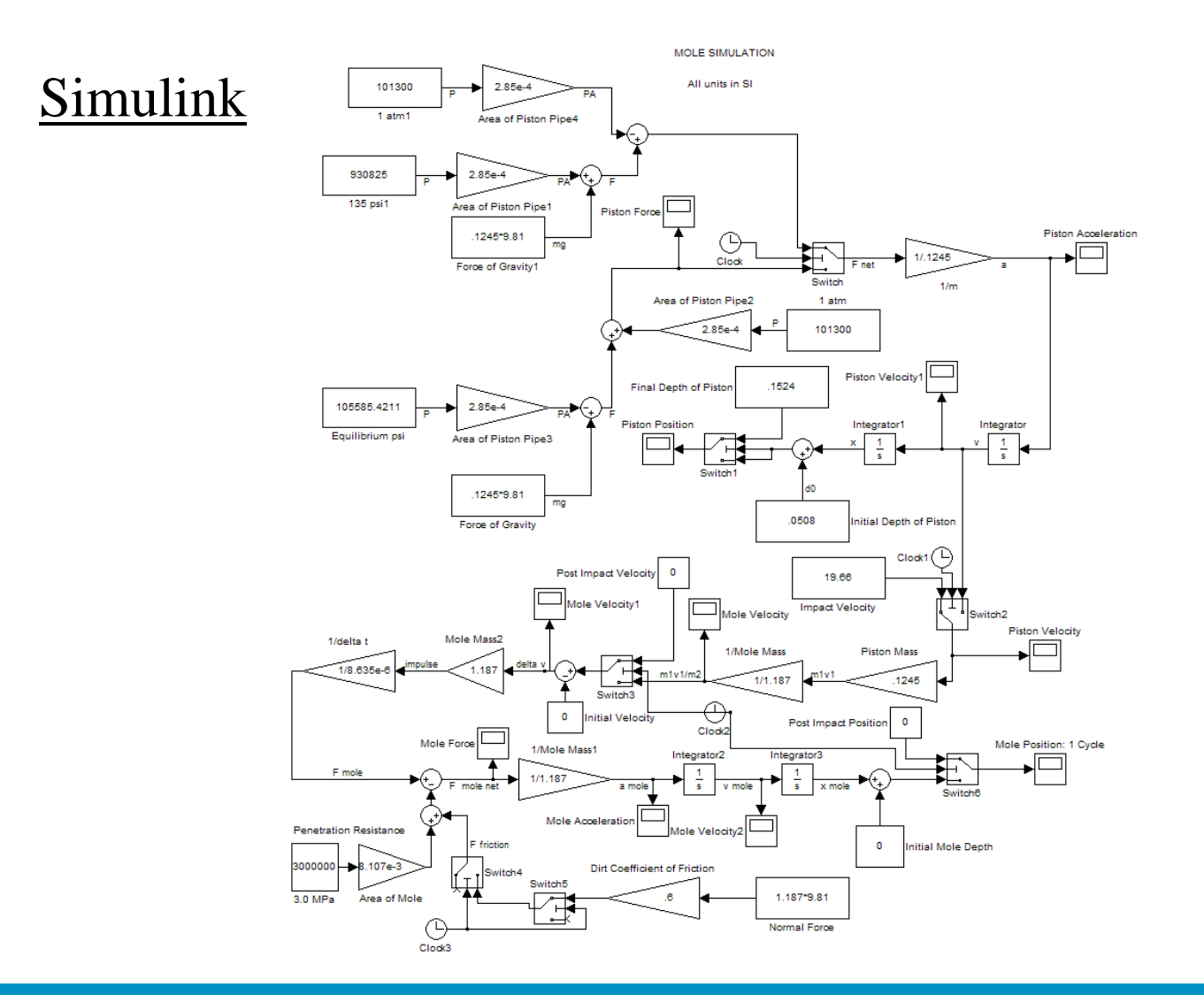

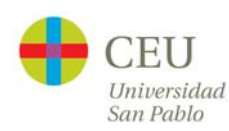

**Stateflow** 

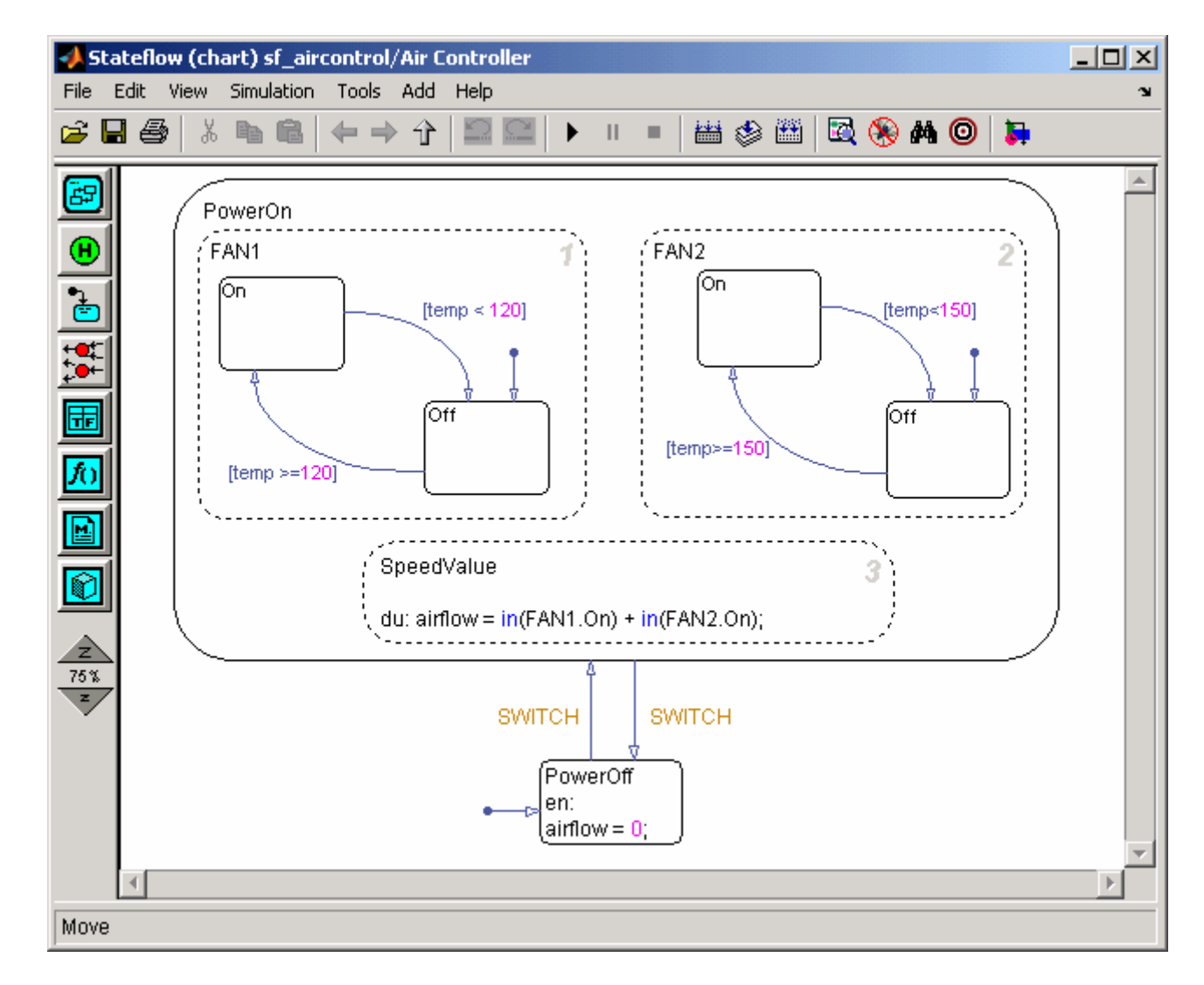

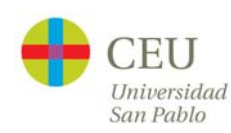

# **Un poco de historia**

- $\bullet$  MATLAB se inventó en los años 70 para poder acceder a las funciones de álgebra lineal de LINPACK y EISPACK sin tener que aprender Fortran.
- $\bullet$  Su autor fue Cleve Moler (Univ. New Mexico).
- • En 1983, Jack Little (Univ. Stanford) se unió al proyecto y comenzó <sup>a</sup> comercializarse.

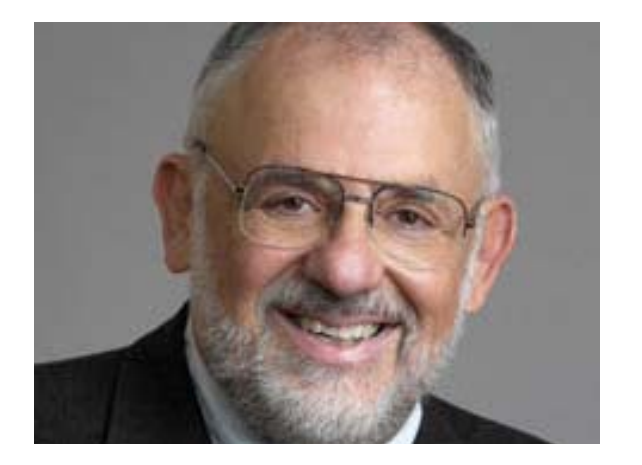

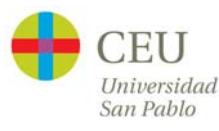

# **Ventajas y desventajas de MATLAB**

- • Ventajas
	- Amplio soporte matemático
	- Alta precisión
	- Amplio soporte de funciones ya desarrolladas
	- Rápido prototipado
	- Integración con dispositivos hardware
	- Una comunidad muy extendida
	- Magnífica ayuda
	- Comercial
- $\bullet$ **Desventajas** 
	- Gestión "oscura" de la memoria
	- Problemas eventuales de velocidad
	- Comercial
	- Distribución de ejecutables

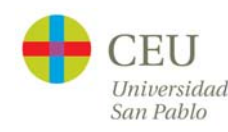

#### **Motivación para este curso**

# Coogle<br>Septiembre 2006 33.300.000 38.500.000

#### Home | Select Country | Contact Us | 豐 Store Search The MathWorks Accelerating the pace of engineering and science Create Account | Log In **Products & Services Industries** Academia **Support User Community** Company <sup>"</sup>Contact sales" E-mail this page  $\boxplus$  Print this nane **Industries R2006b** Select an industry to see how engineers and scientists in organizations like yours accelerate their productivity and enhance their creativity. Available Sept. 2006 » Learn more **Aerospace and Defense Electronics** >> Download now Airframes and payloads, avionics and GNC, Audio, video, and other digital entertainment C<sup>4</sup>ISR and mission systems, propulsion devices for home, cars, theatres, and portable systems..  $use...$ **Application Areas • Technical Computing Automotive Financial Services Control Design** Powertrain, chassis, and safety systems, Financial modeling for fixed income, equity, Signal Processing and comfort and convenience, driver investment management and trading, reinsurance... Communications infotainment... **• Image Processing Industrial Automation and Machinery** Test & Measurement **Biotech, Pharmaceutical and Medical** Motors, drives, and power electronics; industrial Computational Biology Biosignal processing, bioinformatics, medical robotics and manufacturing equipment; process research, medical devices... automation systems and industrial controls; power . Financial Modeling and generation and distribution equipment... **Analysis Communications** Wired and wireless devices and services, **Semiconductors** optical networking... Analog and mixed-signal systems, digital logic, SoC, fabrication equipment... **Computers and Office Equipment** Storage devices, communications devices, **Other Industries**

MATLAB [Michael Jackson](http://www.google.es/webhp?hl=es)

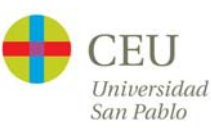

#### **Planteamiento del curso**

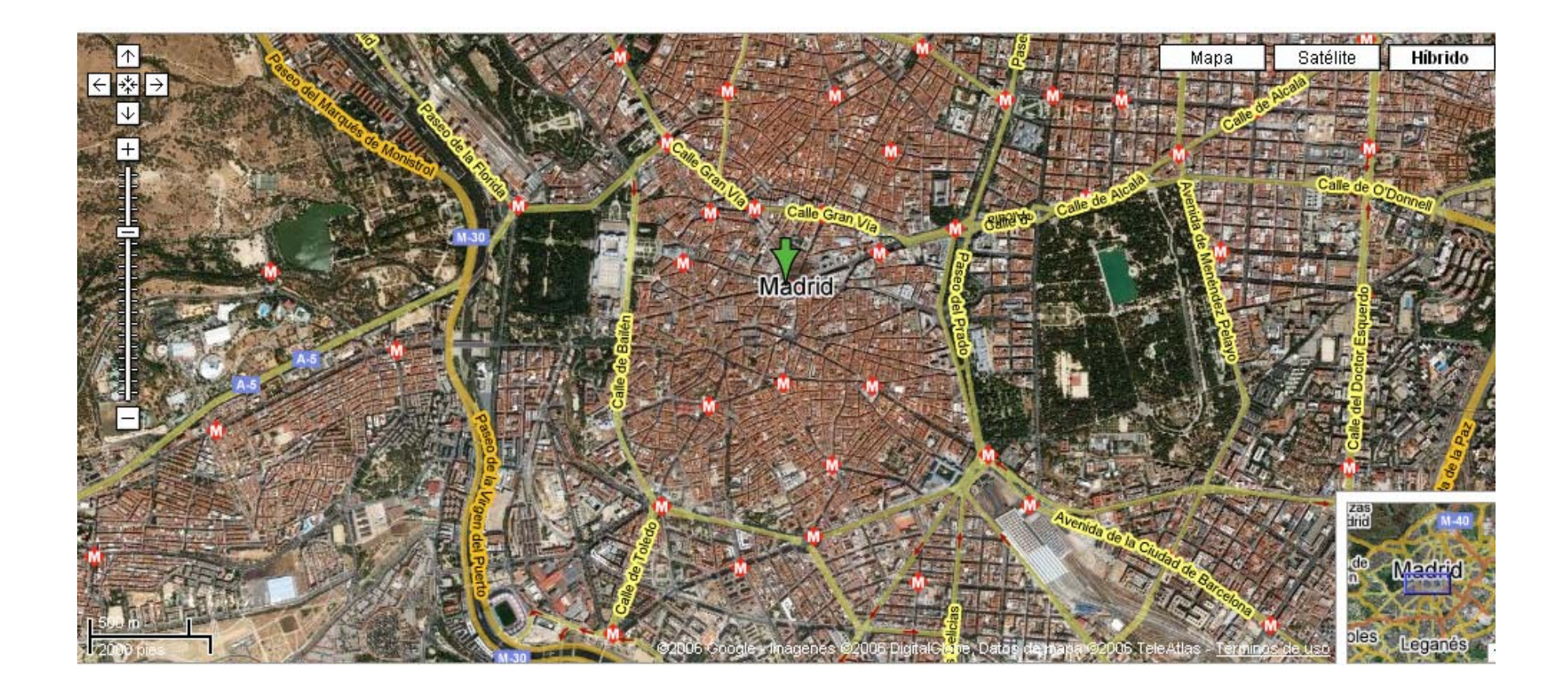

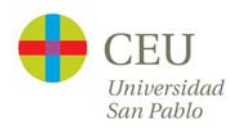

# **Programa**

- •Operaciones con matrices y vectores
- •Funciones de librería
- • Otros tipos de datos en MATLAB: cadenas, hipermatrices, estructuras, celdas
- •Programación en MATLAB
- •Generación de documentación HTML automáticamente
- •Gráficos bidimensionales
- •Gráficos tridimensionales
- •Interfaces de usuario en MATLAB
- $\bullet$ Generación de programas autónomos
- •Interacción de MATLAB con Office y Visual Basic
- • Librerías de interés práctico: optimización, análisis estadístico, redes neuronales, lógica difusa, ajuste de curvas, sistemas de control, control predictivo, análisis financiero, análisis de series temporales financieras, conexión a bases de datos, generación de informes, sistemas eléctricos de potencia, modelos cuantitativos de energía, etc.

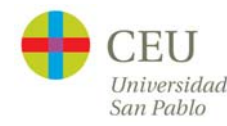

# **Cronograma del curso**

- $\bullet$  Sesión 1: Operaciones con matrices y vectores. Funciones de librería.
- $\bullet$  Sesión 2: Otros tipos de datos en MATLAB. Programación en MATLAB.
- •Sesión 3: Gráficos bidimensionales. Gráficos tridimensionales.
- $\bullet$  Sesión 4: Interfaces de usuario en MATLAB. Generación de programas autónomos
- •Sesión 5: Librerías de interés práctico
- •Sesión 6: Interacción de MATLAB con Office
- •Sesión 7: Desarrollo de un proyecto

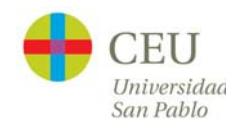

# **Sesión 1: Operaciones con matrices y vectores. Funciones de librería.**

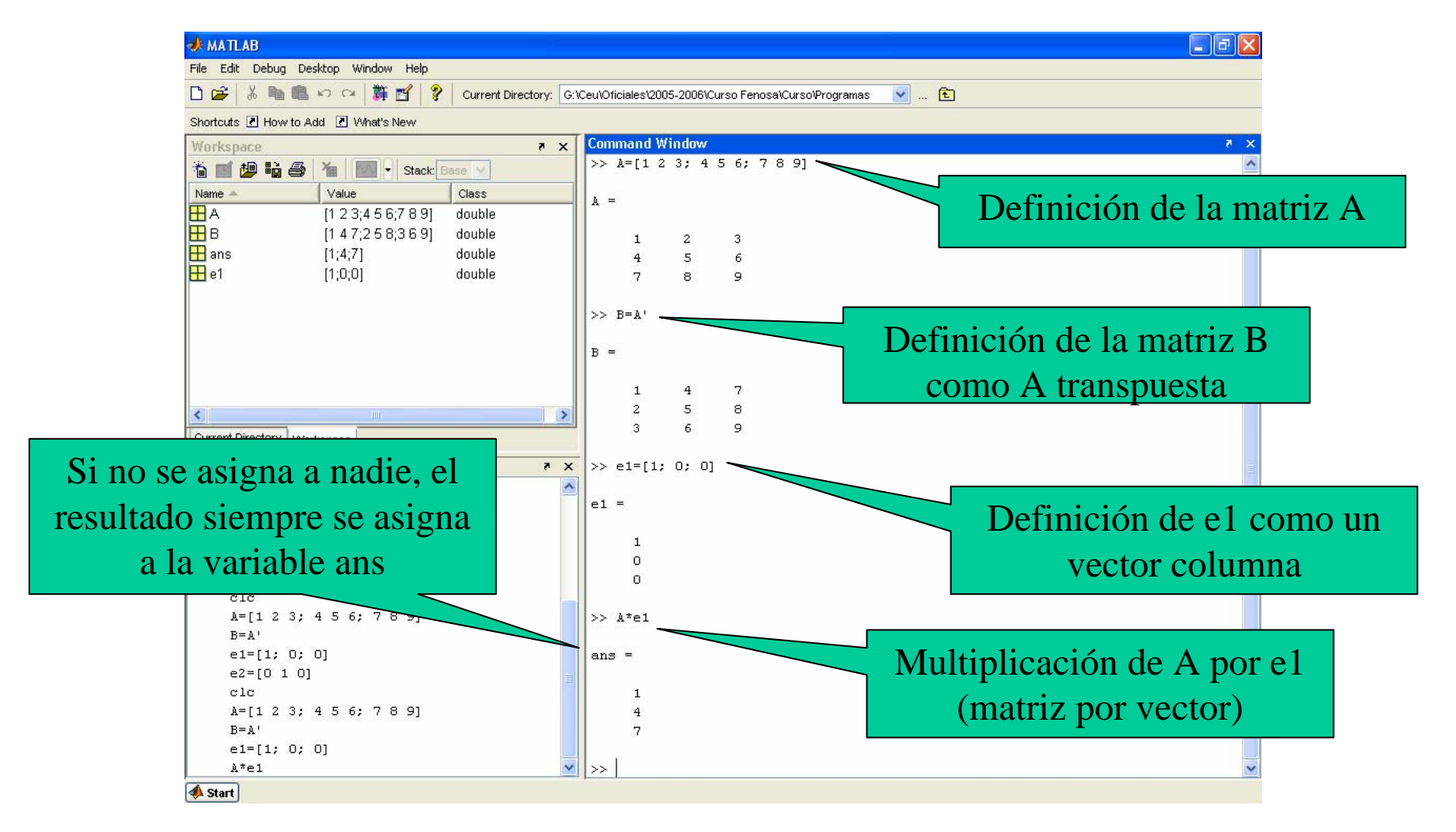

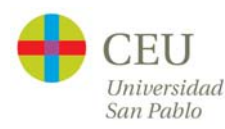

# **Sesión 2: Otros tipos de datos en MATLAB. Programación en MATLAB.**

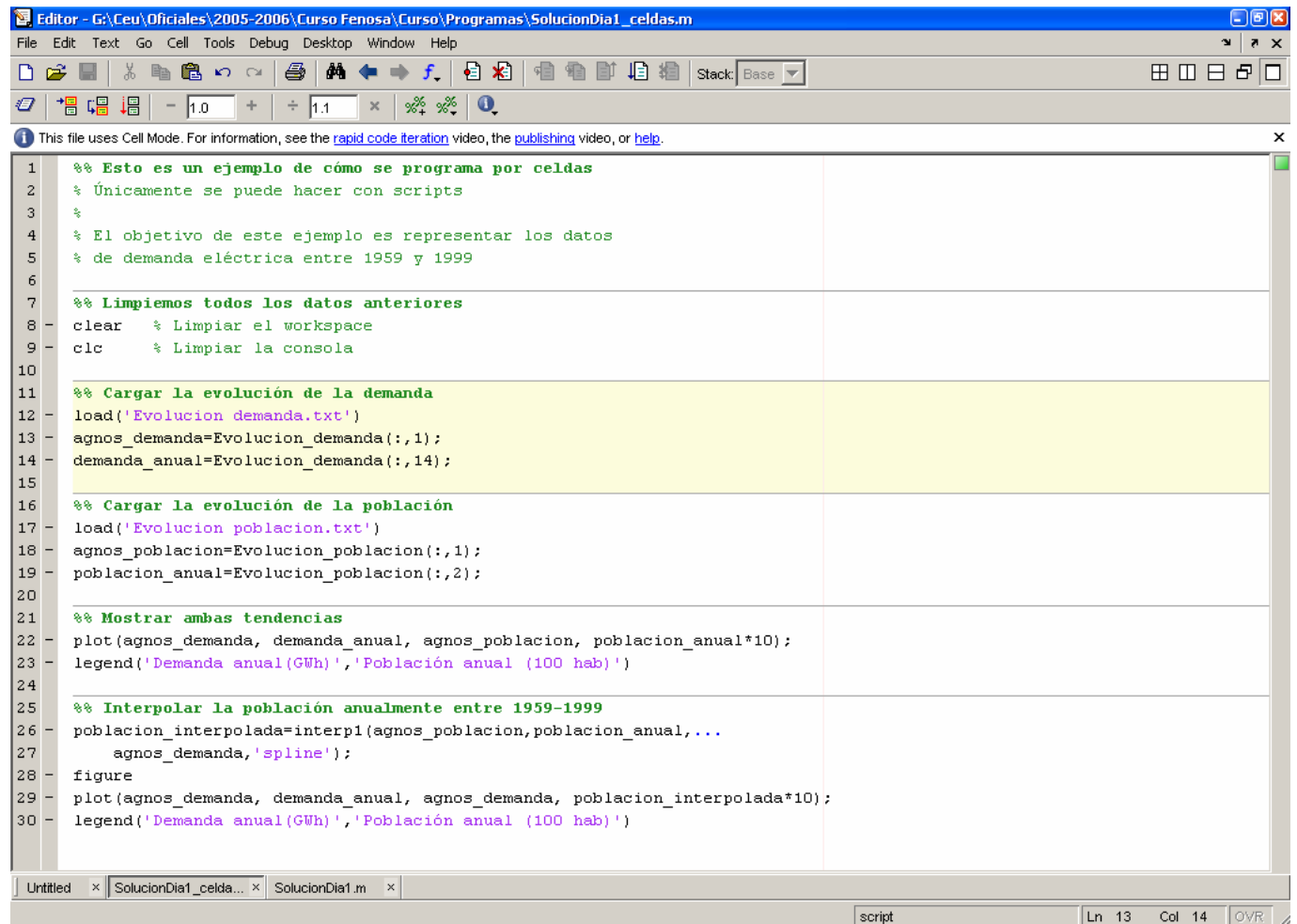

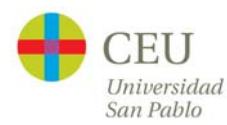

# **Sesión 3: Gráficos bidimensionales. Gráficos tridimensionales.**

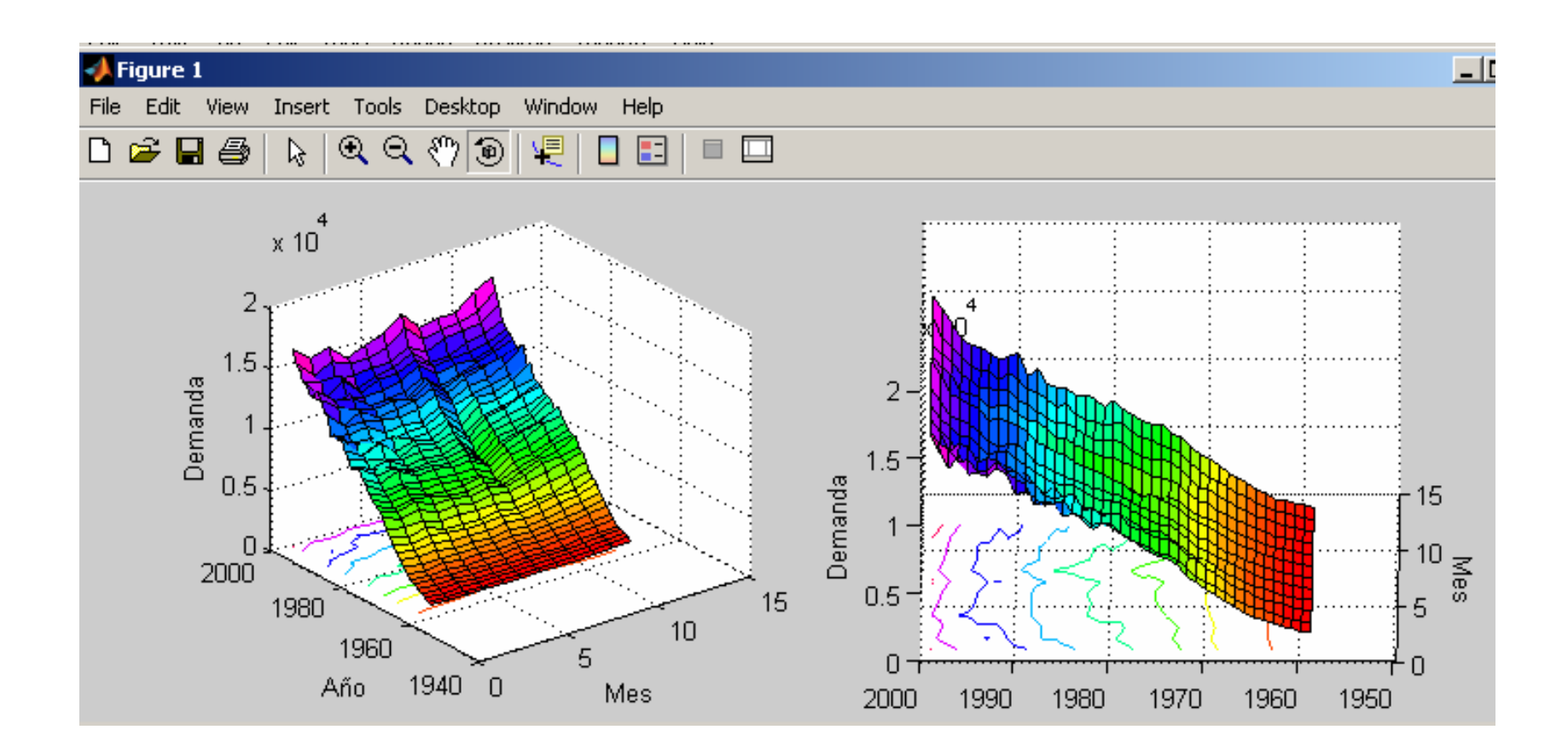

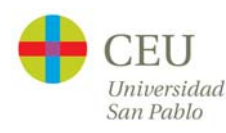

# **Sesión 4: Interfaces de usuario en MATLAB. Generación de programas autónomos**

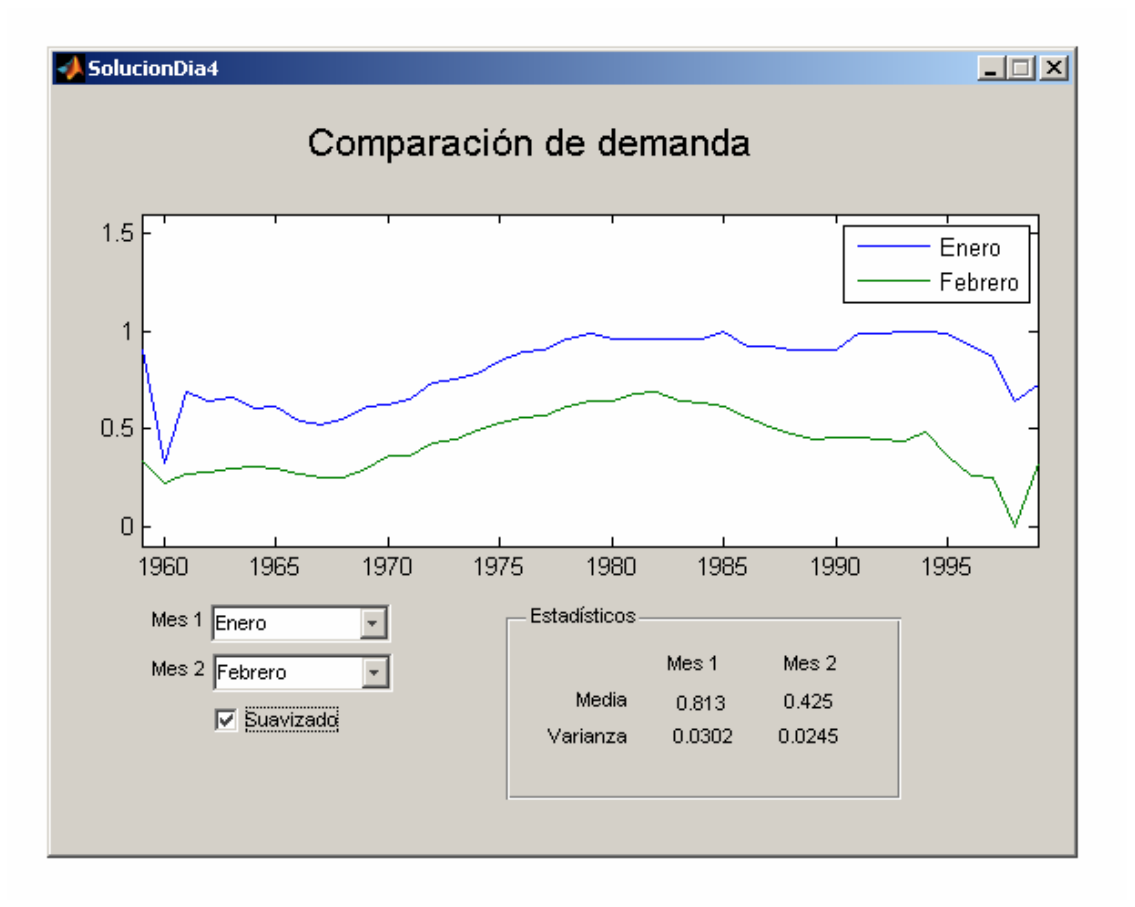

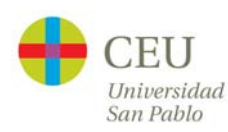

# **Sesión 5: Librerías de interés práctico**

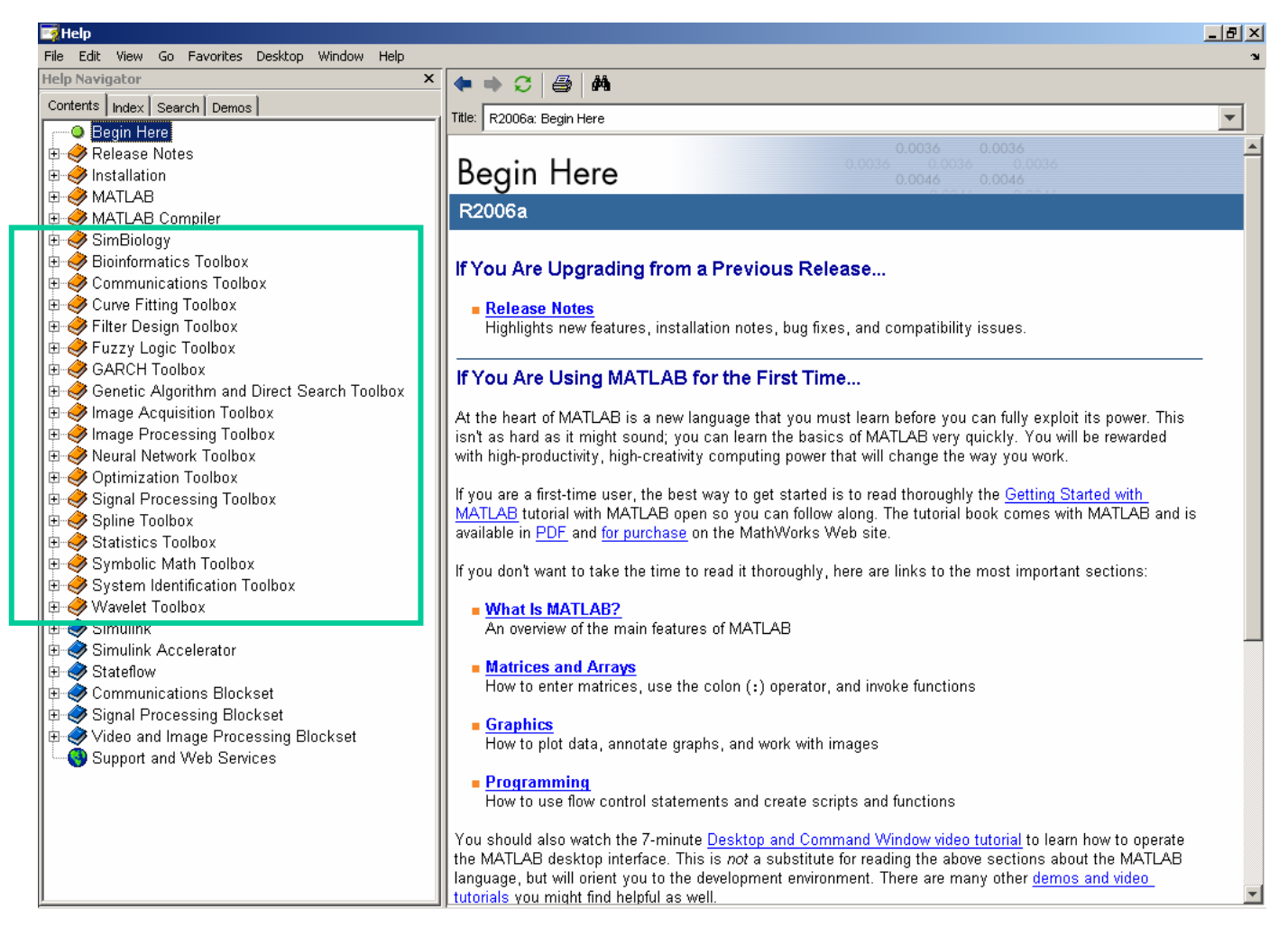

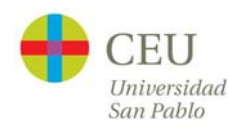

# **Sesión 6: Interacción de MATLAB con Office y Visual Basic**

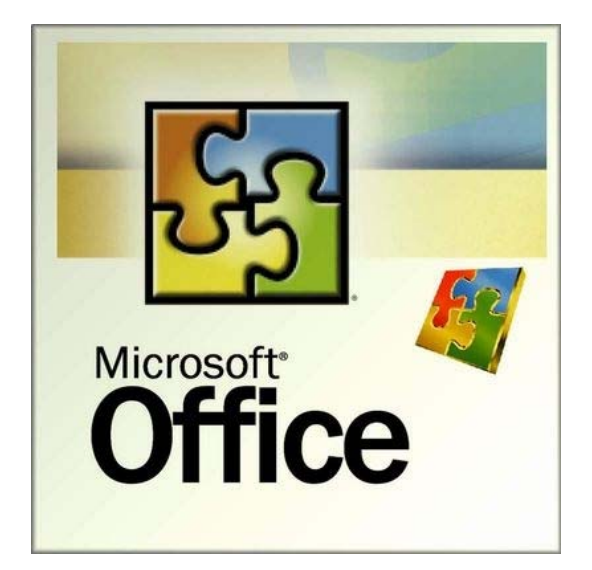

**MATLAB** The Language of Technical Computing

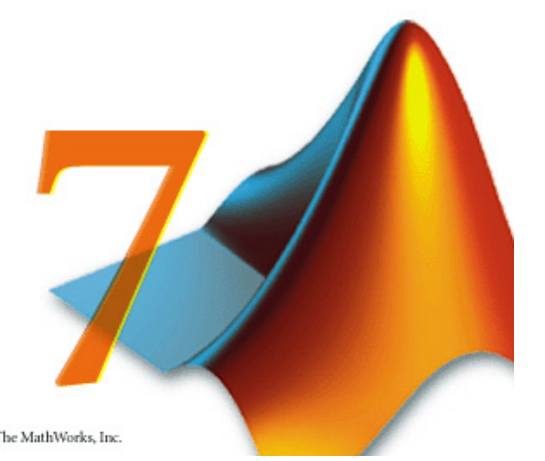

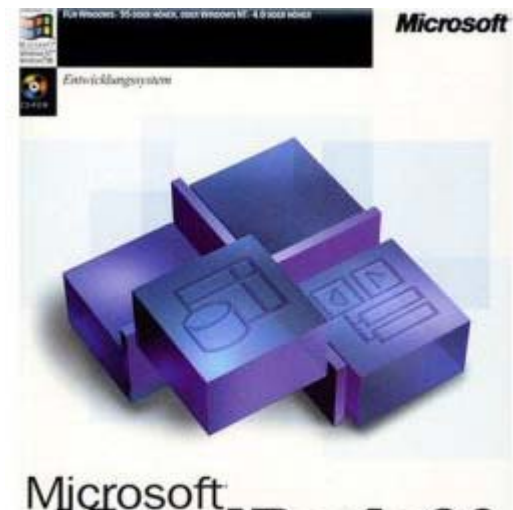

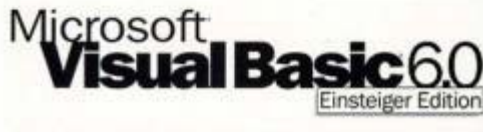

Copyright 1984-2004, The MathWorks, Inc.

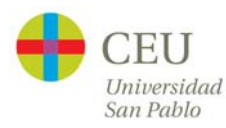

#### **Sesión 7: Desarrollo de un proyecto**

![](_page_18_Picture_1.jpeg)

![](_page_18_Picture_2.jpeg)

# **Organización temporal**

![](_page_19_Picture_65.jpeg)

![](_page_19_Picture_2.jpeg)

#### **Lecturas recomendadas**

- $\bullet$ Mathworks, Getting Started (187 págs)
- $\bullet$ Mathworks, Programming tips (66 págs)
- •Mathworks, Quick reference (12 págs)

![](_page_20_Picture_4.jpeg)

#### **Recursos**

![](_page_21_Picture_1.jpeg)

![](_page_21_Picture_2.jpeg)

#### **Recursos**

![](_page_22_Picture_1.jpeg)

![](_page_22_Picture_2.jpeg)

#### **Recursos**

![](_page_23_Picture_1.jpeg)

![](_page_23_Picture_2.jpeg)

# **Bibliografía**

- $\bullet$ Mathworks. *MATLAB online help*
- $\bullet$  J. Atencia, R. Néstar. *Aprenda MATLAB 6.0 como si estuviera en primero*. Univ. Navarra, 2001.
- $\bullet$  C. Pérez. *MATLAB y sus aplicaciones en las ciencias y la ingeniería*. Prentice Hall, 2002
- $\bullet$  G. Amos. *MATLAB: una introducción con ejemplos prácticos*. Reverte, 2006.

![](_page_24_Picture_5.jpeg)

# **Entorno de MATLAB**

![](_page_25_Picture_1.jpeg)

![](_page_25_Picture_2.jpeg)

#### **Entorno de MATLAB**

![](_page_26_Picture_1.jpeg)

![](_page_26_Picture_2.jpeg)

![](_page_27_Picture_1.jpeg)

![](_page_27_Picture_2.jpeg)

![](_page_28_Picture_1.jpeg)

![](_page_28_Picture_2.jpeg)

![](_page_29_Picture_1.jpeg)

![](_page_29_Picture_2.jpeg)

![](_page_30_Picture_1.jpeg)

![](_page_30_Picture_2.jpeg)

![](_page_31_Picture_1.jpeg)

![](_page_31_Picture_2.jpeg)

#### **Entorno de MATLAB: El editor**

![](_page_32_Picture_1.jpeg)

![](_page_32_Picture_2.jpeg)

## **Entorno de MATLAB**

![](_page_33_Figure_1.jpeg)

![](_page_33_Picture_2.jpeg)

#### **Entorno de MATLAB: File -> Set Path**

![](_page_34_Picture_1.jpeg)

![](_page_34_Picture_2.jpeg)

#### **Entorno de MATLAB: File -> Preferences**

![](_page_35_Picture_1.jpeg)

![](_page_35_Picture_2.jpeg)
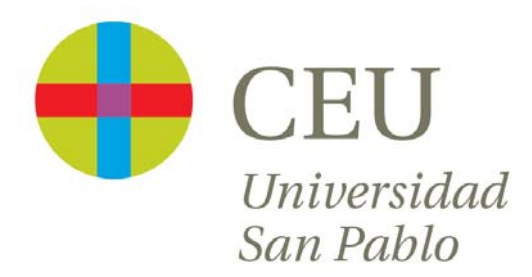

# **CURSO de UTILIZACIÓN PRÁCTICA de MATLAB**

Sesión 1

Carlos Óscar Sánchez Sorzano, Ph.D. Madrid, July 17th 2006

# **Cronograma del curso**

- $\bullet$  **Día 1: Operaciones con matrices y vectores. Funciones de librería.**
- $\bullet$  Día 2: Otros tipos de datos en MATLAB. Programación en MATLAB.
- •Día 3: Gráficos bidimensionales. Gráficos tridimensionales.
- • Día 4: Interfaces de usuario en MATLAB. Generación de programas autónomos
- $\bullet$ Día 5: Librerías de interés práctico
- $\bullet$ Día 6: Interacción de MATLAB con Office y Visual Basic
- •Día 7: Desarrollo de un proyecto

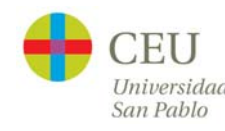

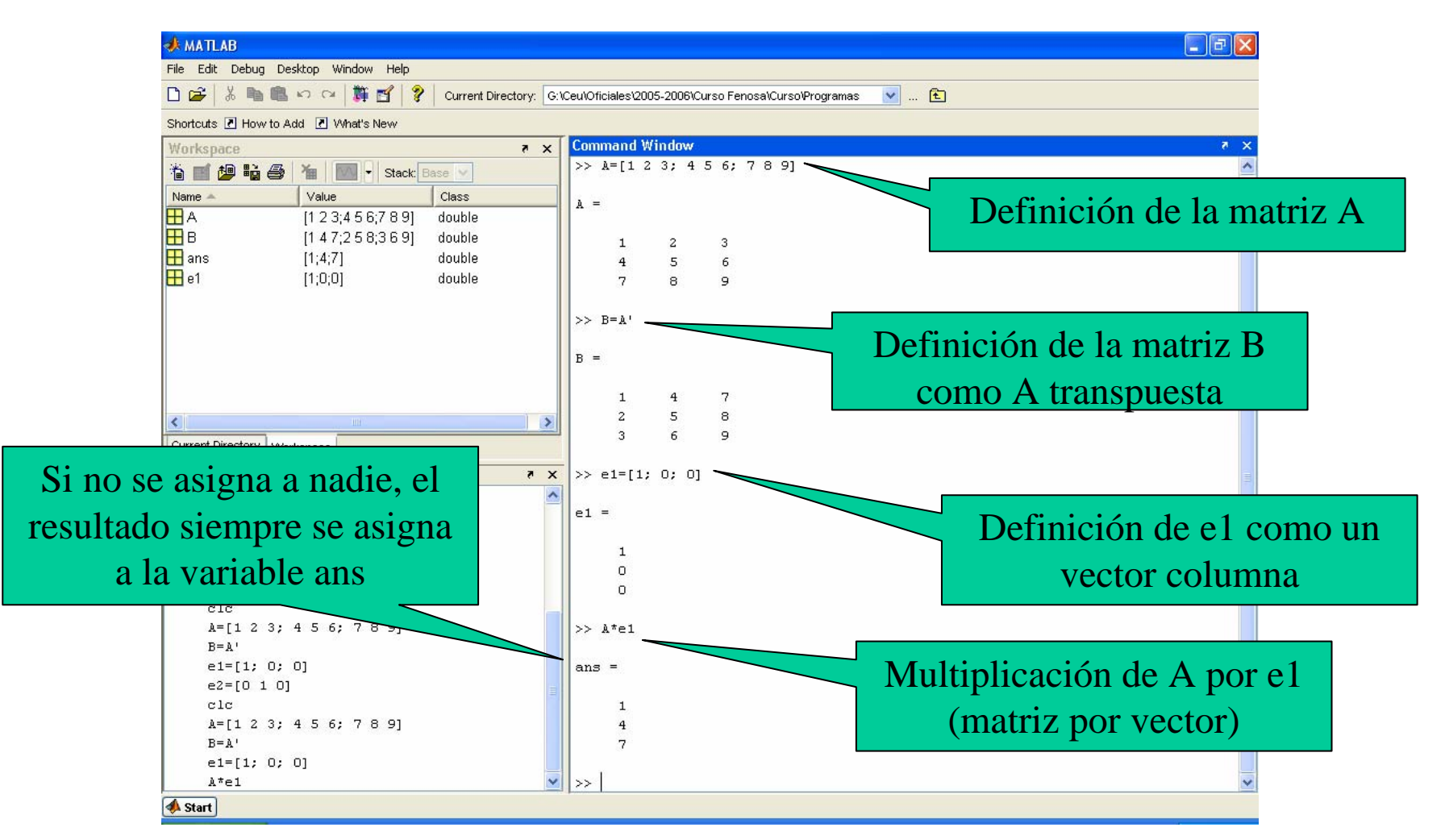

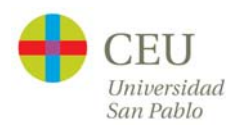

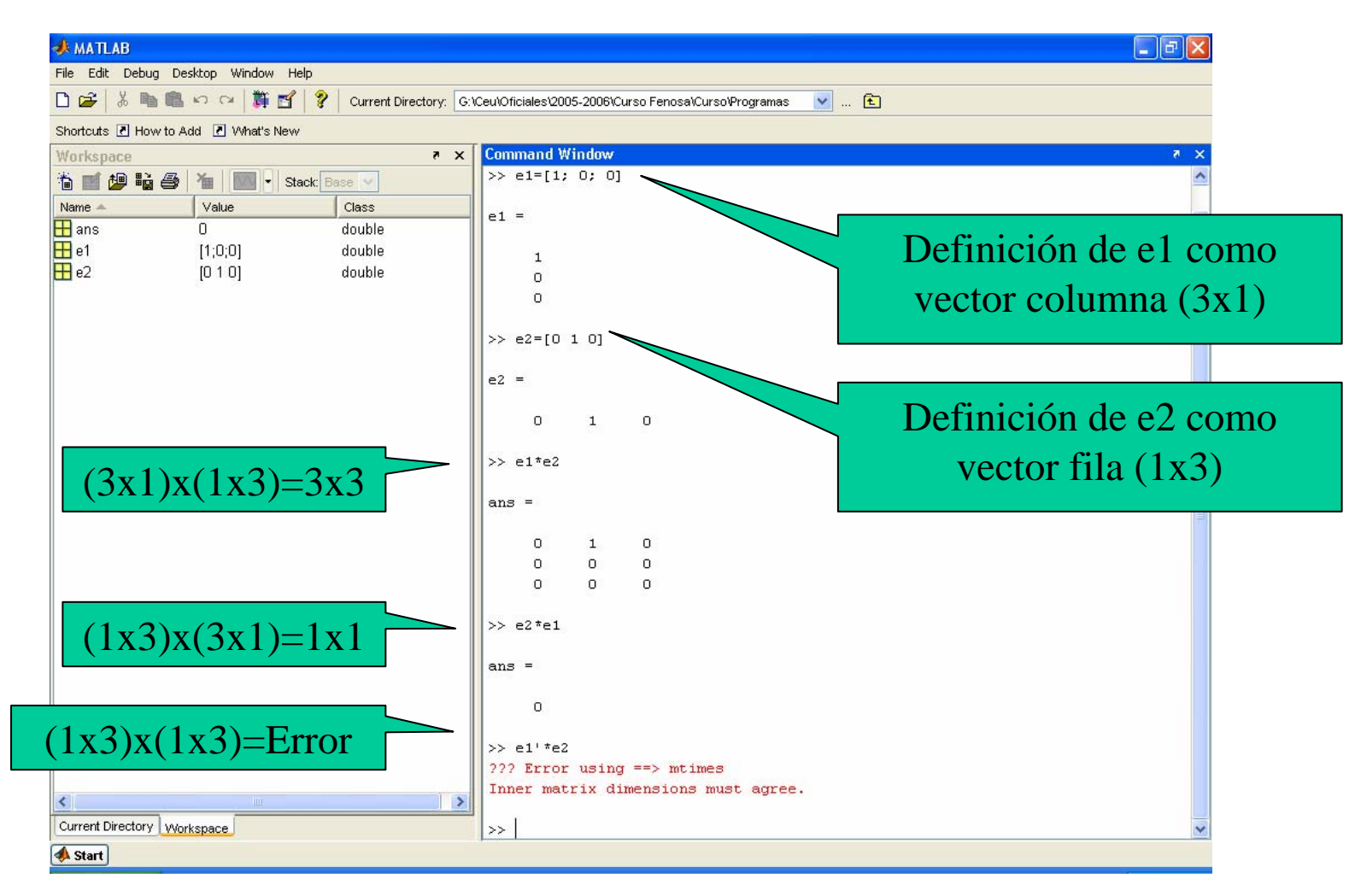

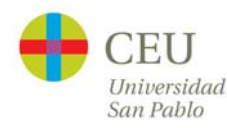

#### **Operaciones con vectores y matrices**

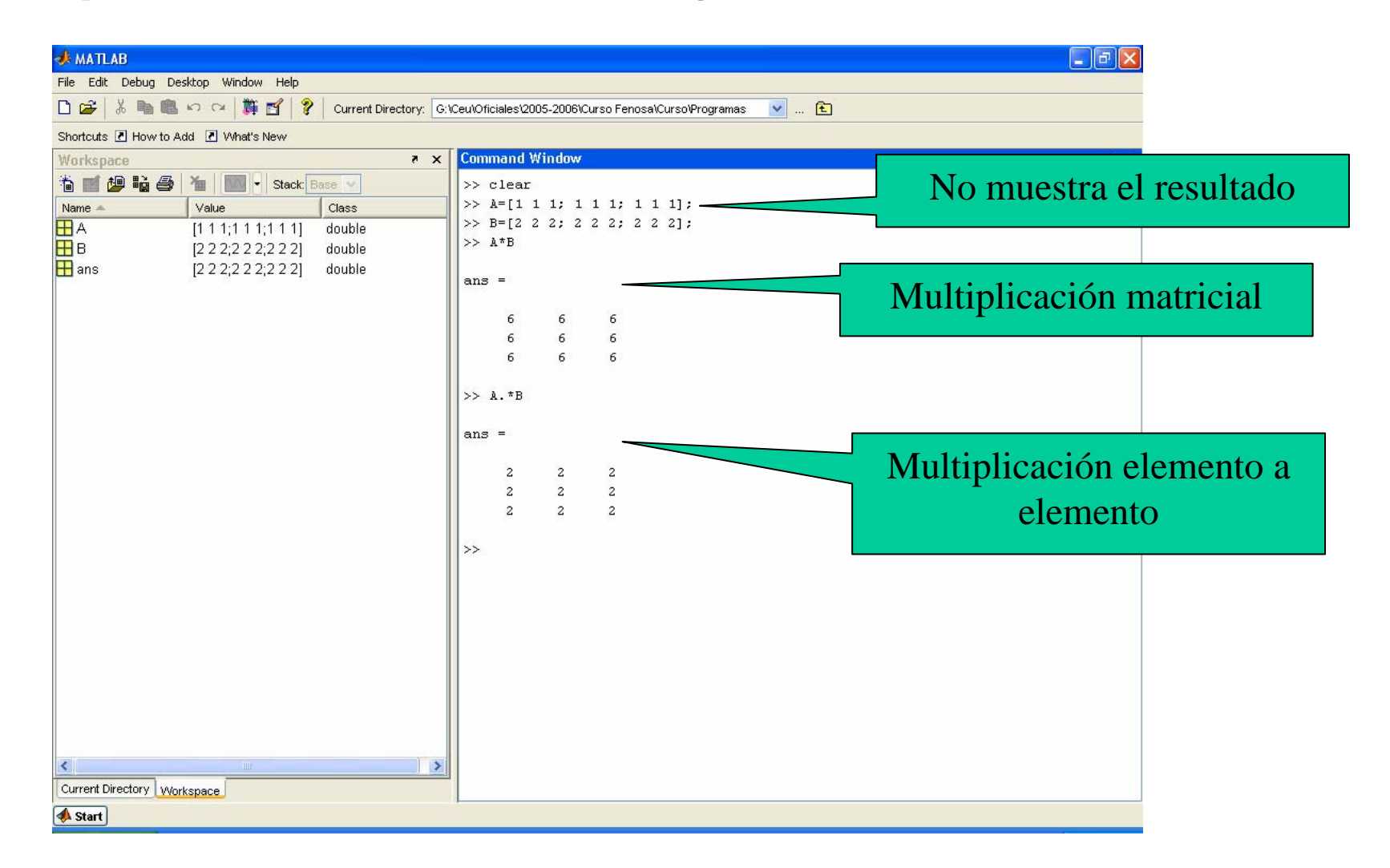

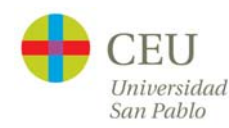

# **Operaciones con vectores y matrices**

- •+ adición o suma
- – sustracción o resta
- •\* multiplicación
- $\bullet$ ' traspuesta
- $\bullet$ ^ potenciación
- •\ división-izquierda
- •/ división-derecha
- .\* producto elemento a elemento
- $\bullet$ ./ y .\ división elemento a elemento
- $\bullet$ .^ elevar a una potencia elemento a elemento

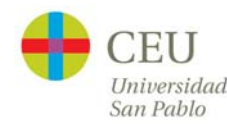

# **Un poco de álgebra**

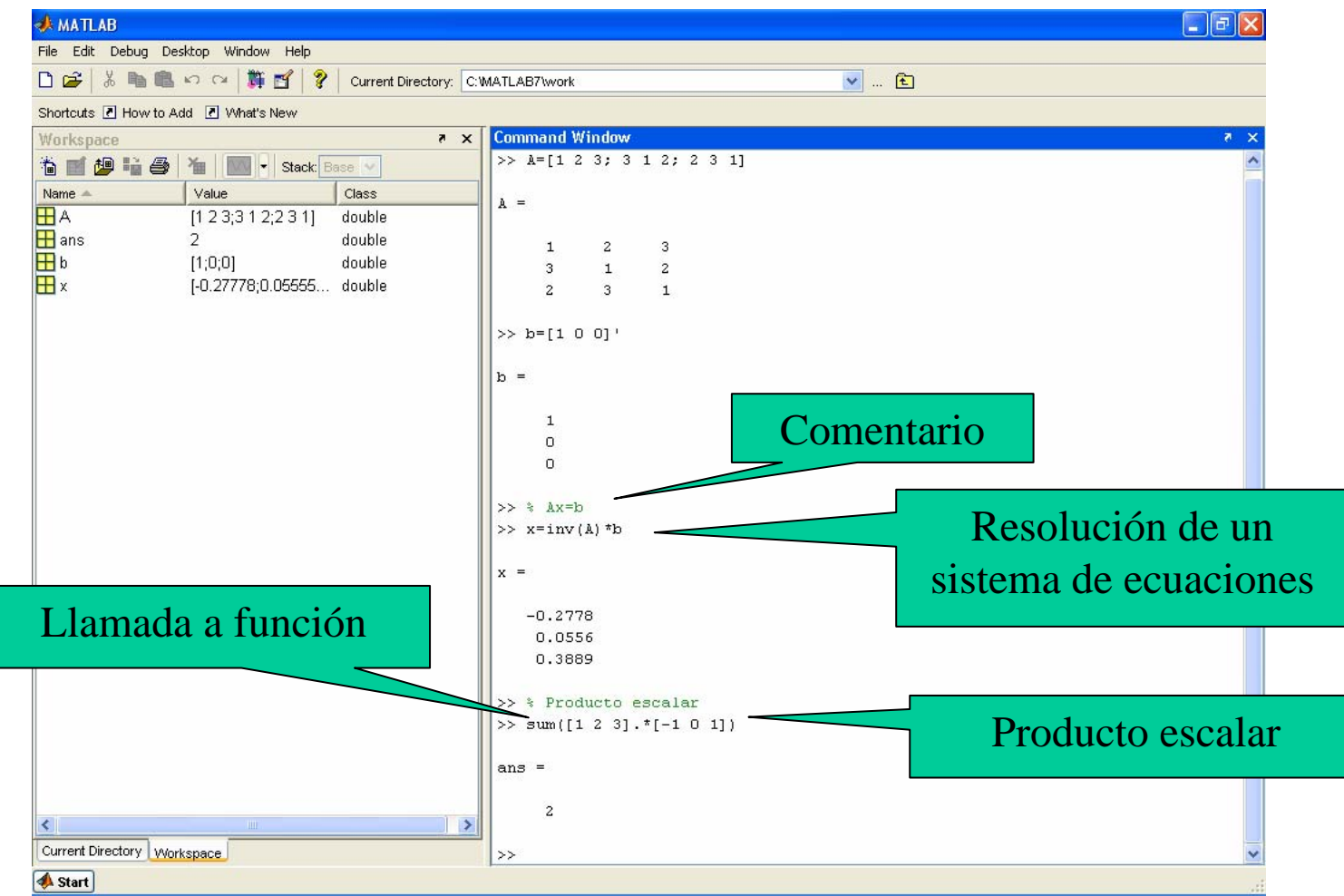

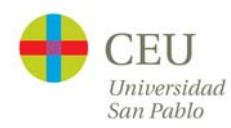

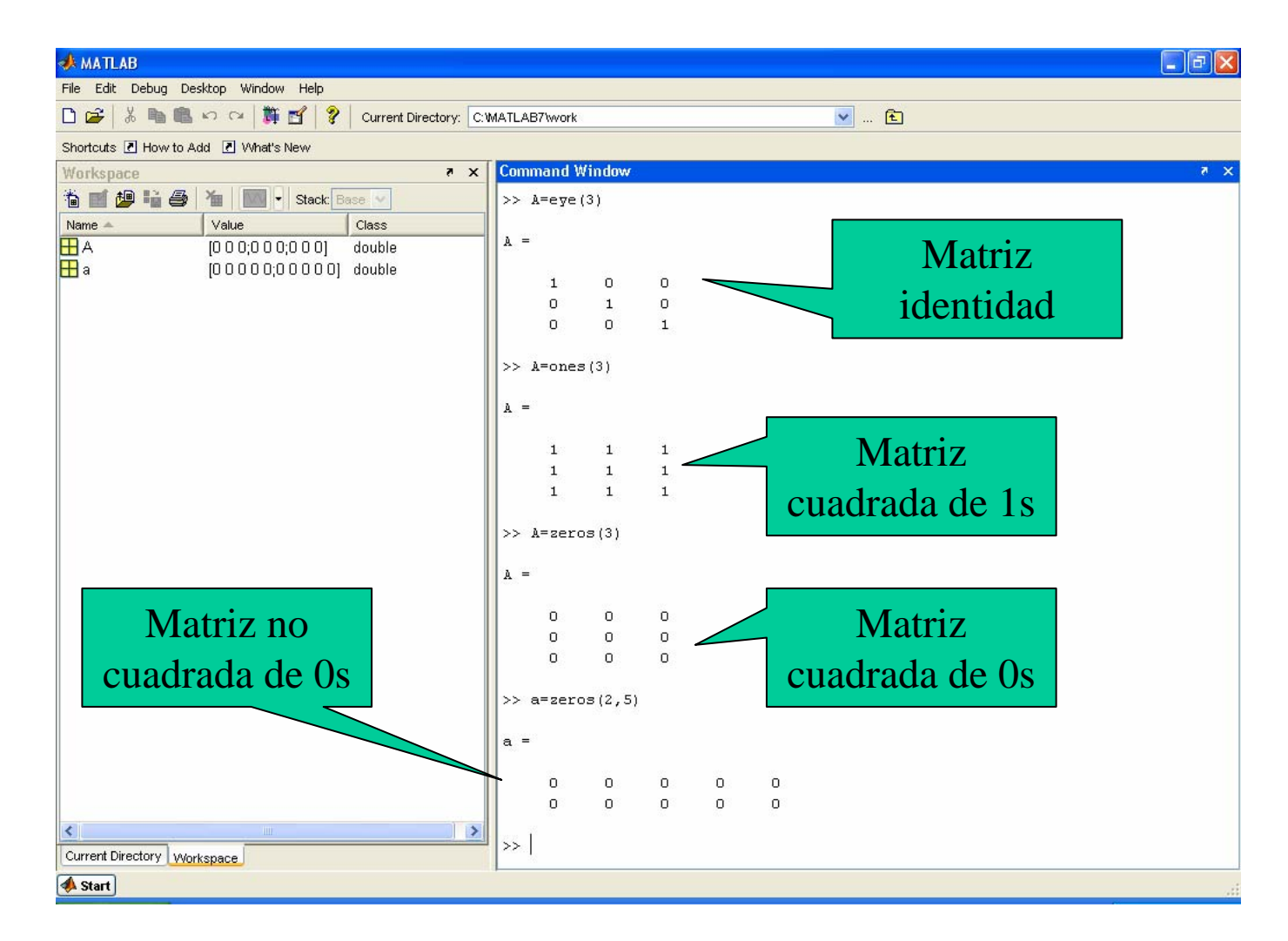

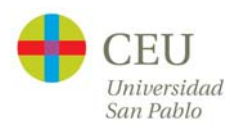

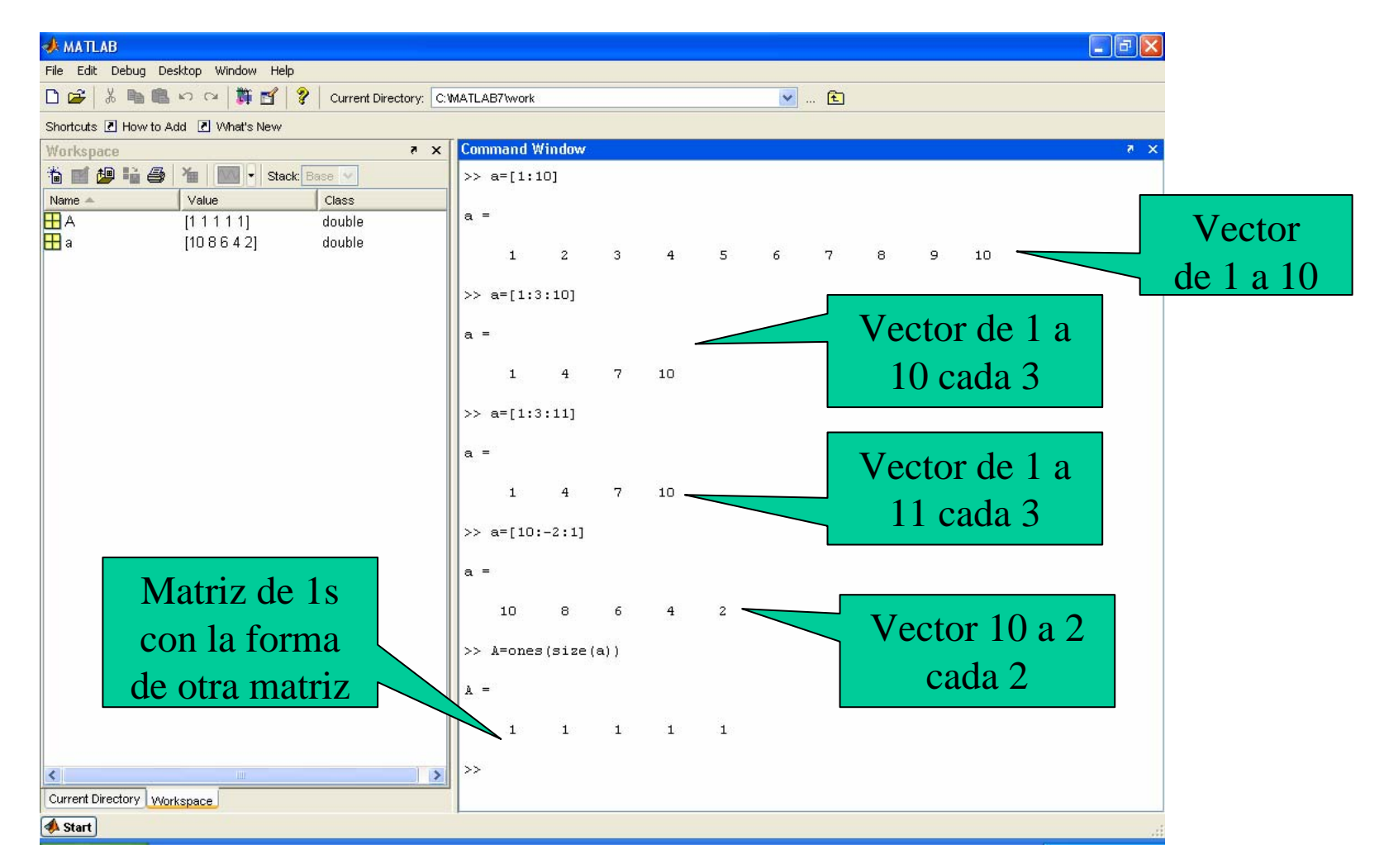

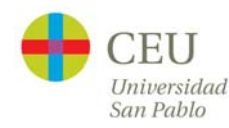

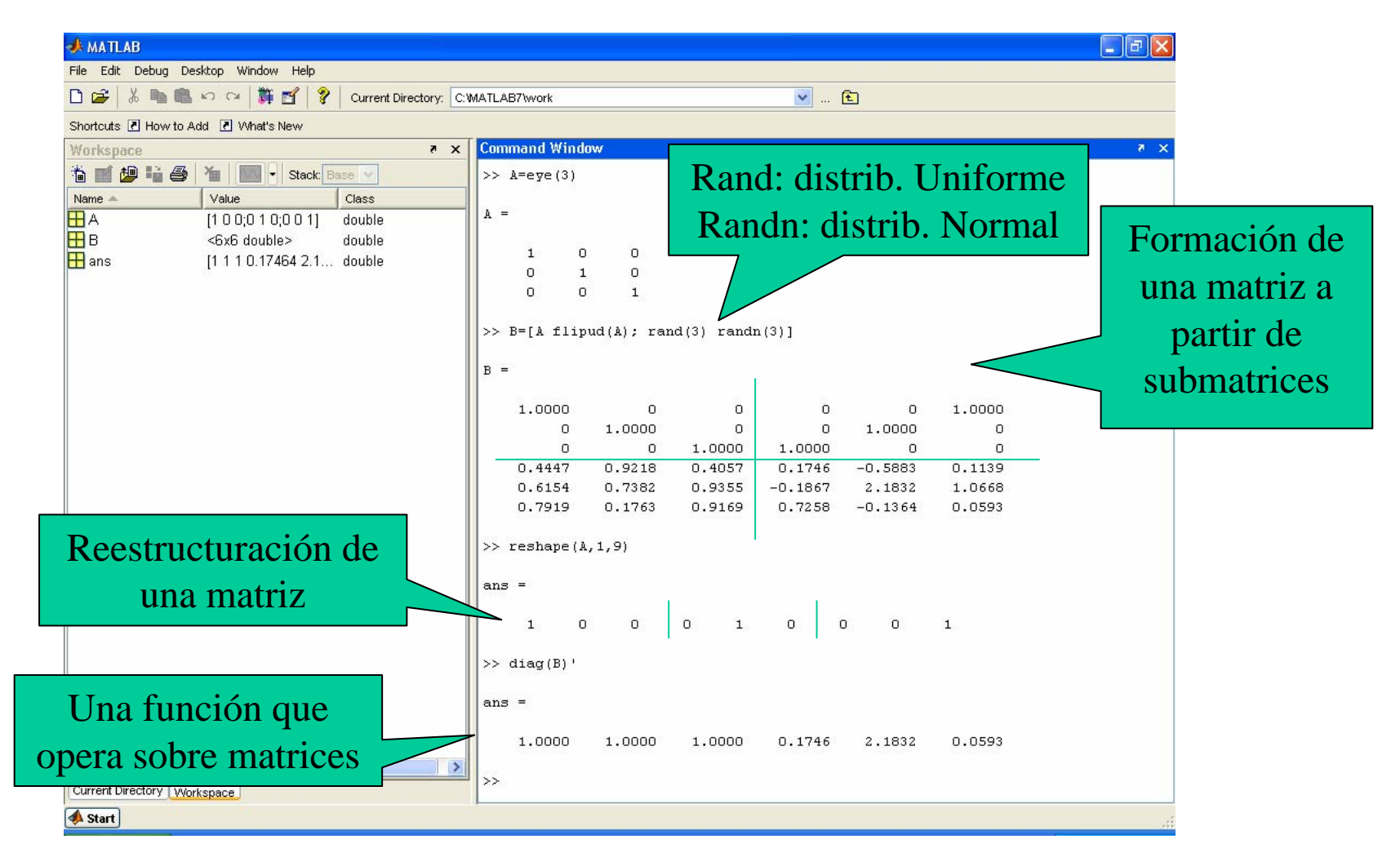

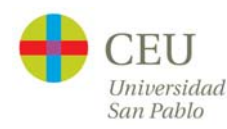

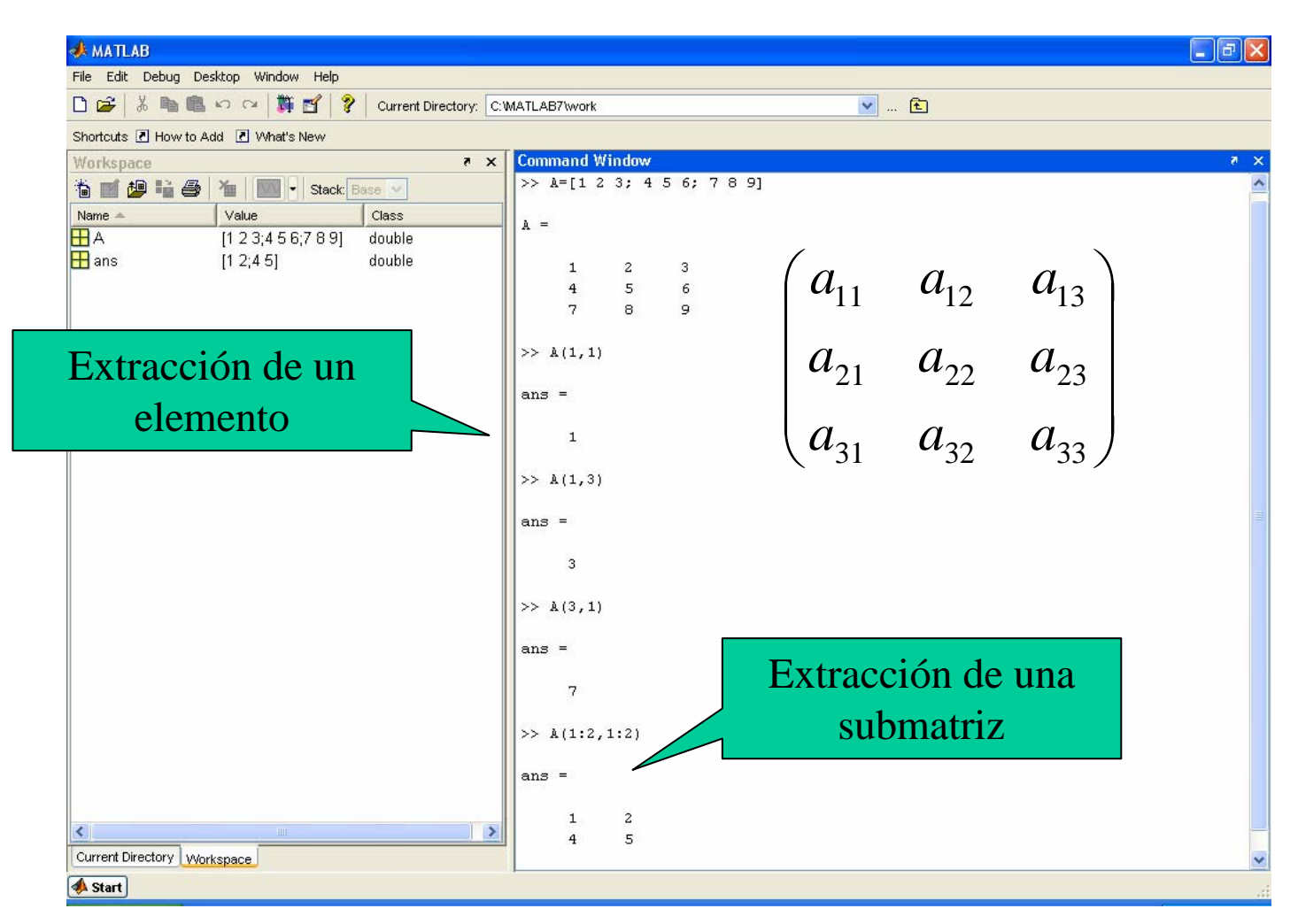

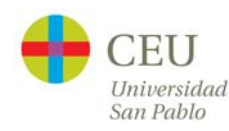

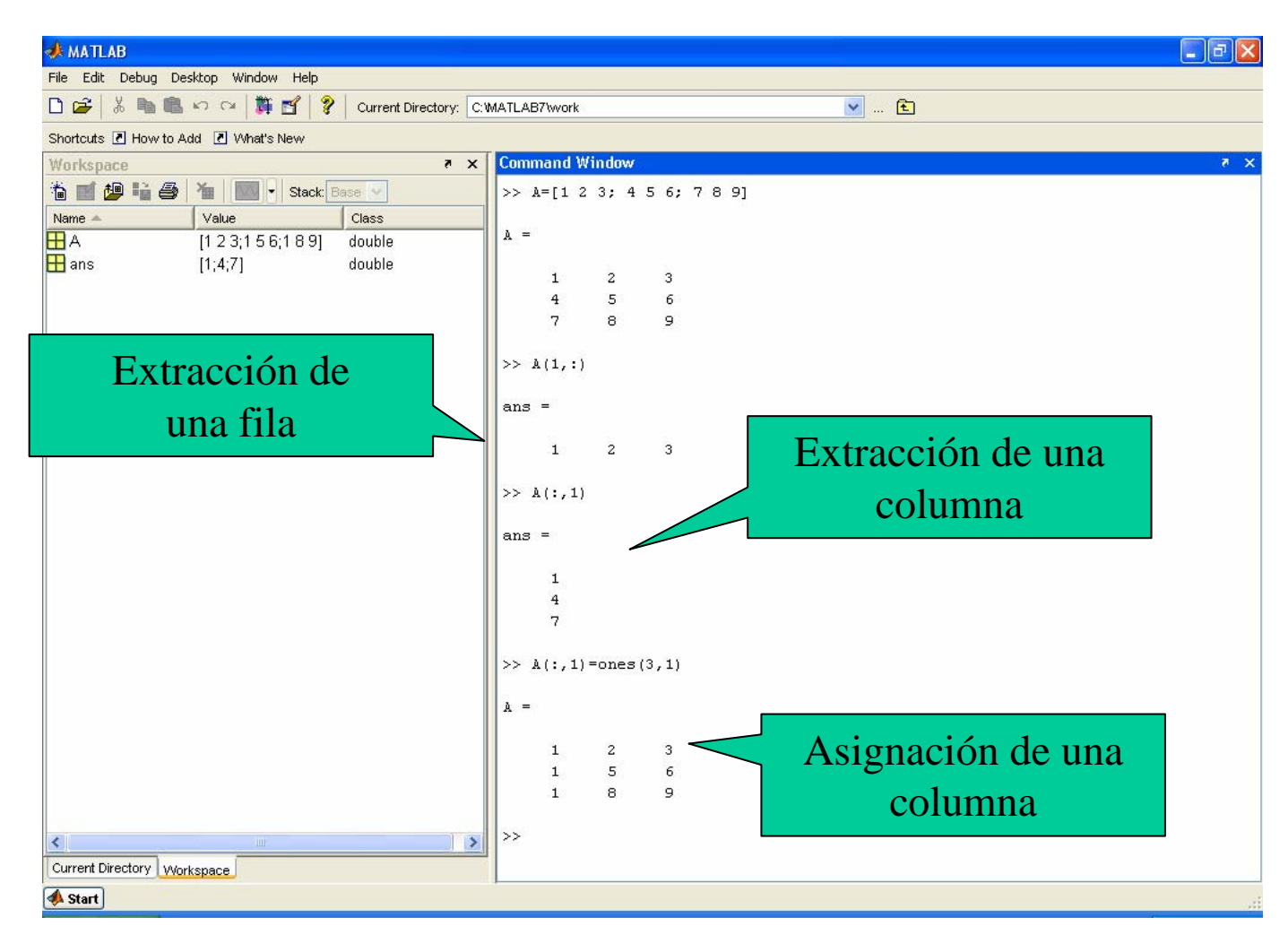

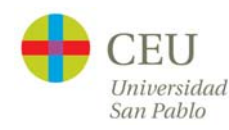

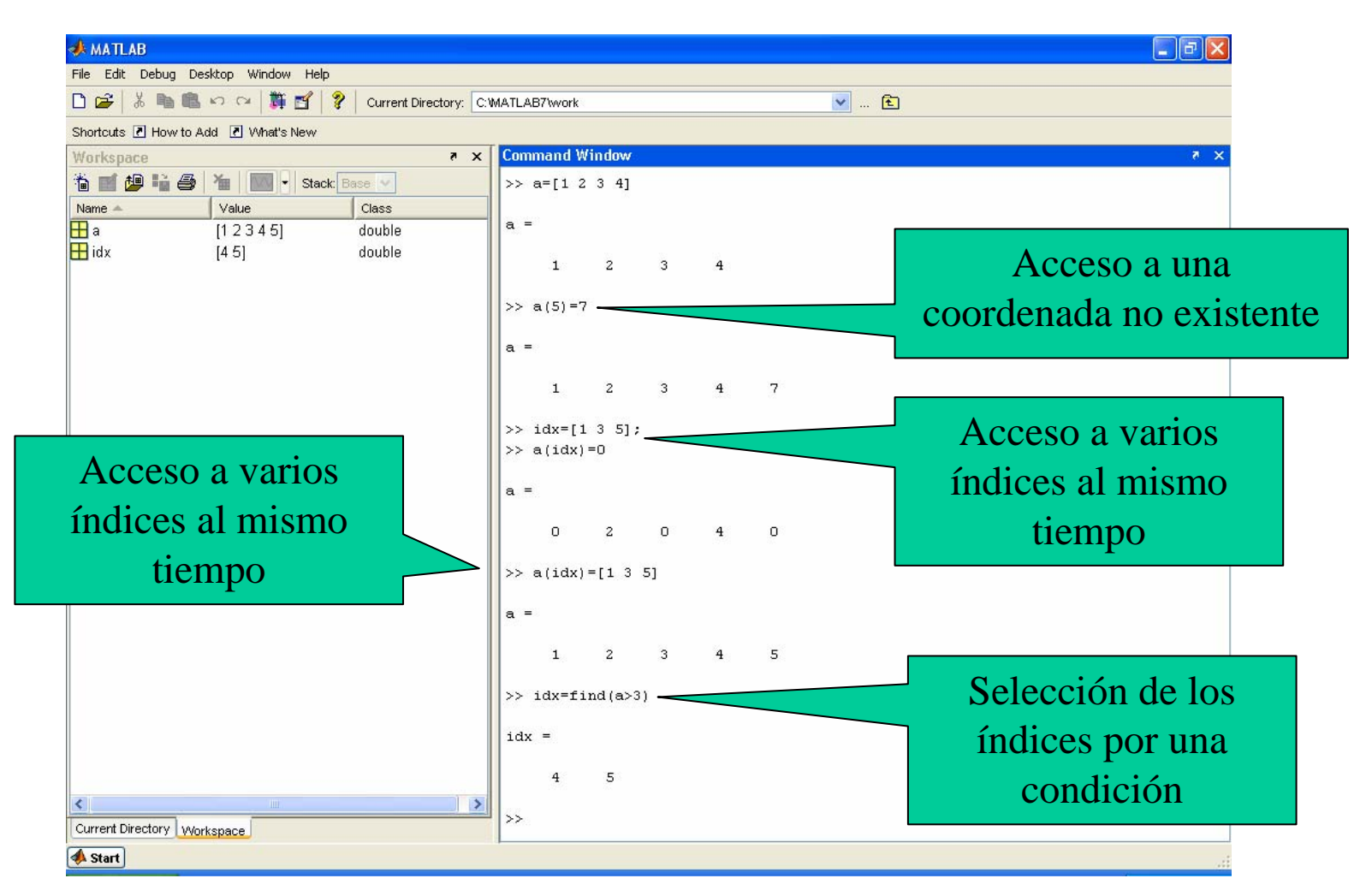

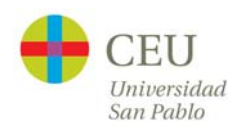

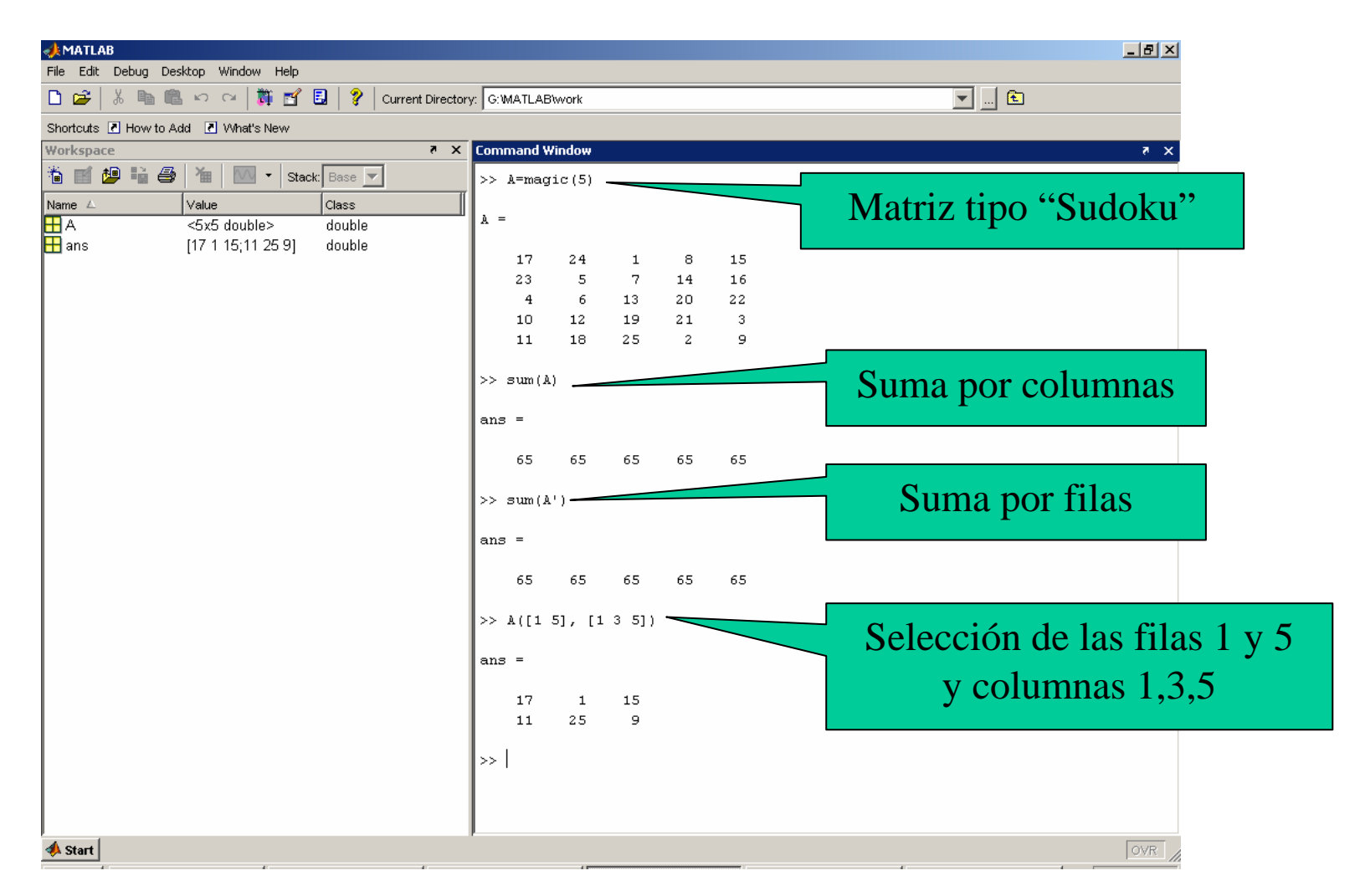

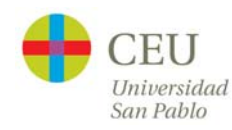

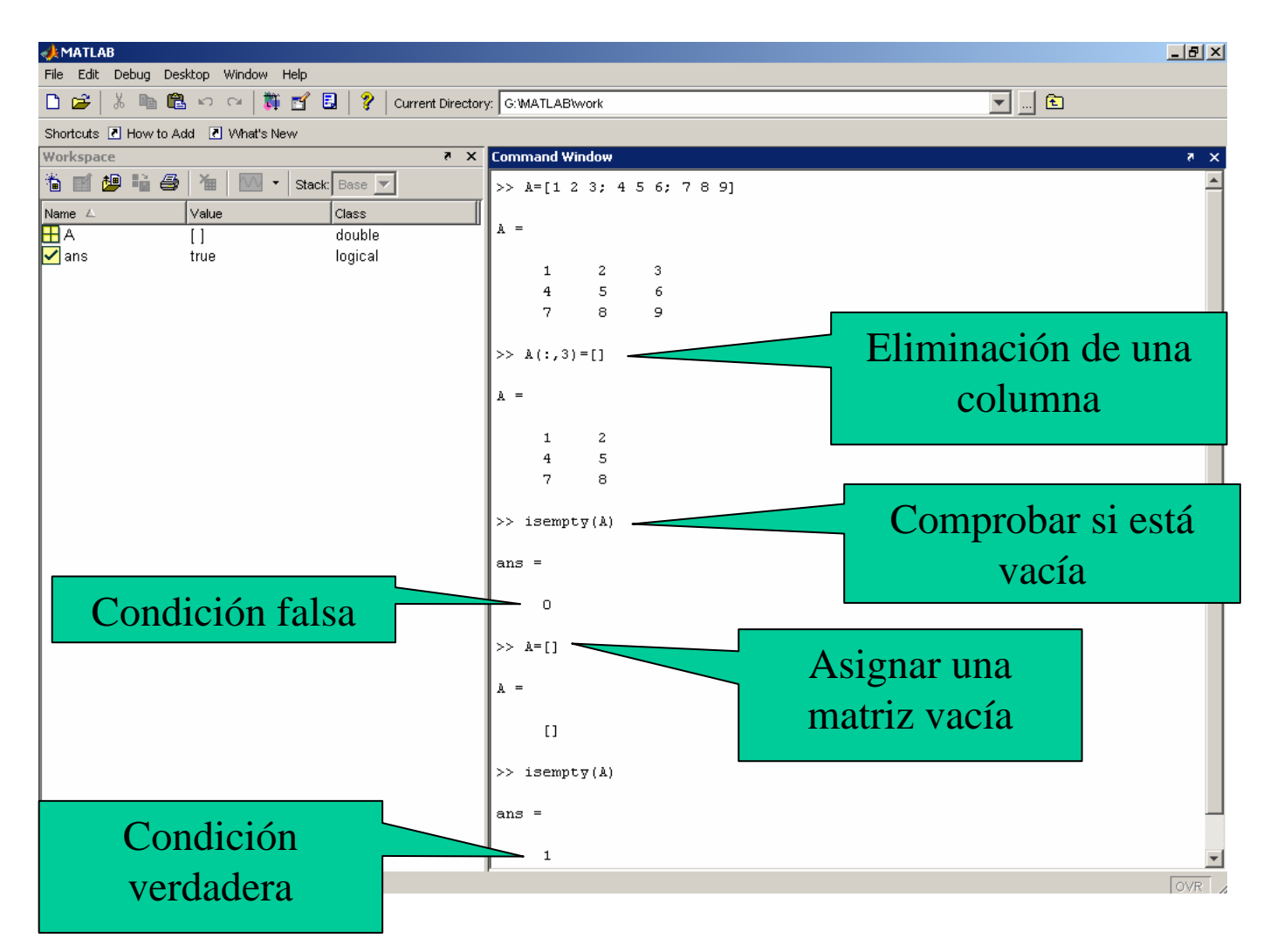

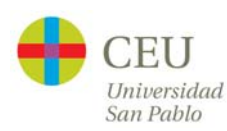

# **Condiciones**

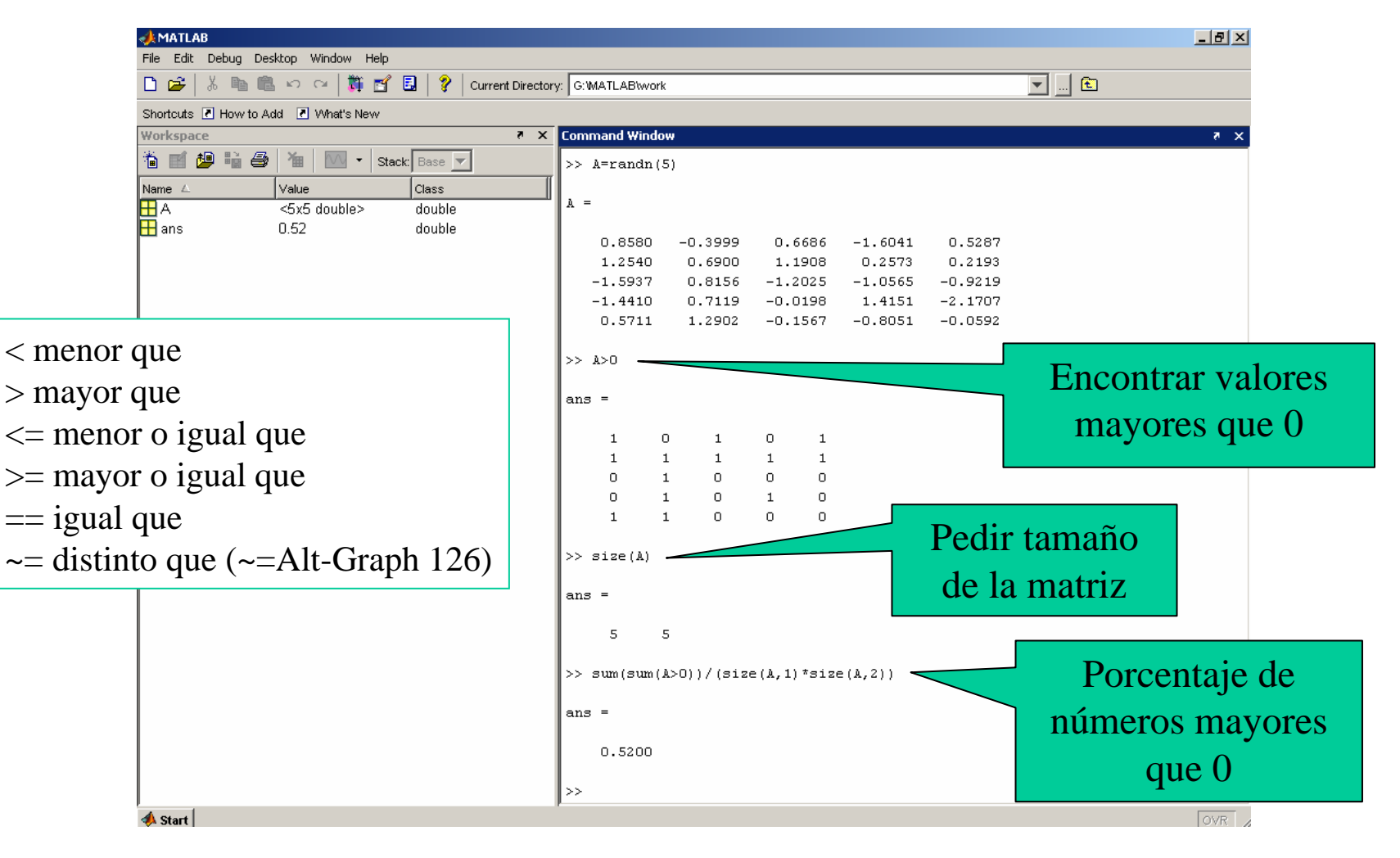

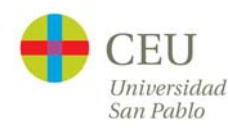

#### **Condiciones**

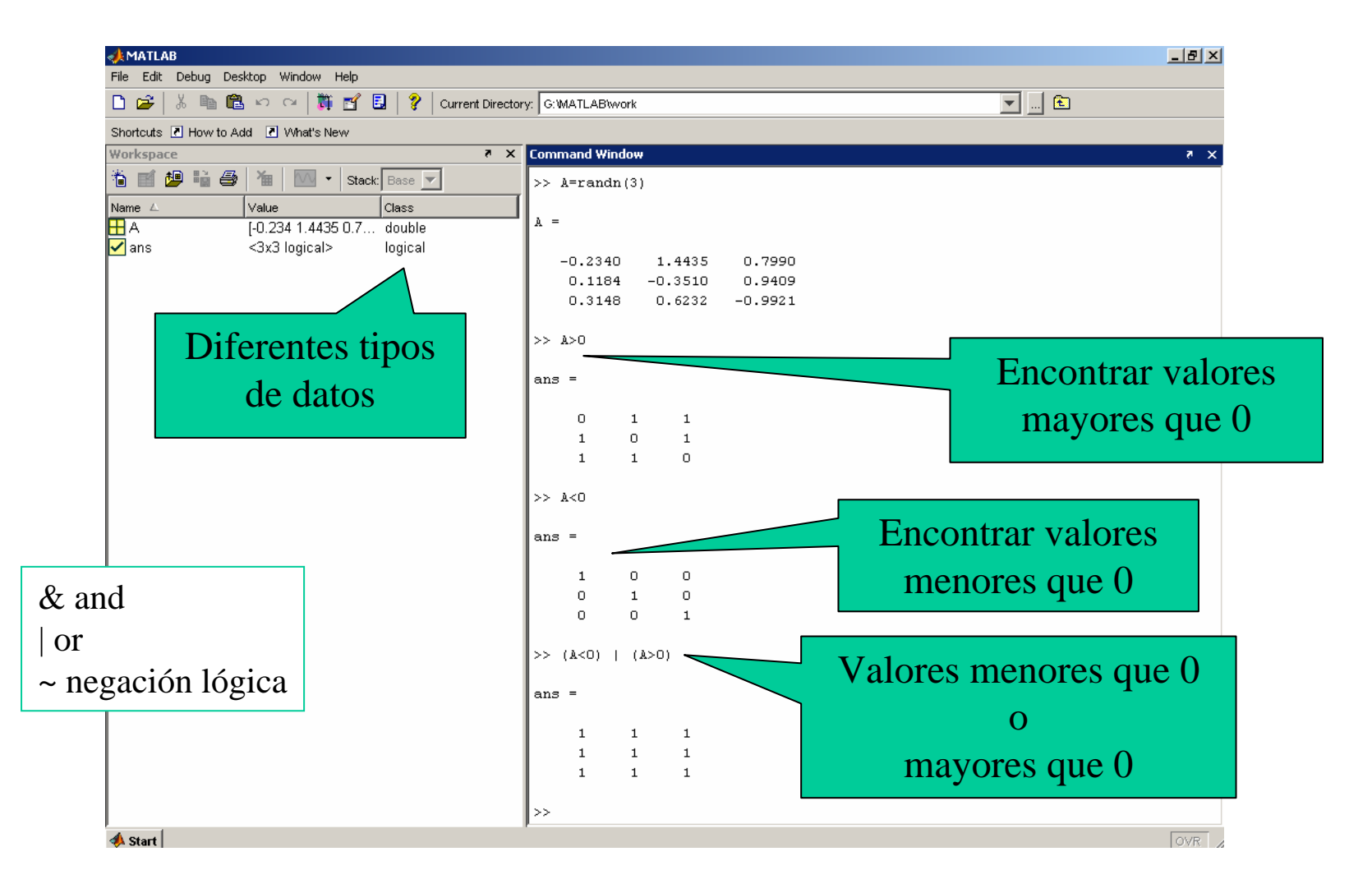

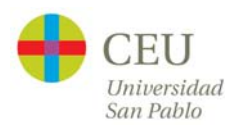

# **Condiciones e indexación**

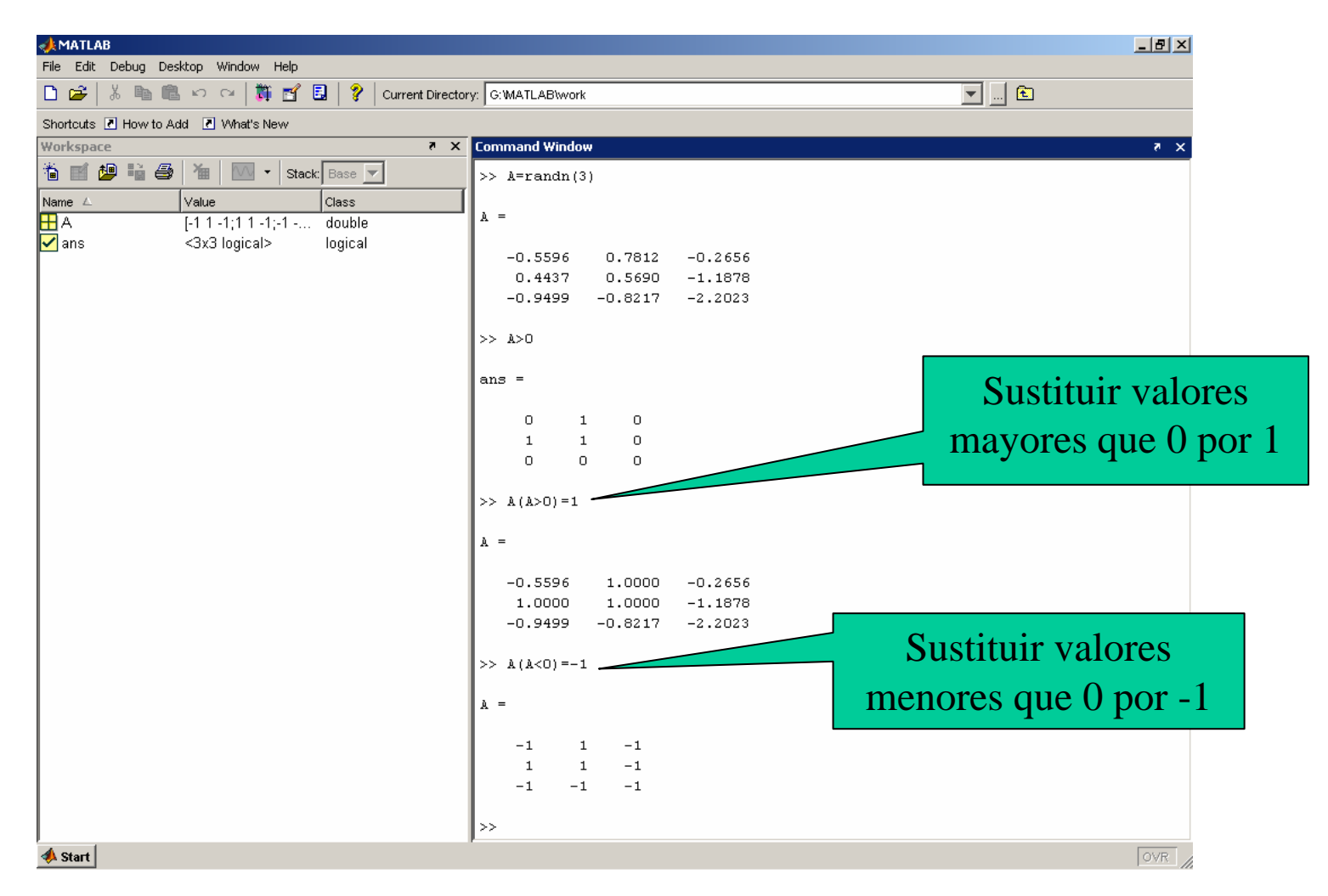

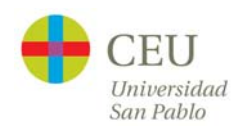

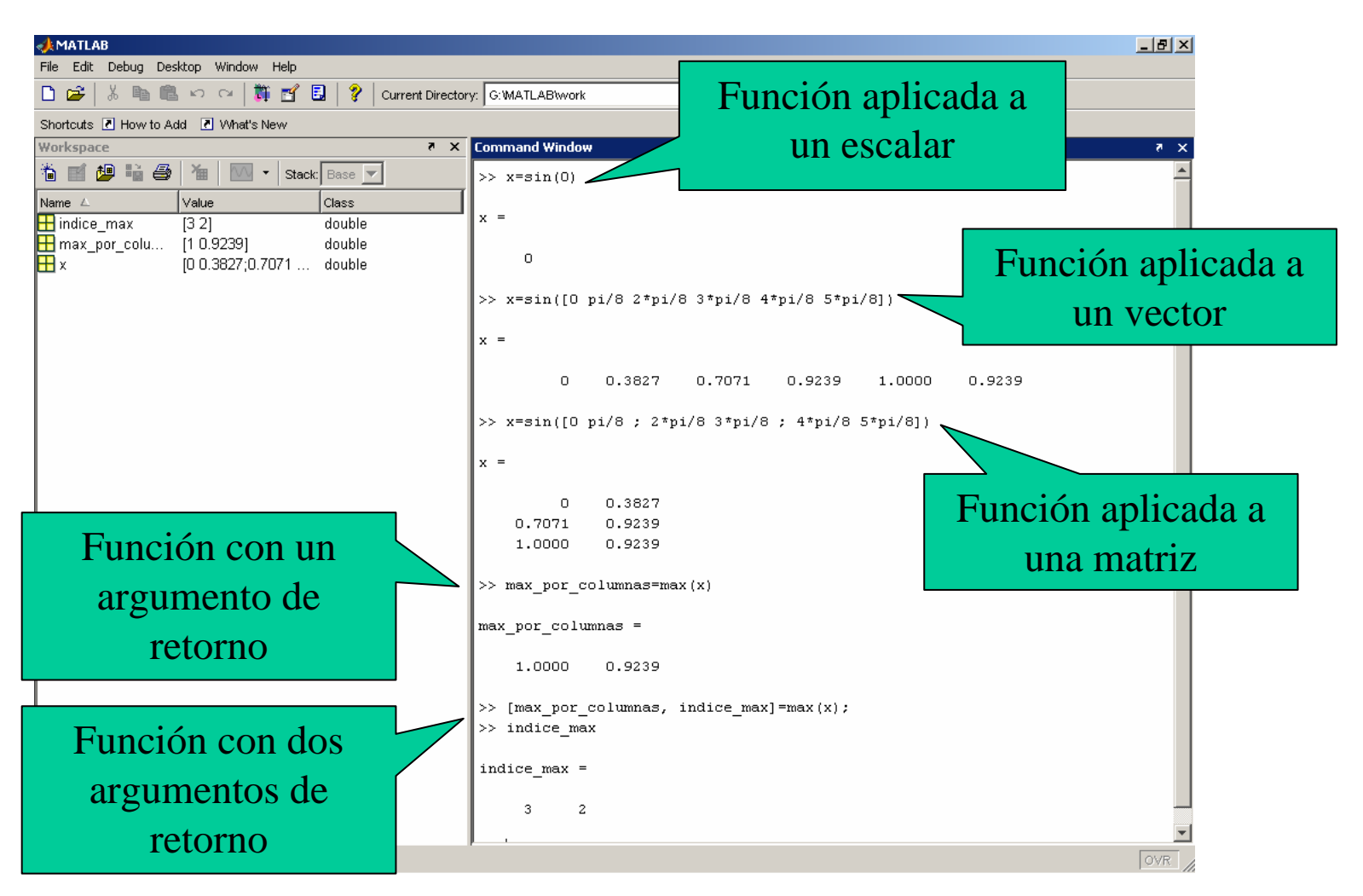

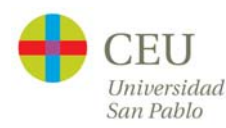

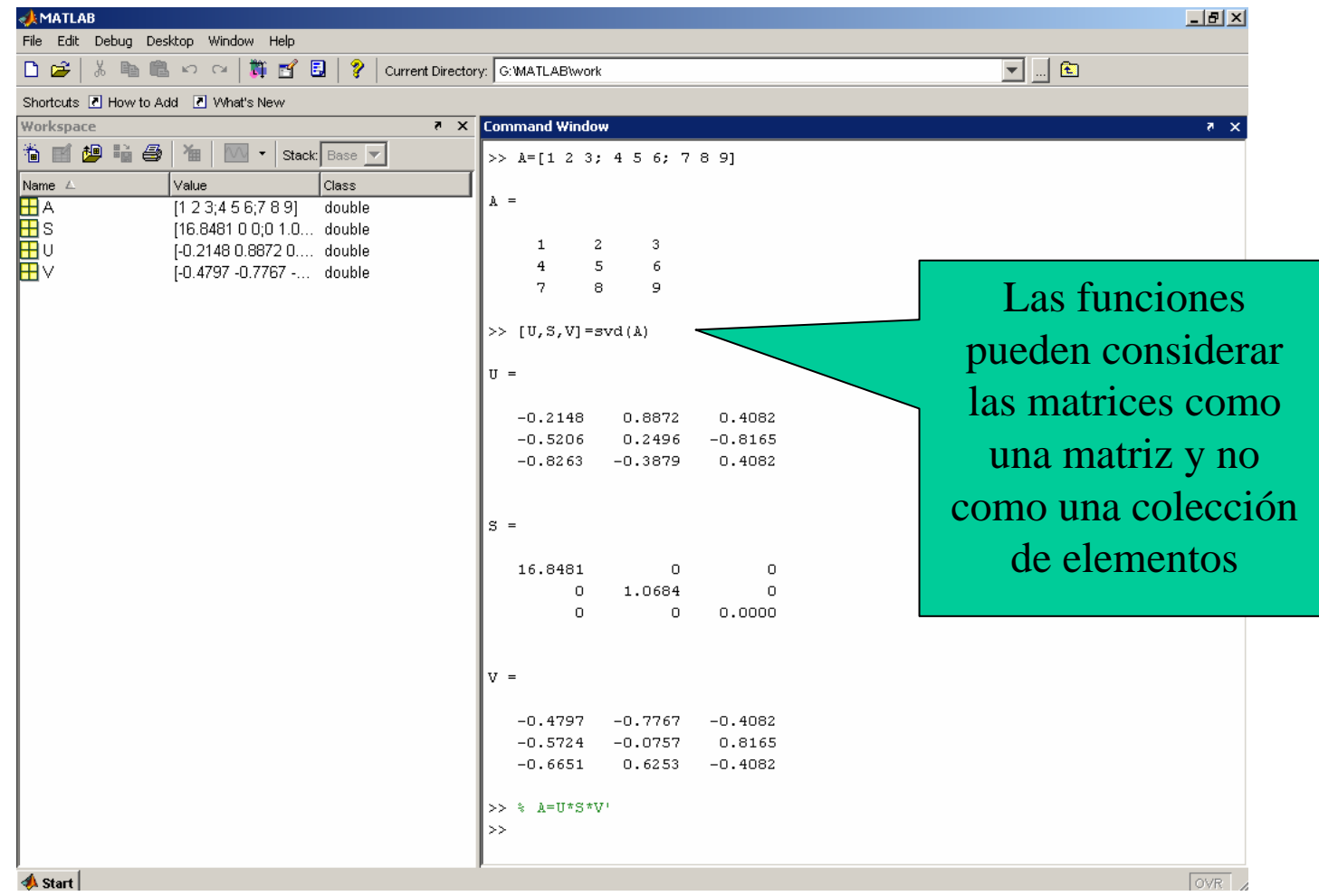

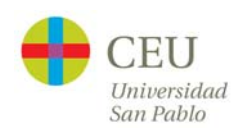

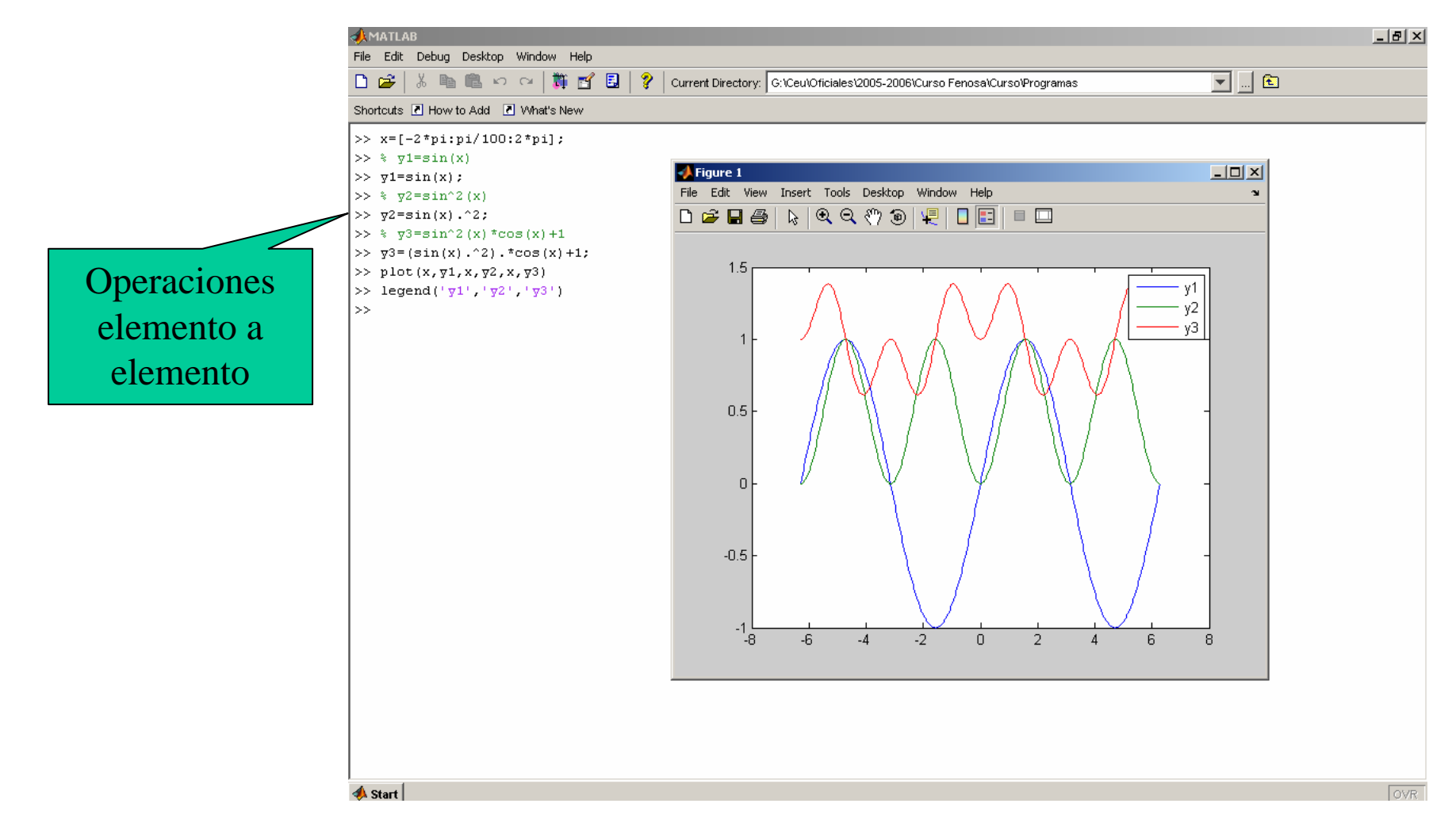

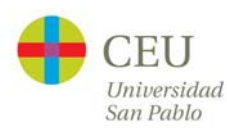

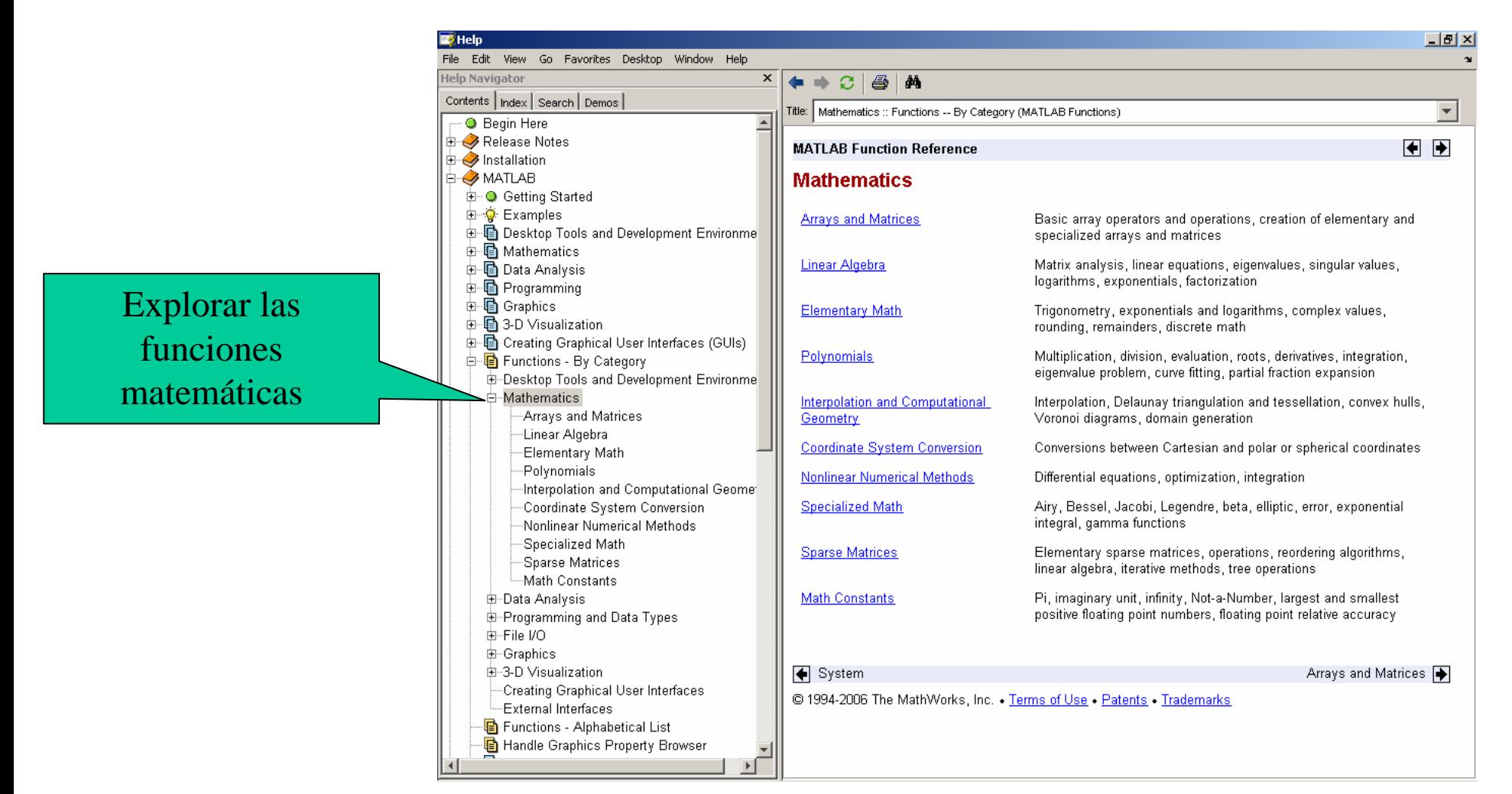

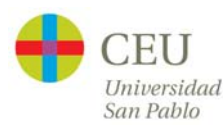

#### **Entrada/Salida**

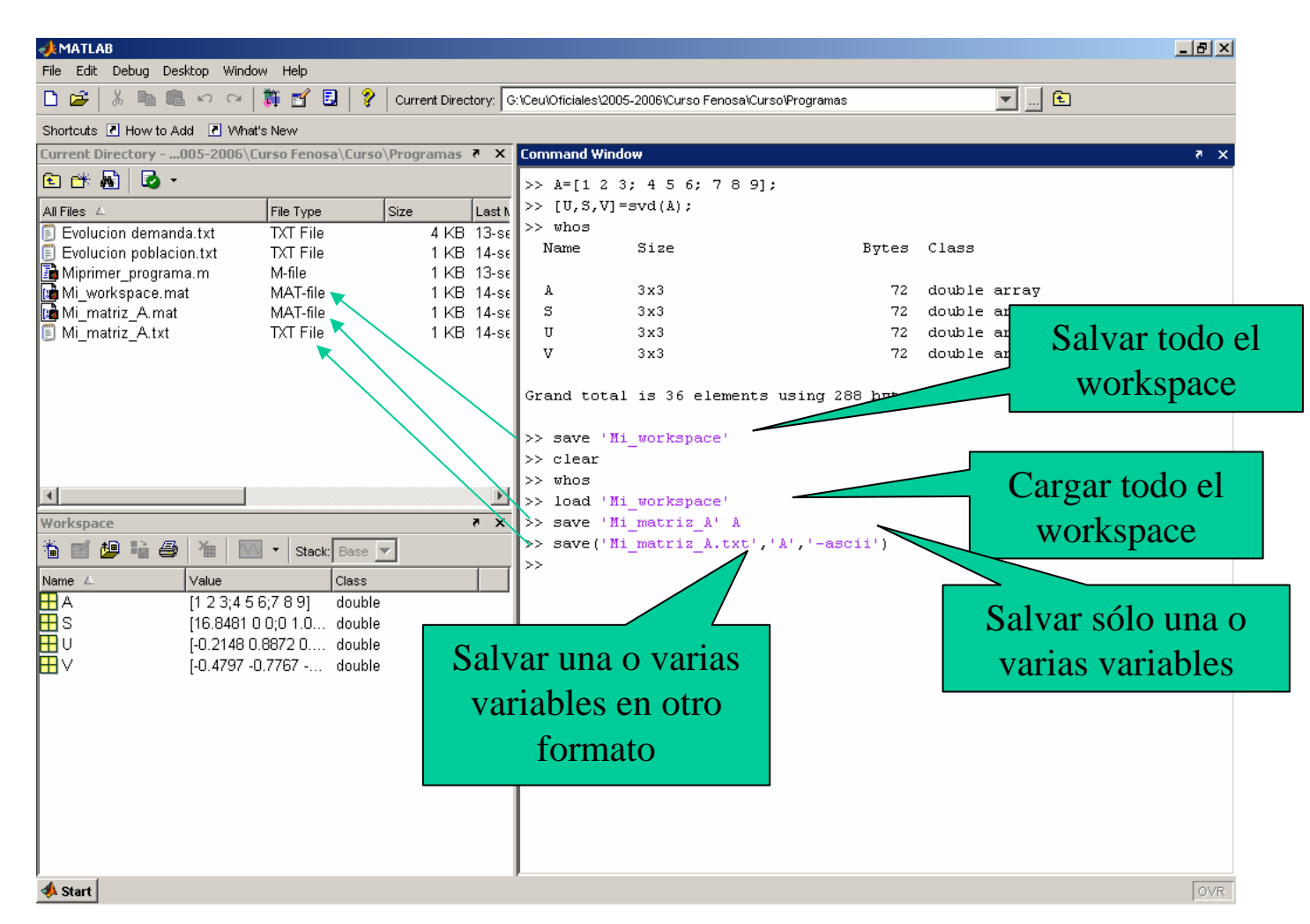

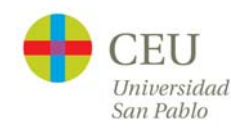

# **Ejercicio final**

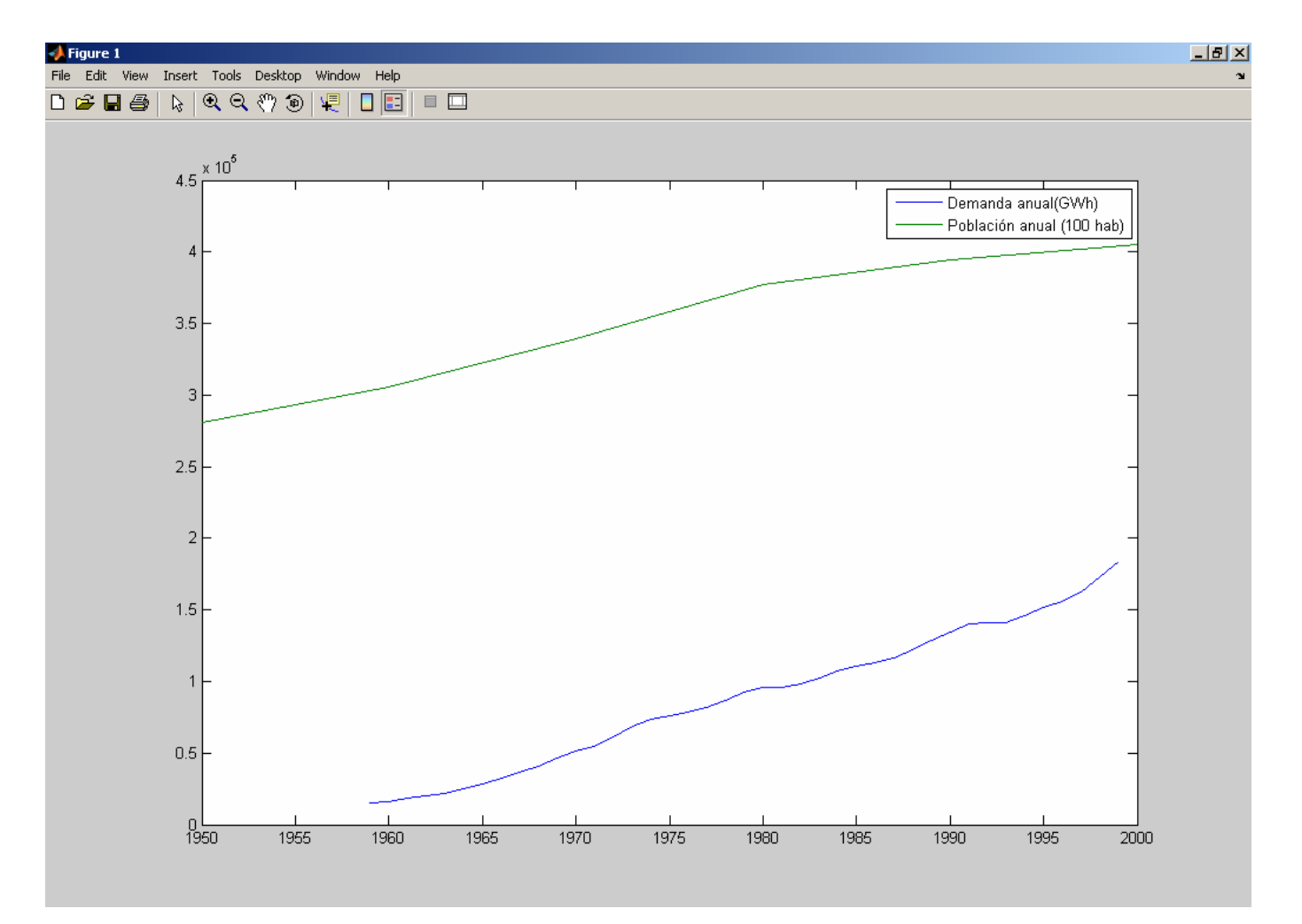

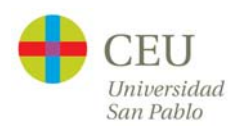

# **Ejercicio final**

- 1. Cargar los datos de evolución de la demanda eléctrica y la población española desde 1950 a 2000
	- 1. 'Evolucion demanda.txt' (Fuente: Red Eléctrica de España):
		- 1. Columna 1: Año
		- 2. Columna 2-13: Demanda mensual (GWh)
		- 3. Columna 14: Demanda anual (GWh)
	- 2. 'Evolucion poblacion.txt' (Fuente: Instituto Nacional de Estadística):
		- 1. Columna 1: Año
		- 2. Columna 2: Población (Miles de habitantes)
- 2. Mostrar en un mismo gráfico ambas tendencias de forma anual (Sugerencia: puede que haga falta escalar alguna de las series)
- 3. Poner ambas series en la misma base de tiempos (1959-1999) (Sugerencia: buscar en la ayuda las funciones de interpolación de MATLAB)

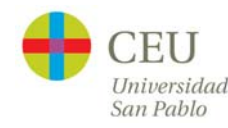

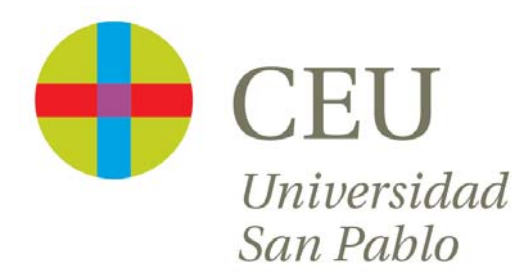

# **CURSO de UTILIZACIÓN PRÁCTICA de MATLAB**

Sesión 2

Carlos Óscar Sánchez Sorzano, Ph.D. Madrid, July 17th 2006

# **Cronograma del curso**

- $\bullet$  Día 1: Operaciones con matrices y vectores. Funciones de librería.
- $\bullet$  **Día 2: Otros tipos de datos en MATLAB. Programación en MATLAB.**
- $\bullet$ Día 3: Gráficos bidimensionales. Gráficos tridimensionales.
- • Día 4: Interfaces de usuario en MATLAB. Generación de programas autónomos
- $\bullet$ Día 5: Librerías de interés práctico
- $\bullet$ Día 6: Interacción de MATLAB con Office y Visual Basic
- •Día 7: Desarrollo de un proyecto

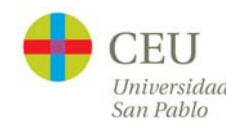

#### **Tipos de datos: Cadenas**

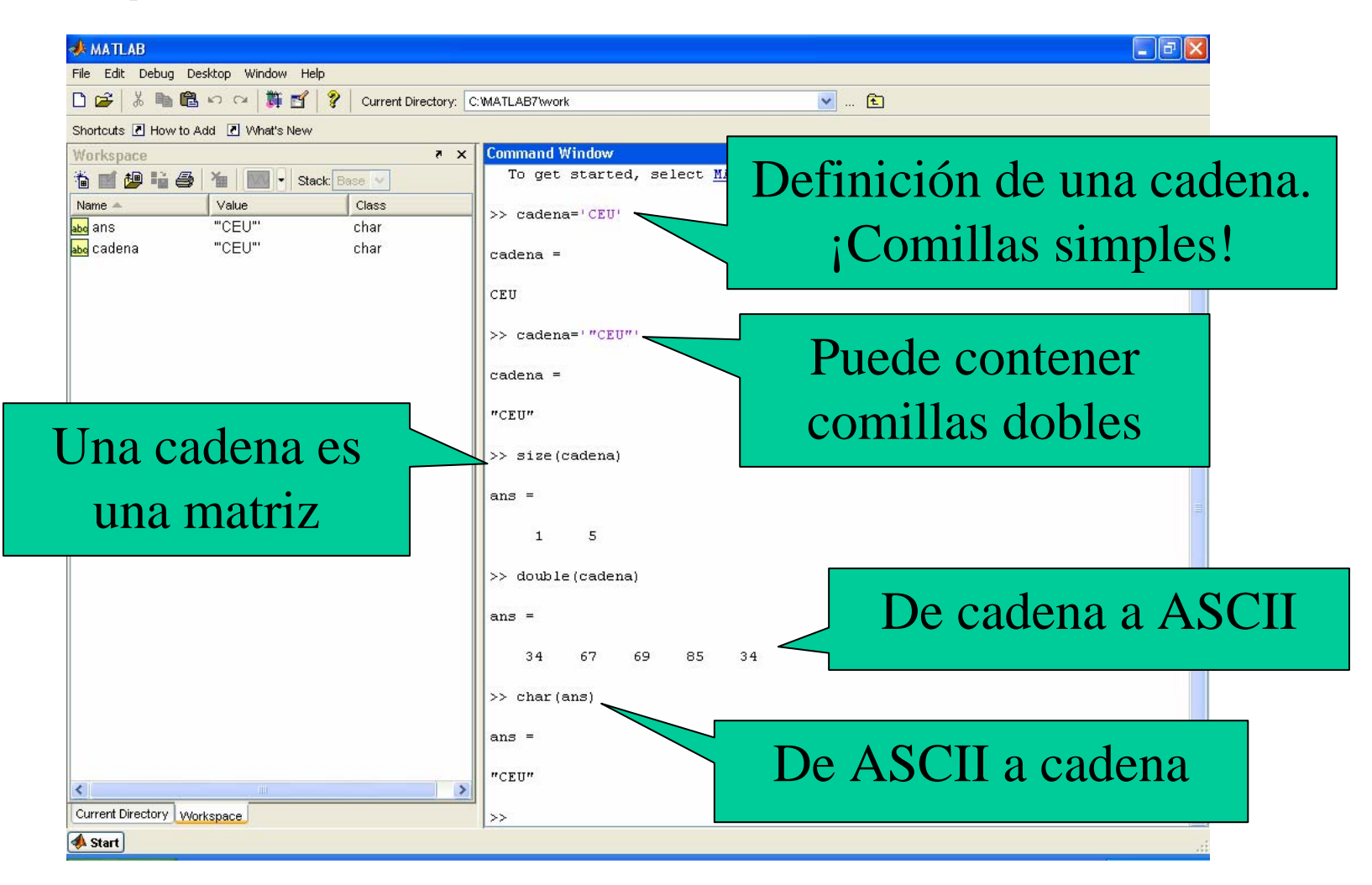

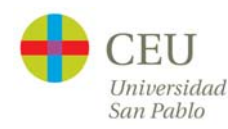

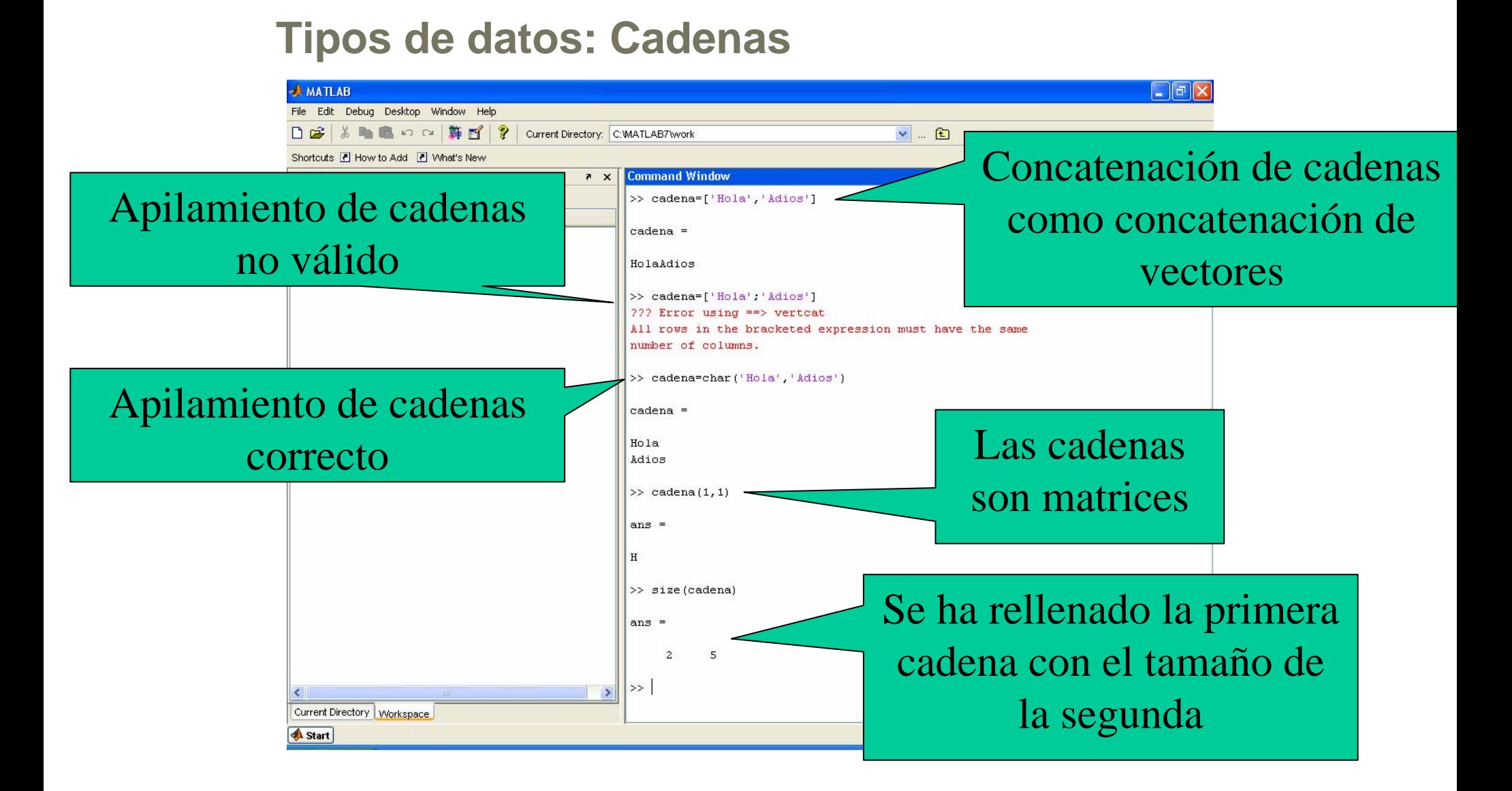

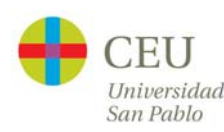

#### **Tipos de datos: Cadenas**

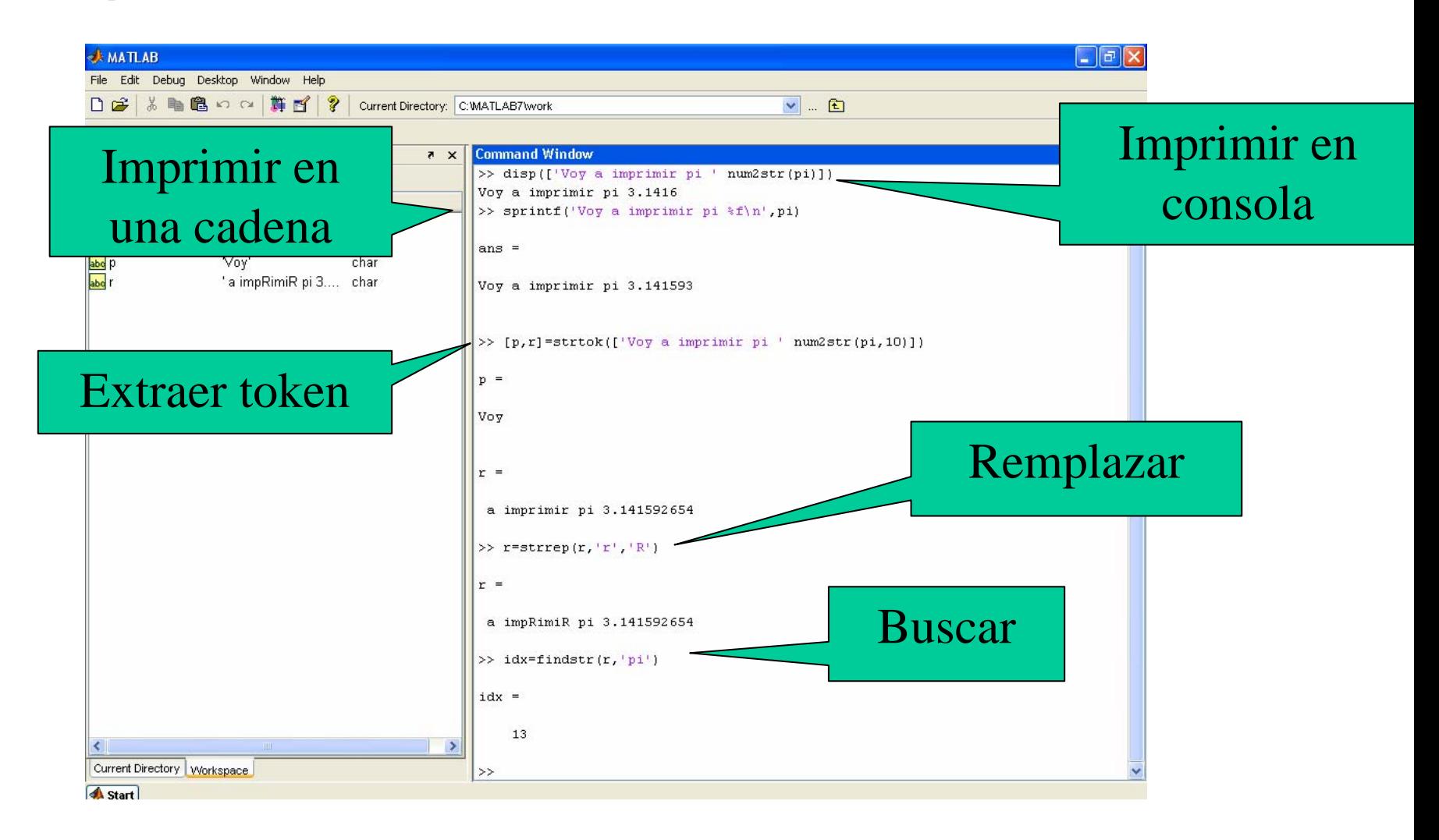

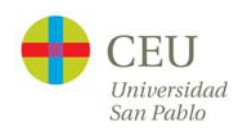

### **Tipos de datos: Hipermatrices**

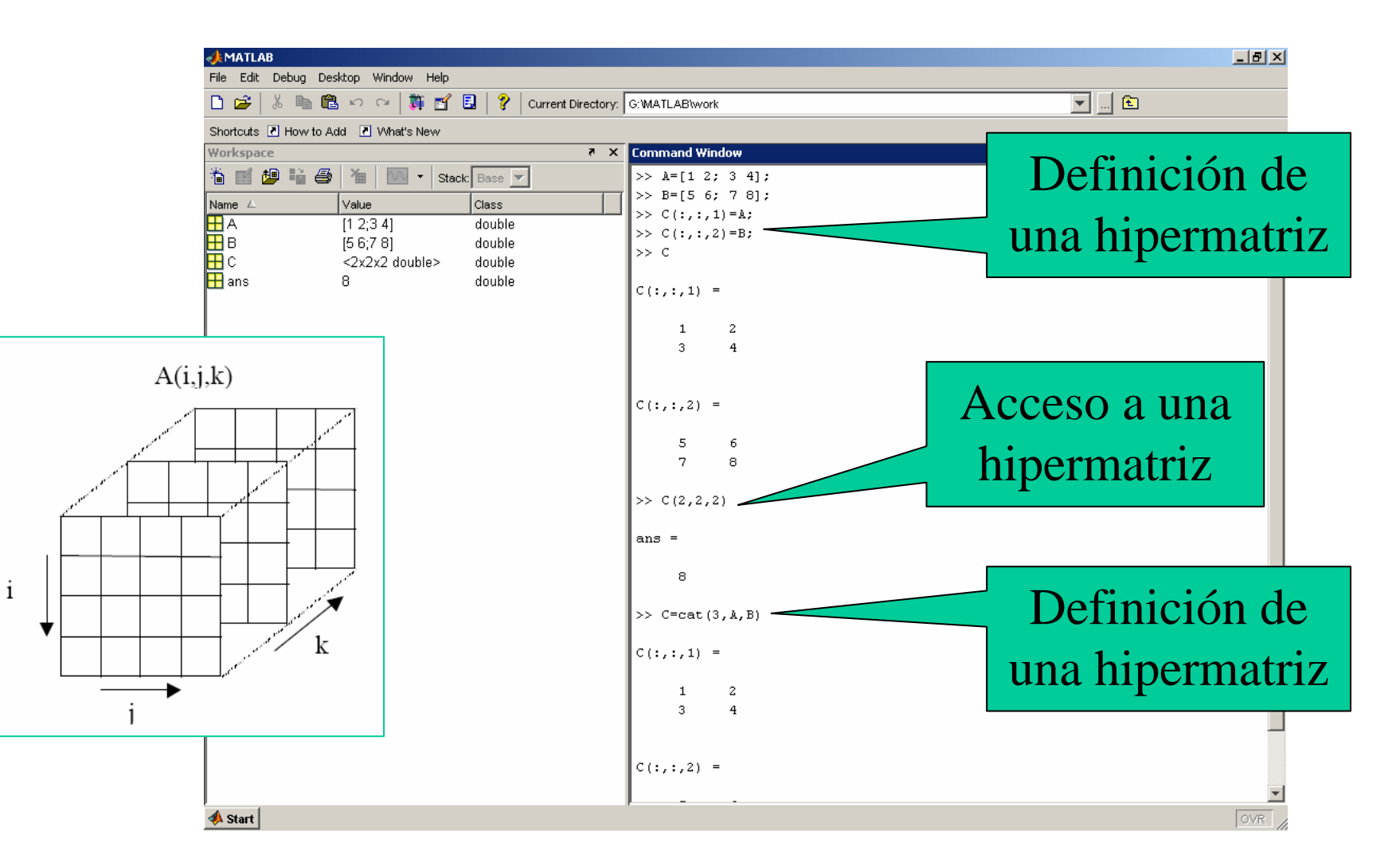

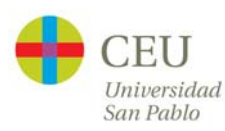

### **Tipos de datos: Hipermatrices**

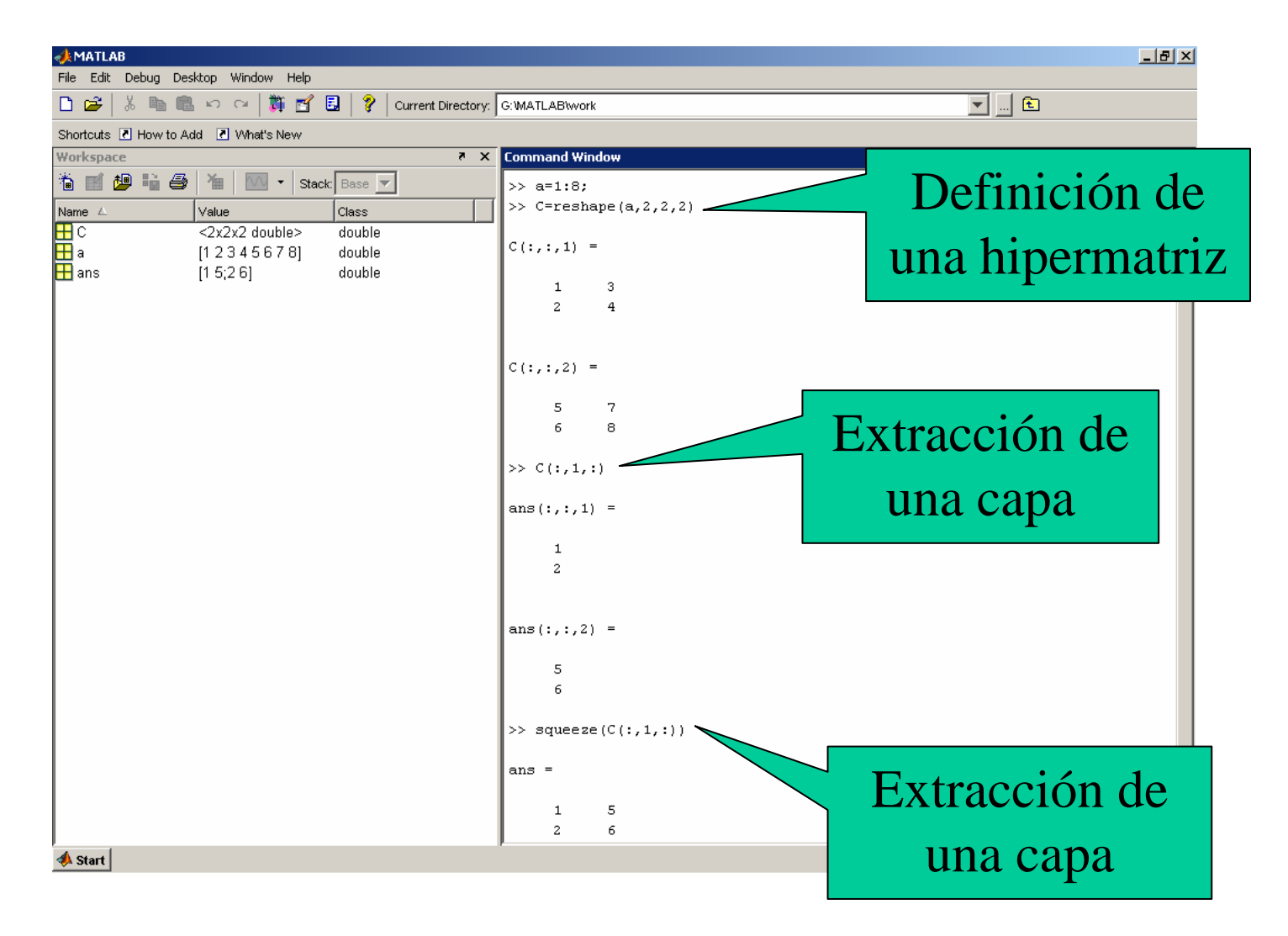

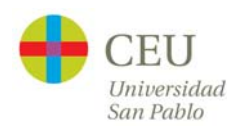

# **Tipos de datos: Estructuras**

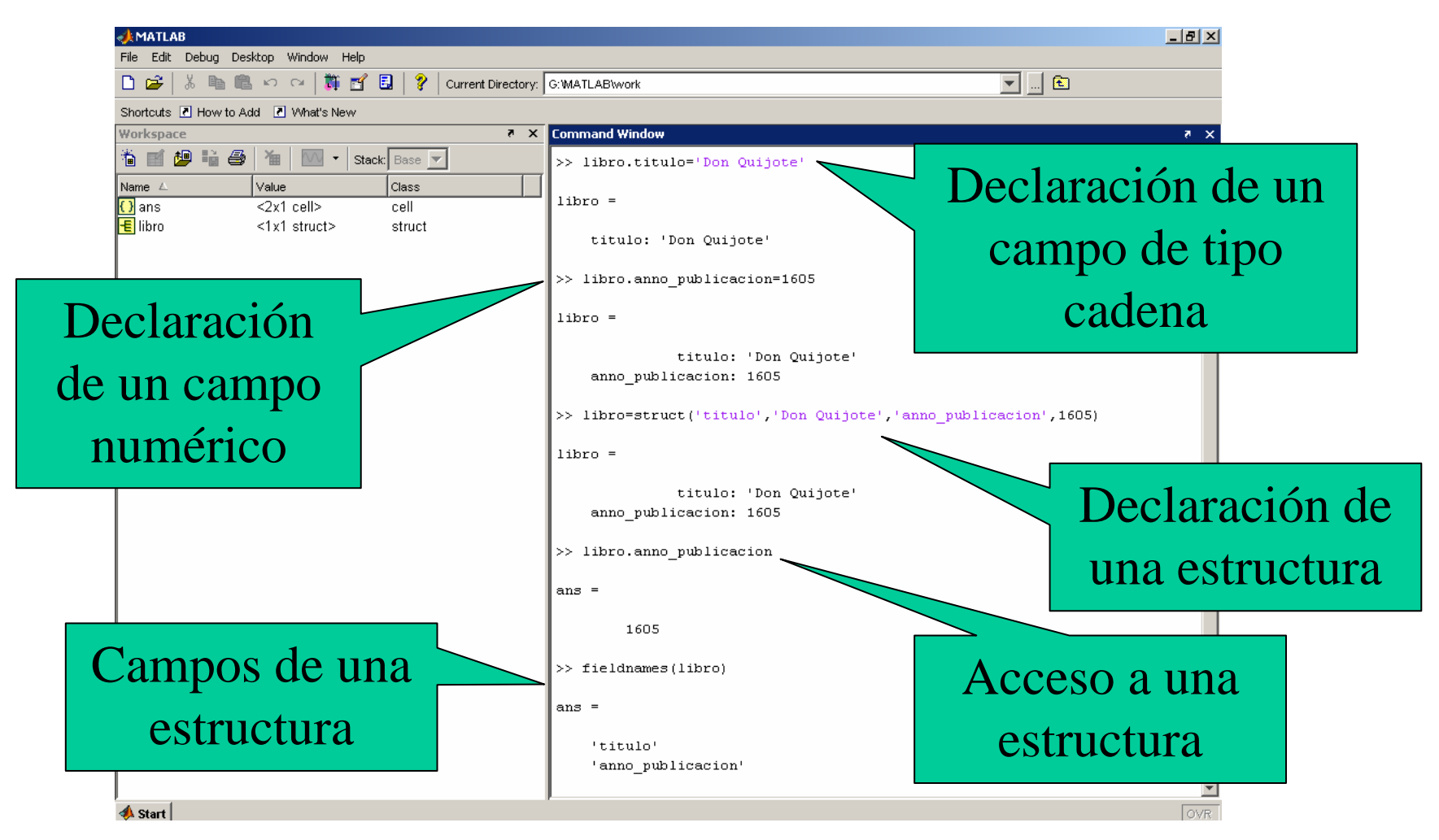

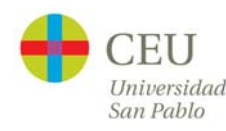

### **Tipos de datos: Estructuras**

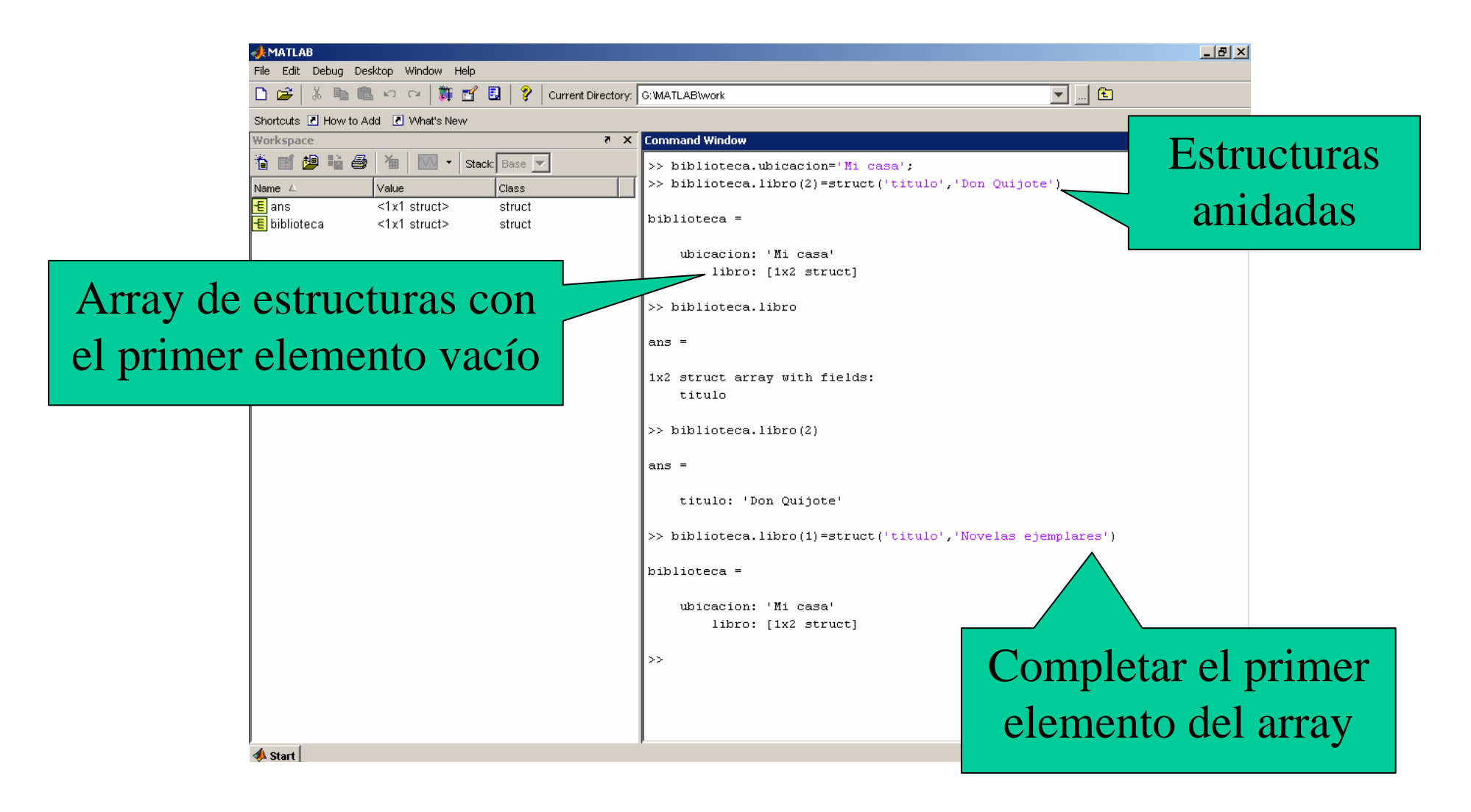

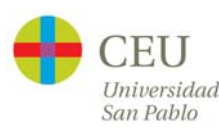

#### **Tipos de datos: Arrays de celdas**

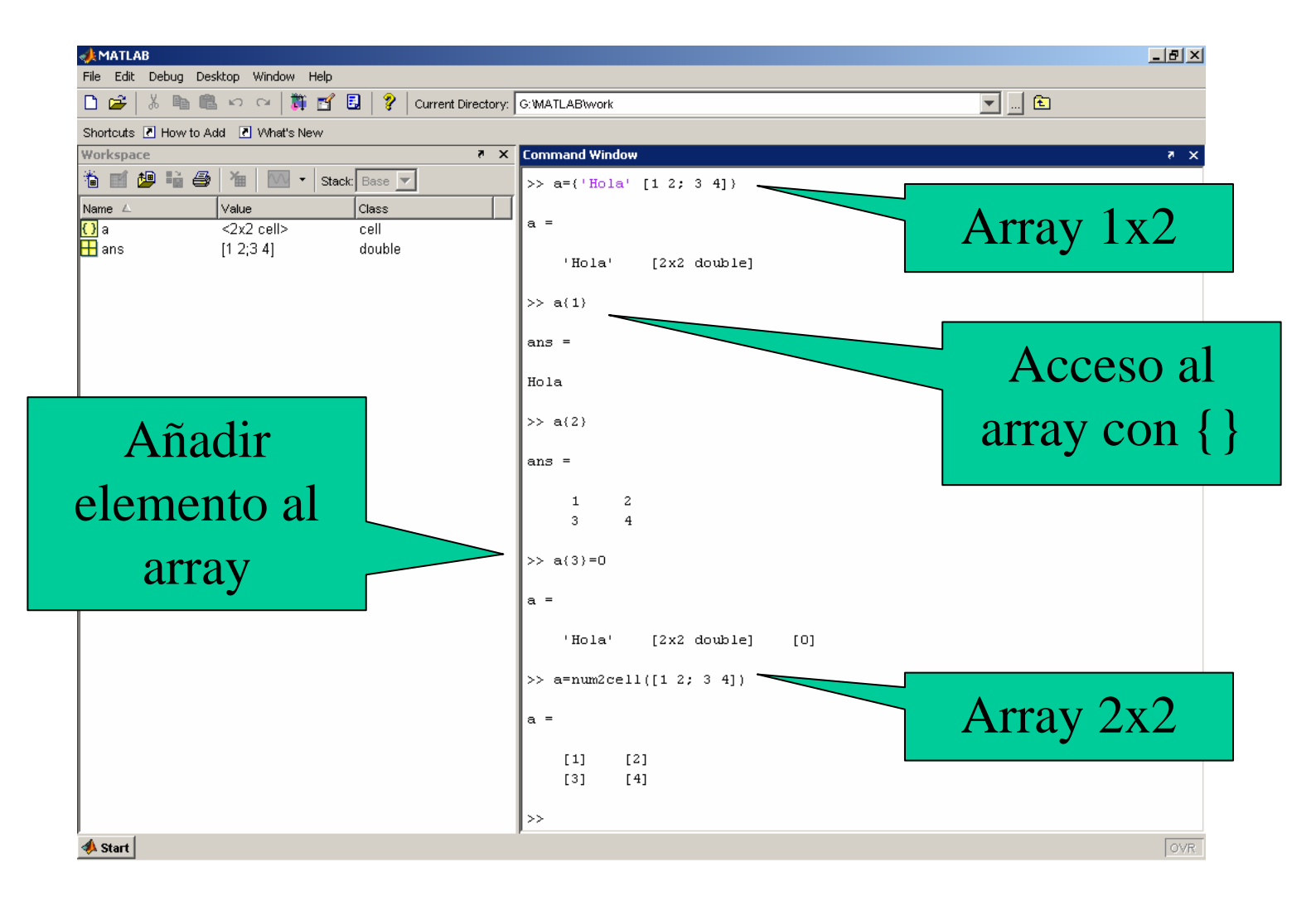

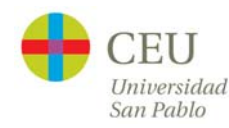

#### **Tipos de datos: Arrays de celdas y estructuras**

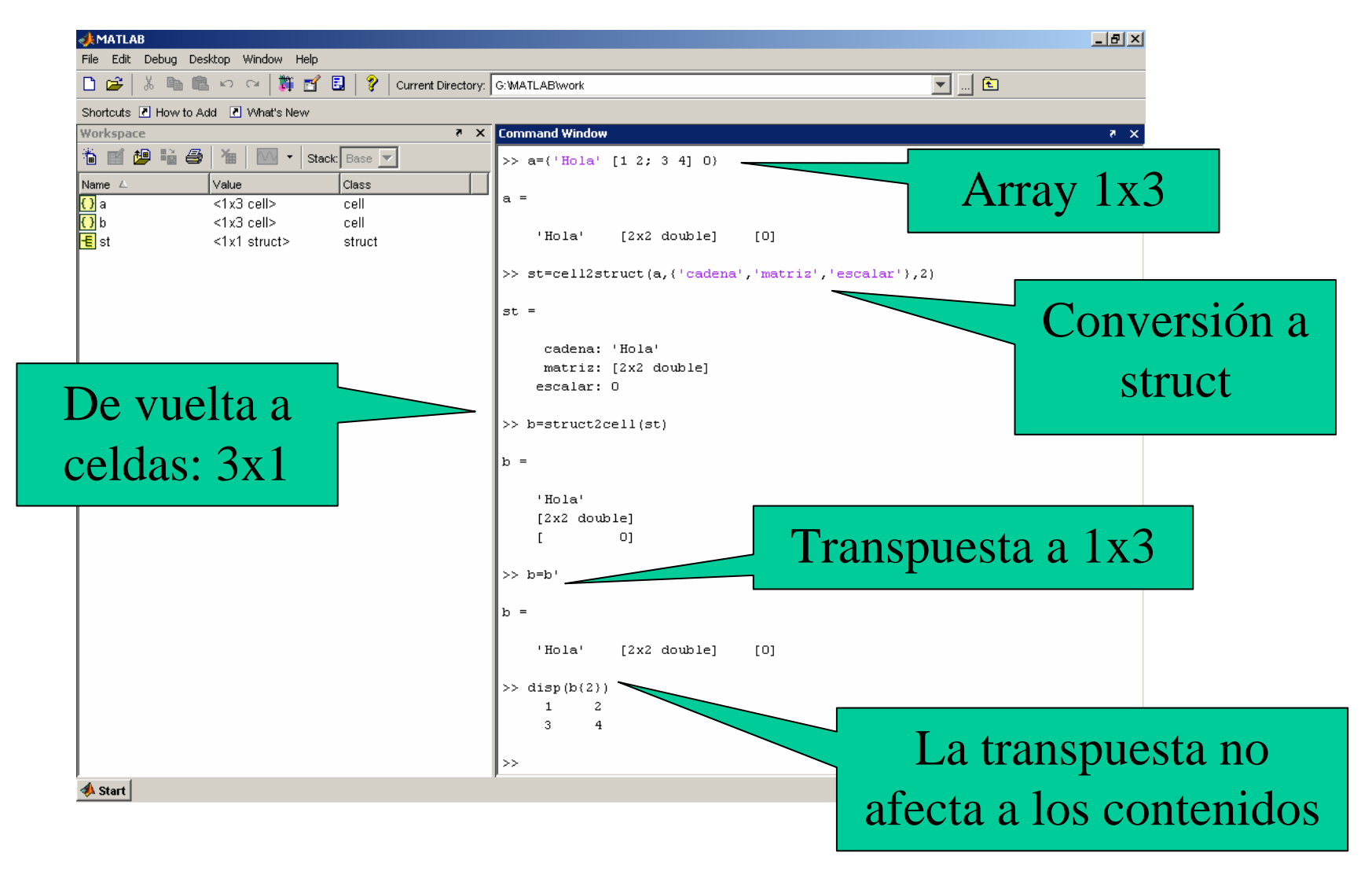

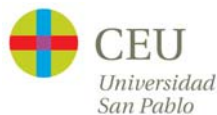
# **Programación: Control**

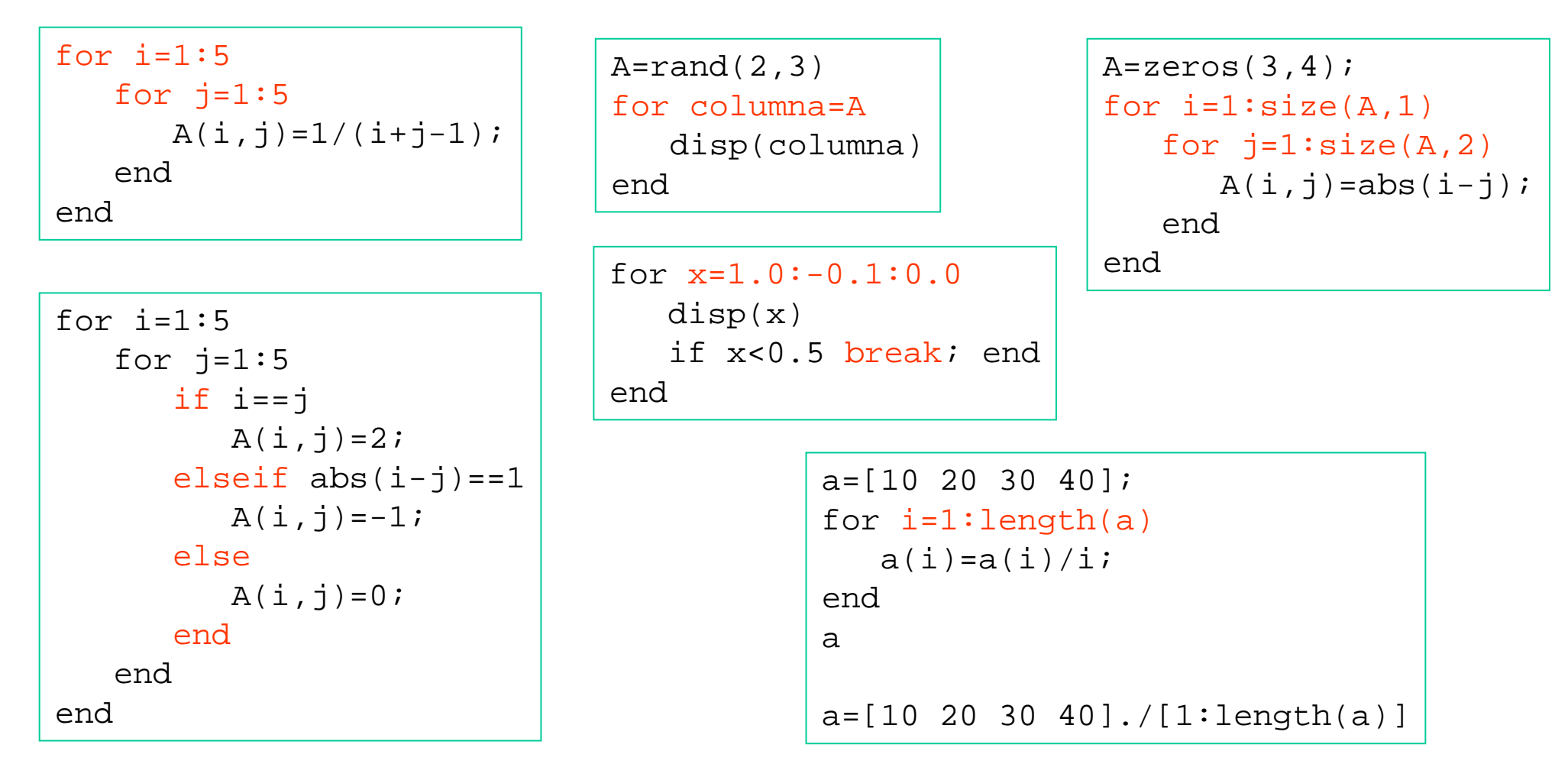

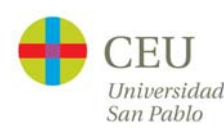

# **Programación: Control**

```
method ='Bilinear';switch lower(method)
   case {'linear','bilinear'}
        disp('Method is linear')
   case 'cubic'disp('Method is cubic')
   case 'nearest'disp('Method is nearest')
   otherwisedisp('Unknown method.')
end
```

```
% Precisión de la máquina
eps=1;
while (1+eps)>1
   eps=eps/2;
endeps=eps*2
```

```
% Contar las líneas de código de magic.m
fid=fopen('magic.m', 'r');
count=0;while \simfeof(fid)
   linea = fqetl(fid);if isempty(linea) | strncmp(linea, '\frac{1}{2}', 1)
       continueendcount=count+1;endfclose(fid);
disp(sprintf('%d líneas', count));
```
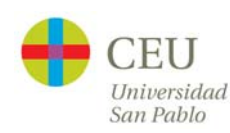

# **Programación: Funciones**

```
function [mean,stdev]=stat(x)
   % Esta función calcula la media y la desviación típica de x
   % Uso: [mean,stdev]=stat(x)
   % El fichero debe llamarse stat.mn = length(x);mean = sum(x)/n;stdev=sqrt(sum((x-mean).^2/n));
endfunction [mean, stdev] = stat(x)n = length(x);help stat
                                             mean=media();
[median]=stat([1 2 3 4 5]);
                                             stdev=sqrt(sum((x-mean).^2/n));function [mean, stdev] = stat(x)n = length(x);function mean=media()
       mean=median(x);mean = sum(x)/length(x);stdev=sqrt(sum((x-mean),^2/n));endendfunction mean=media(x)
                                                       Función 
       \text{mean-sum}(x)/\text{length}(x); Subfunción
                                                        anidada
                                                                         14San Pablo
```
# **Entorno de MATLAB: Debugger**

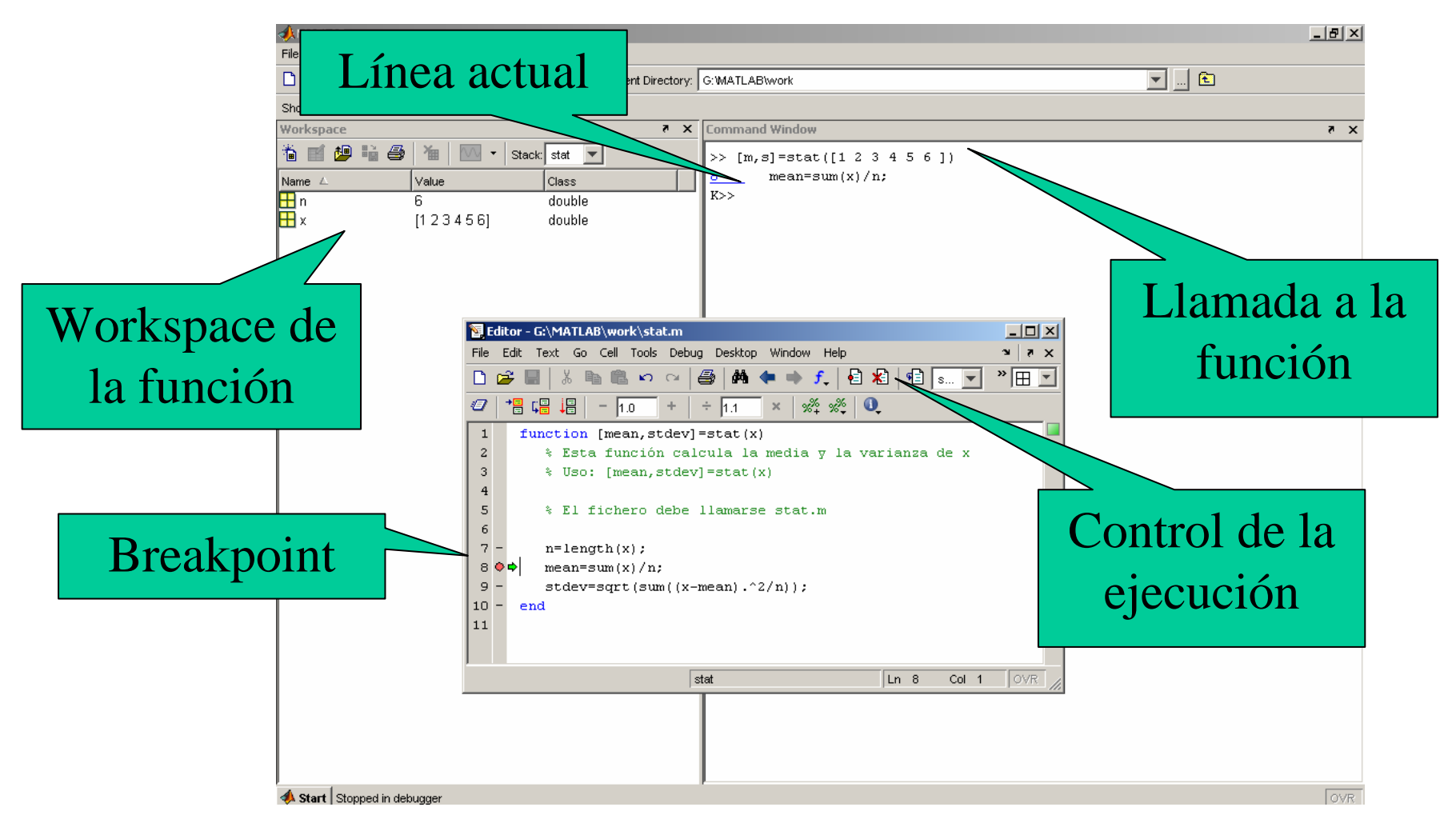

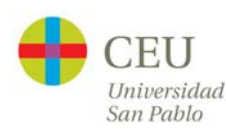

# **Programación: Funciones**

```
function varargout=atan3(varargin)
   if nargin==1
      rad = \text{atan}(varain{1});
   elseif nargin==2
      rad = \tan 2(\text{varargin}\{1\}, varargin\{2\});
   elsedisp('Error: más de dos argumentos')
      returnendvarargout\{1\}=rad;
  varargout{2}=rad*180/pi;
endfunction [x0, y0] = myplot(x, y, npts, angle, subdiv)% MYPLOT Plot a function.% MYPLOT(x, y, npts, angle, subdiv)
                                    % The first two input arguments are
                                    % required; the other three have default values.
                                      ...if nargin < 5, subdiv = 20; end
                                    if nargin < 4, angle = 10; end
                                    if nargin < 3, npts = 25; end
                                     ...if nargout == 0plot(x, y)
                                    elsex0 = x;y0 = y;end
```
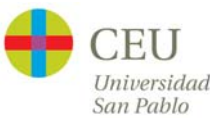

# **Programación: funciones vs scripts (batches)**

houdini

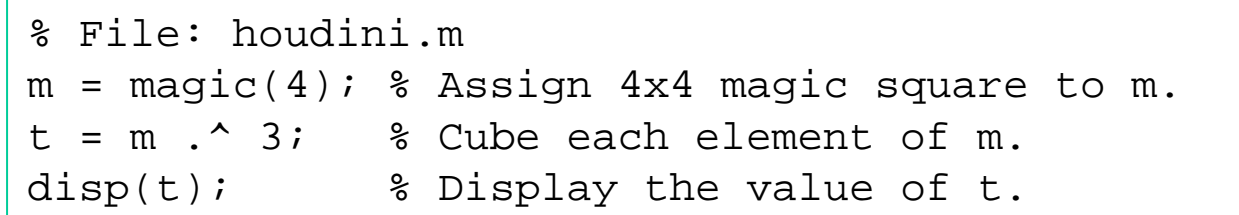

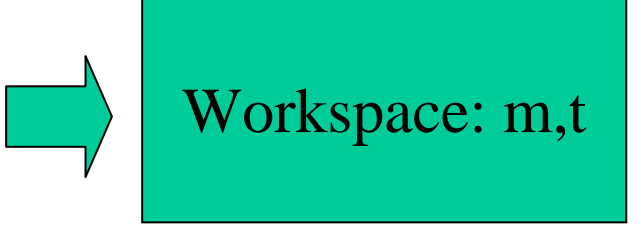

houdini(4)

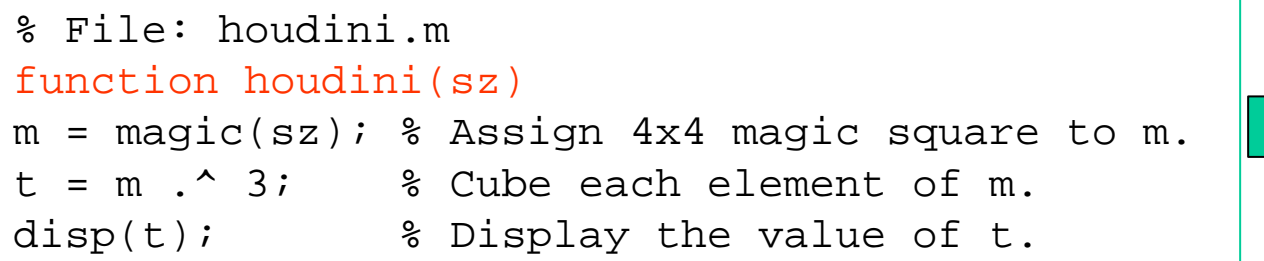

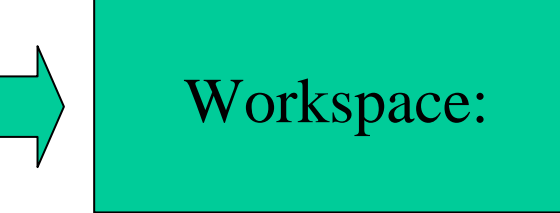

 $[m,t] = \text{houdini}(4)$ 

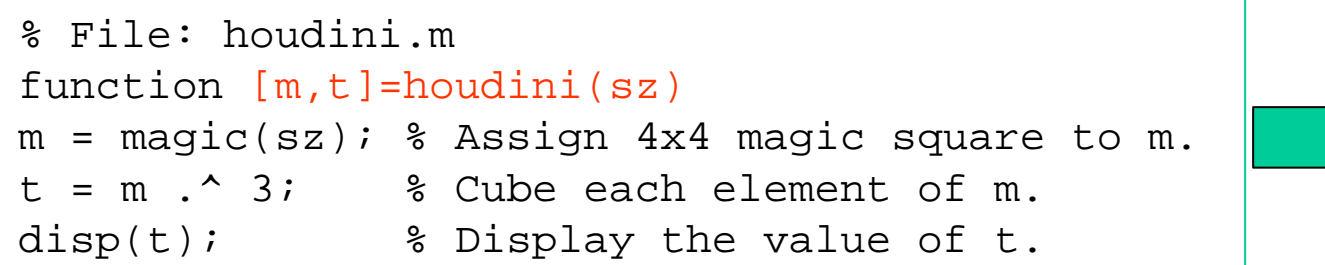

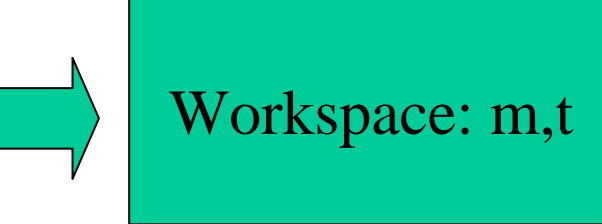

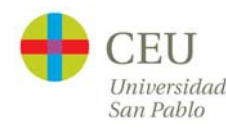

# **Programación: Control**

```
function matrixMultiply(A, B)
try
    X = A * B
catchdisp '** Error multiplying A * B'
endA = \begin{bmatrix} 1 & 2 & 3 \\ 6 & 7 & 2 \\ 0 & 1 & 5 \end{bmatrix};
B = [9 5 6; 0 4 9];matrixMultiply(A, B)
```
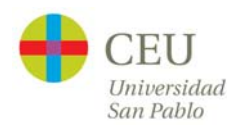

# **Programación: Entrada/Salida**

- • Consola/Teclado:
	- input/disp
	- echo, diary
- •**Cadena** 
	- sscanf,strread/sprintf
- • Fichero:
	- load/save
	- dlmread/dlmwrite
	- tblread/tblwrite
	- xlsread/xlswrite
	- fopen, fread, fgetl, textscan/fwrite, fclose
	- importdata
	- uiimport
- • Clipboard:
	- clipboard

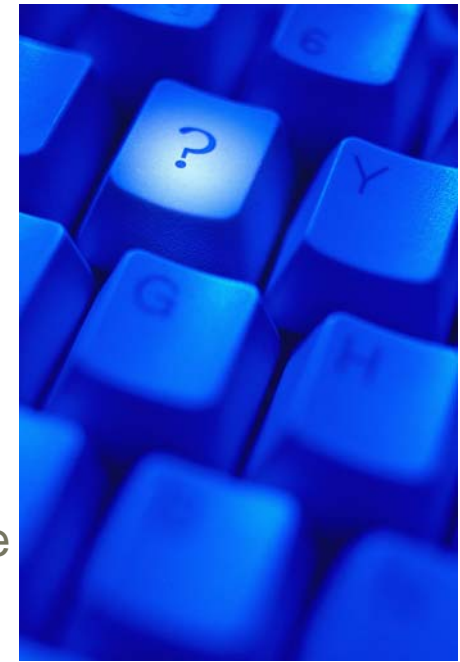

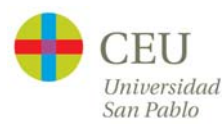

### **Programación: Ejecución por celdas**

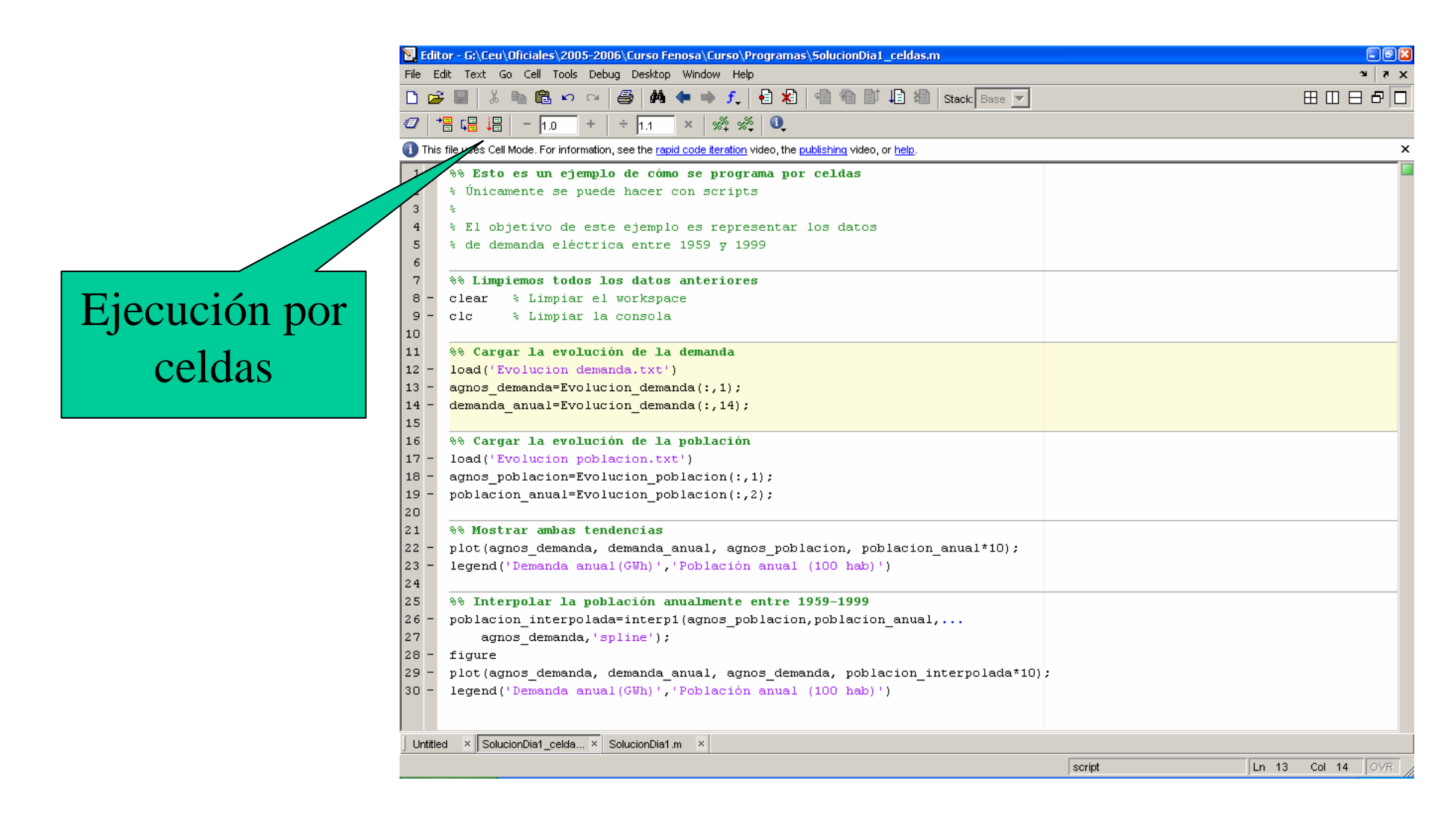

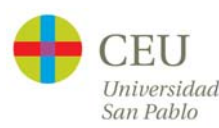

# **Programación: Documentación**

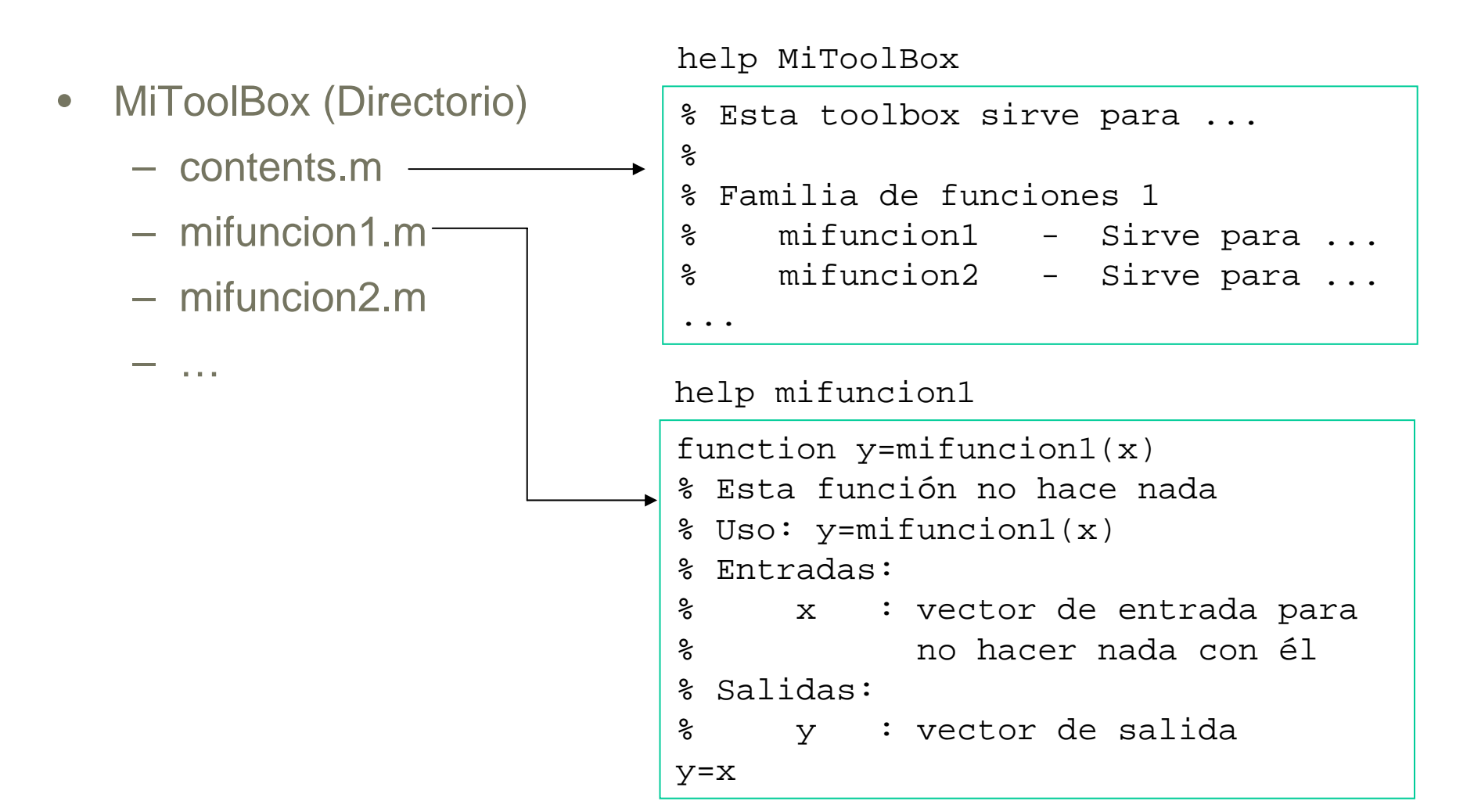

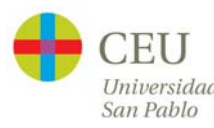

# **Programación: Publicación HTML de scripts**

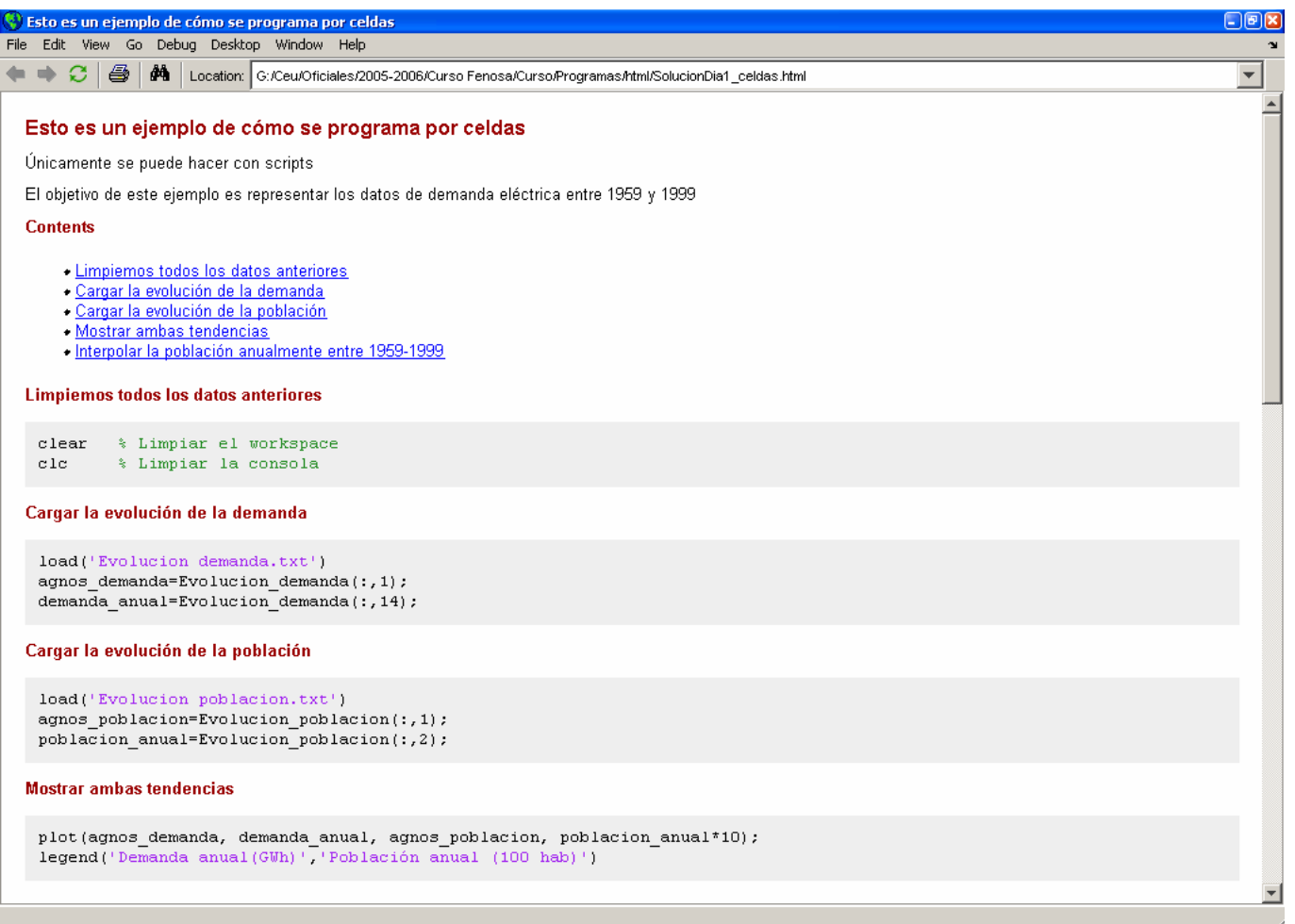

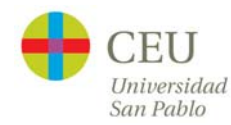

# **Programación: Publicación HTML de scripts**

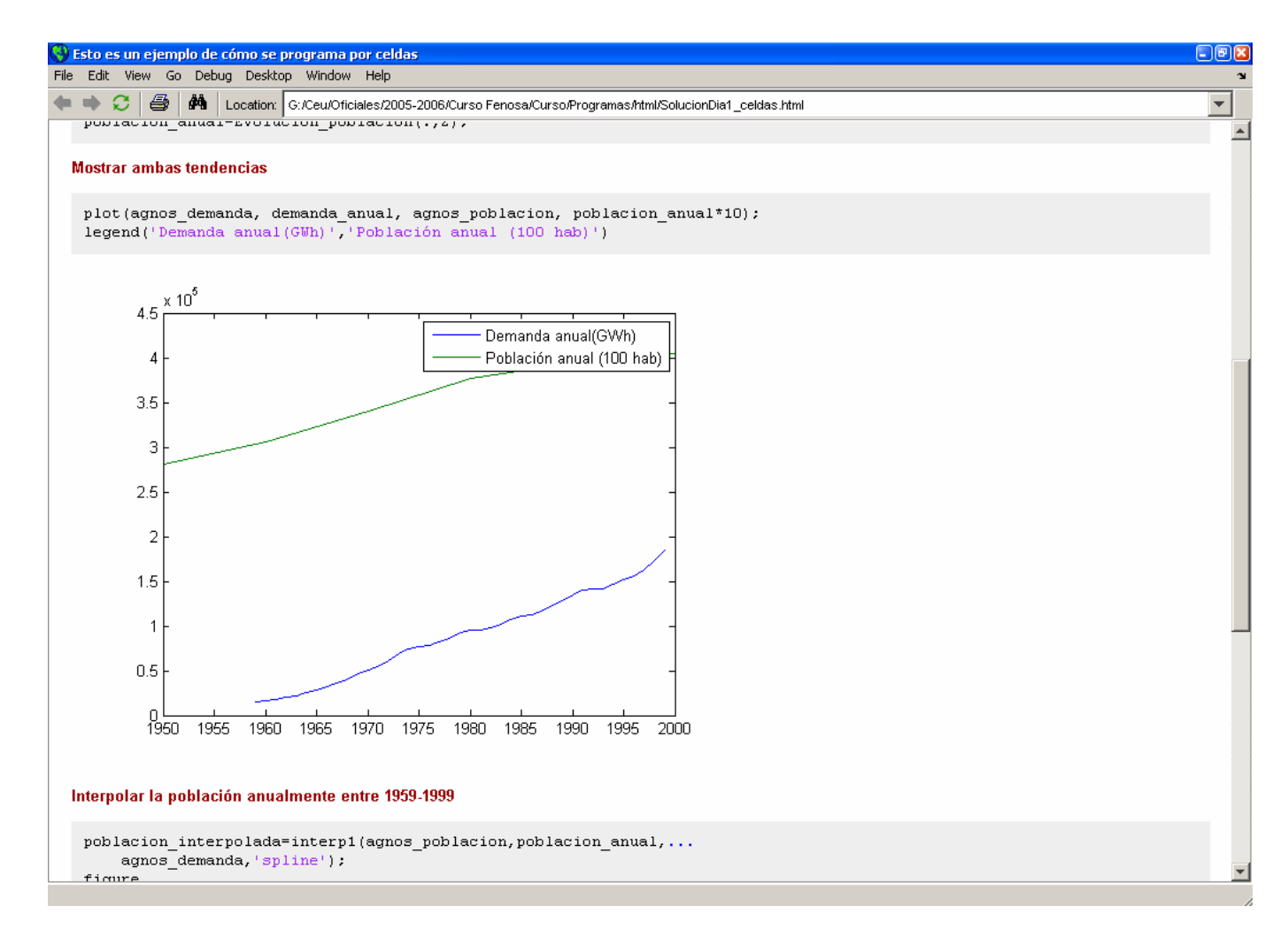

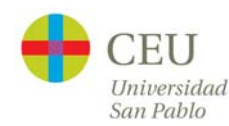

# **Ejercicio final 1: Entrada/Salida**

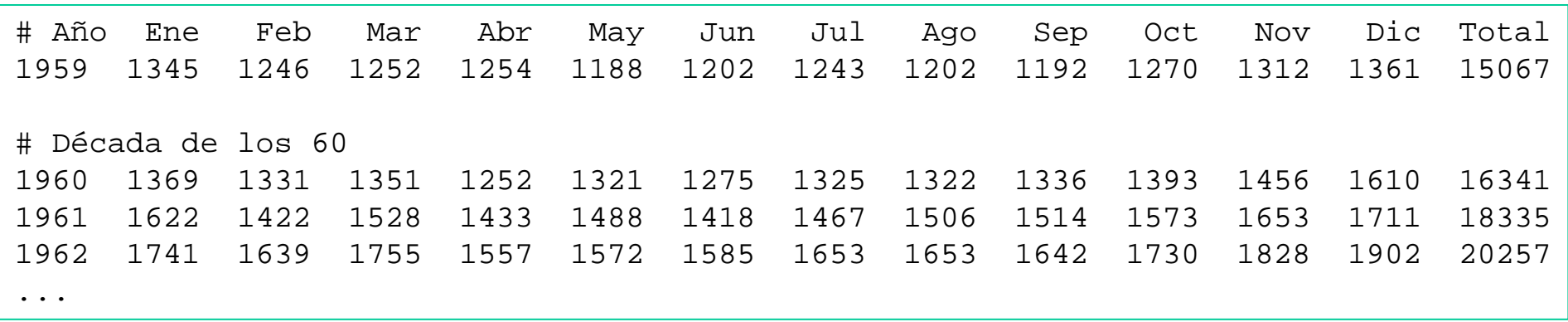

#### •Ejercicio:

- Leer el fichero "Evolucion demanda comentada.txt"separando los años, los datos mensuales y los datos totales.
- Pedir al usuario el mes y los años que desea representar
- Representar los datos solicitados

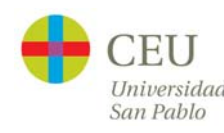

# **Ejercicio final 2: Cálculo científico**

- • Ejercicio:
	- Leer el fichero "Evolucion demanda comentada.txt" por medio de una función que recibe el nombre de fichero como parámetro
	- Denominemos x[n] a los datos mensuales
		- n=1 para enero de 1959
		- n=2 para febrero de 1959
		- $\bullet$ …
		- n=12 para diciembre de 1959
		- n=13 para enero de 1960
		- etc.
	- Suavizar los datos leídos mediante la fórmula

$$
y[n] = \frac{x[n-2] + x[n-1] + x[n] + x[n+1] + x[n+2]}{5}
$$

– Representar la demanda y la demanda suavizada en un mismo gráfico

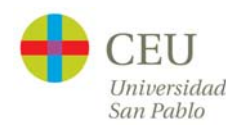

#### **Ejercicio 2: Cálculo científico**

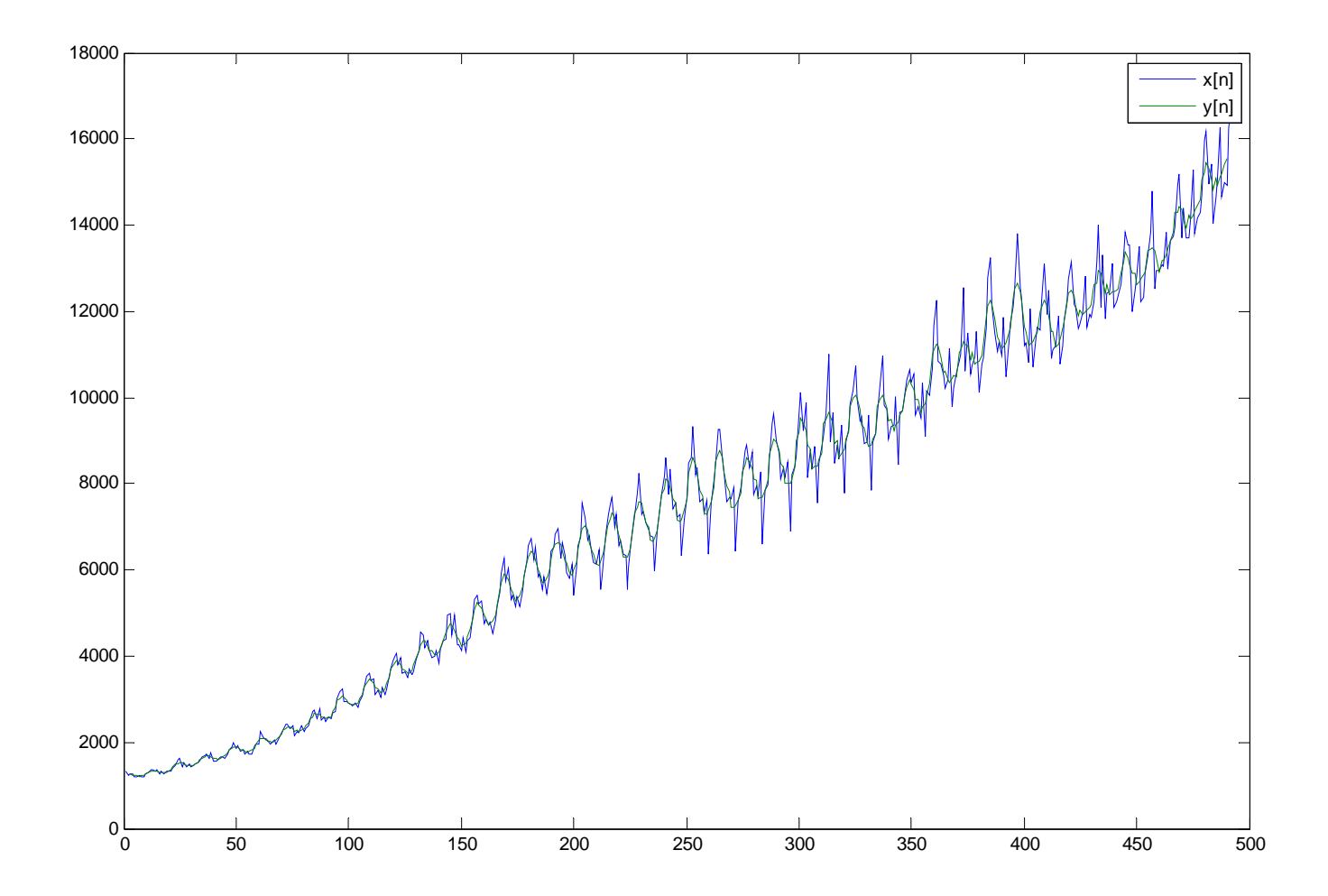

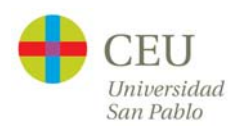

#### **Y si sobra tiempo …**

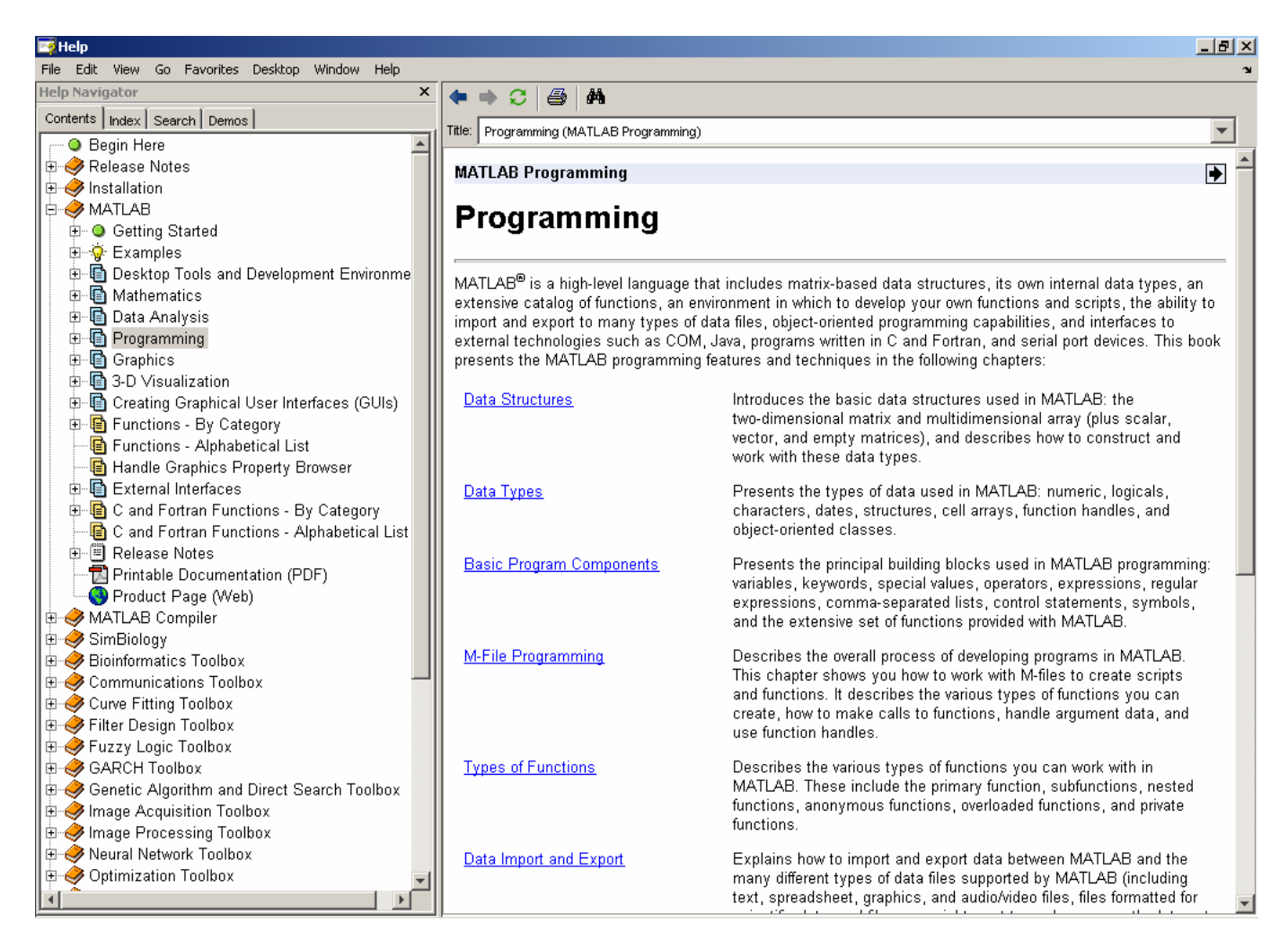

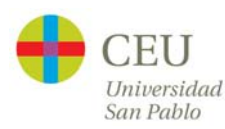

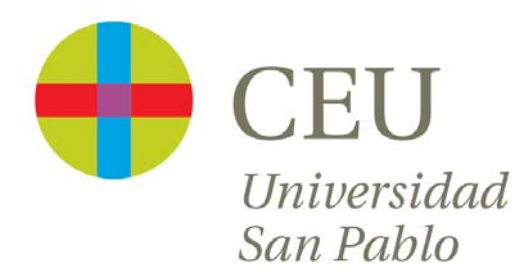

# **CURSO de UTILIZACIÓN PRÁCTICA de MATLAB**

Sesión 3

Carlos Óscar Sánchez Sorzano, Ph.D. Madrid, July 17th 2006

# **Cronograma del curso**

- $\bullet$  Día 1: Operaciones con matrices y vectores. Funciones de librería.
- $\bullet$  Día 2: Otros tipos de datos en MATLAB. Programación en MATLAB.
- •**Día 3: Gráficos bidimensionales. Gráficos tridimensionales.**
- • Día 4: Interfaces de usuario en MATLAB. Generación de programas autónomos
- $\bullet$ Día 5: Librerías de interés práctico
- $\bullet$ Día 6: Interacción de MATLAB con Office y Visual Basic
- •Día 7: Desarrollo de un proyecto

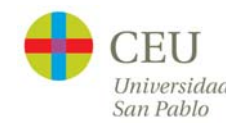

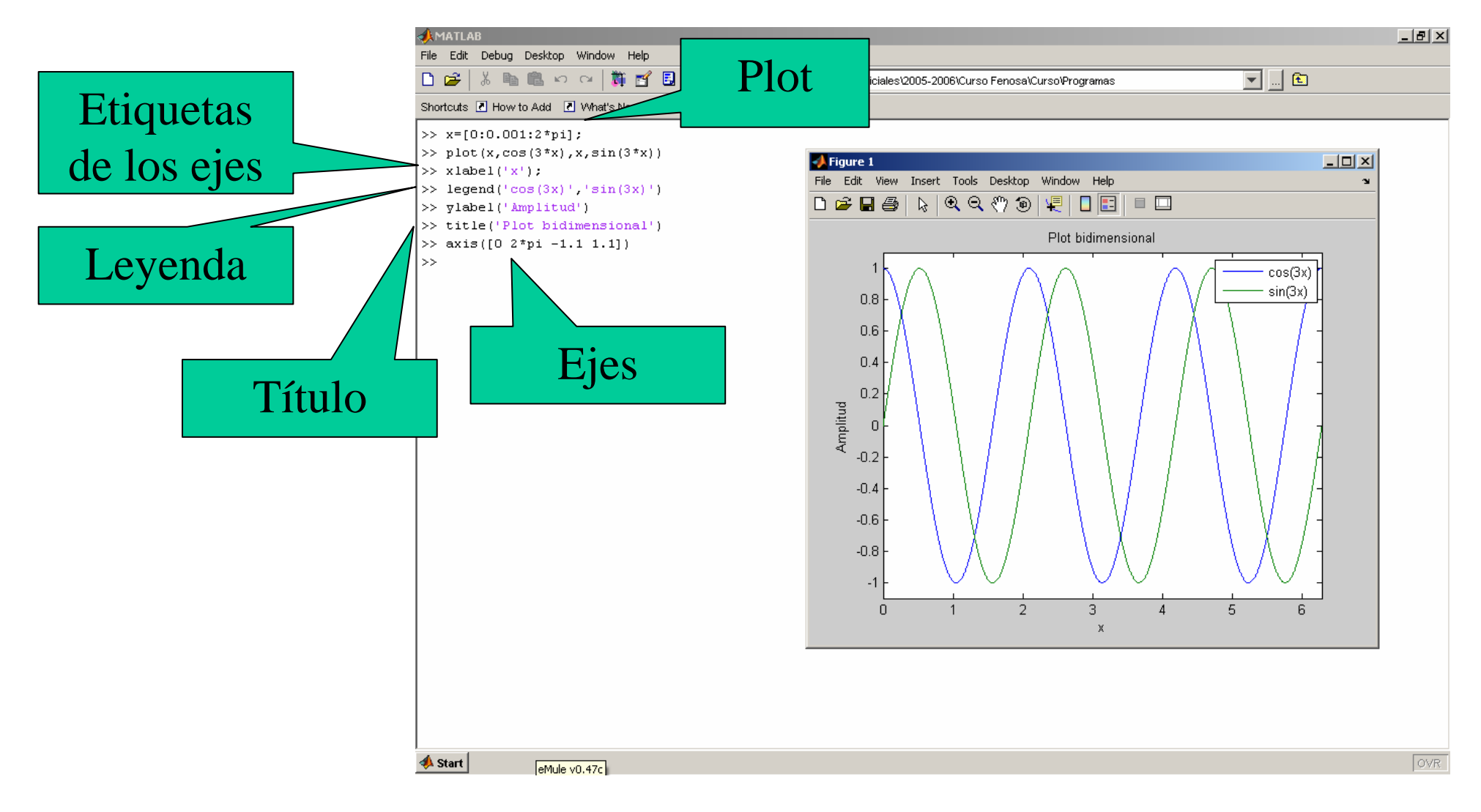

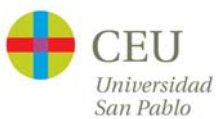

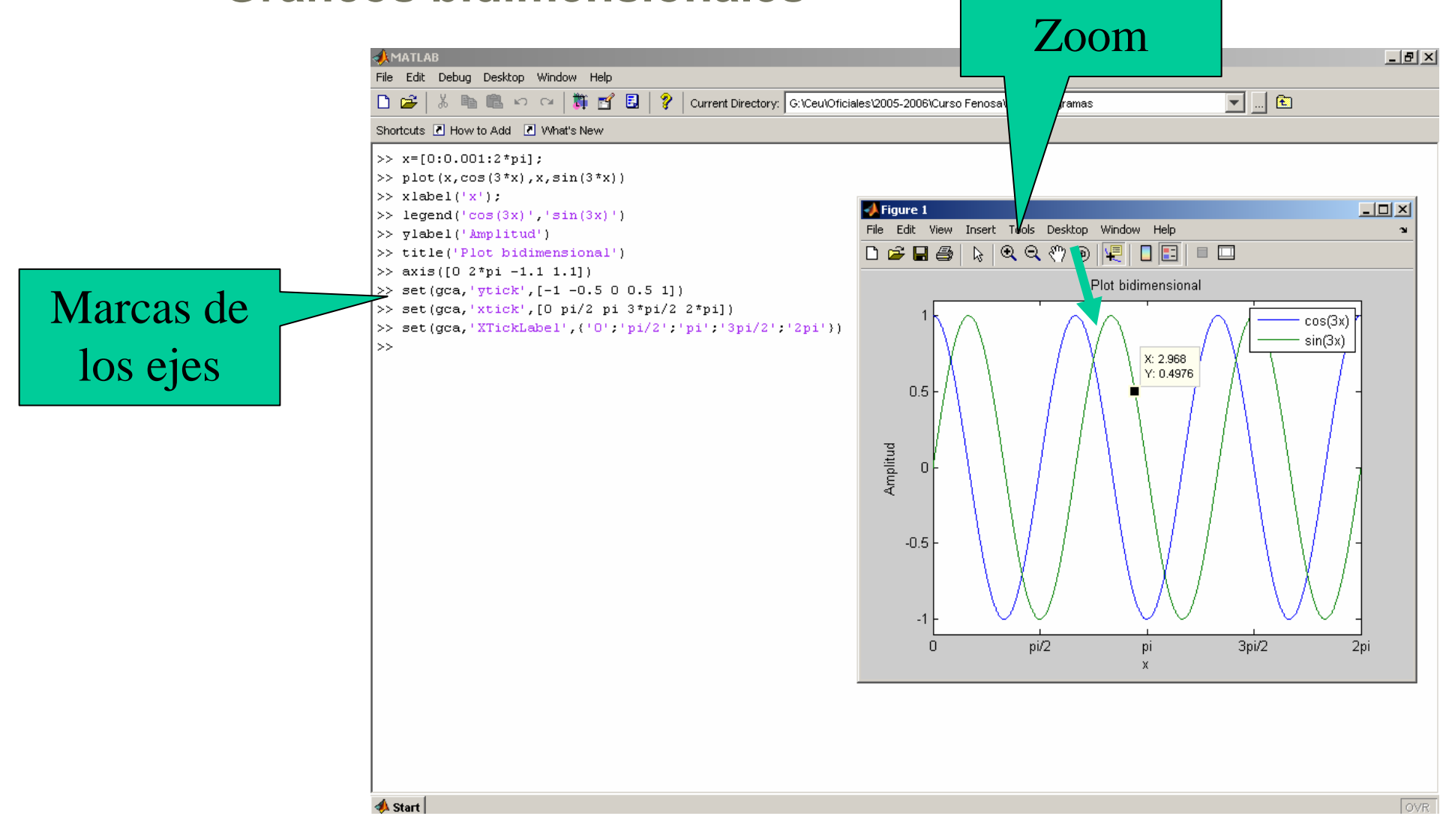

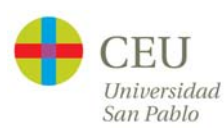

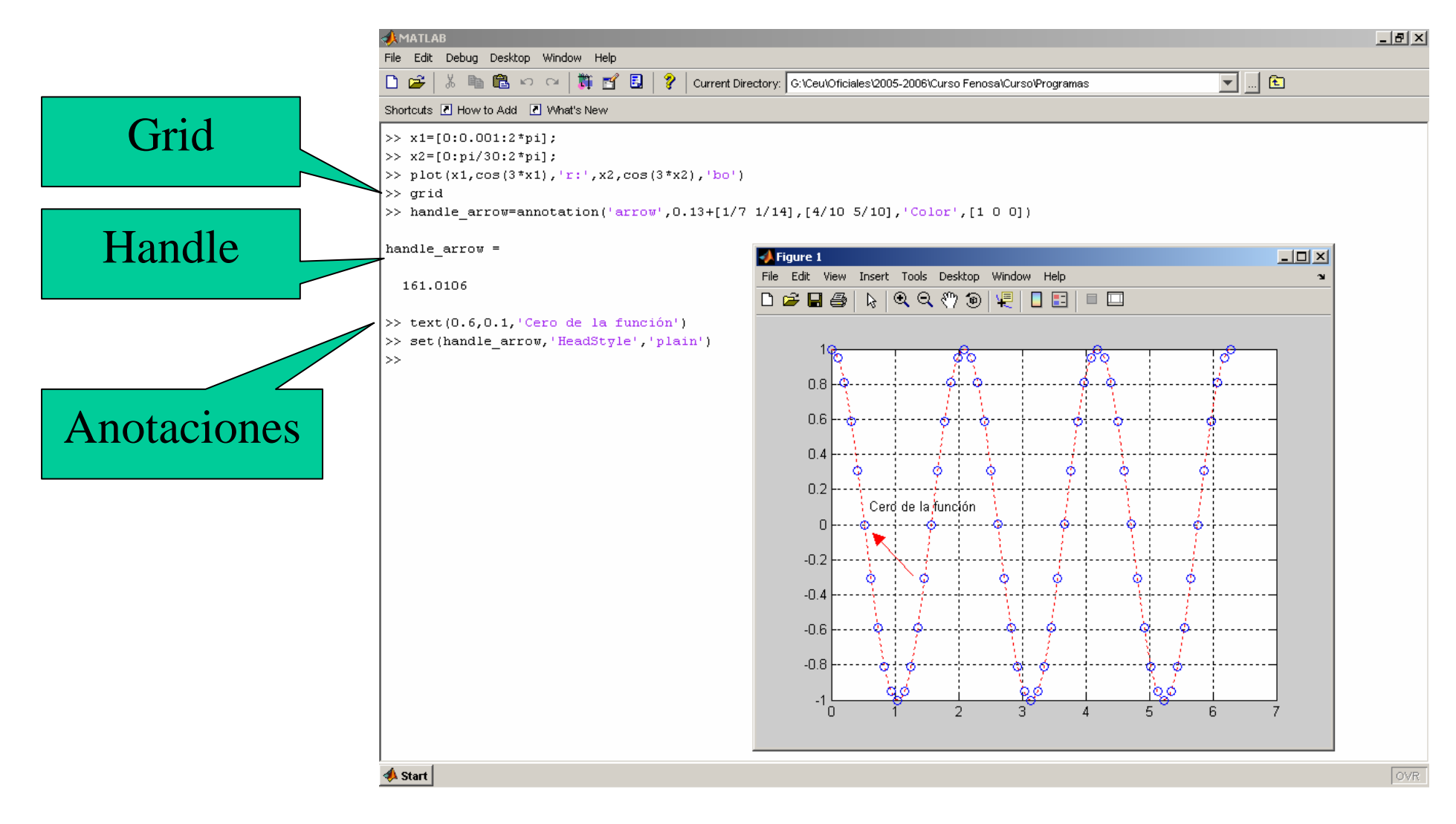

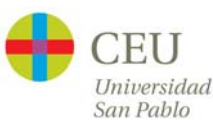

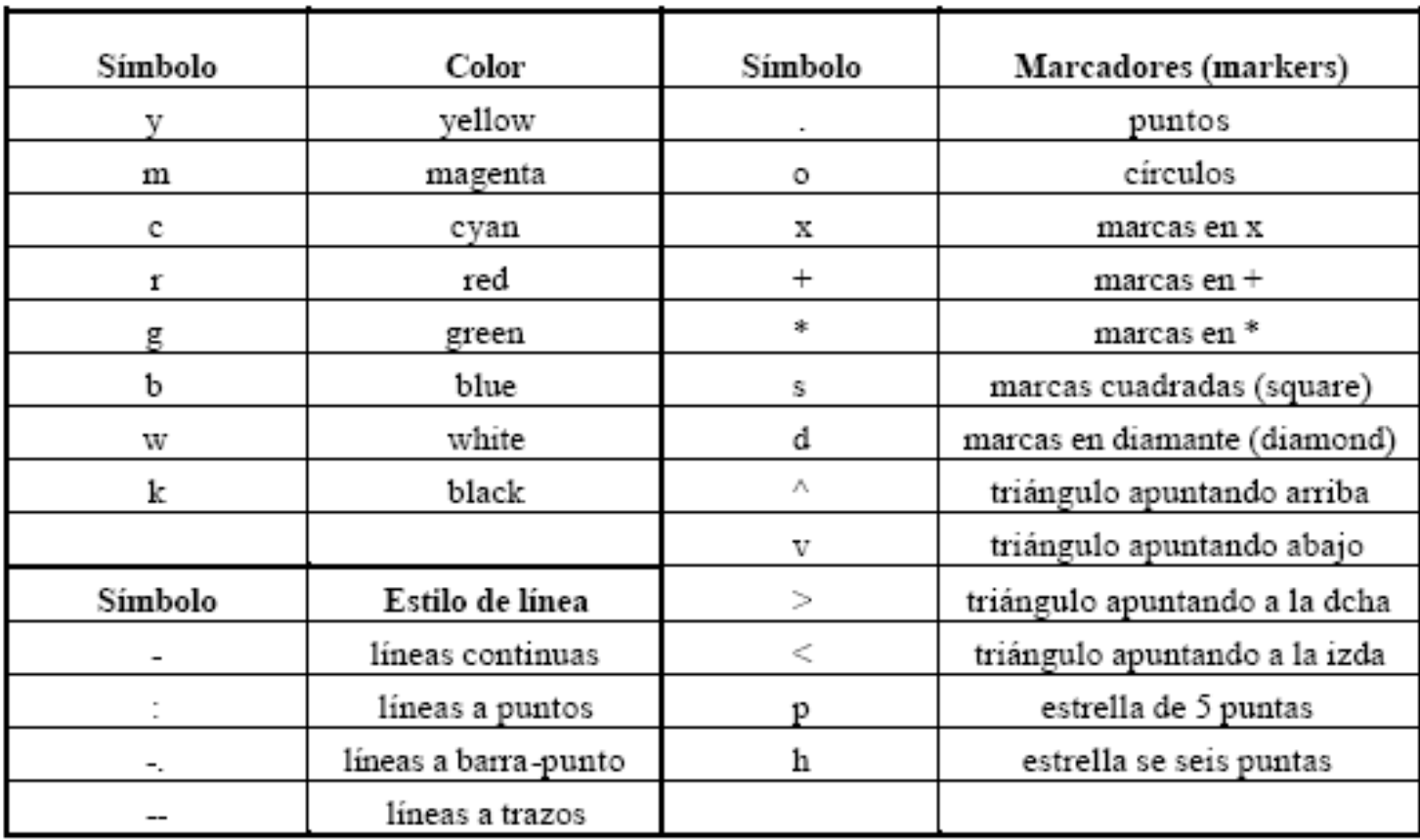

Tabla 1. Colores, markers y estilos de línea.

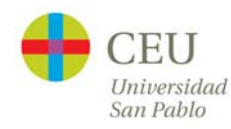

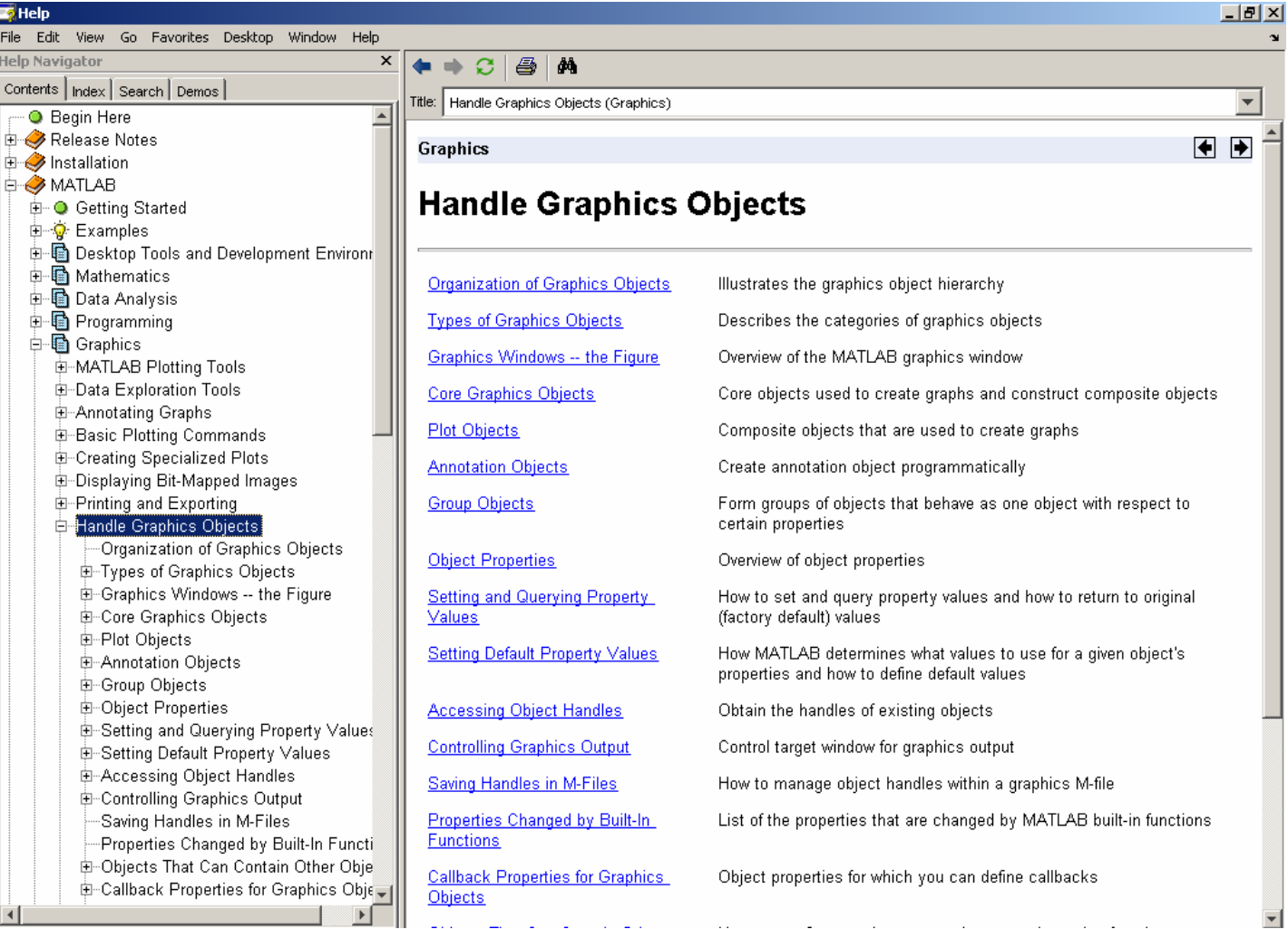

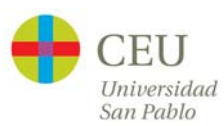

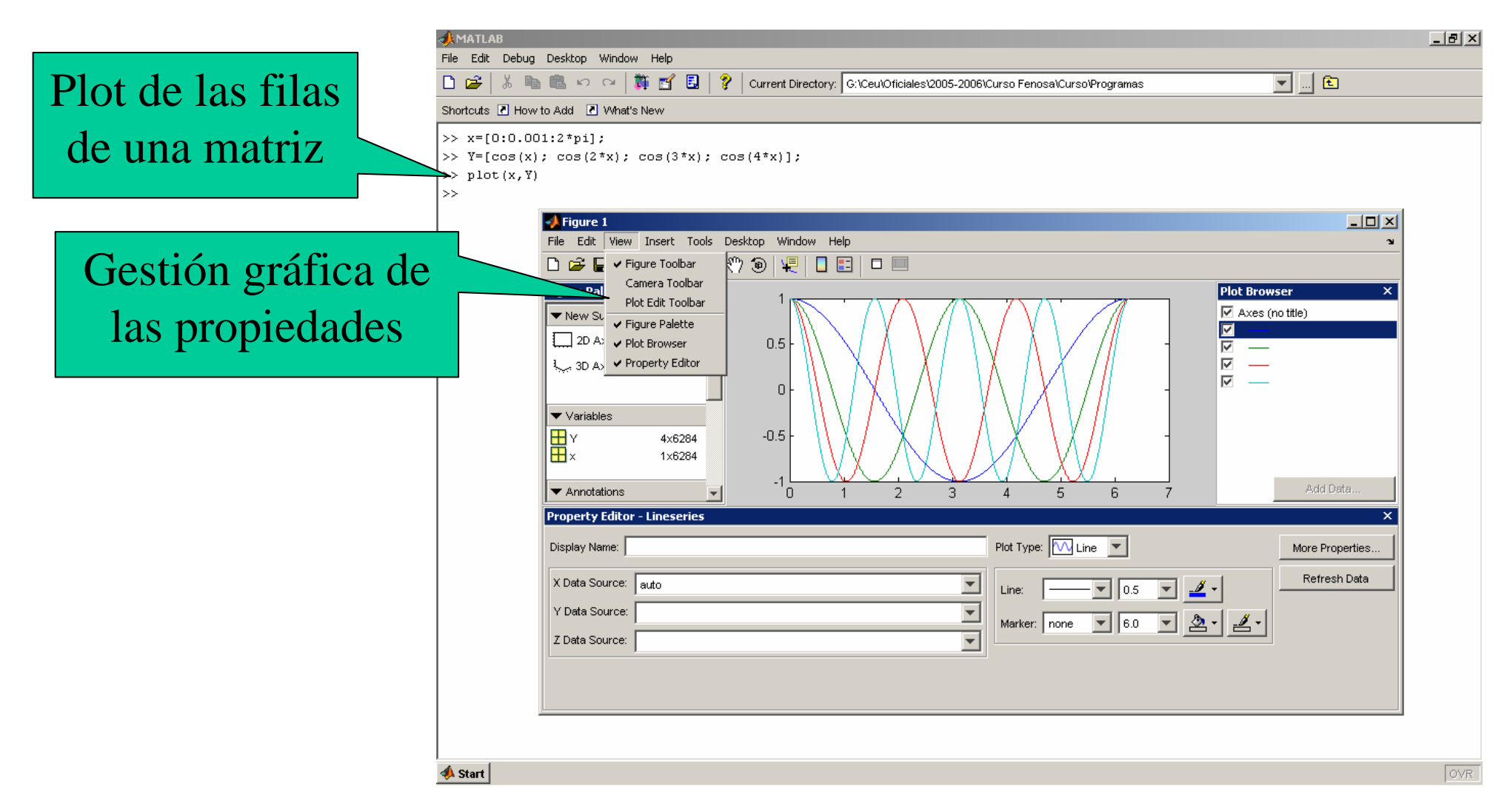

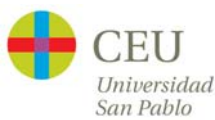

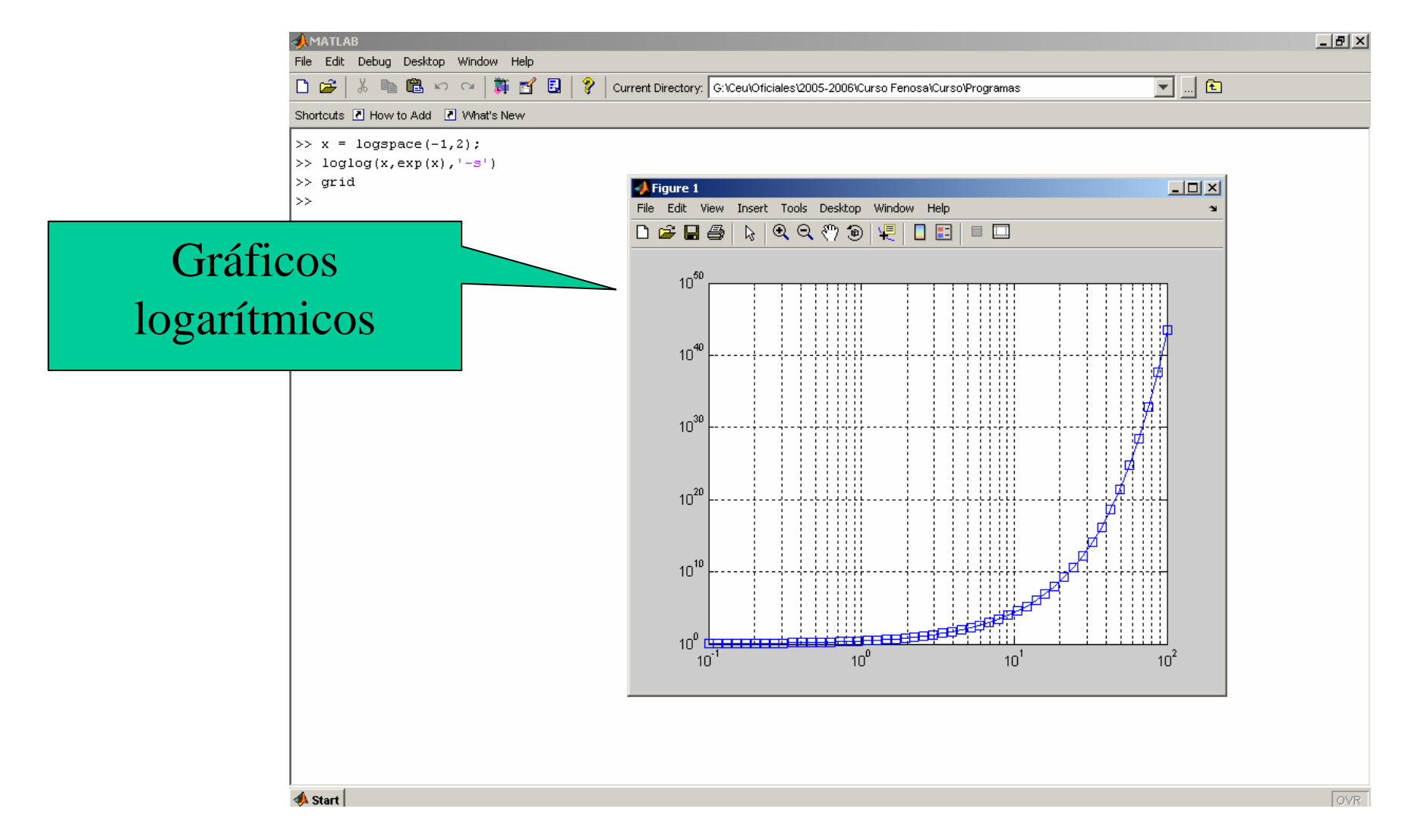

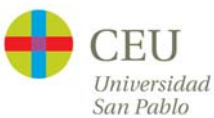

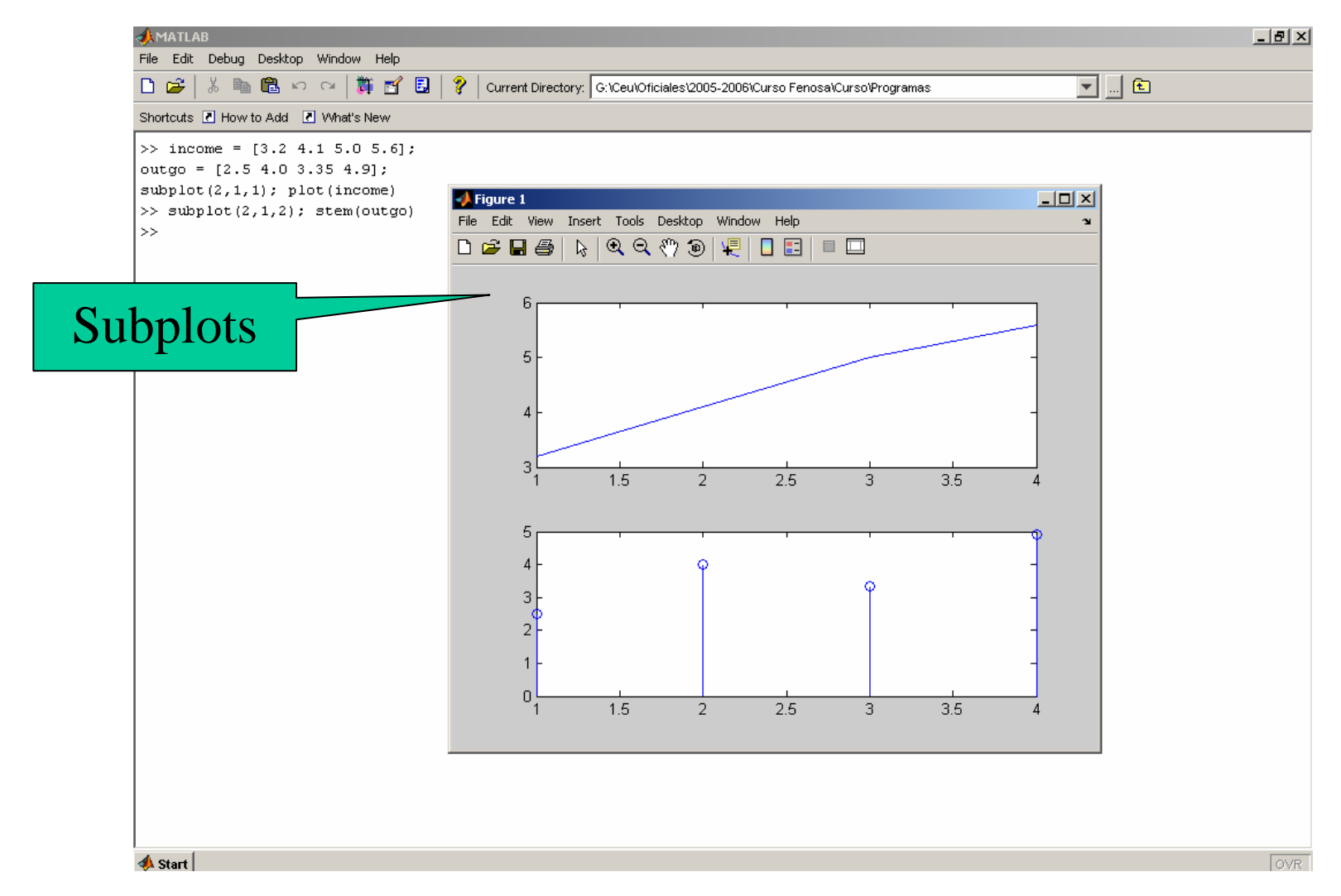

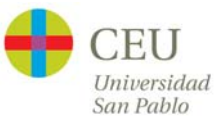

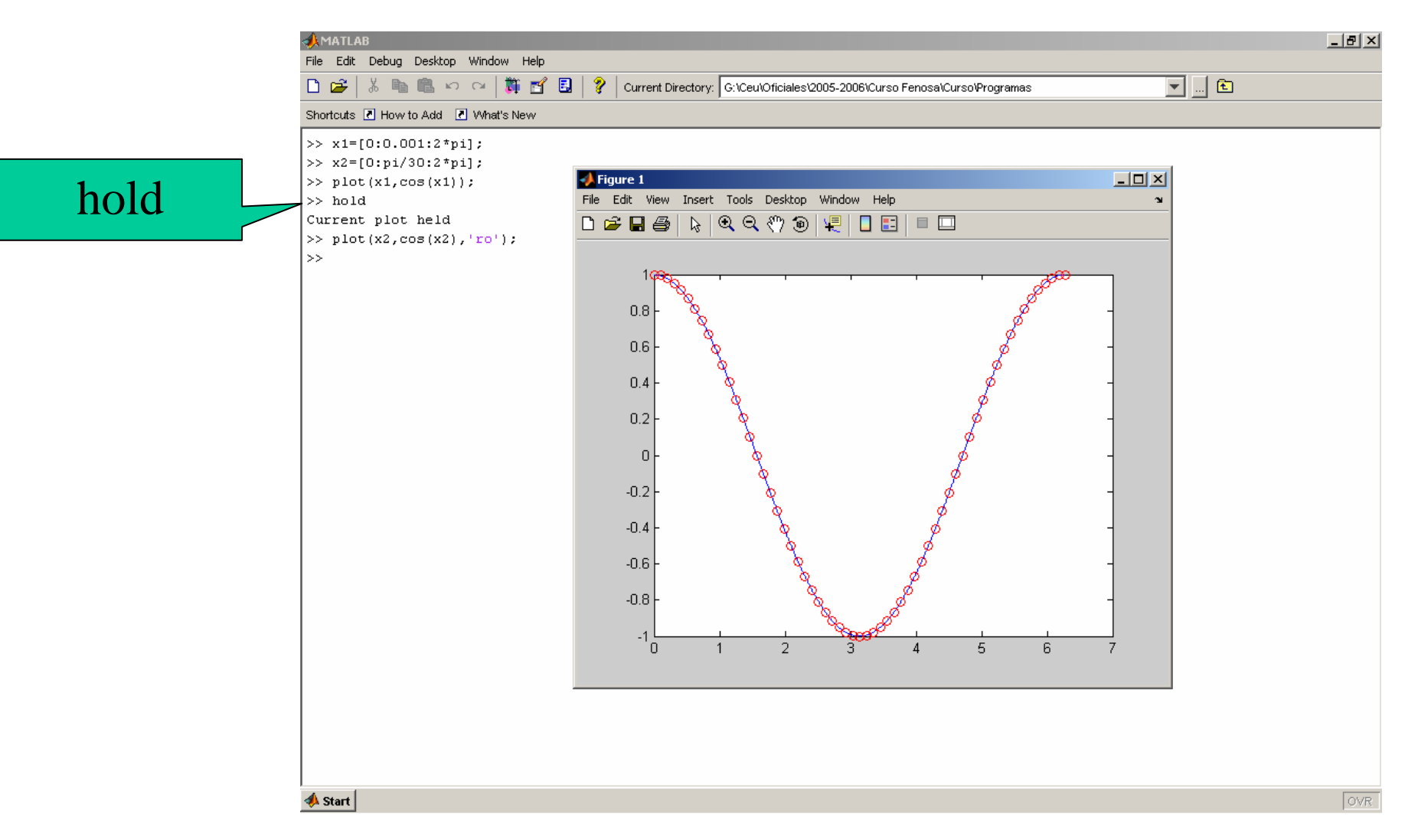

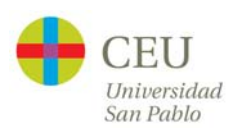

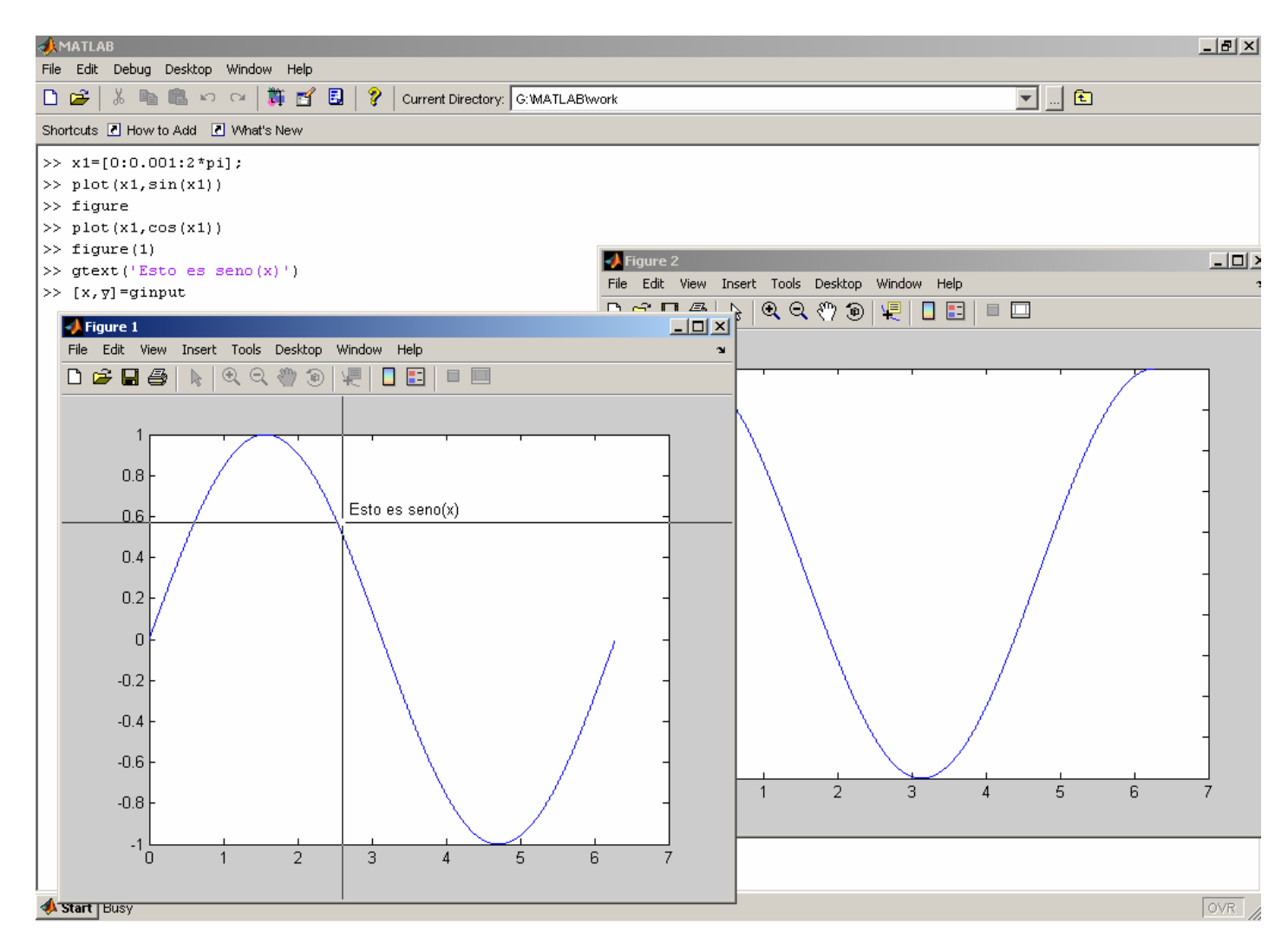

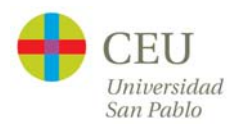

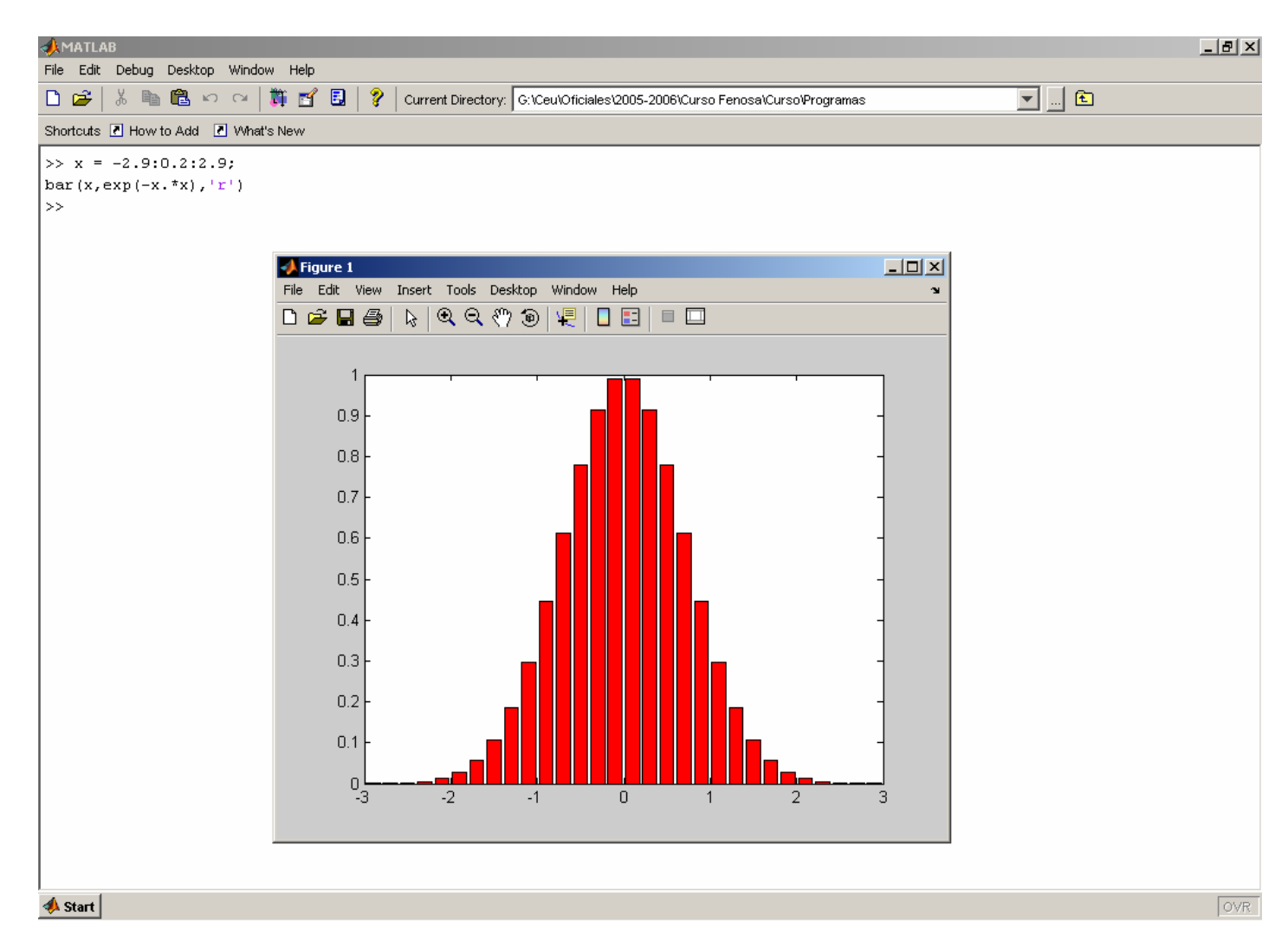

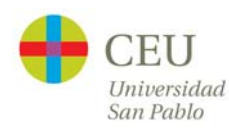

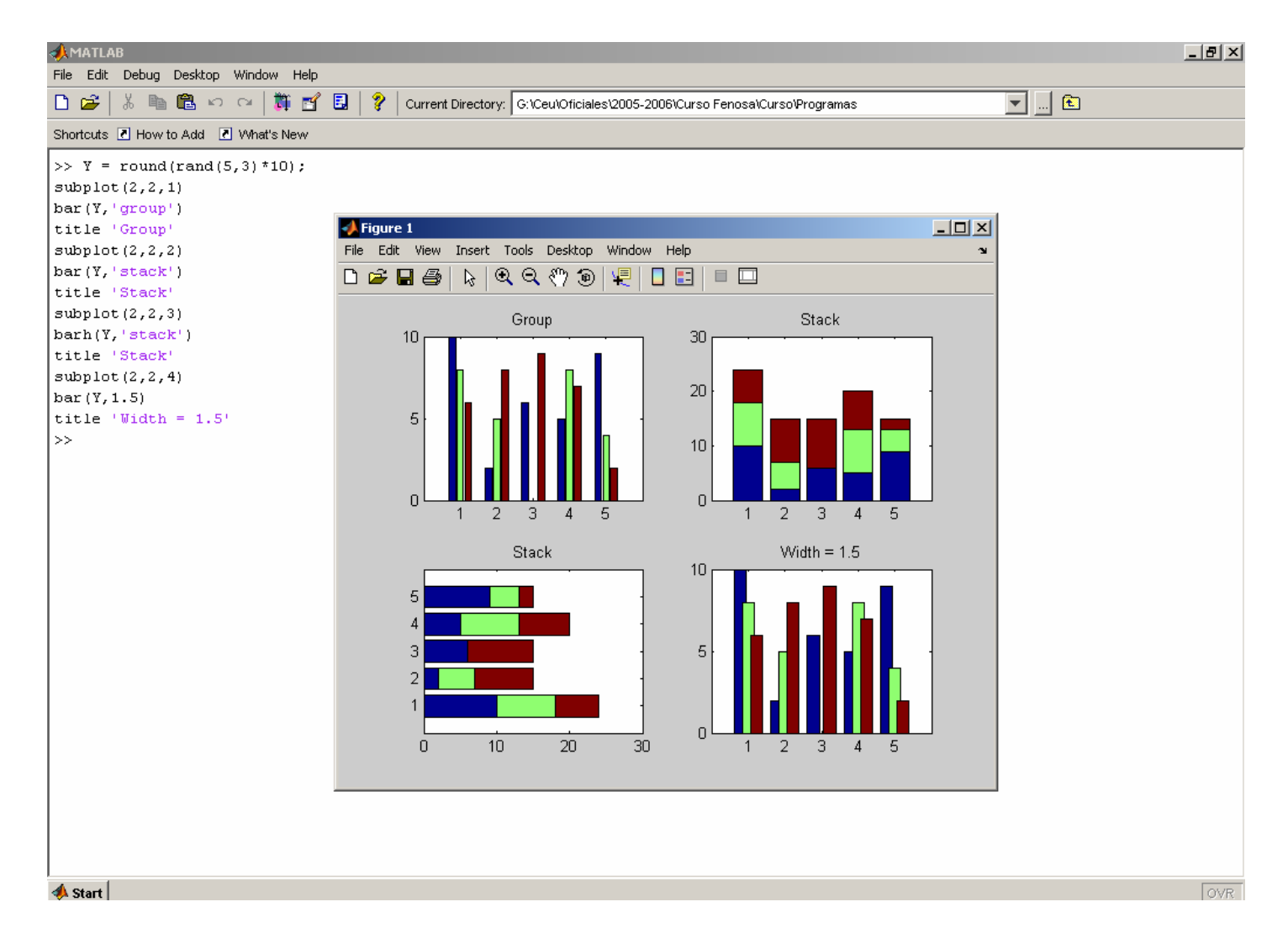

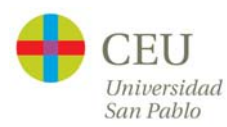

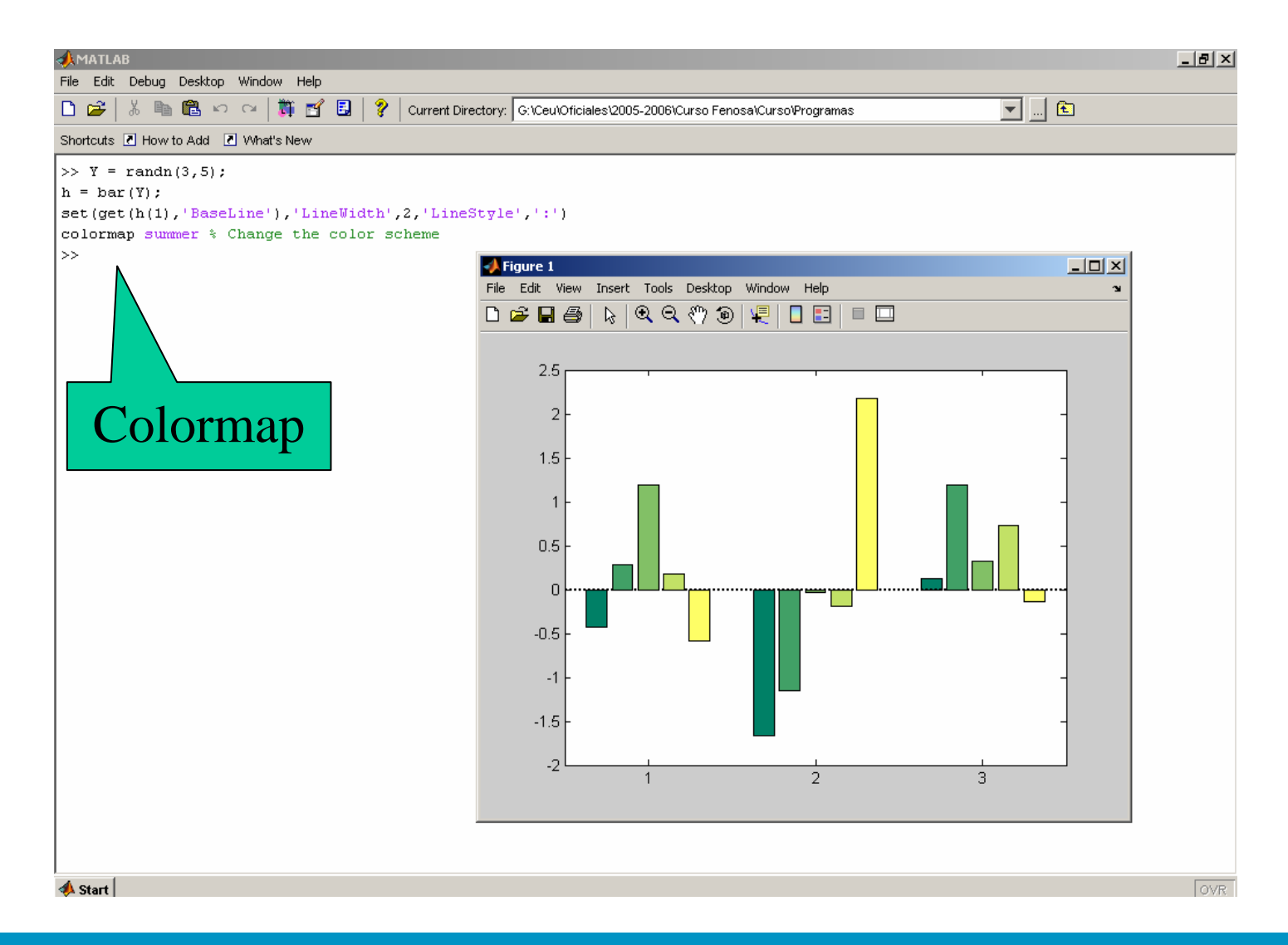

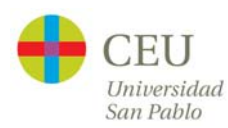

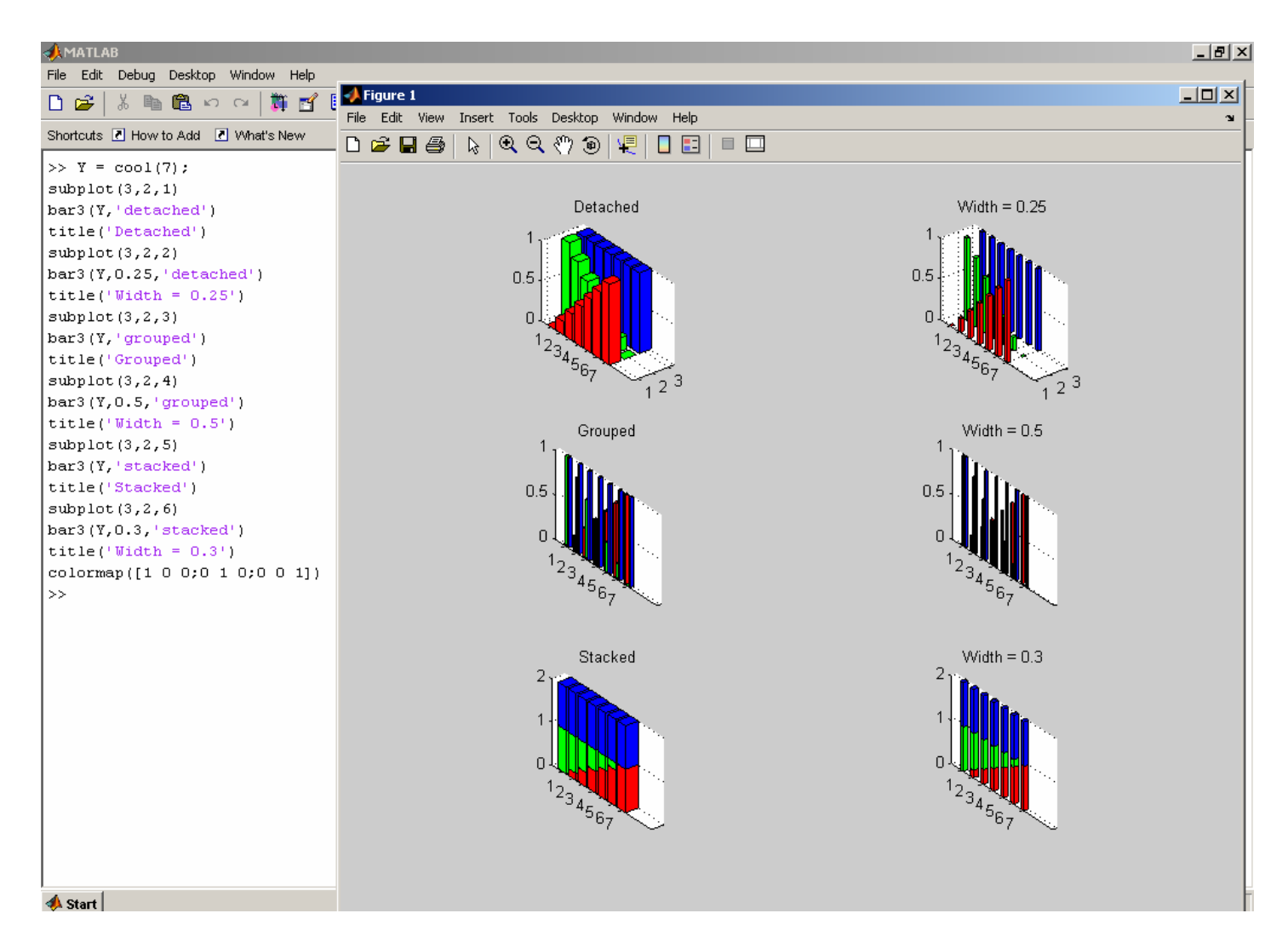

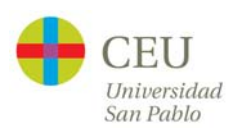

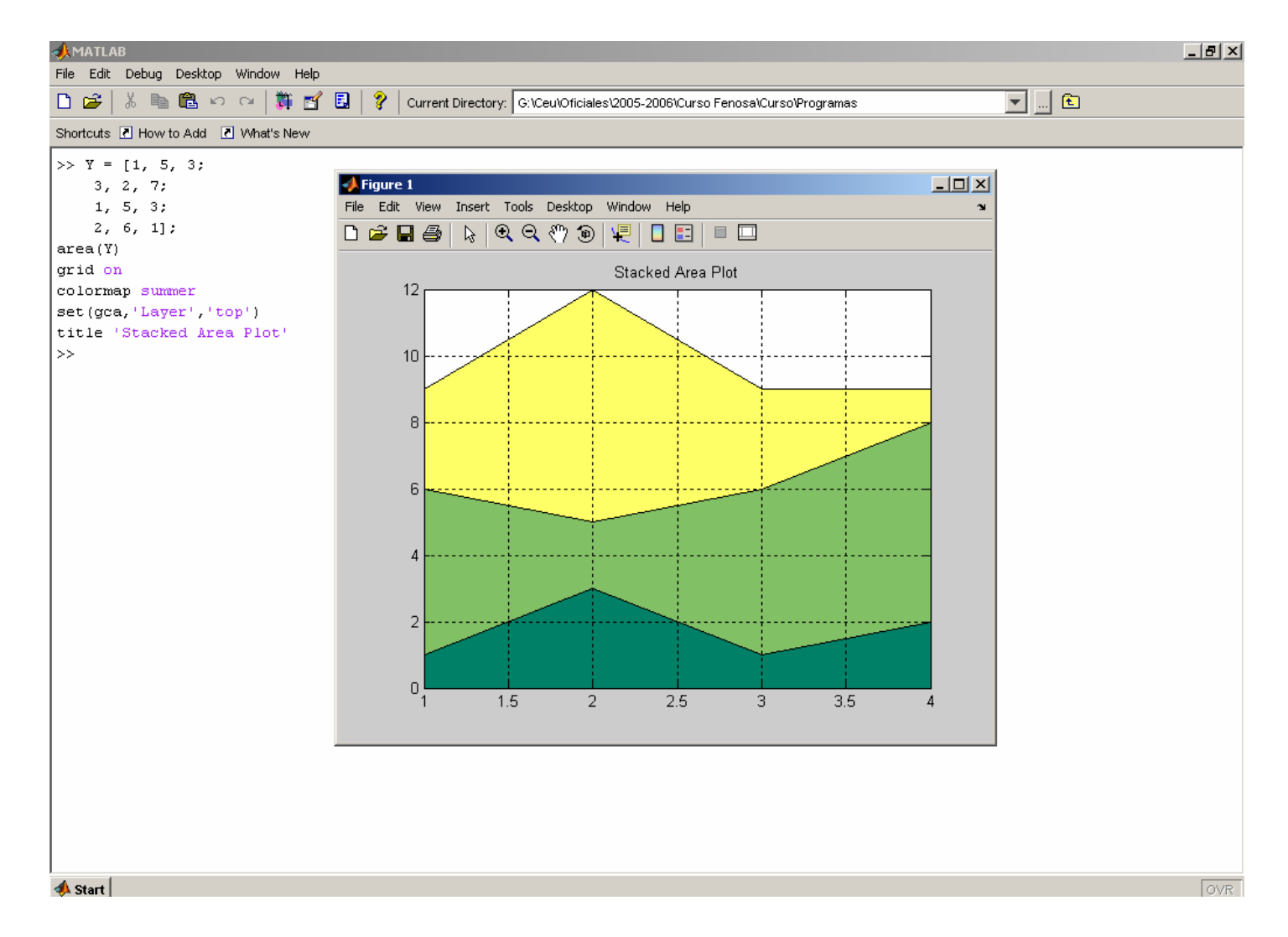

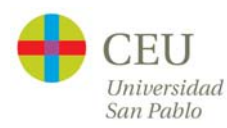

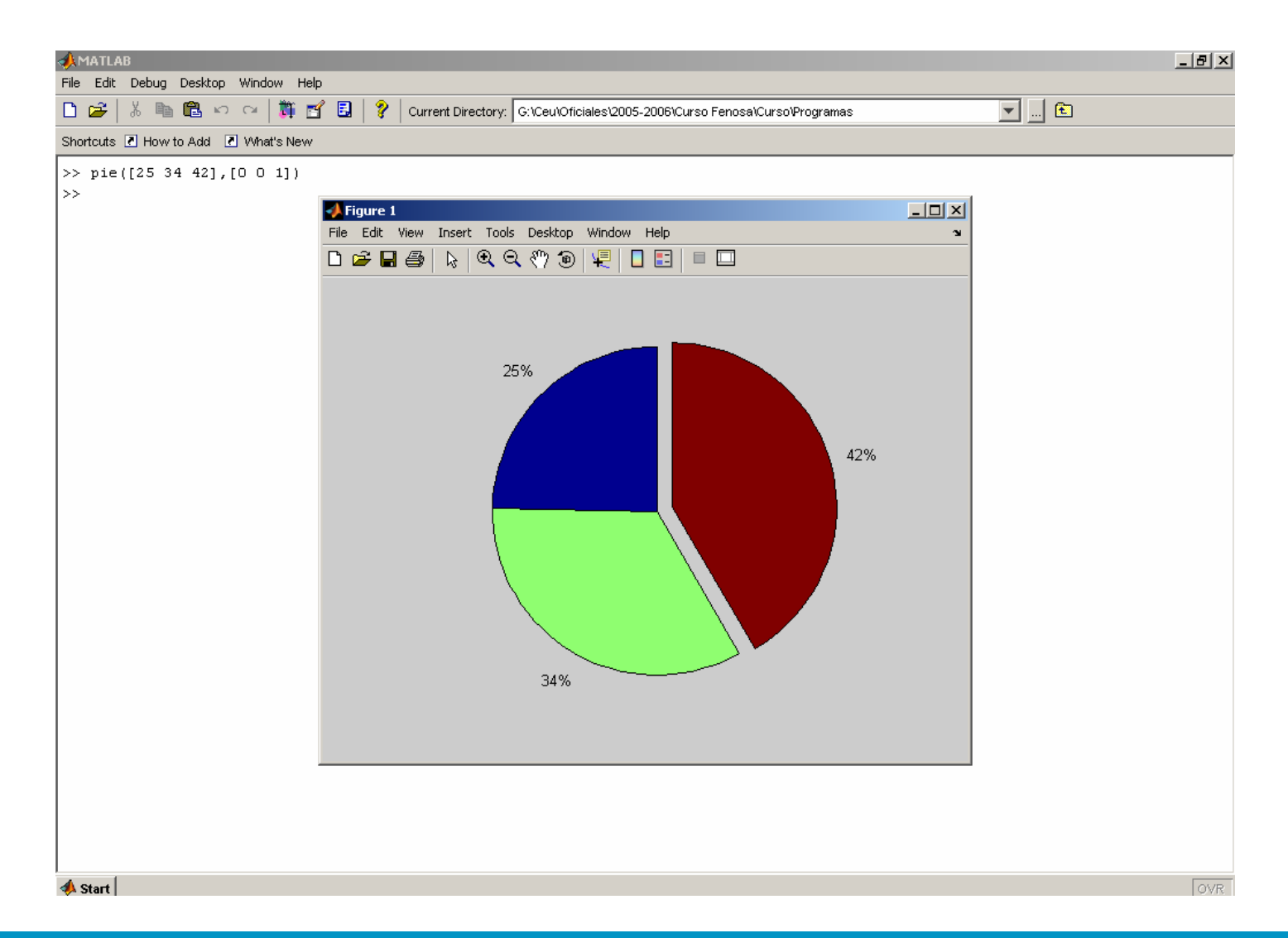

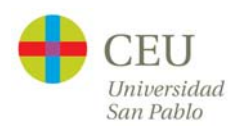

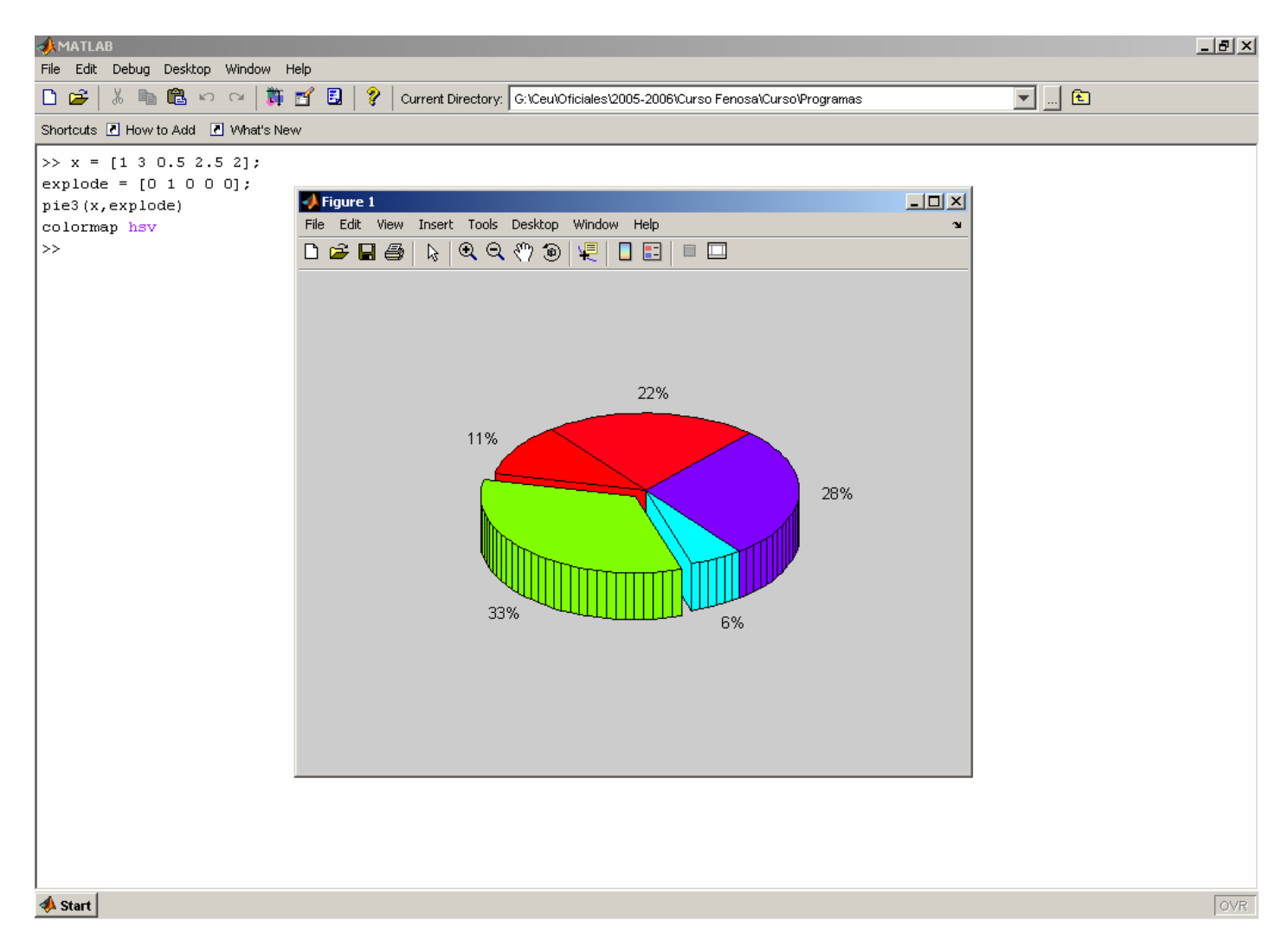

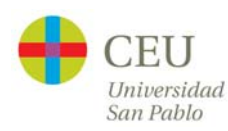

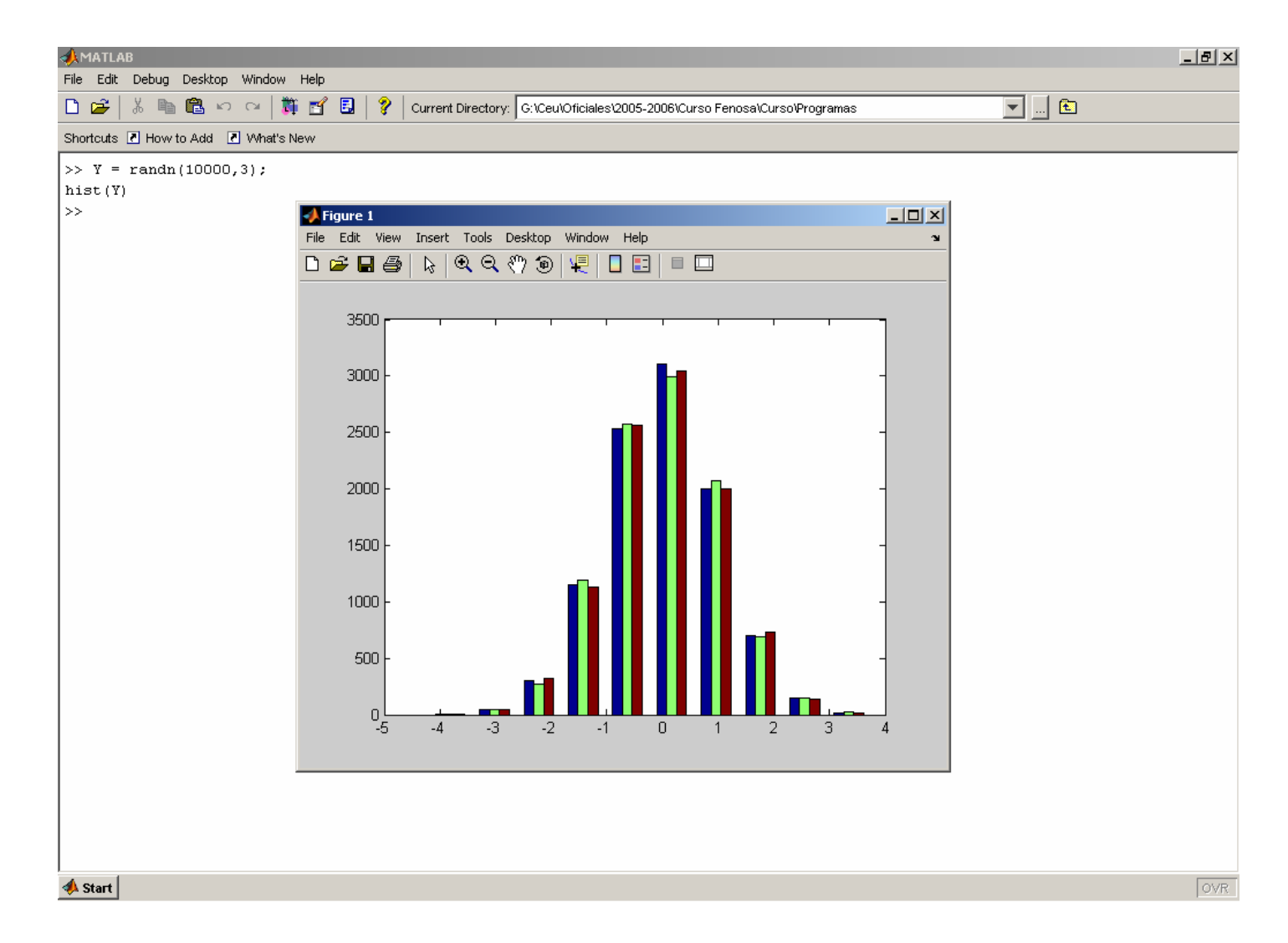

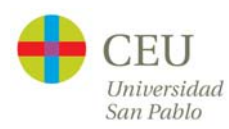
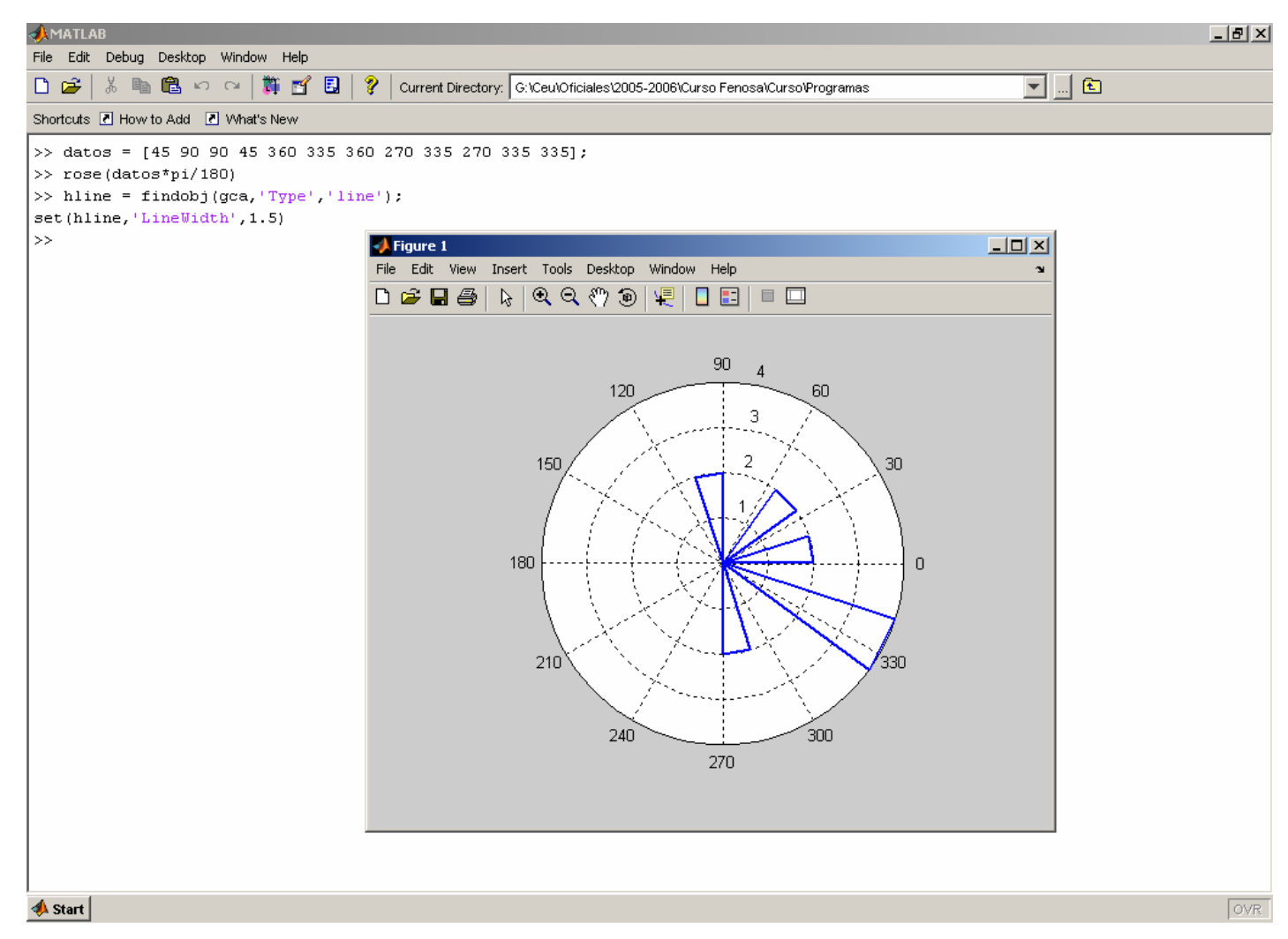

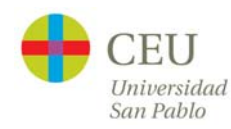

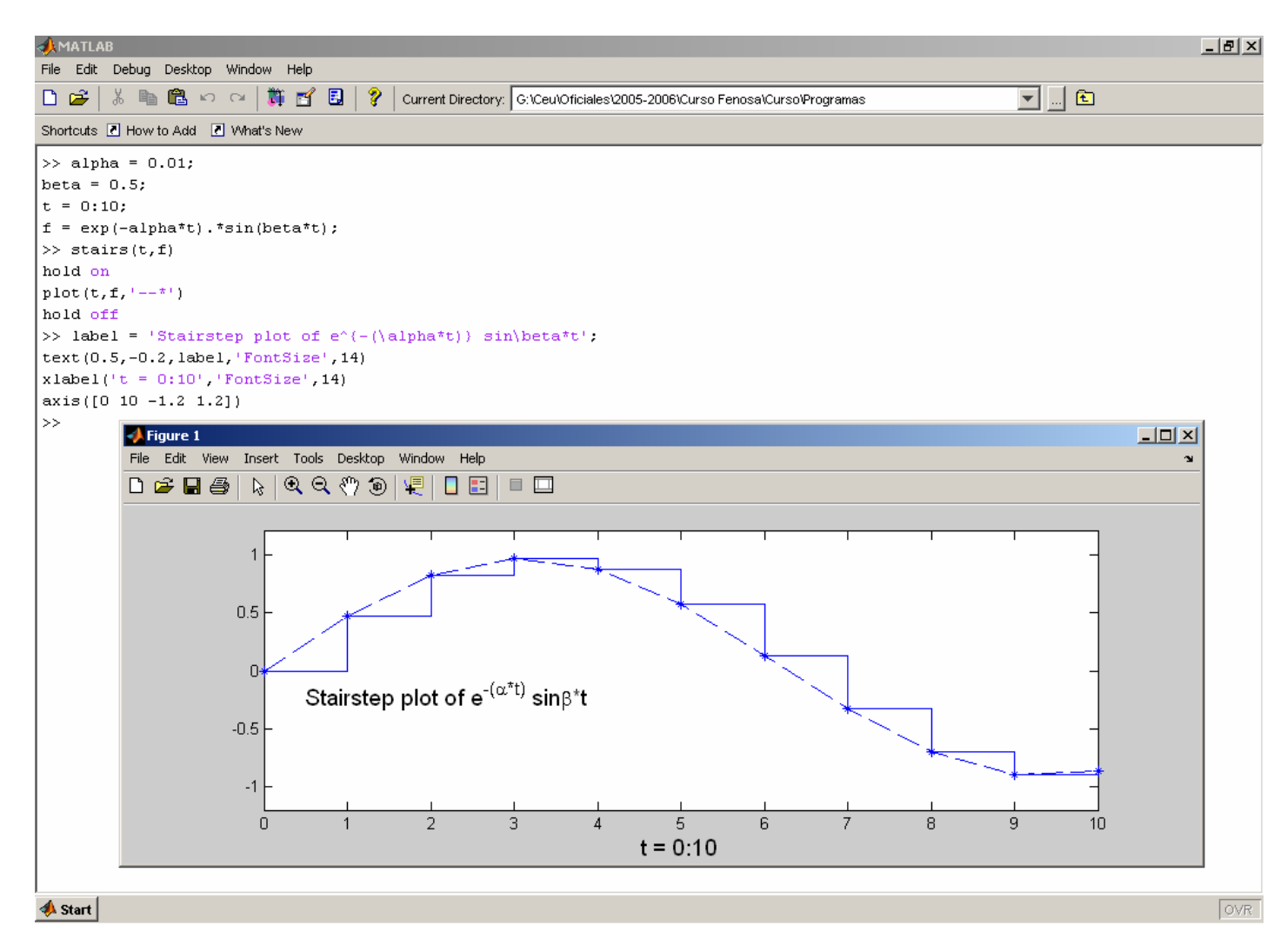

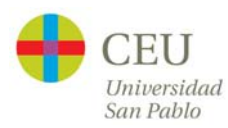

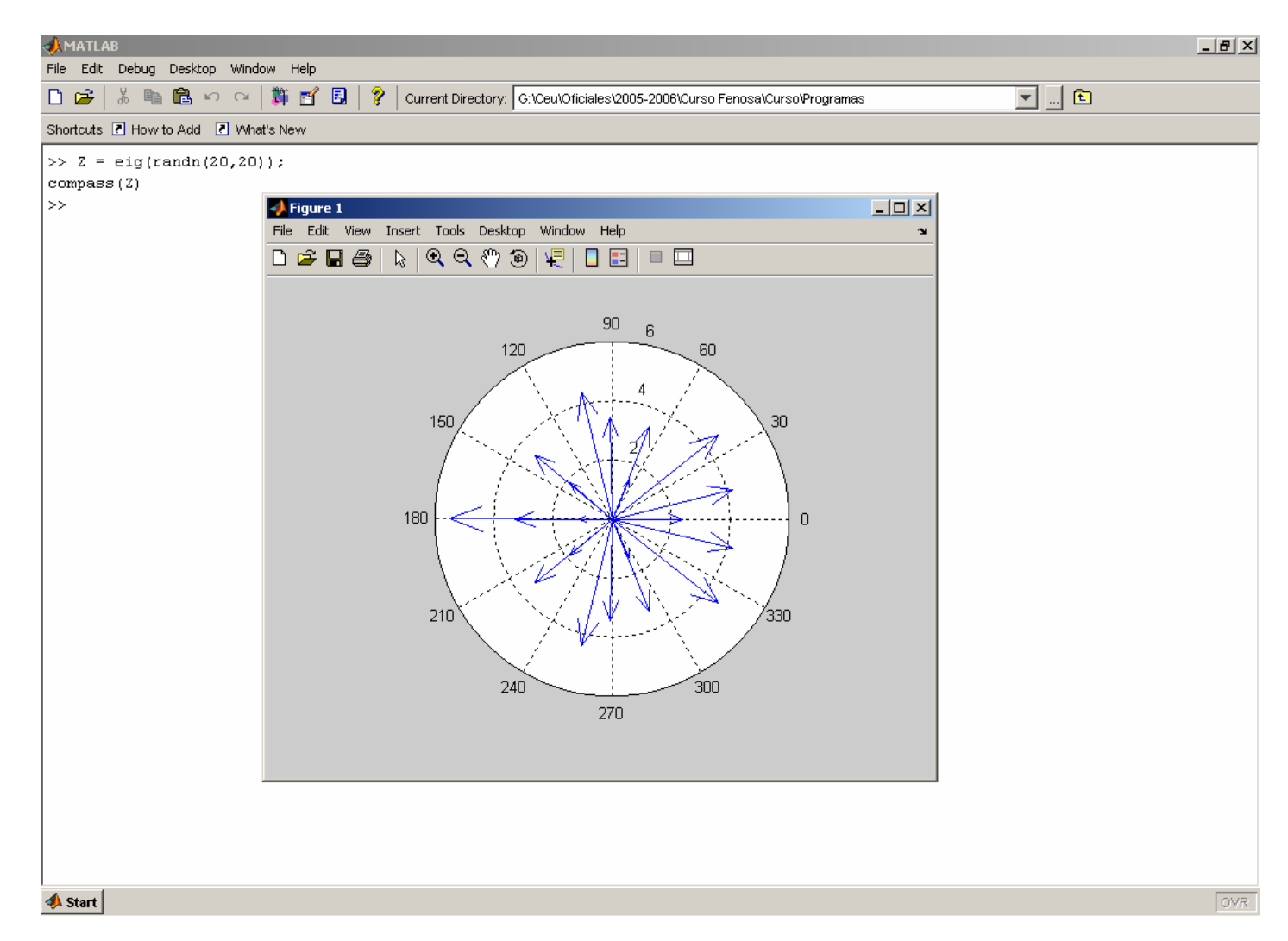

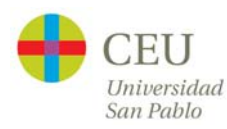

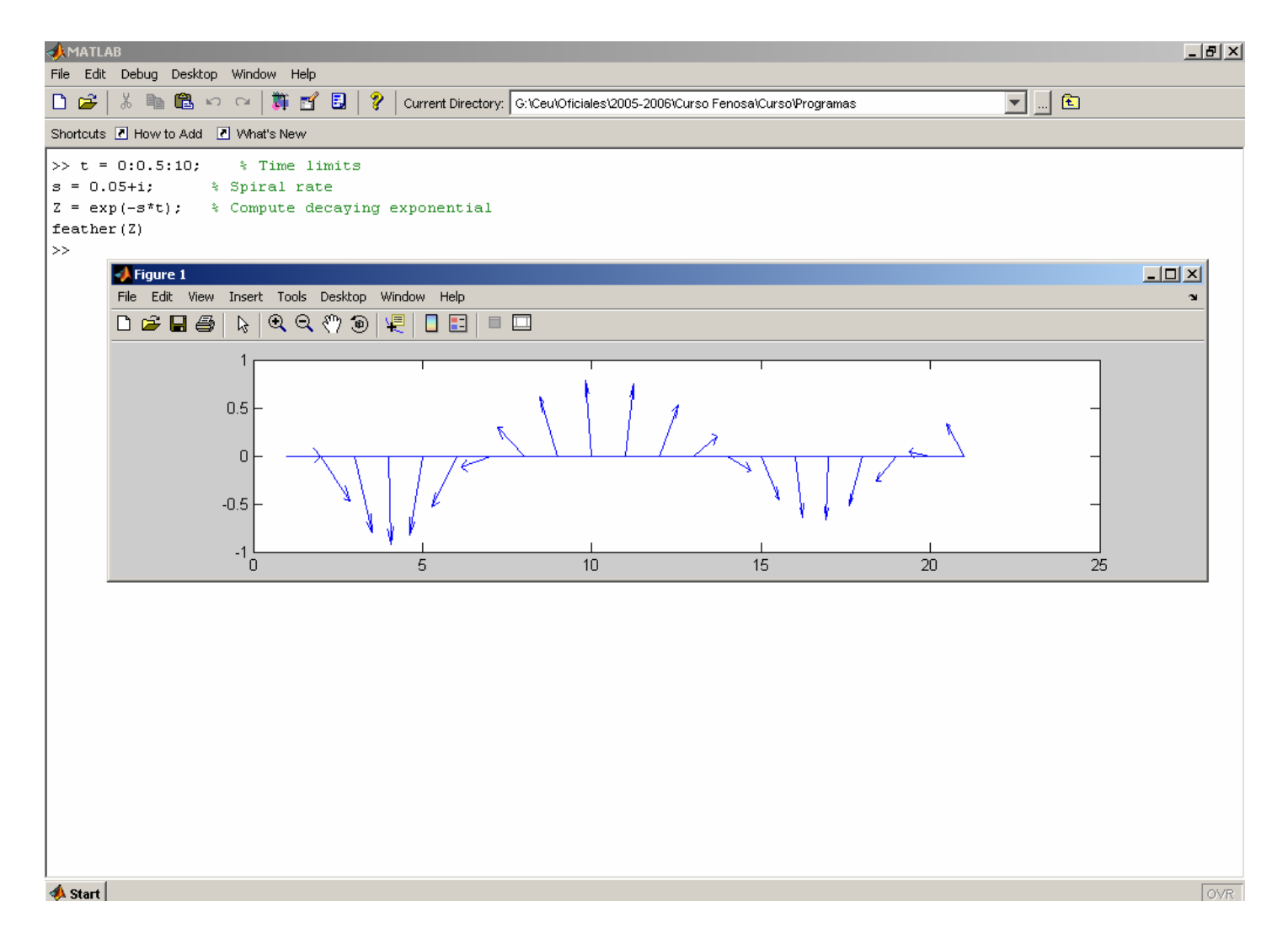

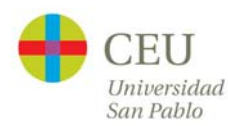

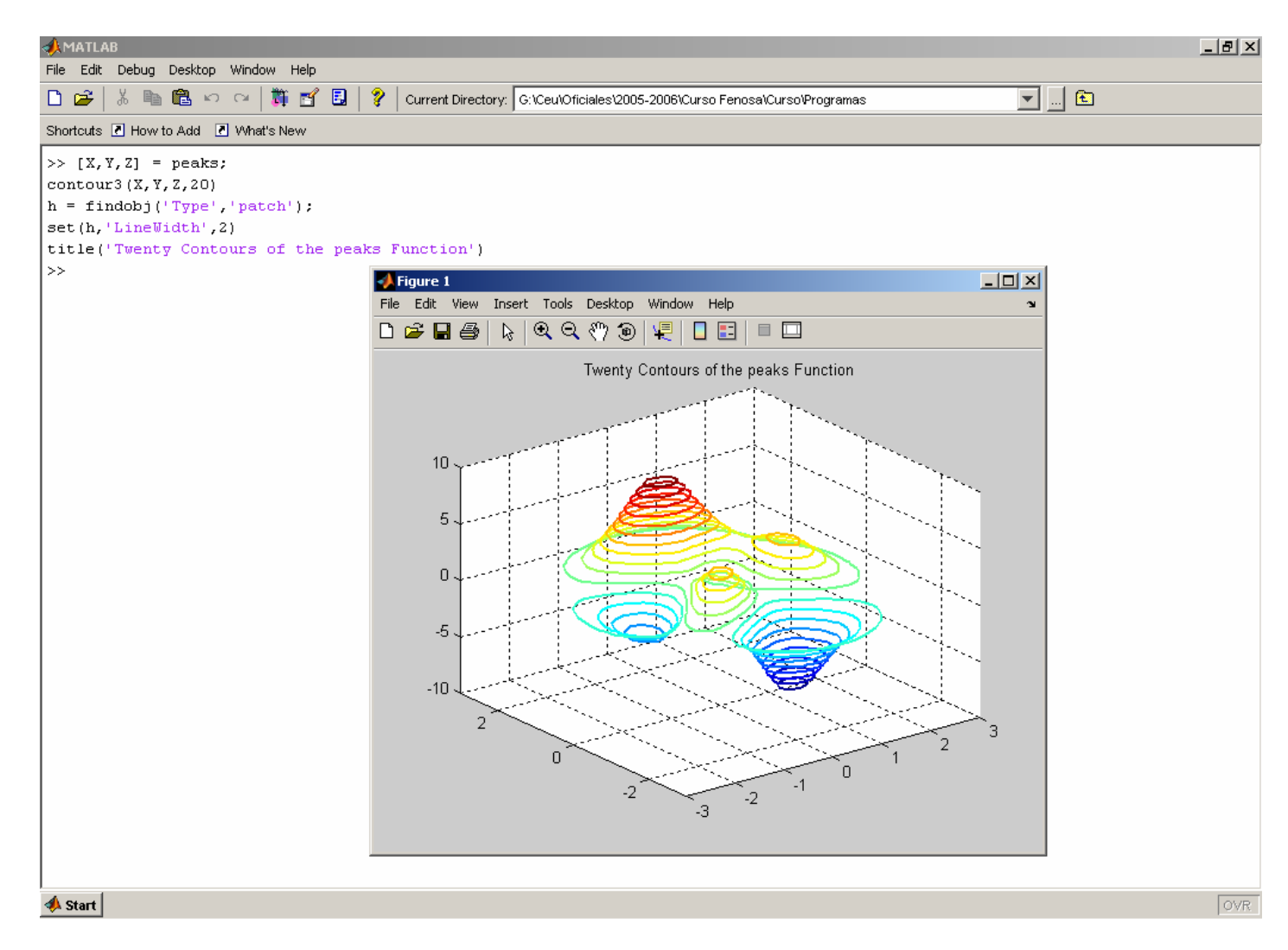

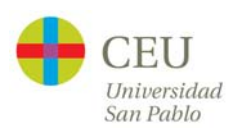

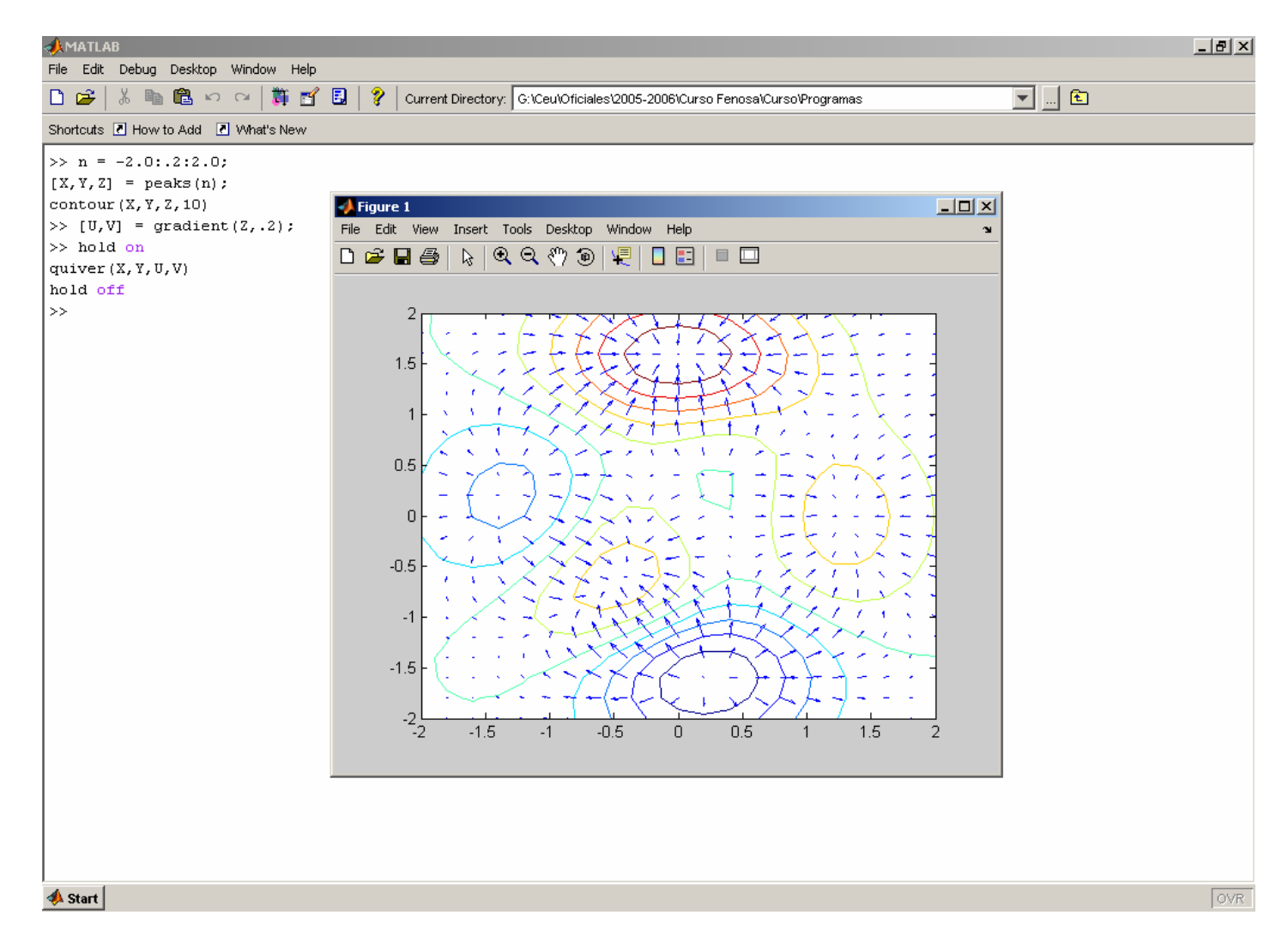

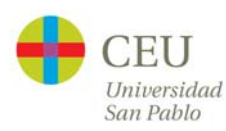

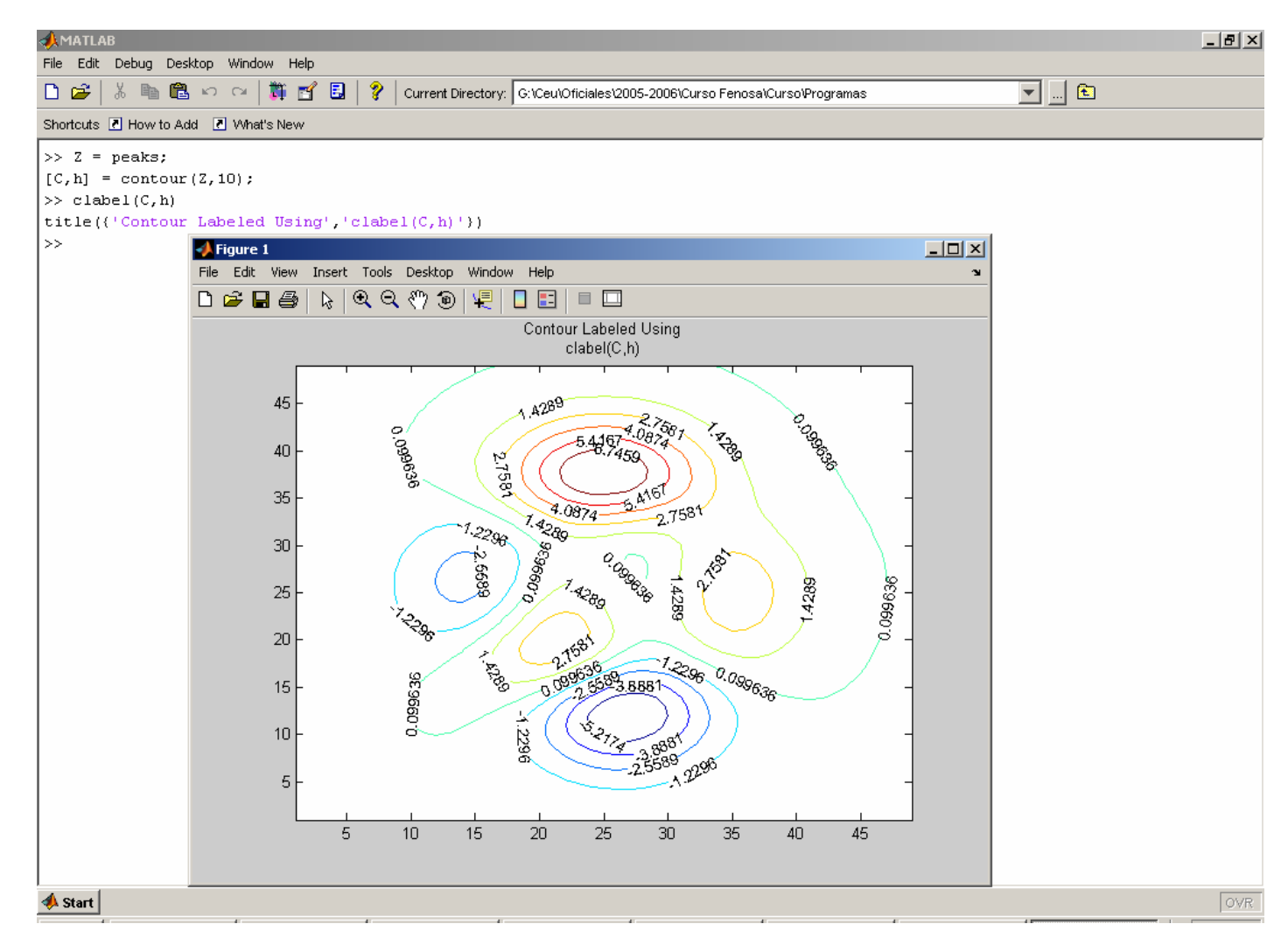

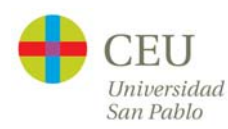

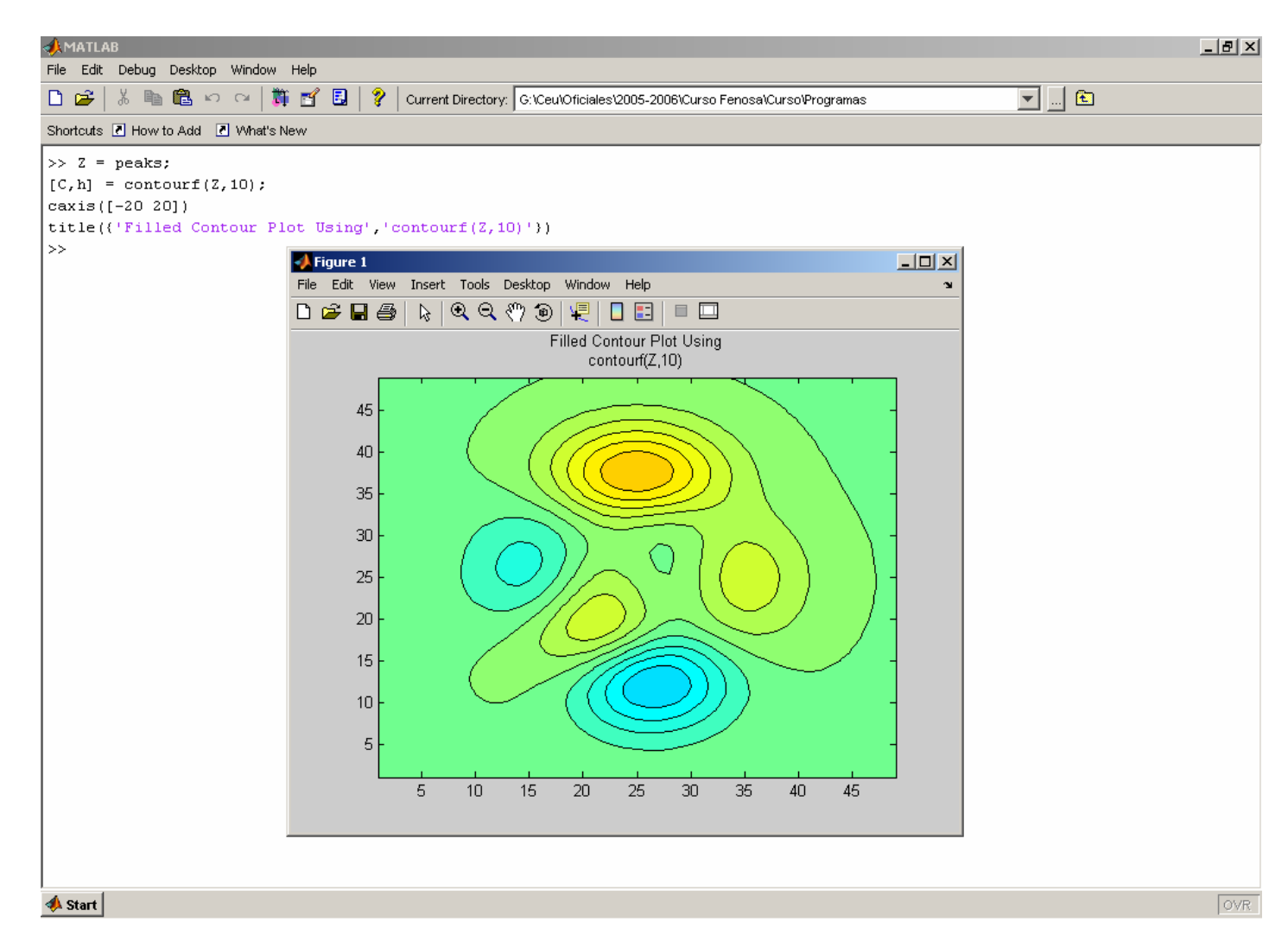

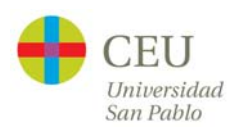

#### **Animaciones**

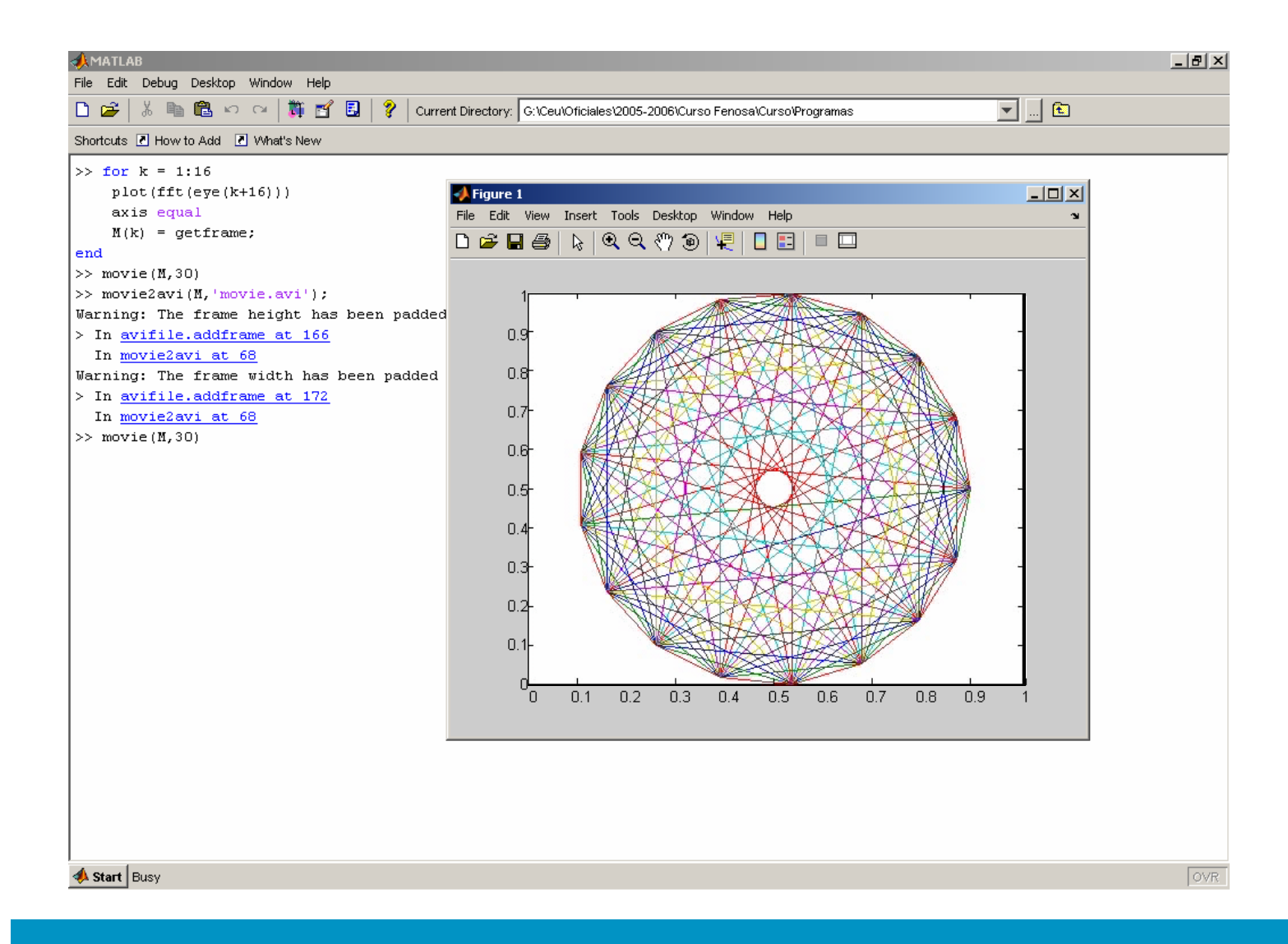

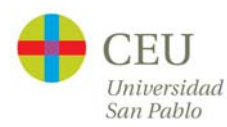

# **Imágenes**

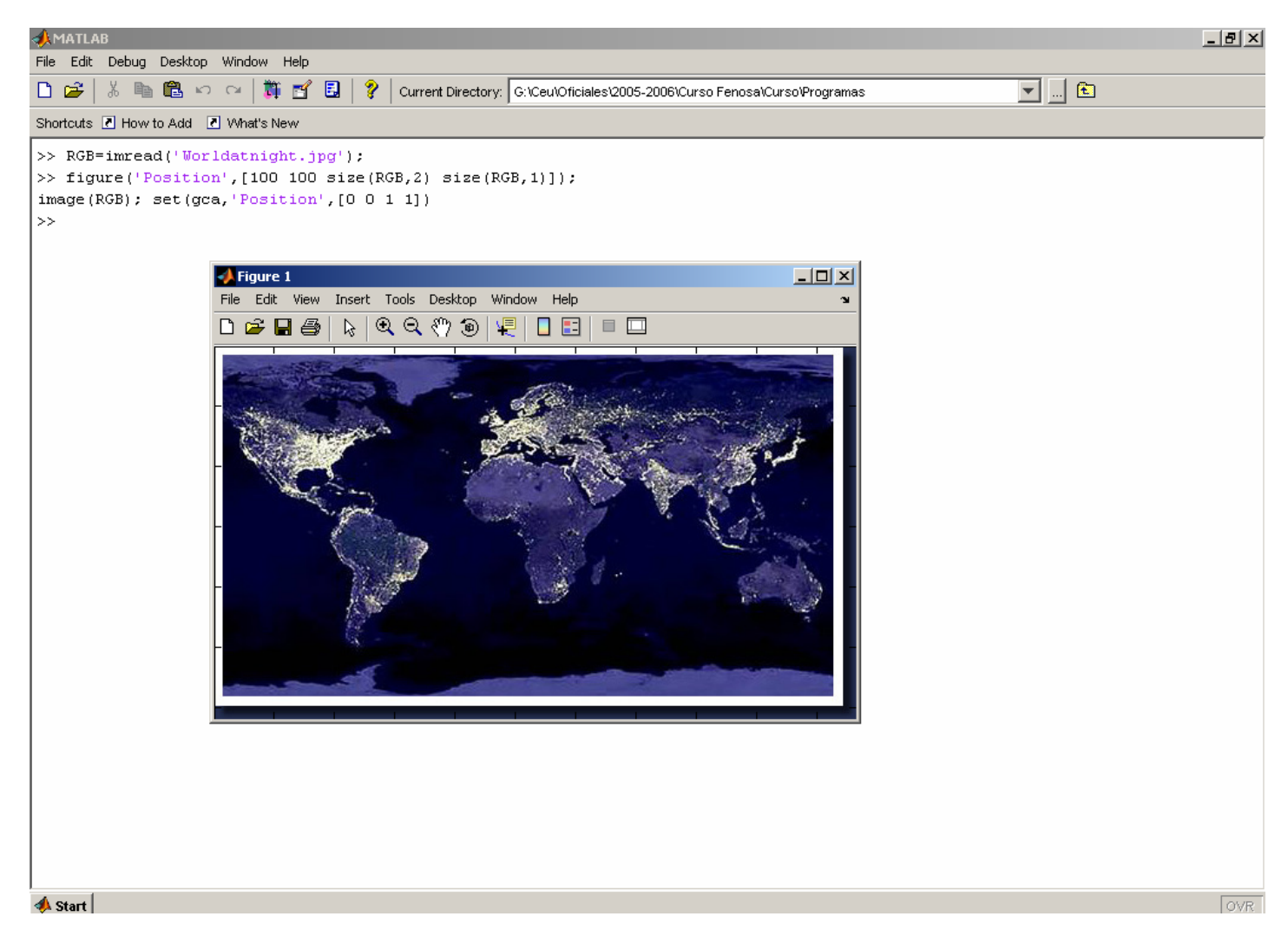

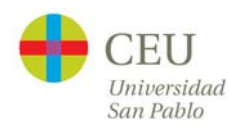

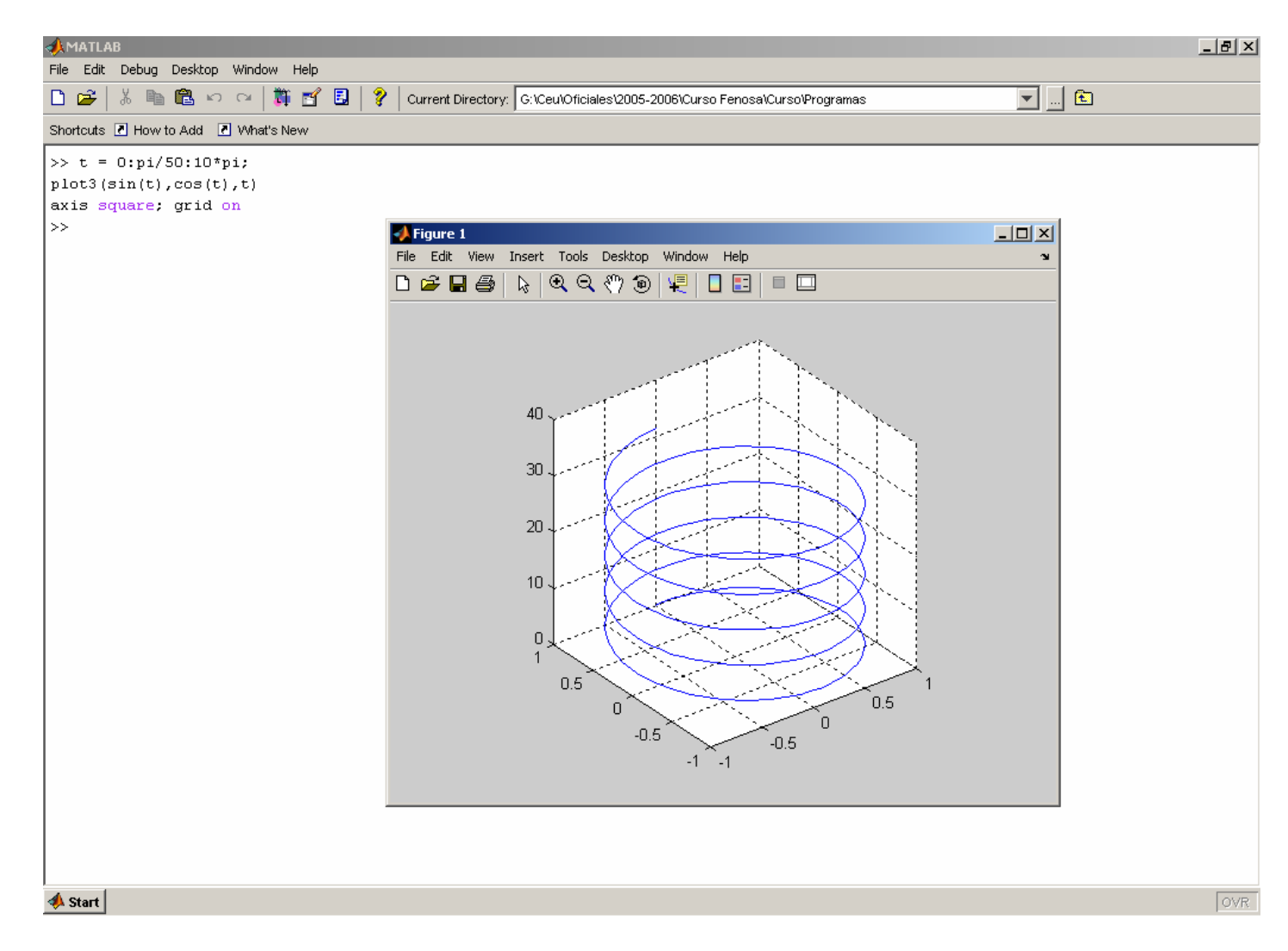

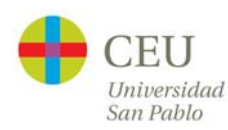

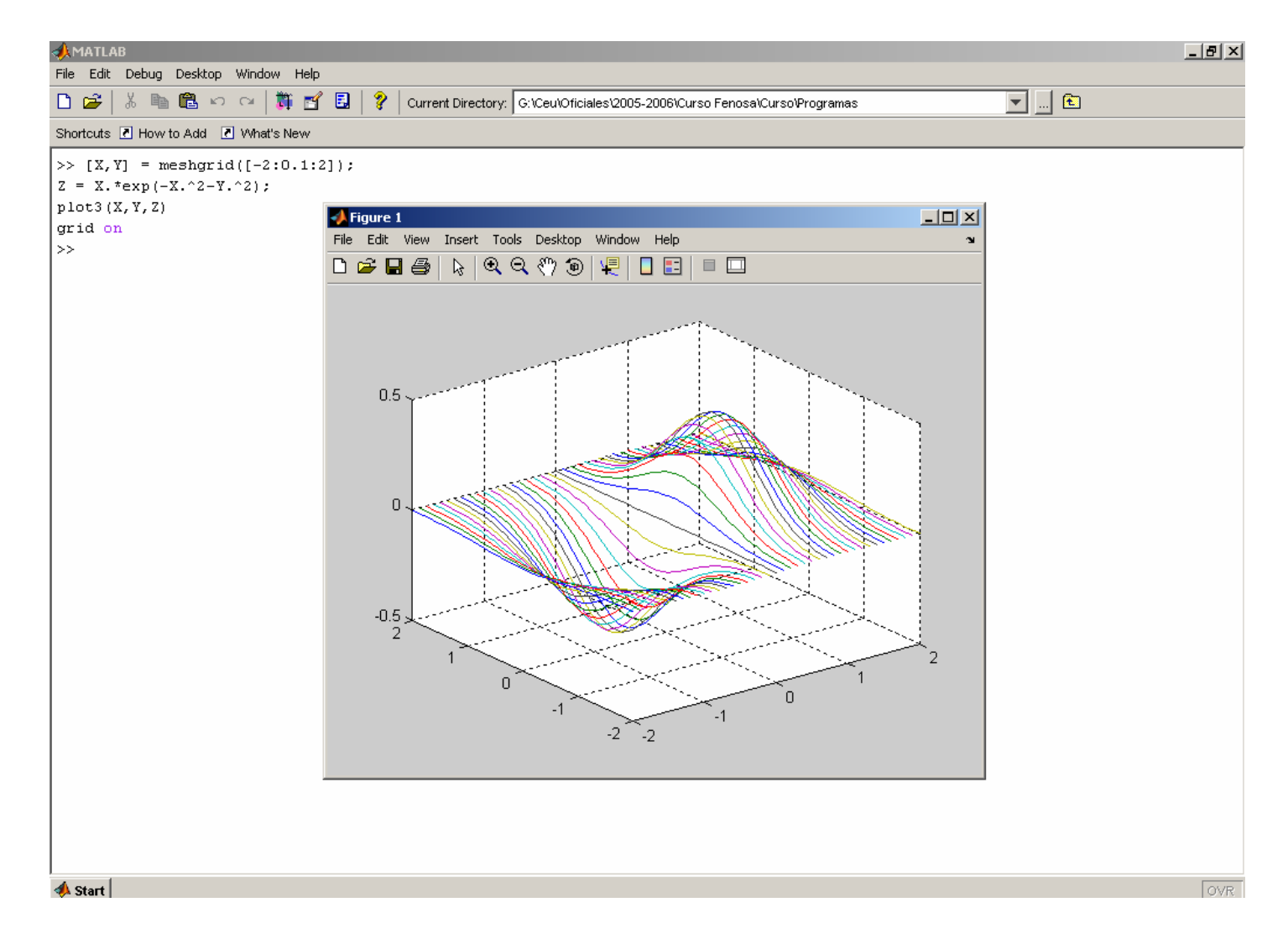

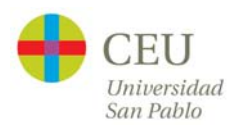

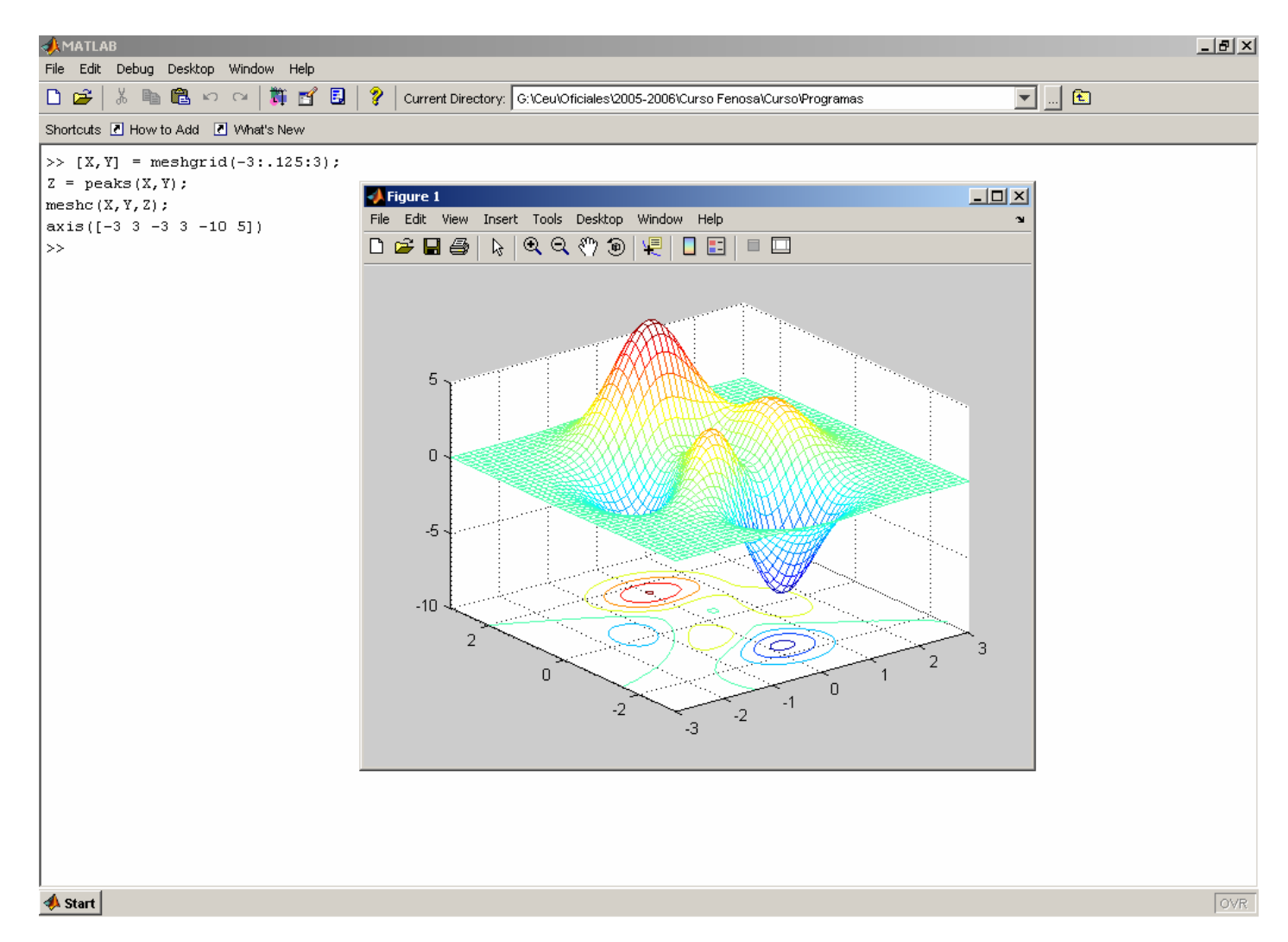

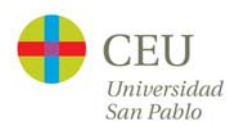

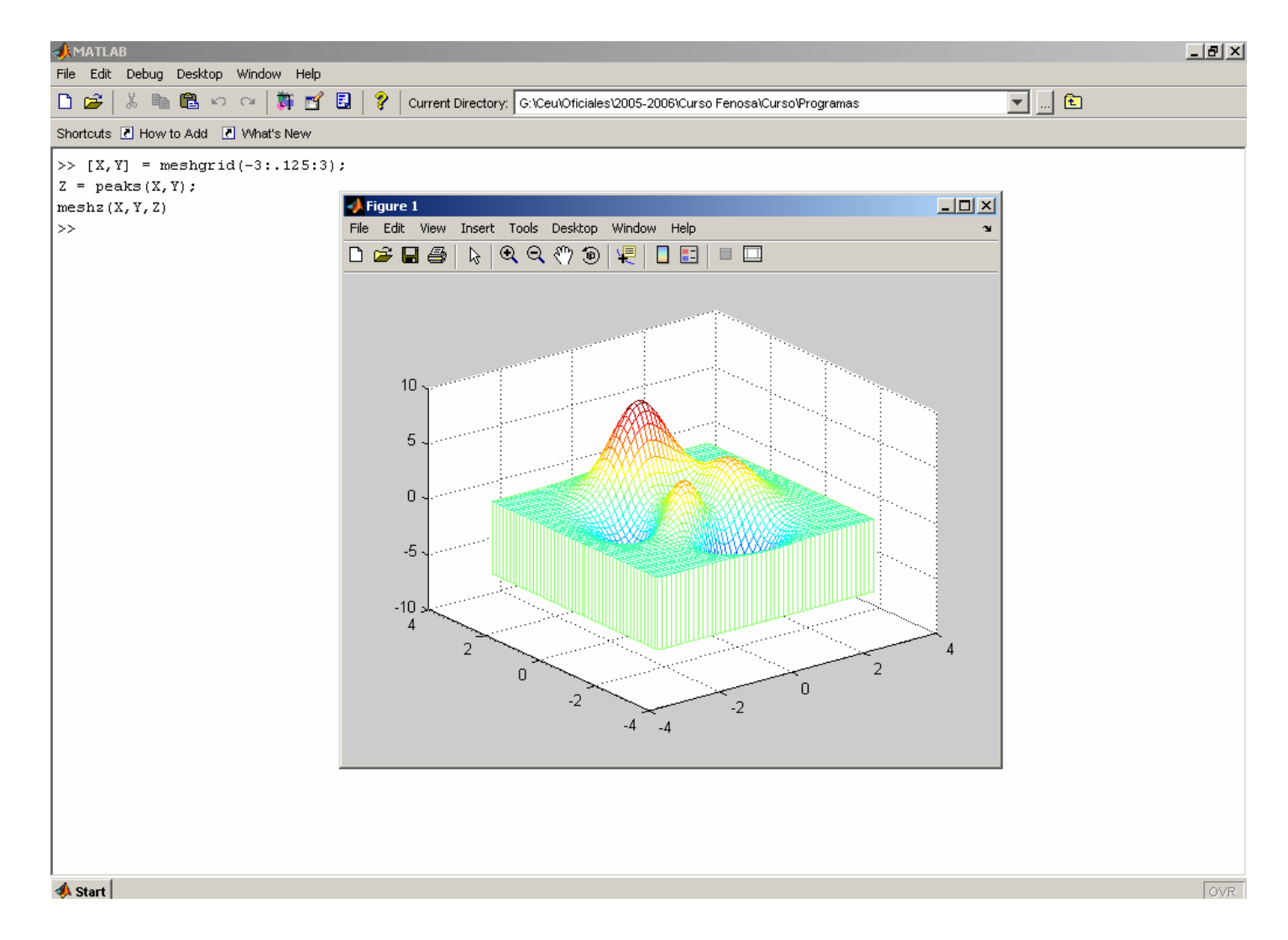

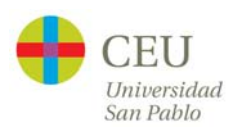

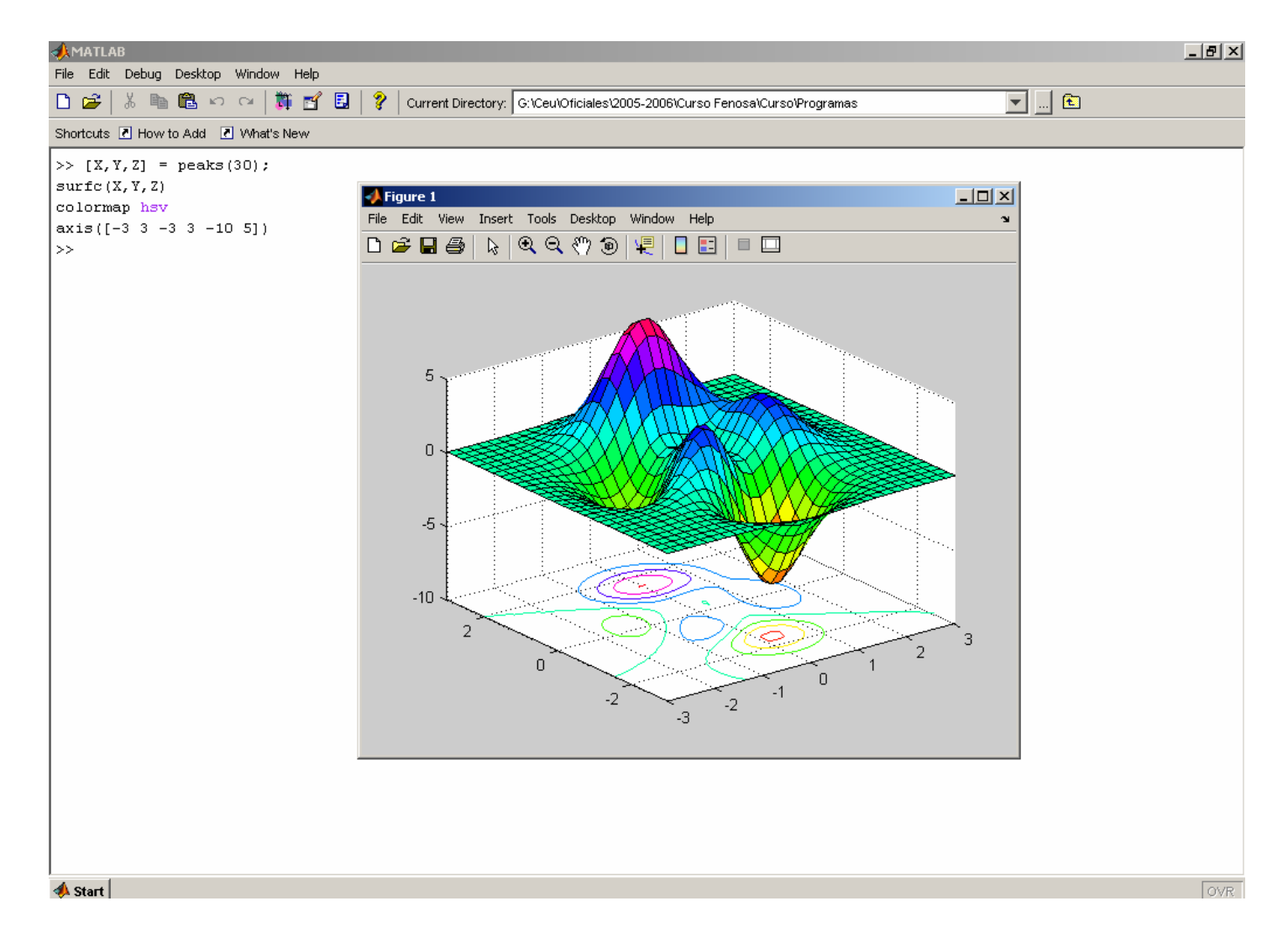

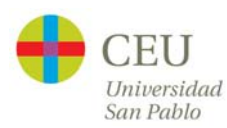

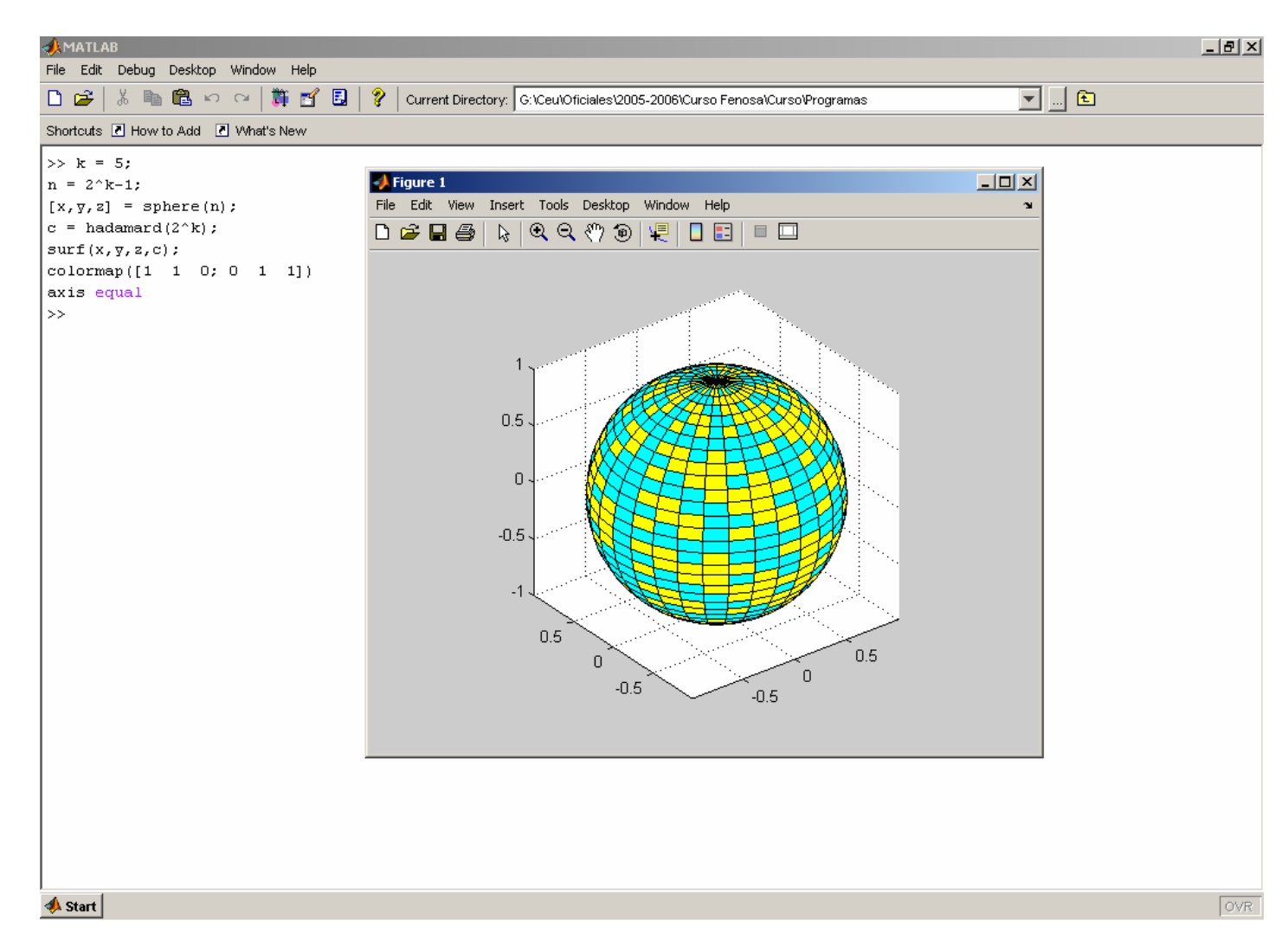

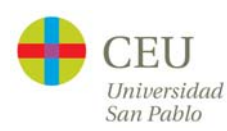

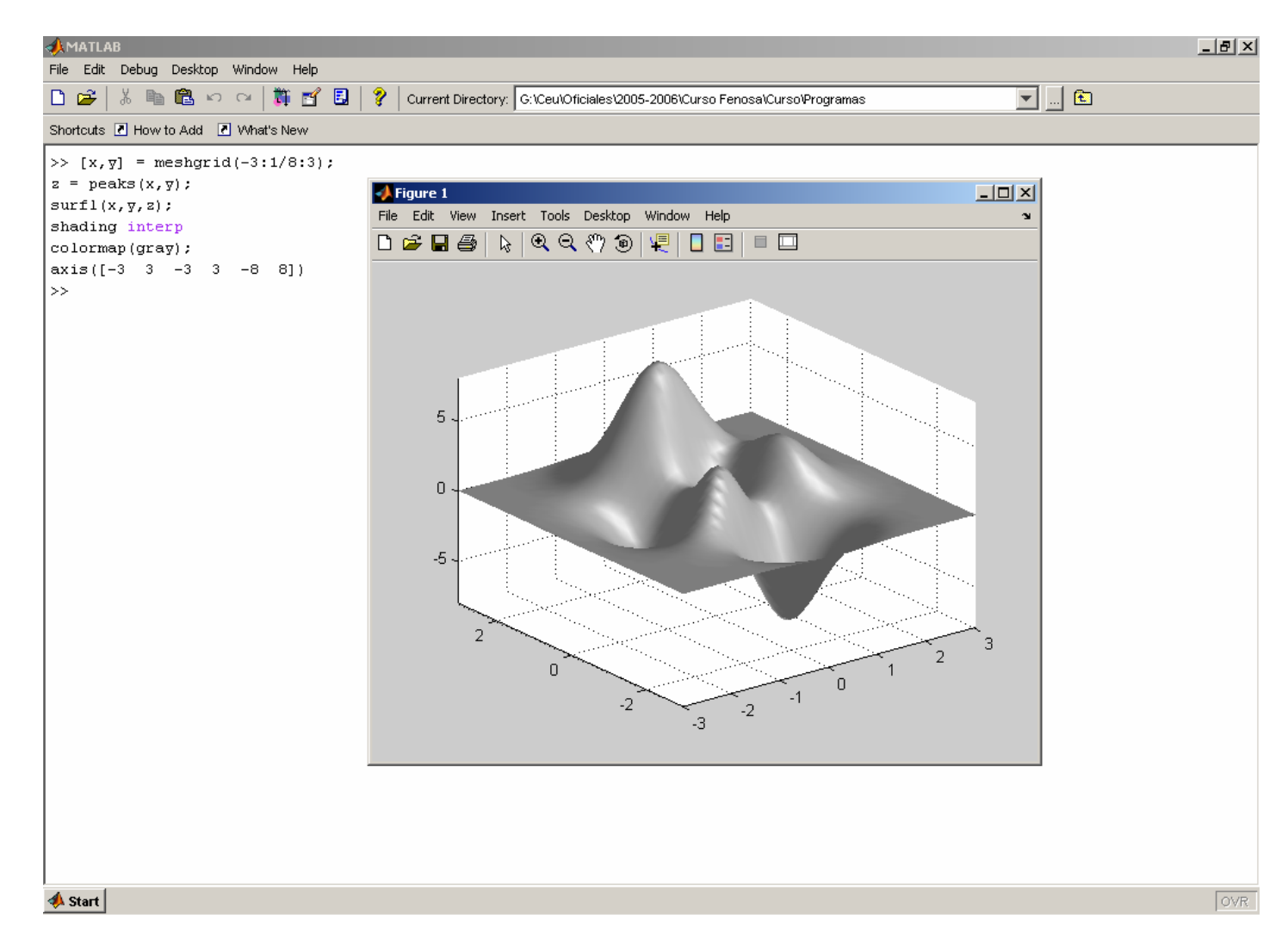

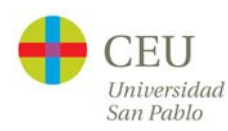

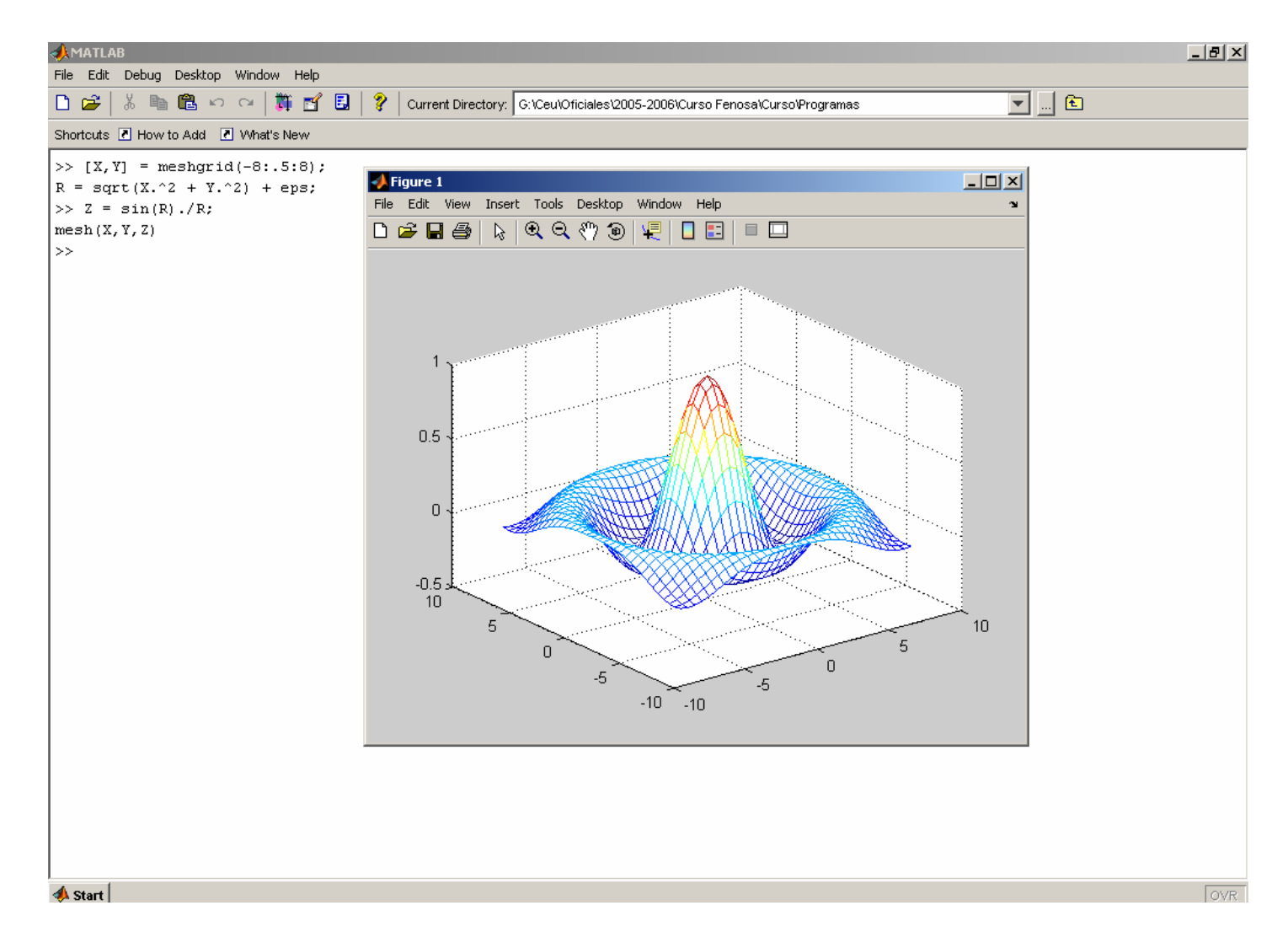

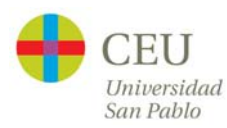

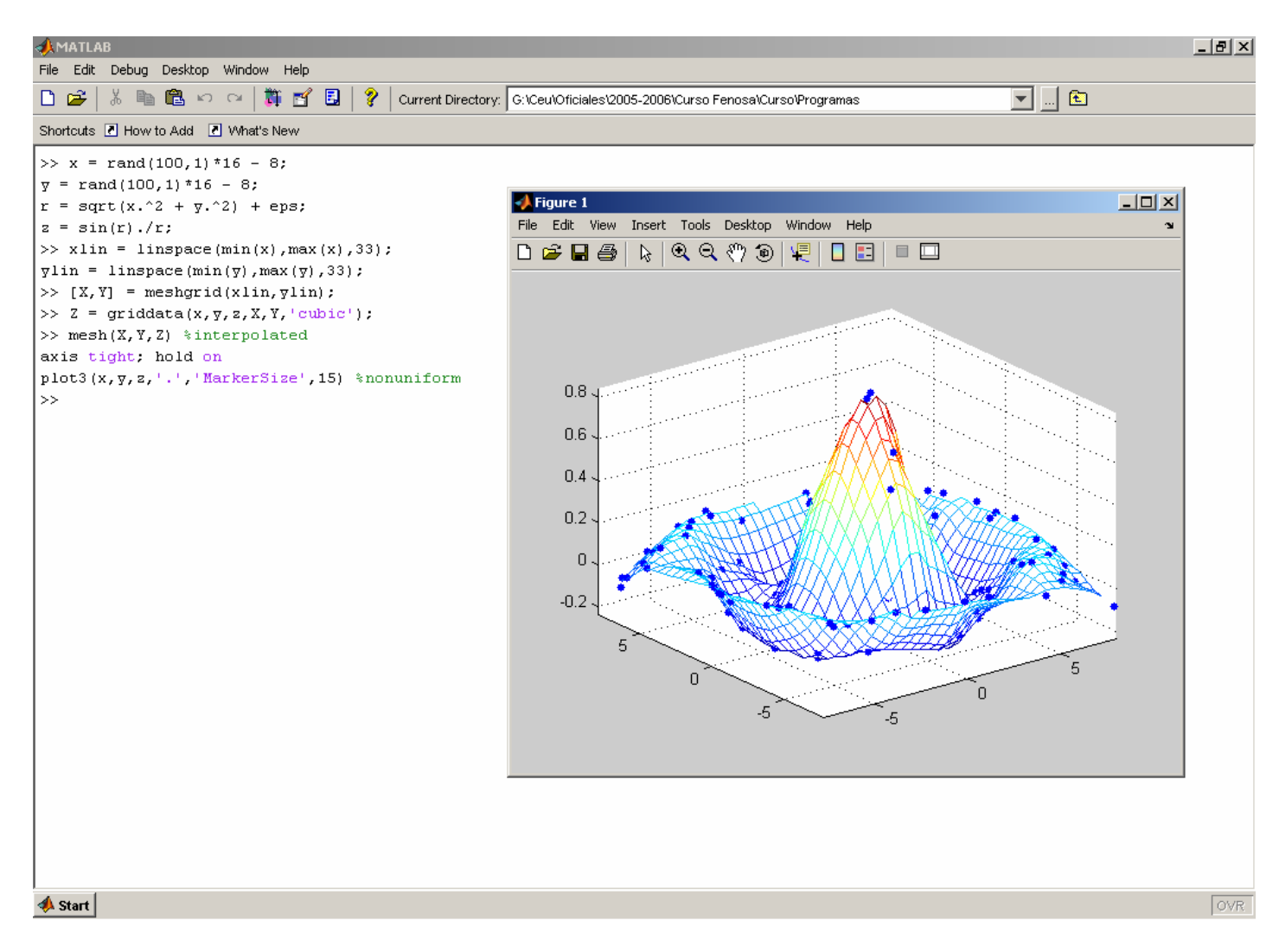

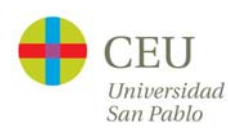

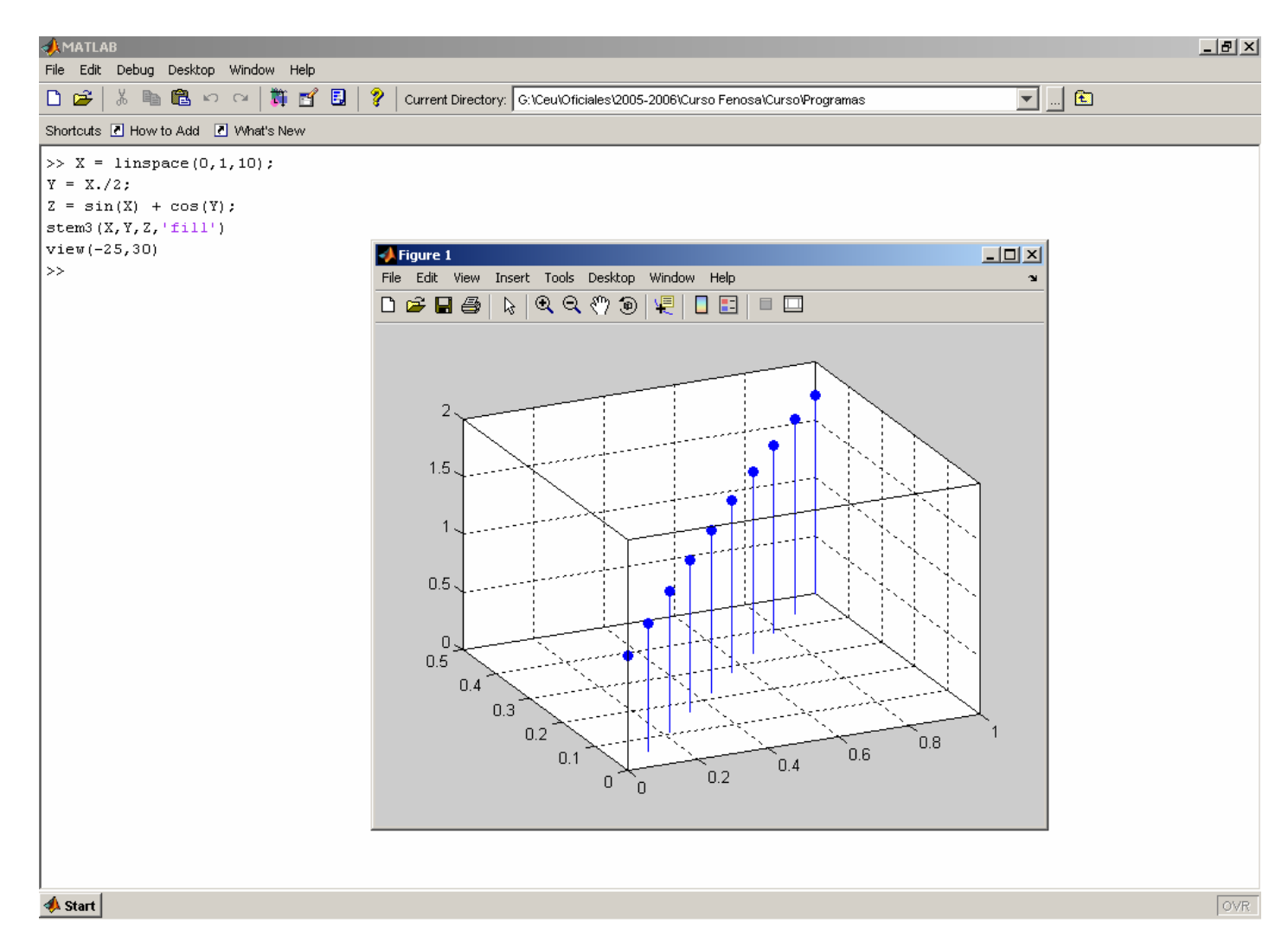

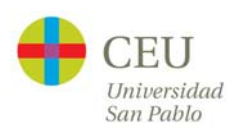

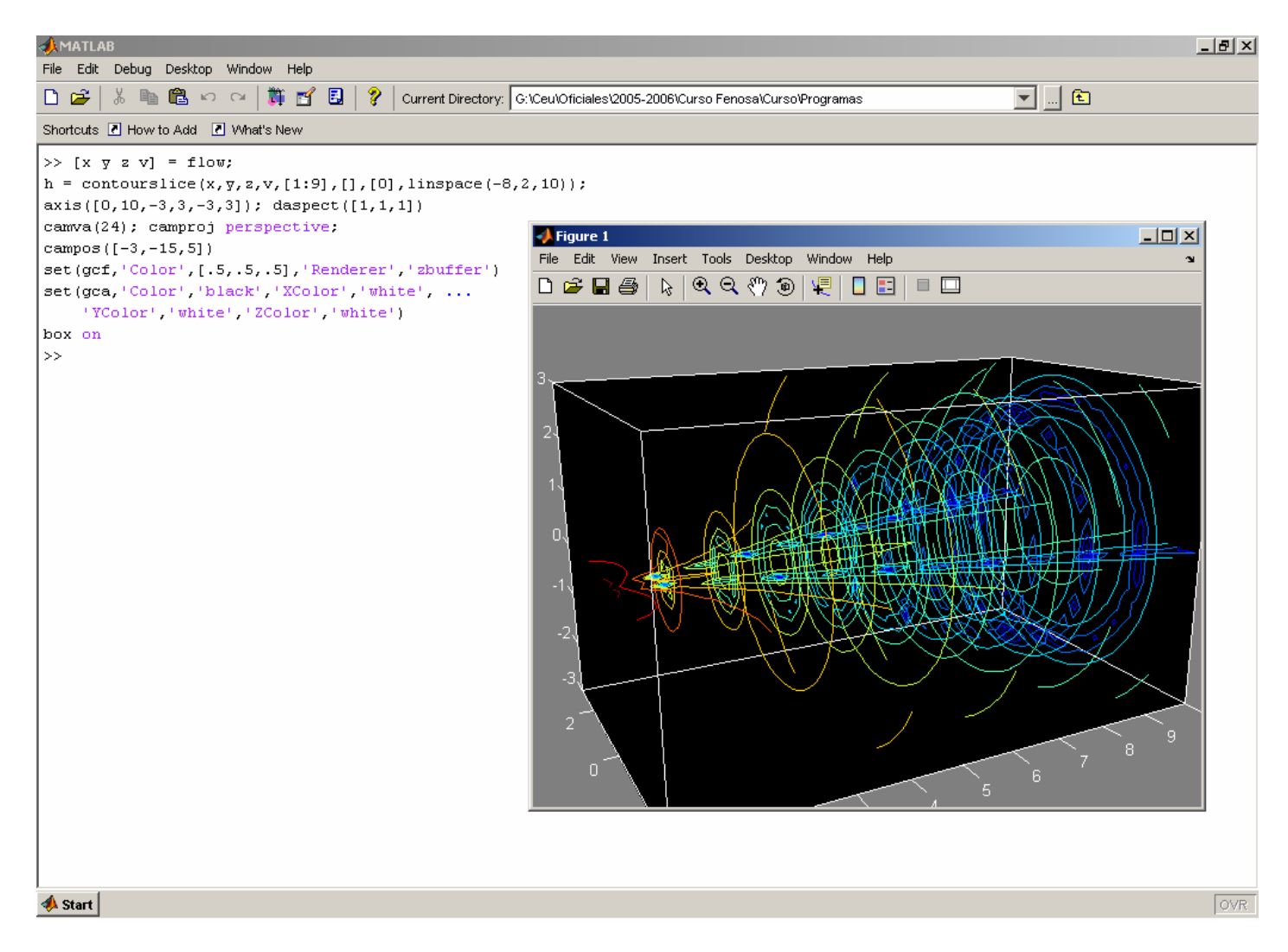

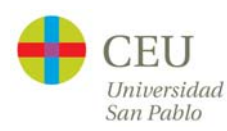

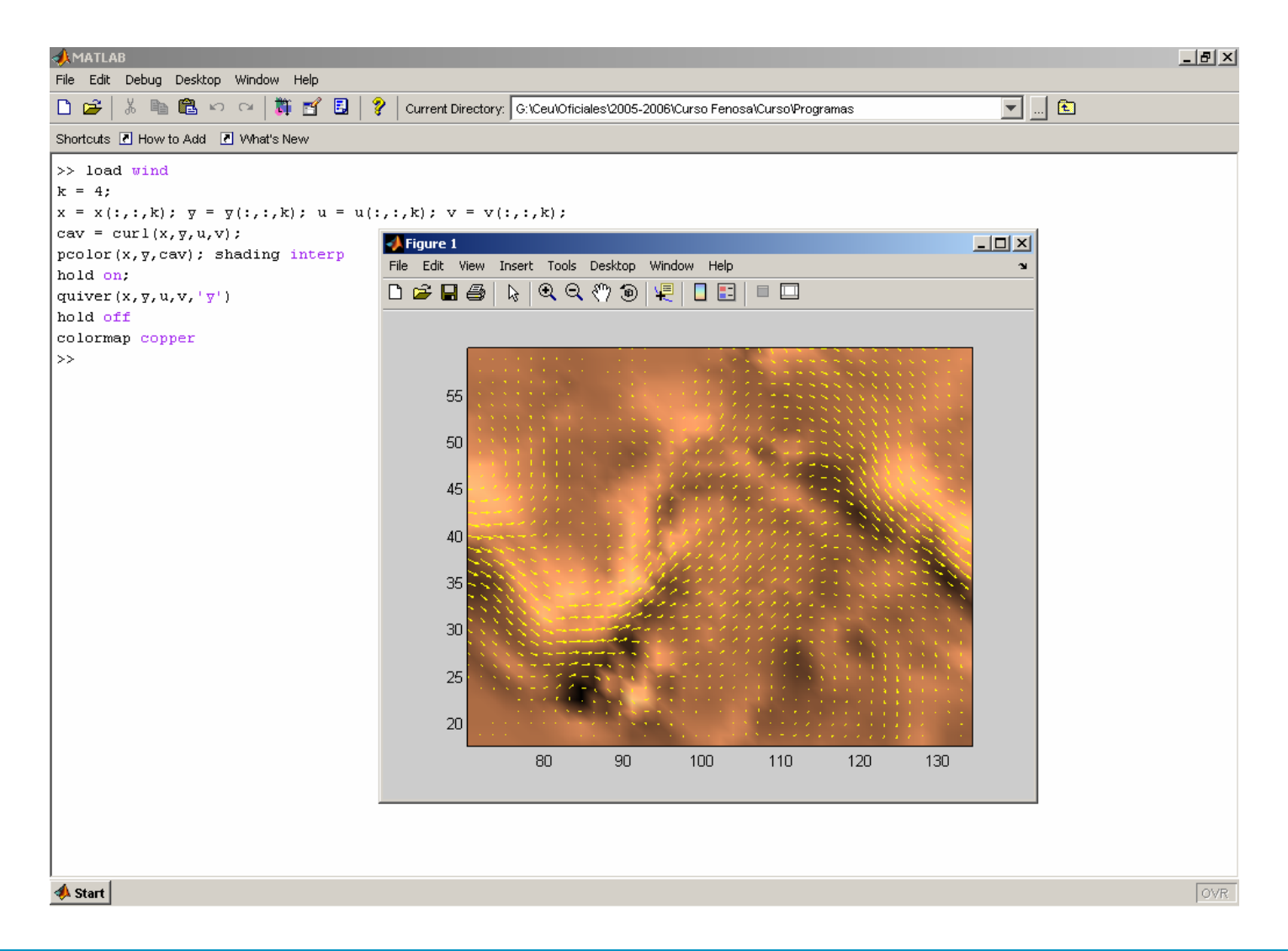

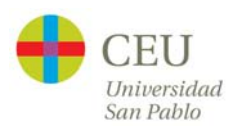

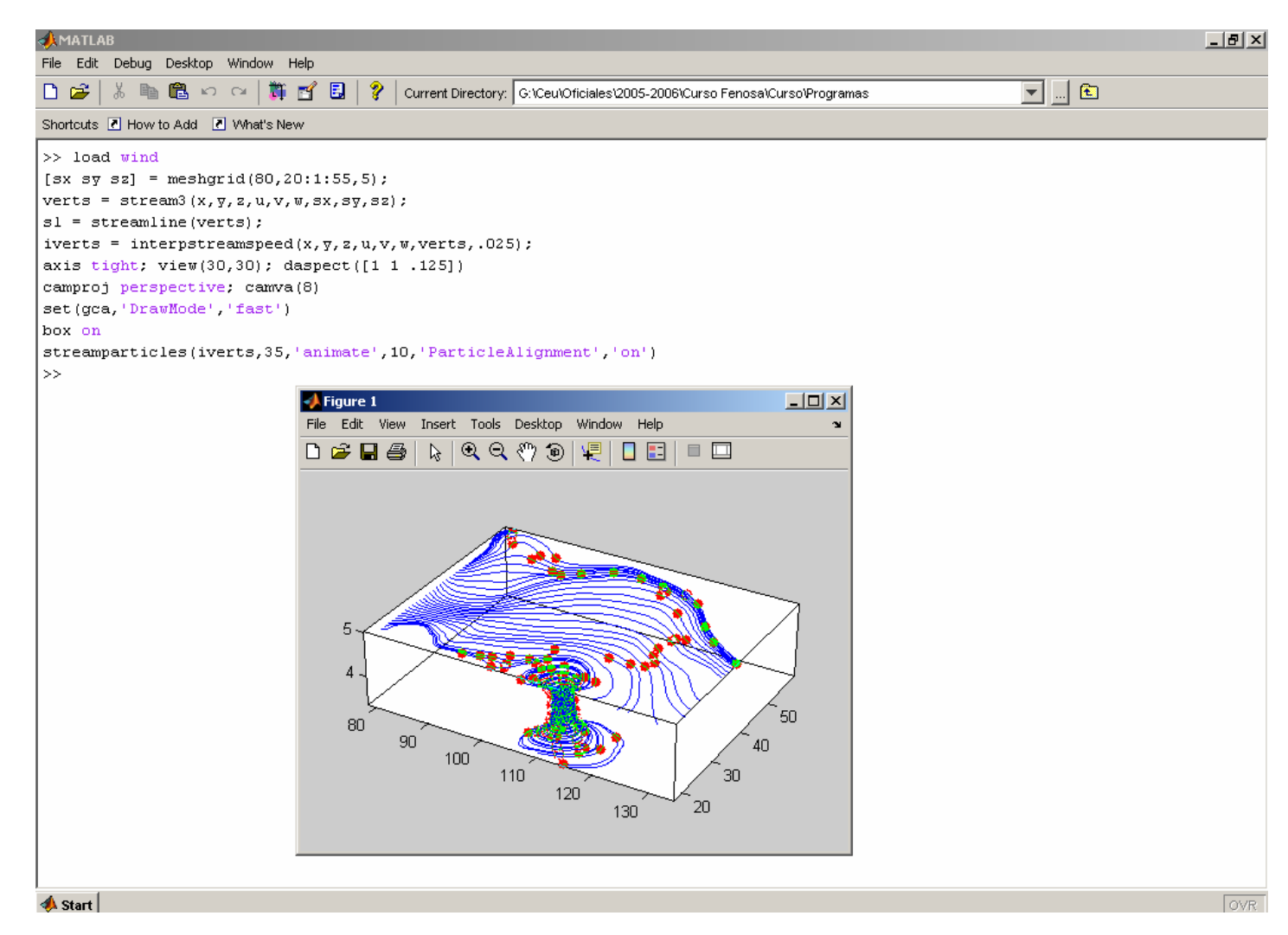

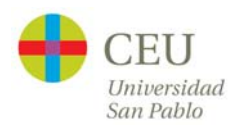

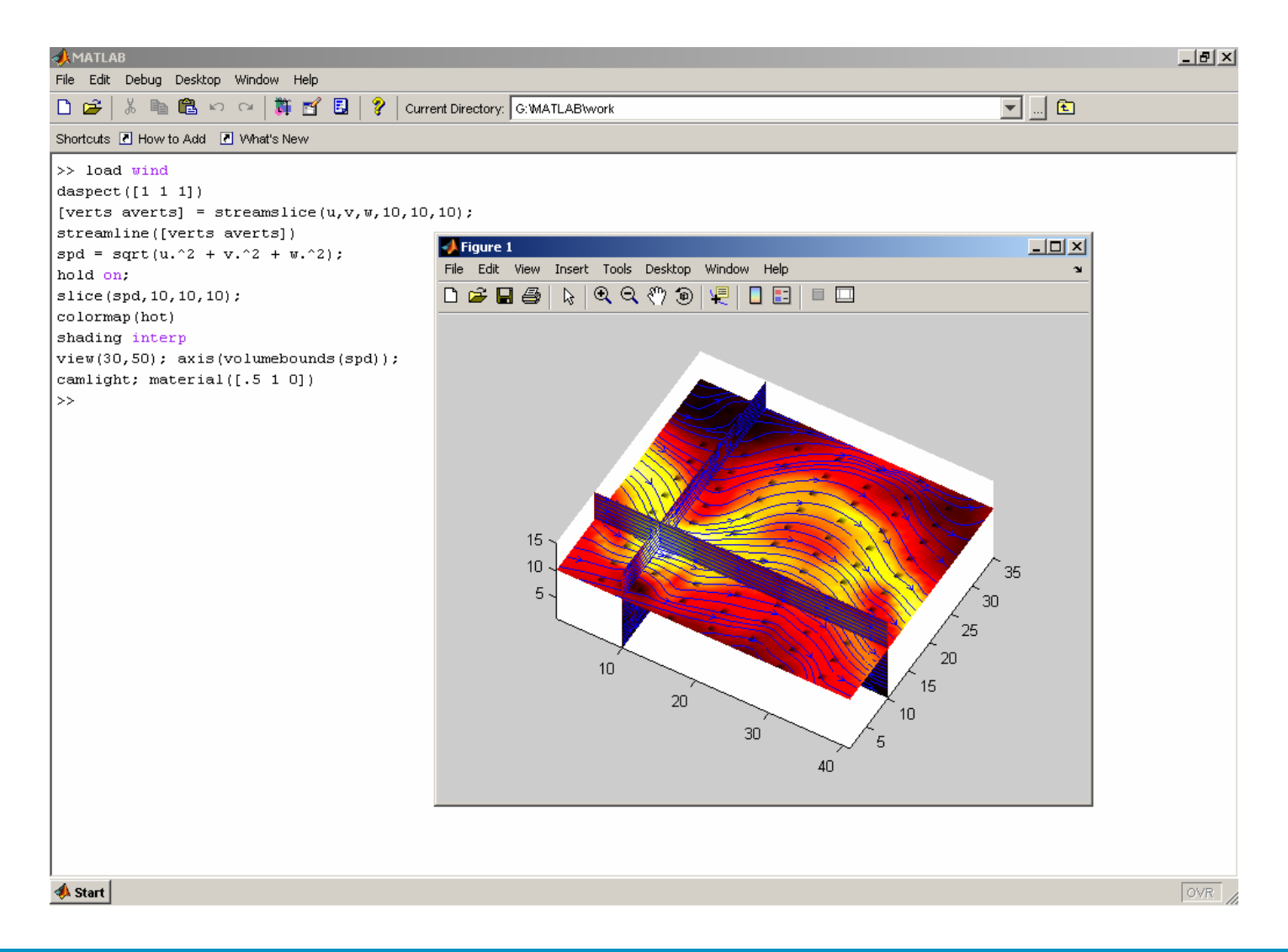

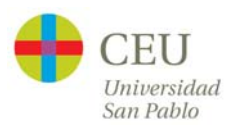

#### **Demos**

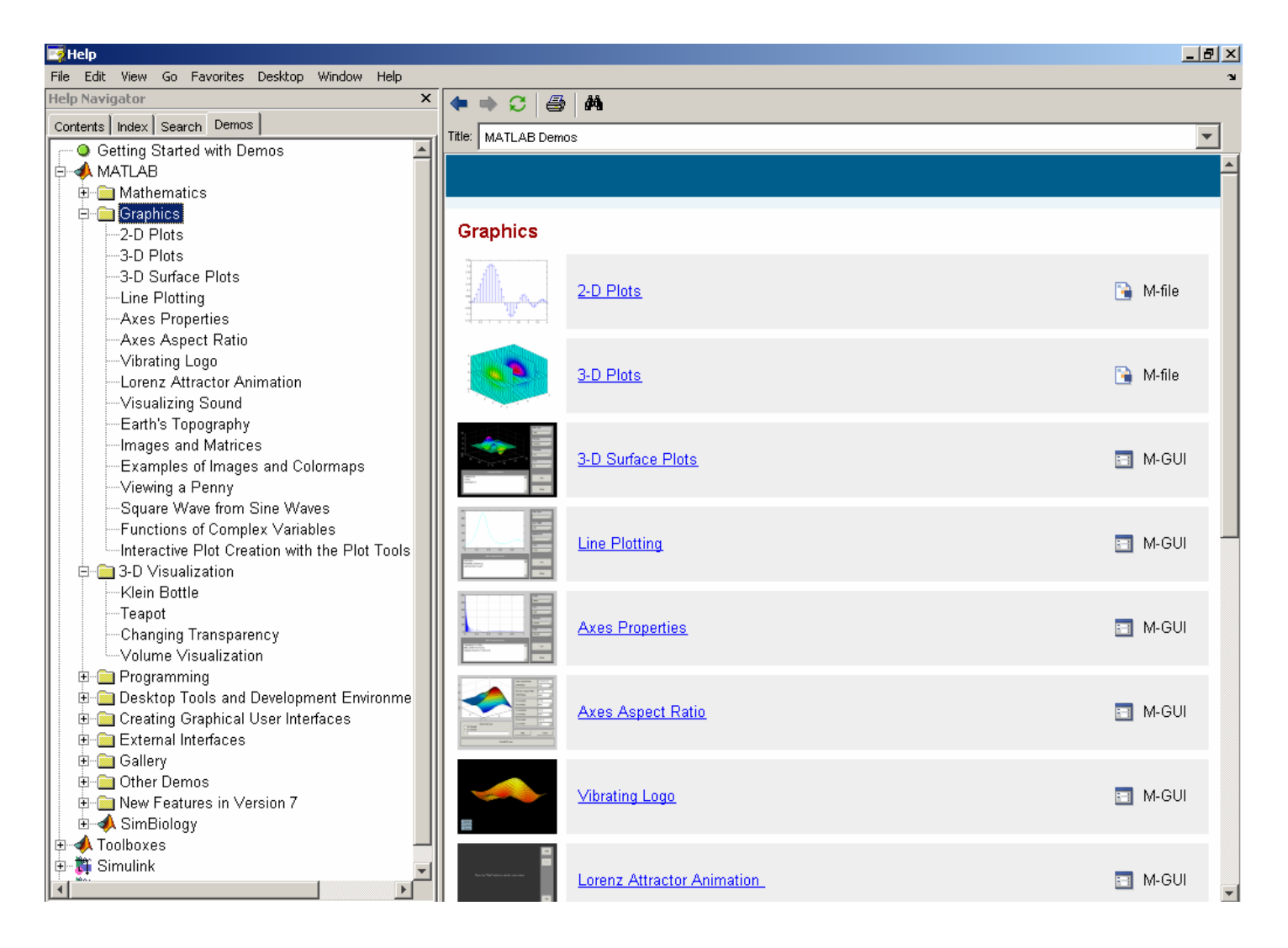

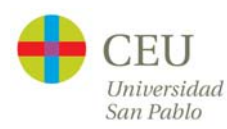

# **Ejercicio Final 1:**

 $\bullet$ Representar la demanda frente a los años y los meses

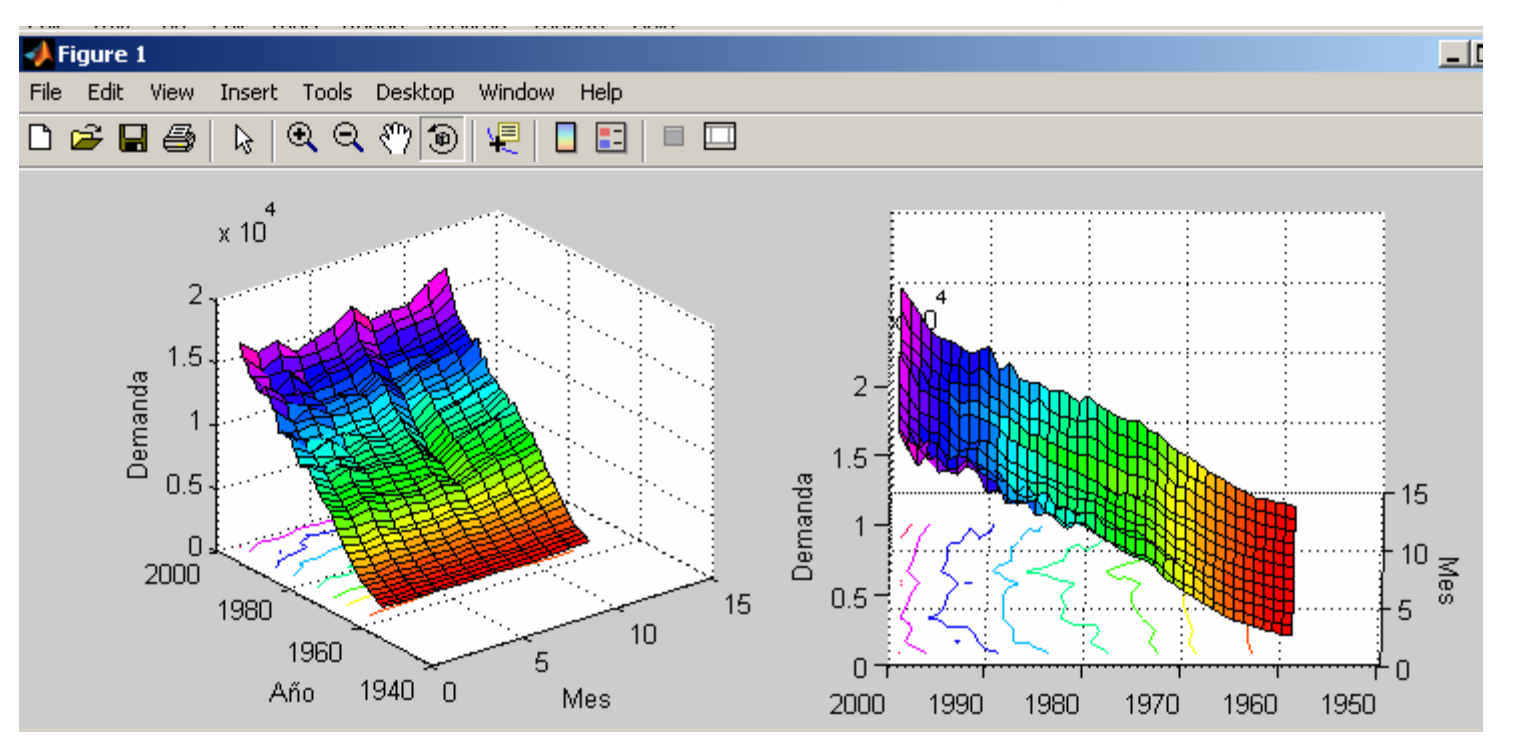

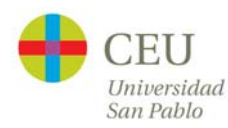

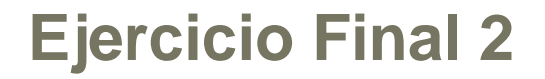

•Representar en un mismo gráfico todos los consumos anuales

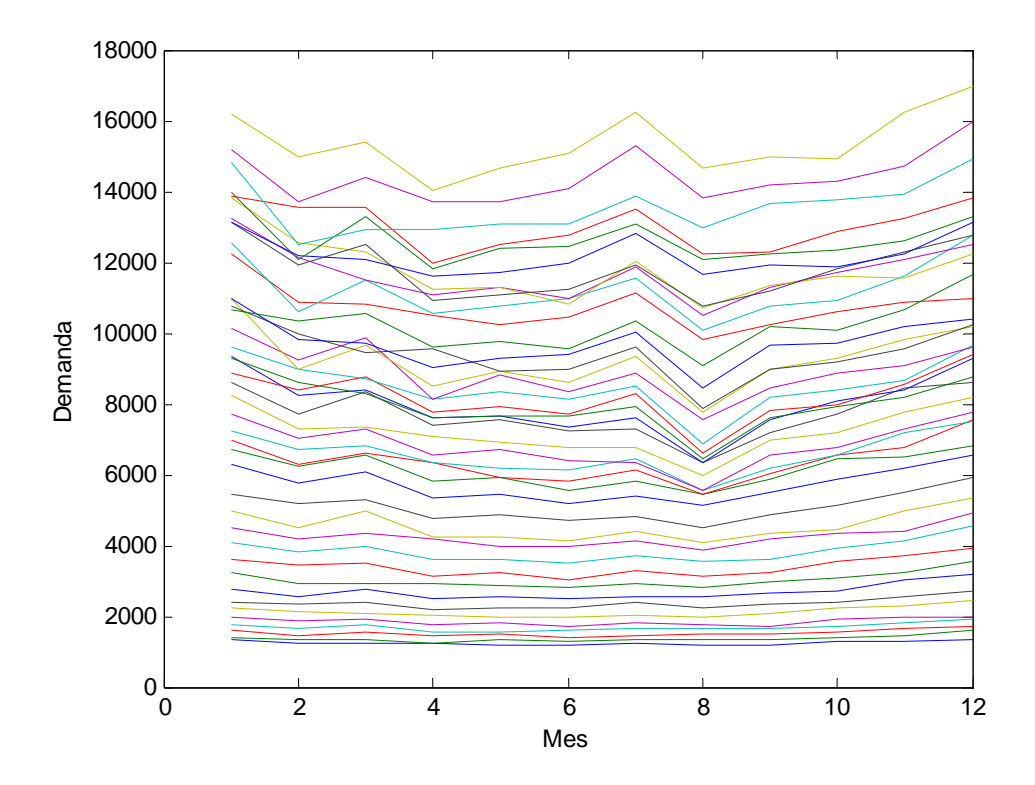

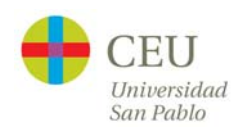

## **Ejercicio Final 3**

 $\bullet$  Representar en un mismo gráfico todos los consumos anuales normalizados de forma que todos estén entre 0 y 1

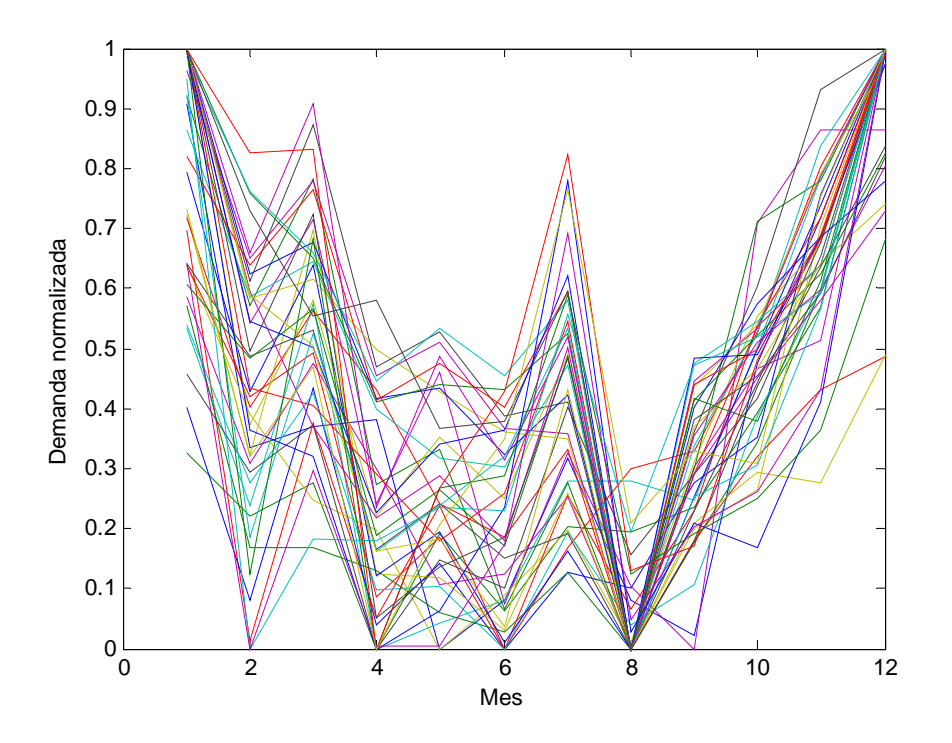

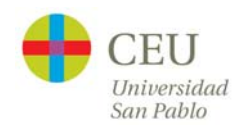

# **Ejercicio Final 4**

 $\bullet$  Representar un boxplot de los datos normalizados y superponer la media

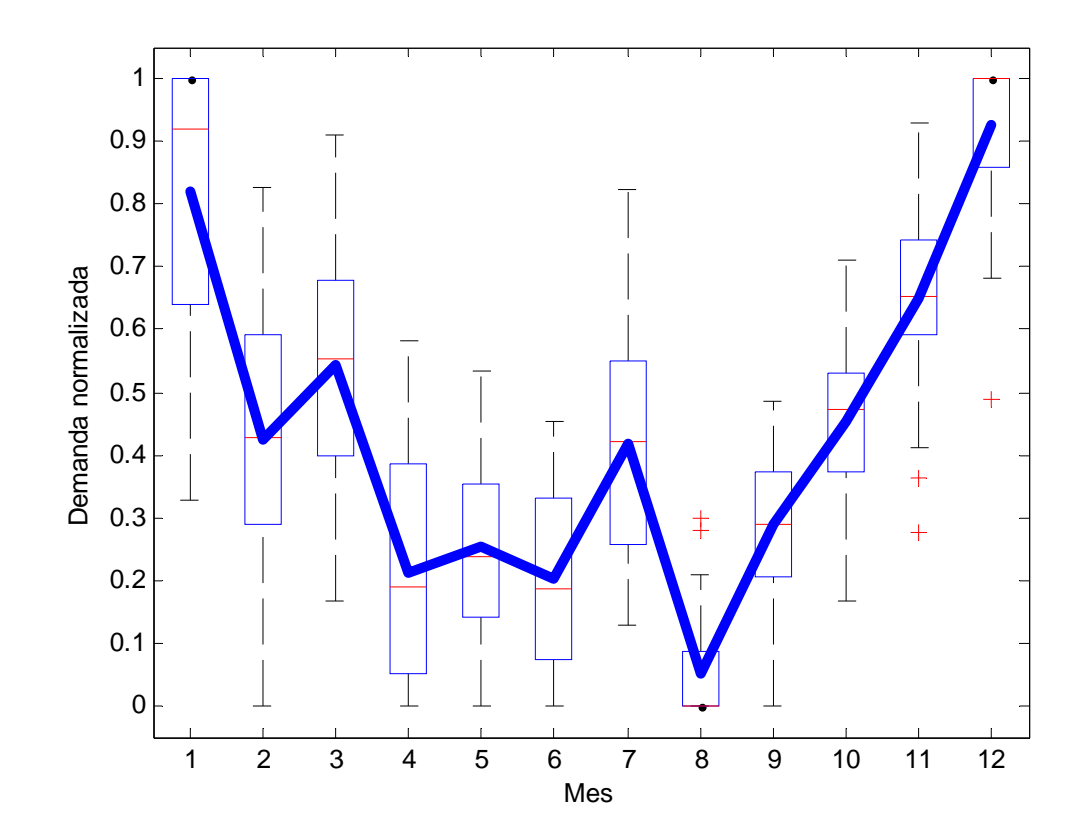

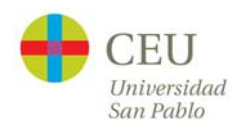

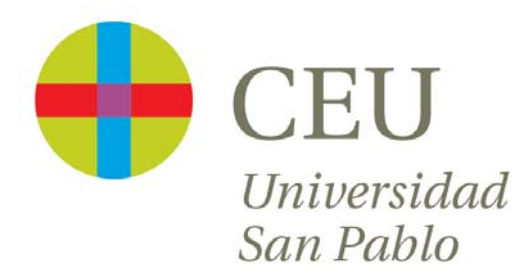

# **CURSO de UTILIZACIÓN PRÁCTICA de MATLAB**

Sesión 4

Carlos Óscar Sánchez Sorzano, Ph.D. Madrid, July 17th 2006

# **Cronograma del curso**

- $\bullet$  Día 1: Operaciones con matrices y vectores. Funciones de librería.
- $\bullet$  Día 2: Otros tipos de datos en MATLAB. Programación en MATLAB.
- •Día 3: Gráficos bidimensionales. Gráficos tridimensionales.
- $\bullet$  **Día 4: Interfaces de usuario en MATLAB. Generación de programas autónomos**
- $\bullet$ Día 5: Librerías de interés práctico
- $\bullet$ Día 6: Interacción de MATLAB con Office y Visual Basic
- •Día 7: Desarrollo de un proyecto

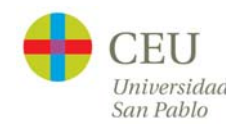

# **Graphical User Interfaces: GUIs**

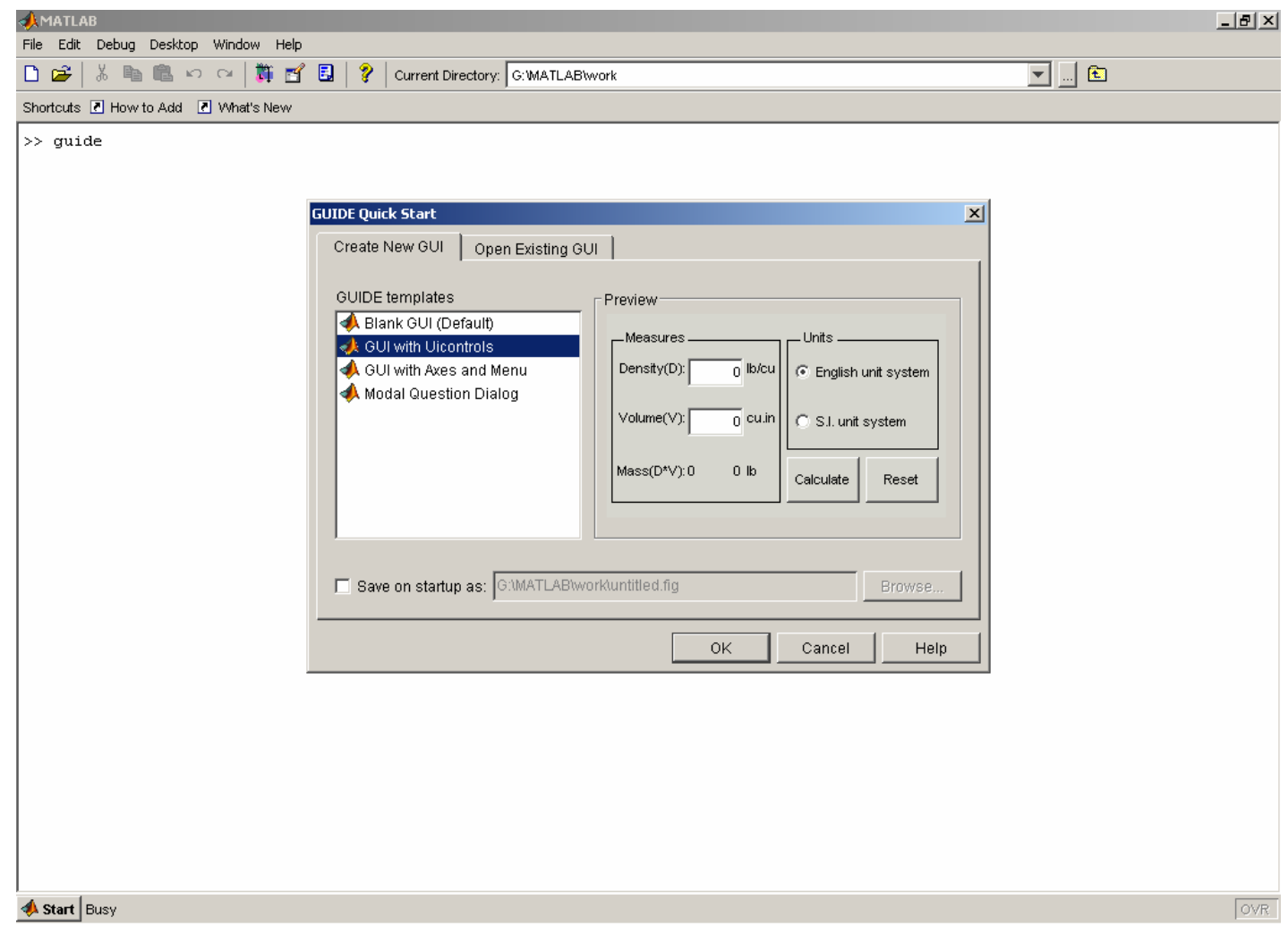

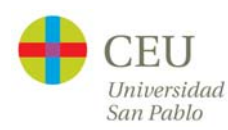

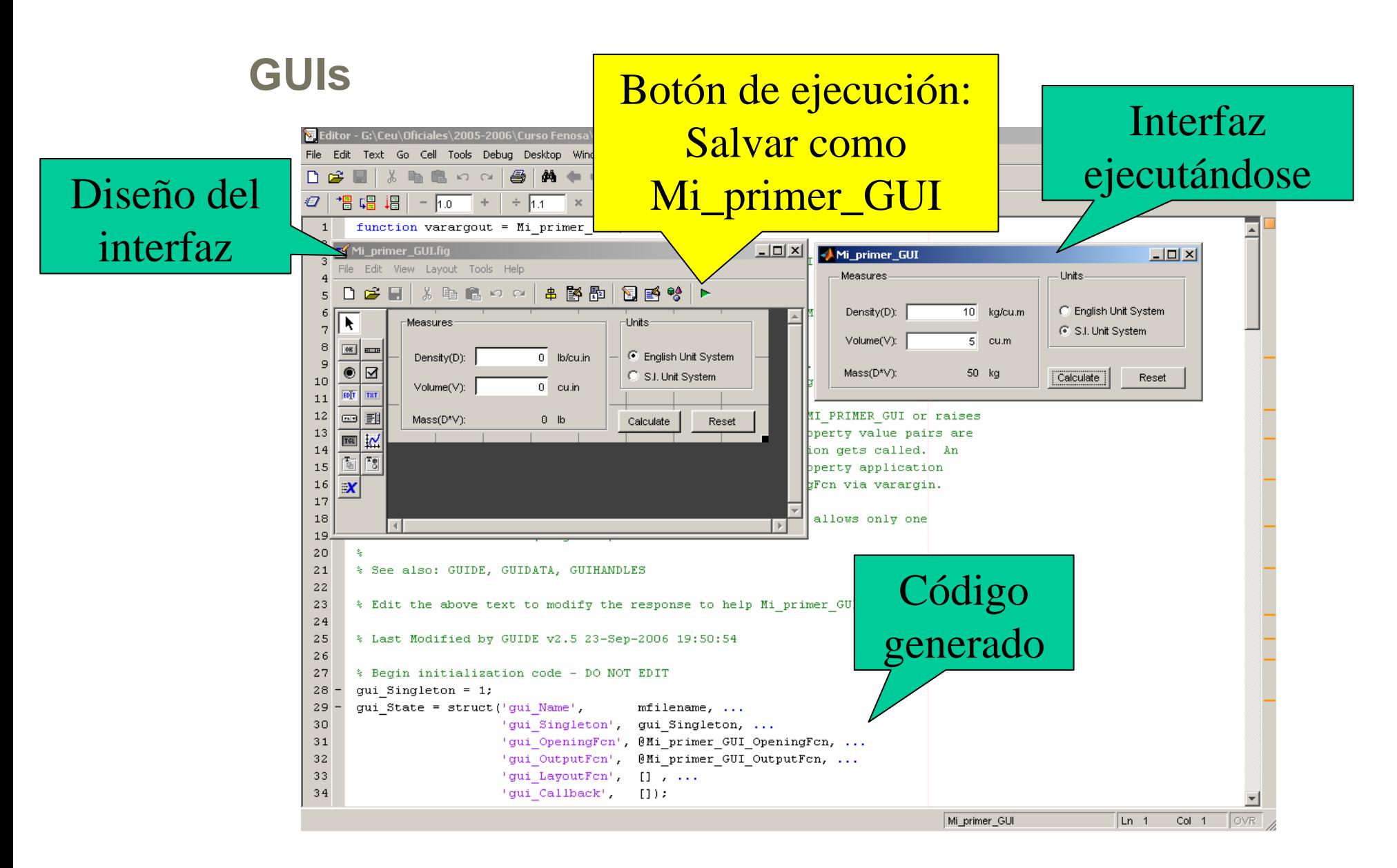

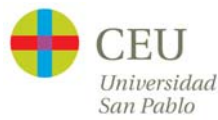

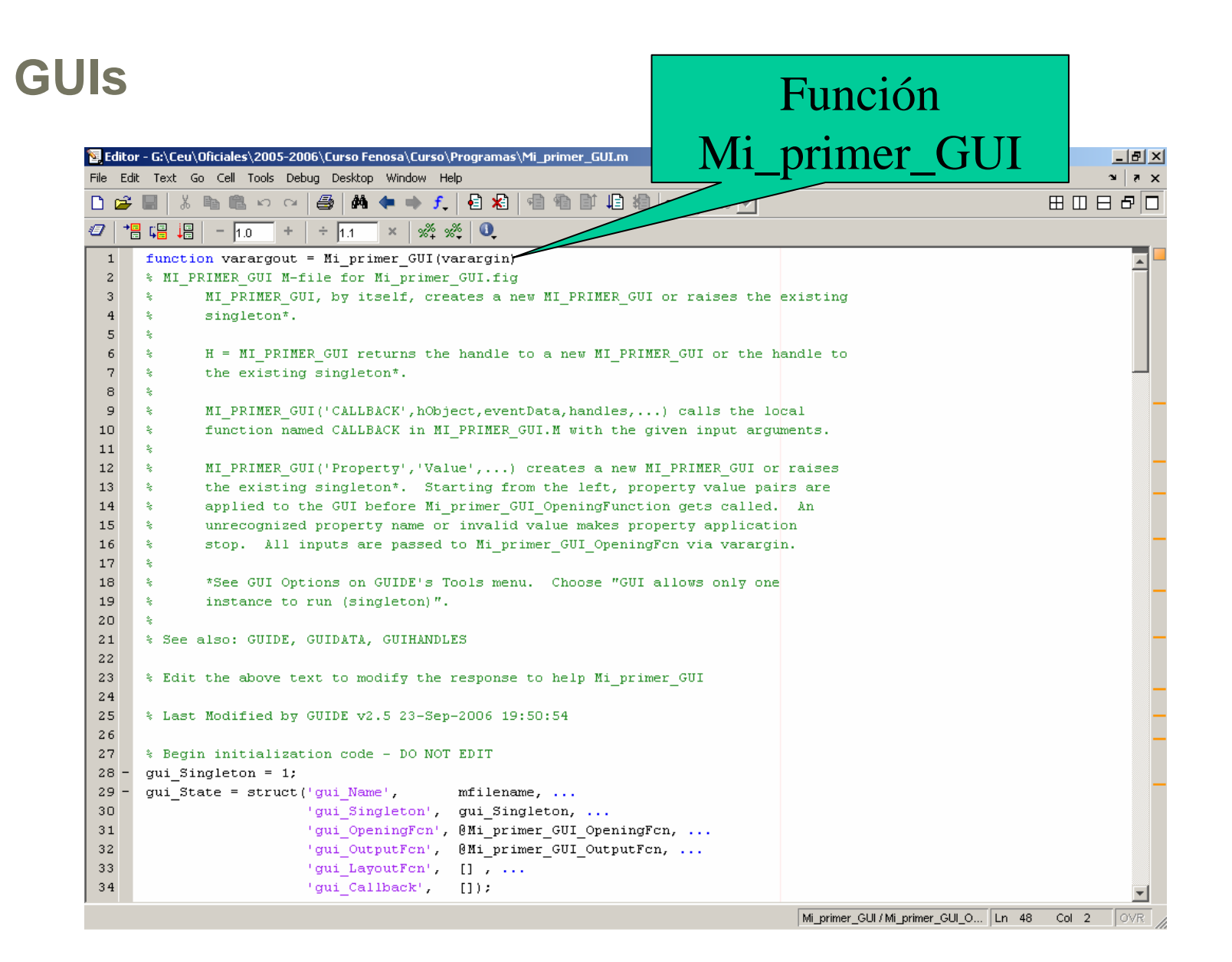

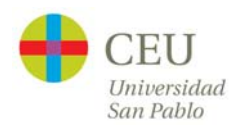

#### **GUIs**

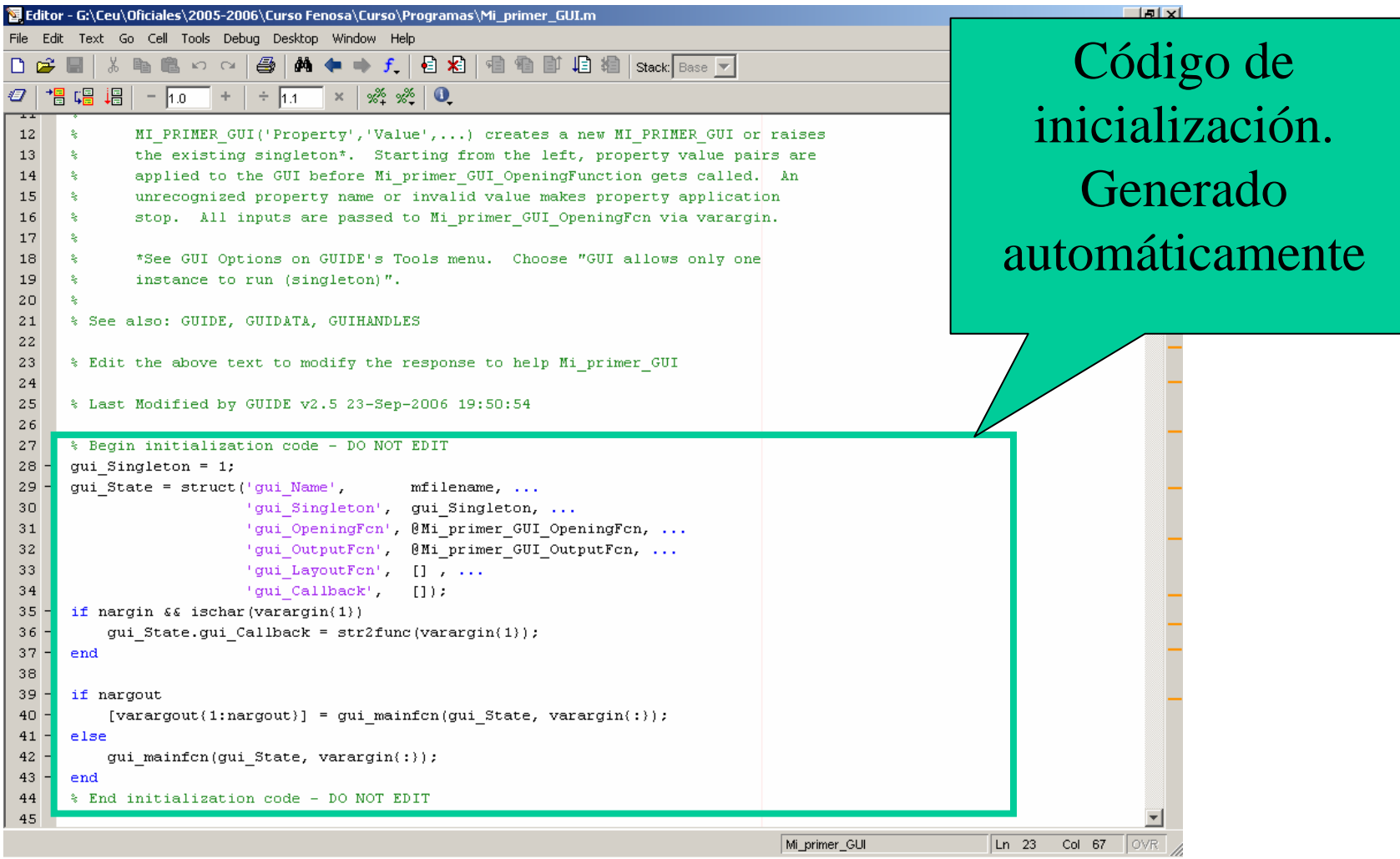

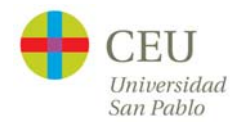

#### **GUIs**

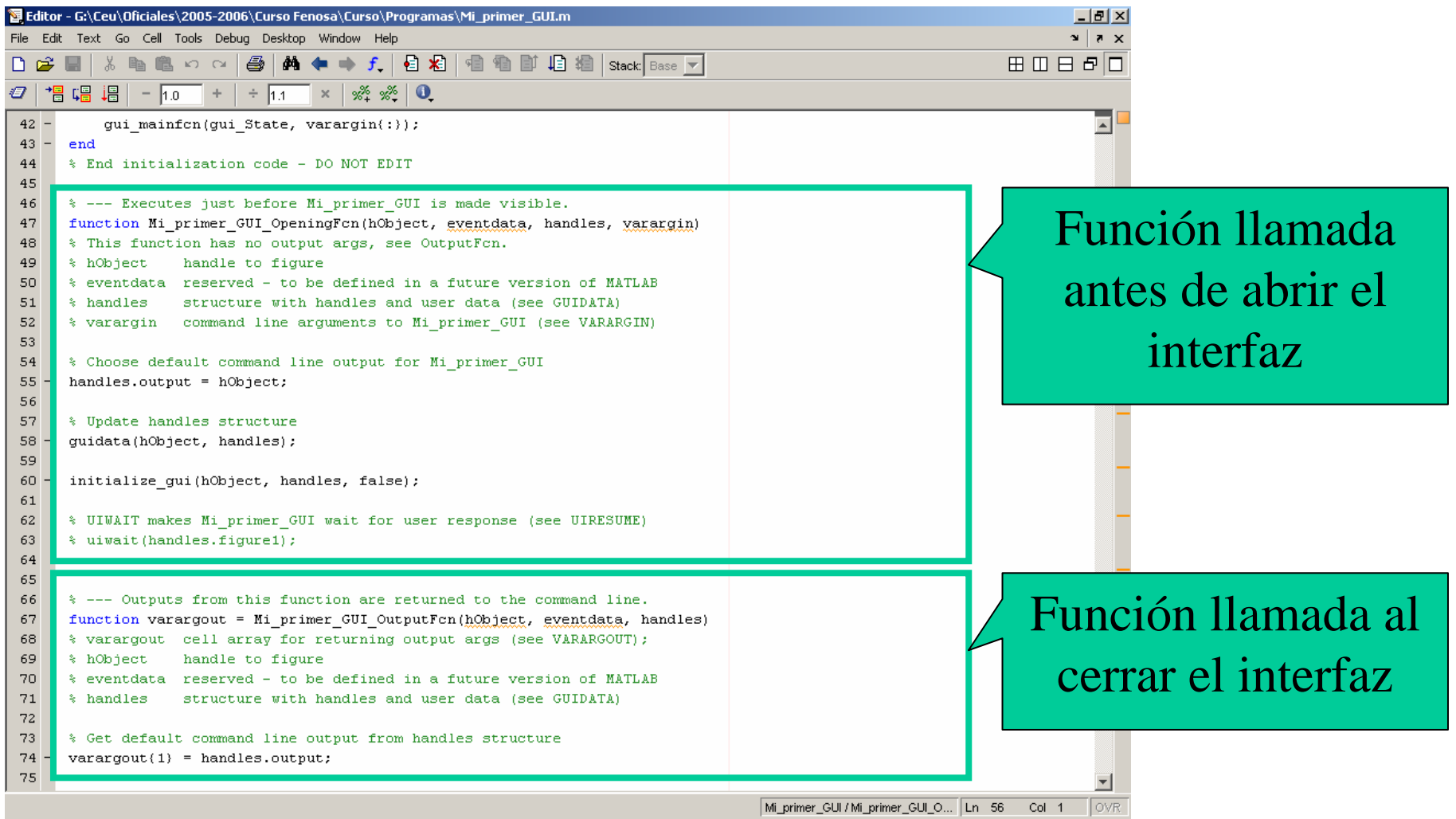

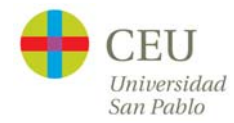
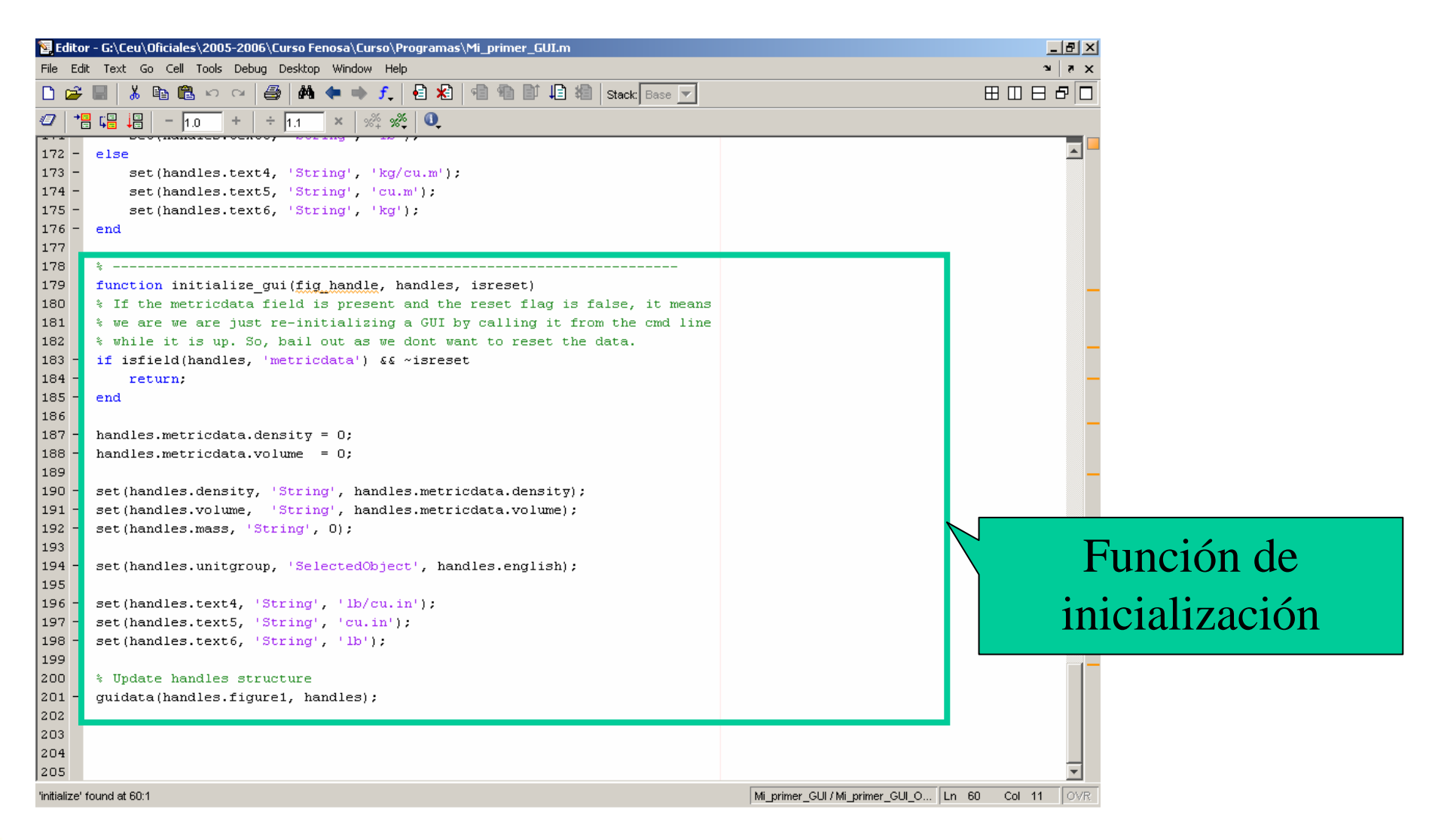

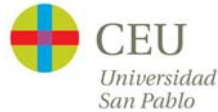

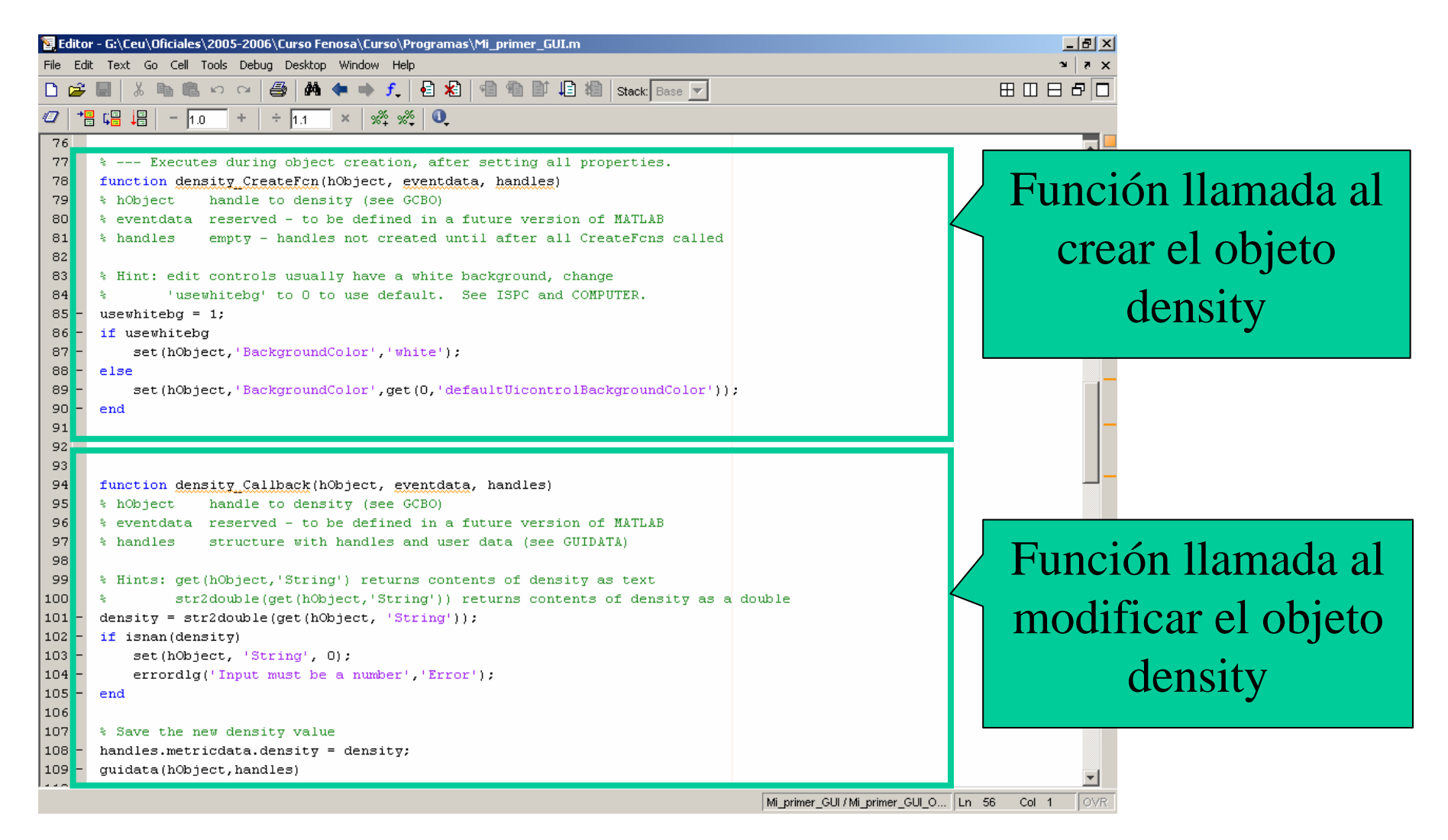

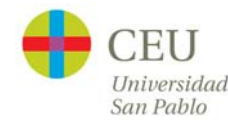

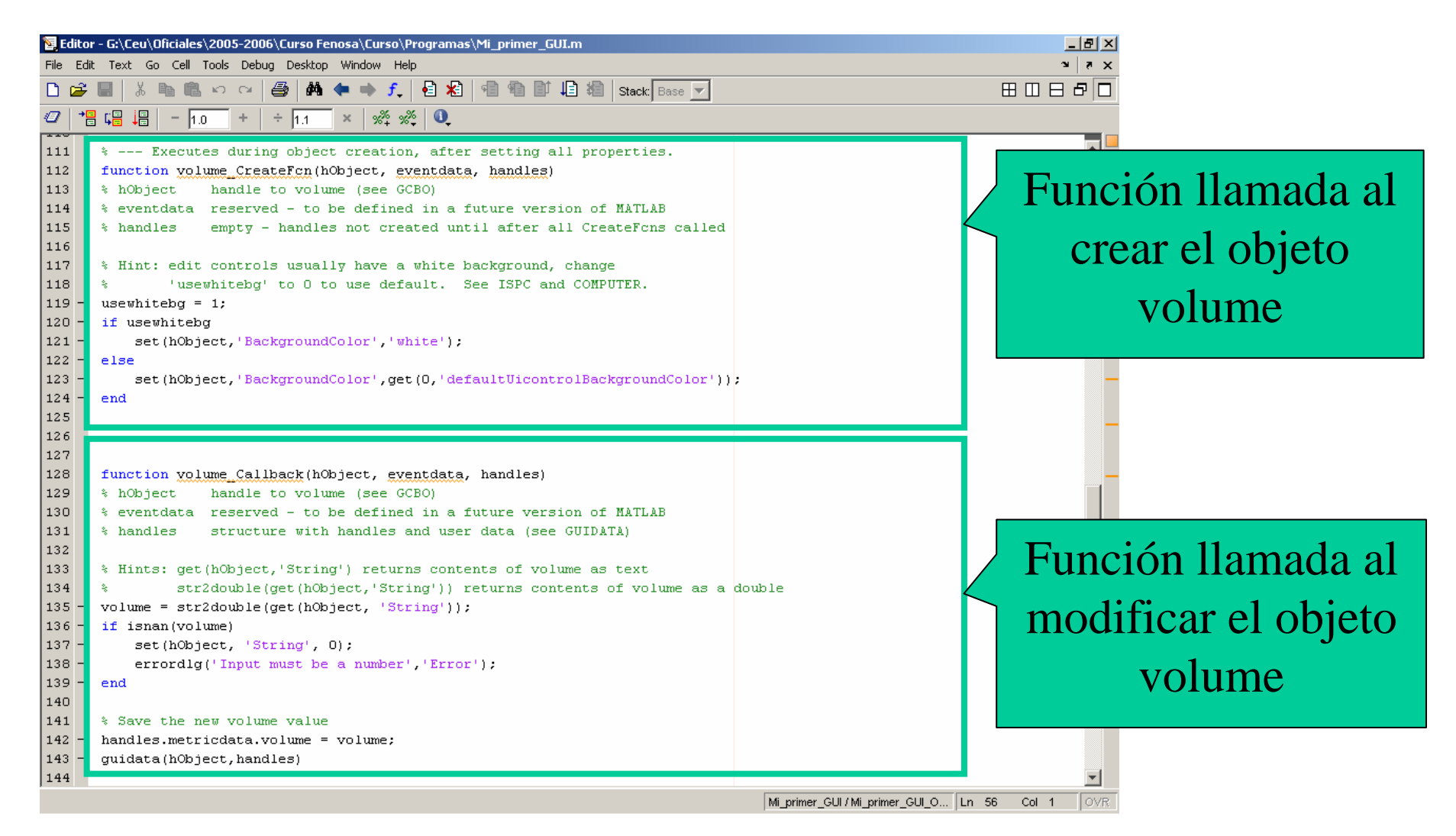

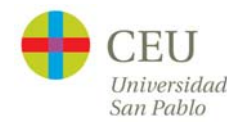

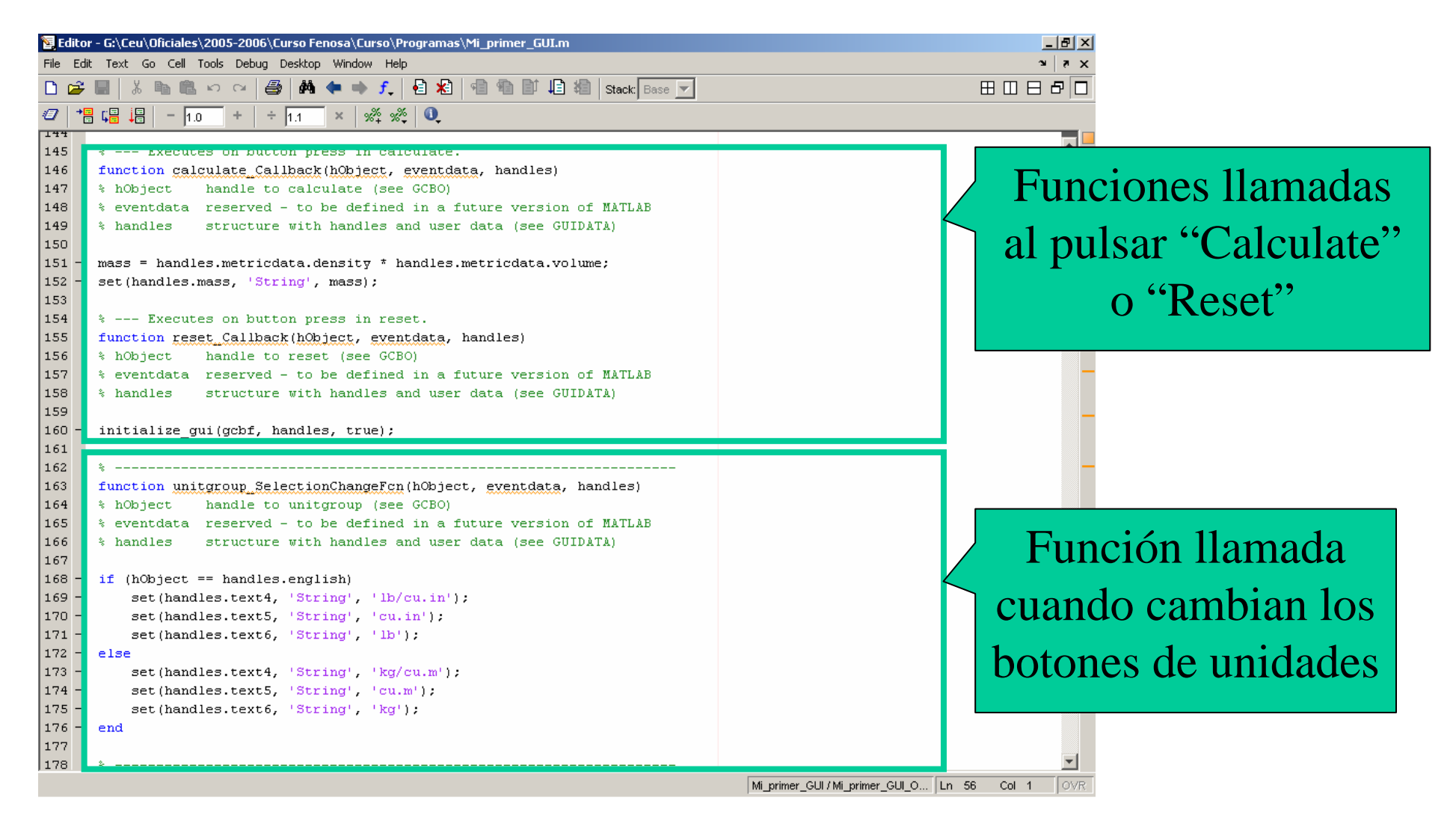

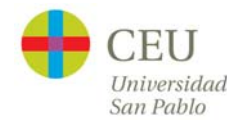

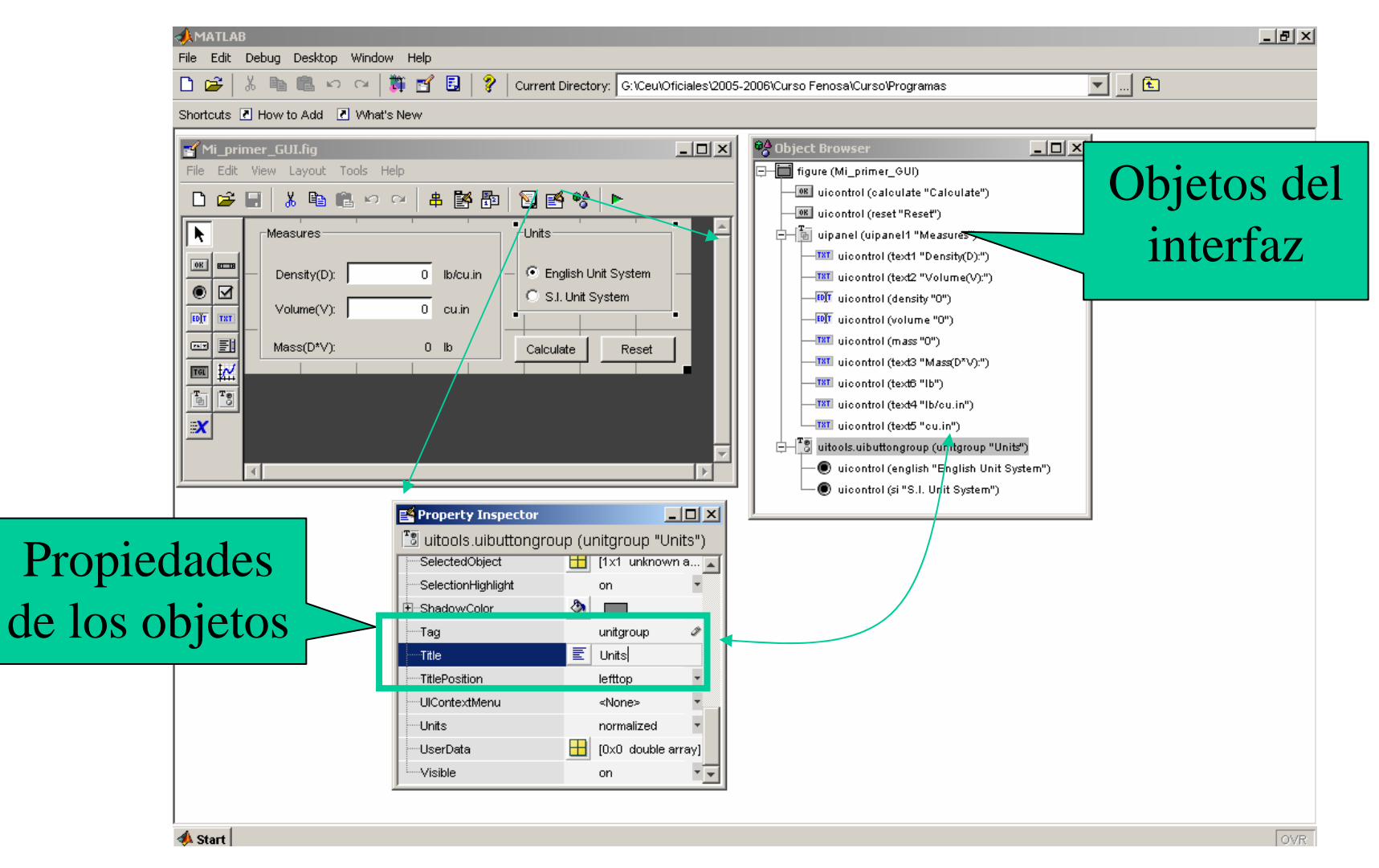

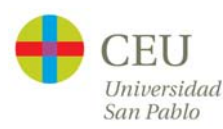

#### GUIS

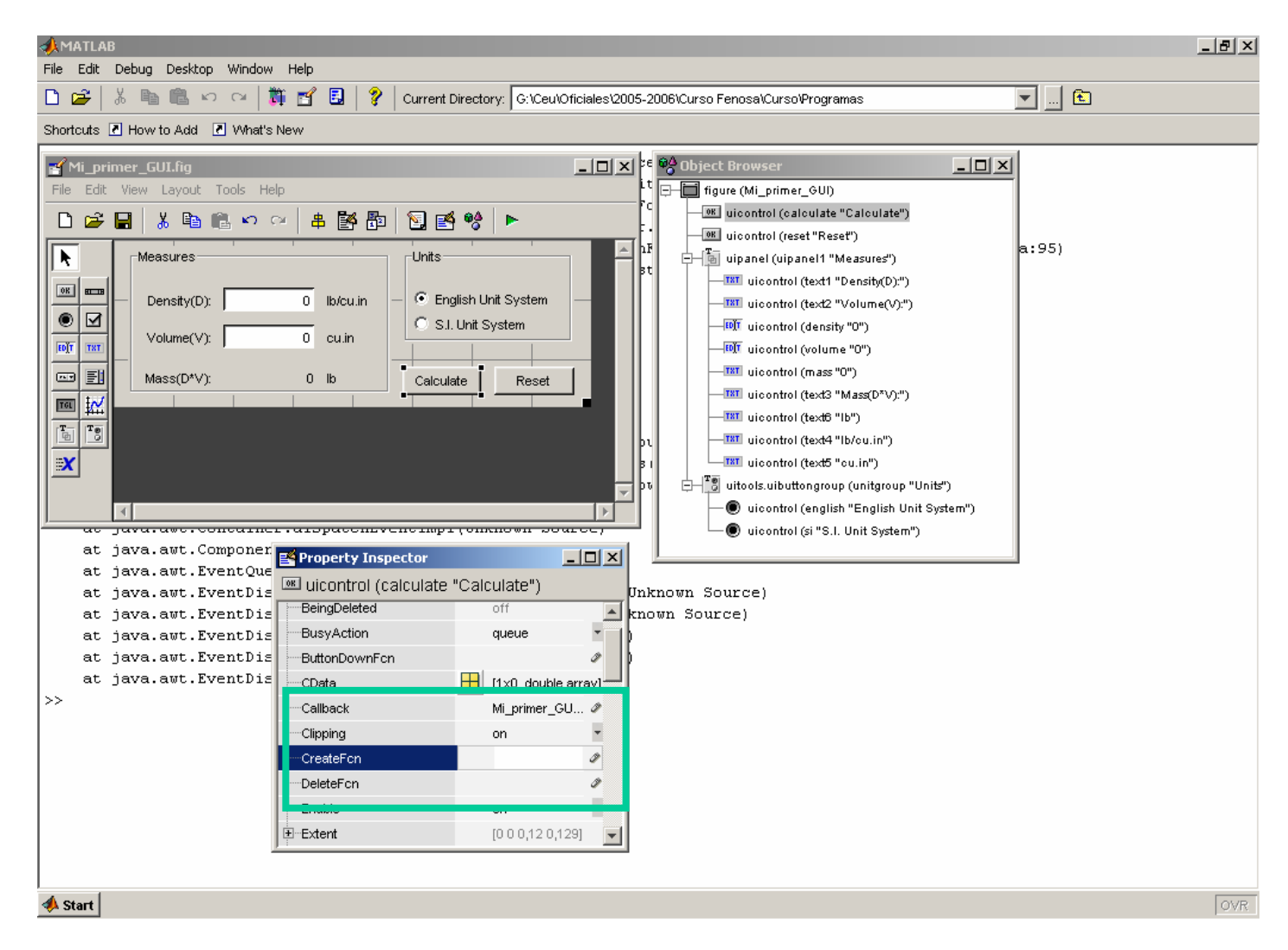

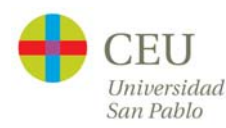

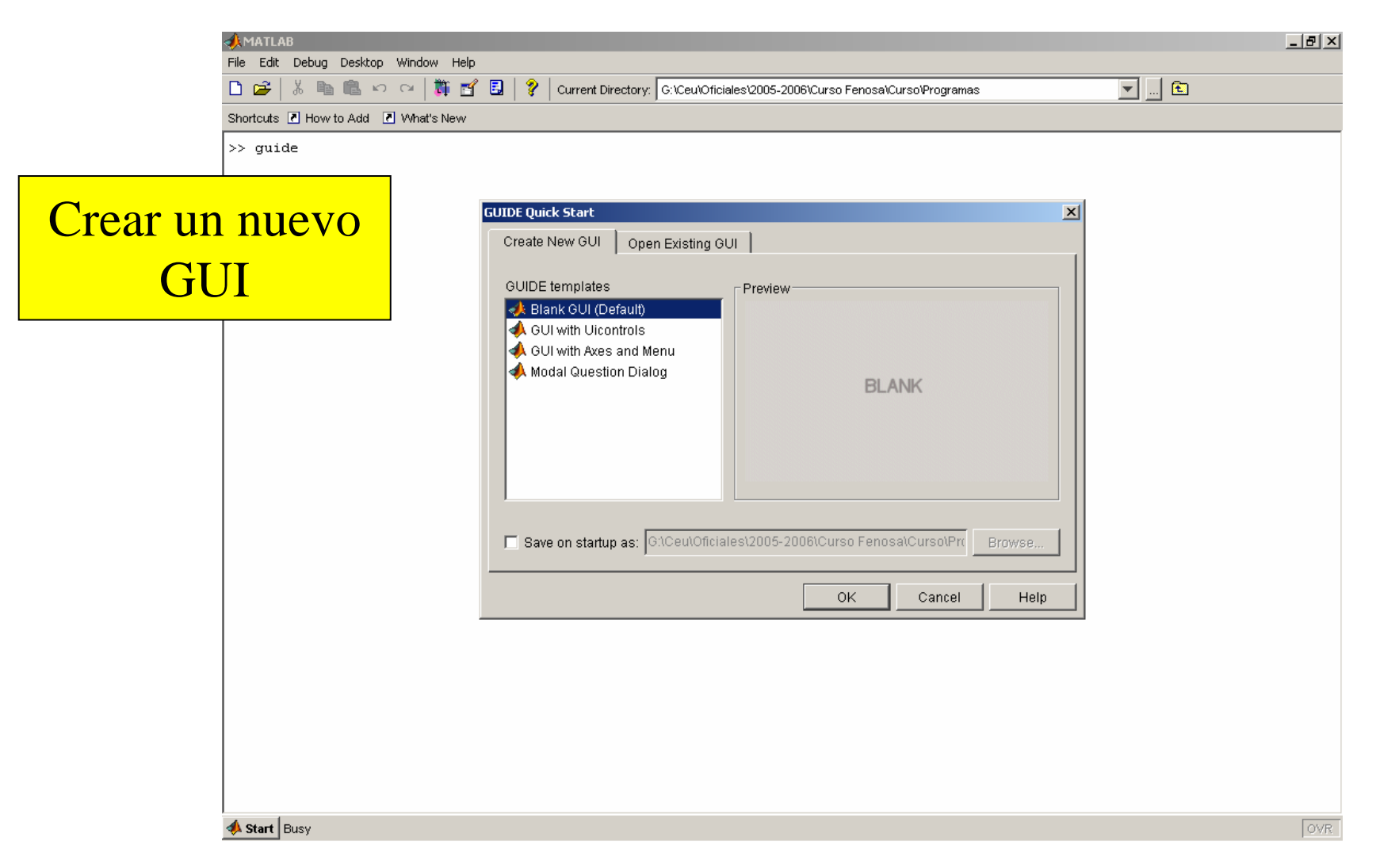

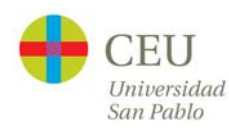

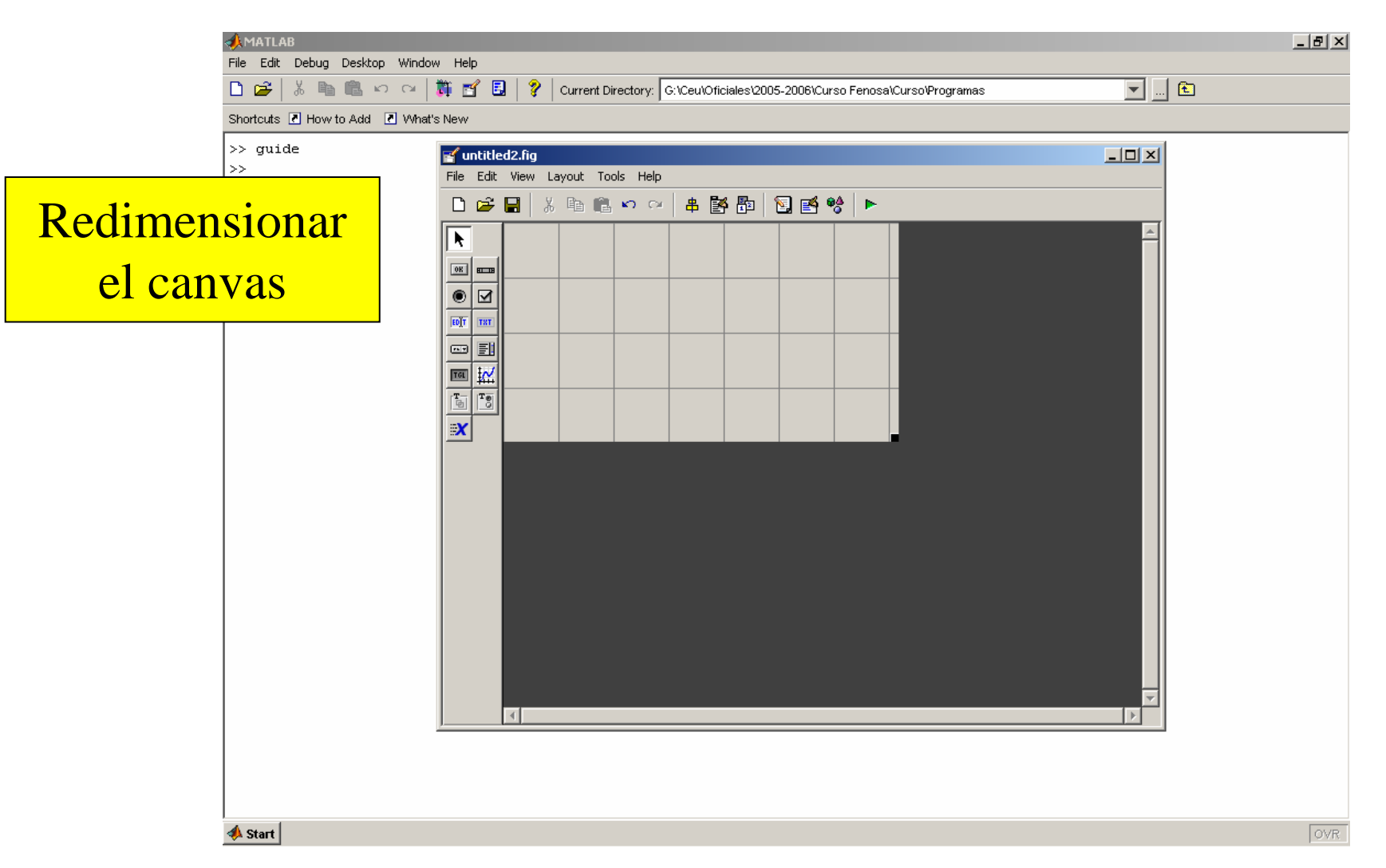

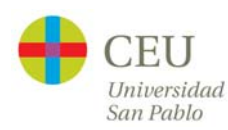

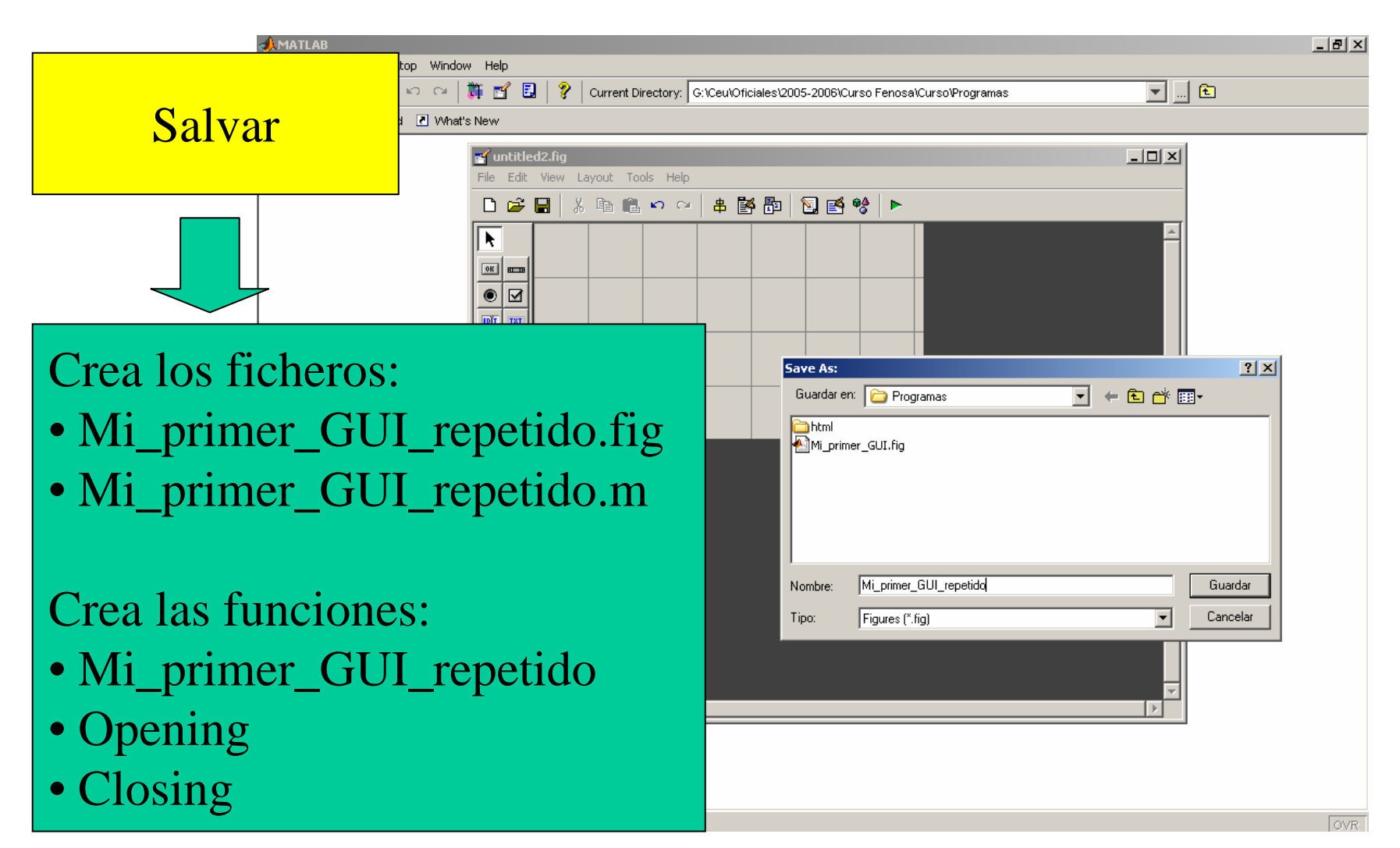

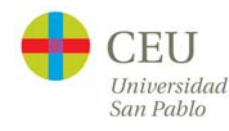

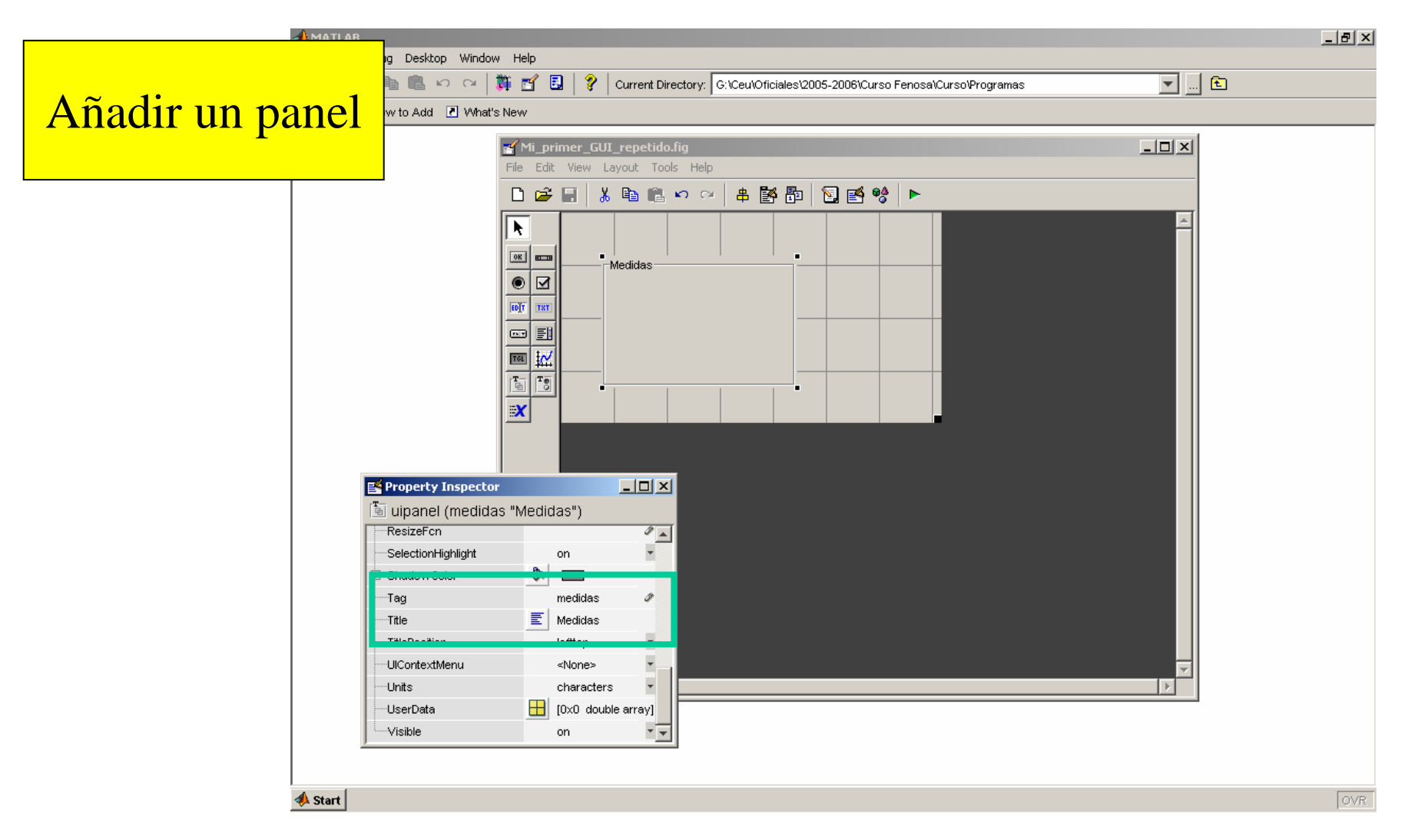

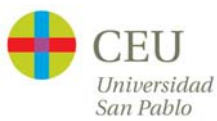

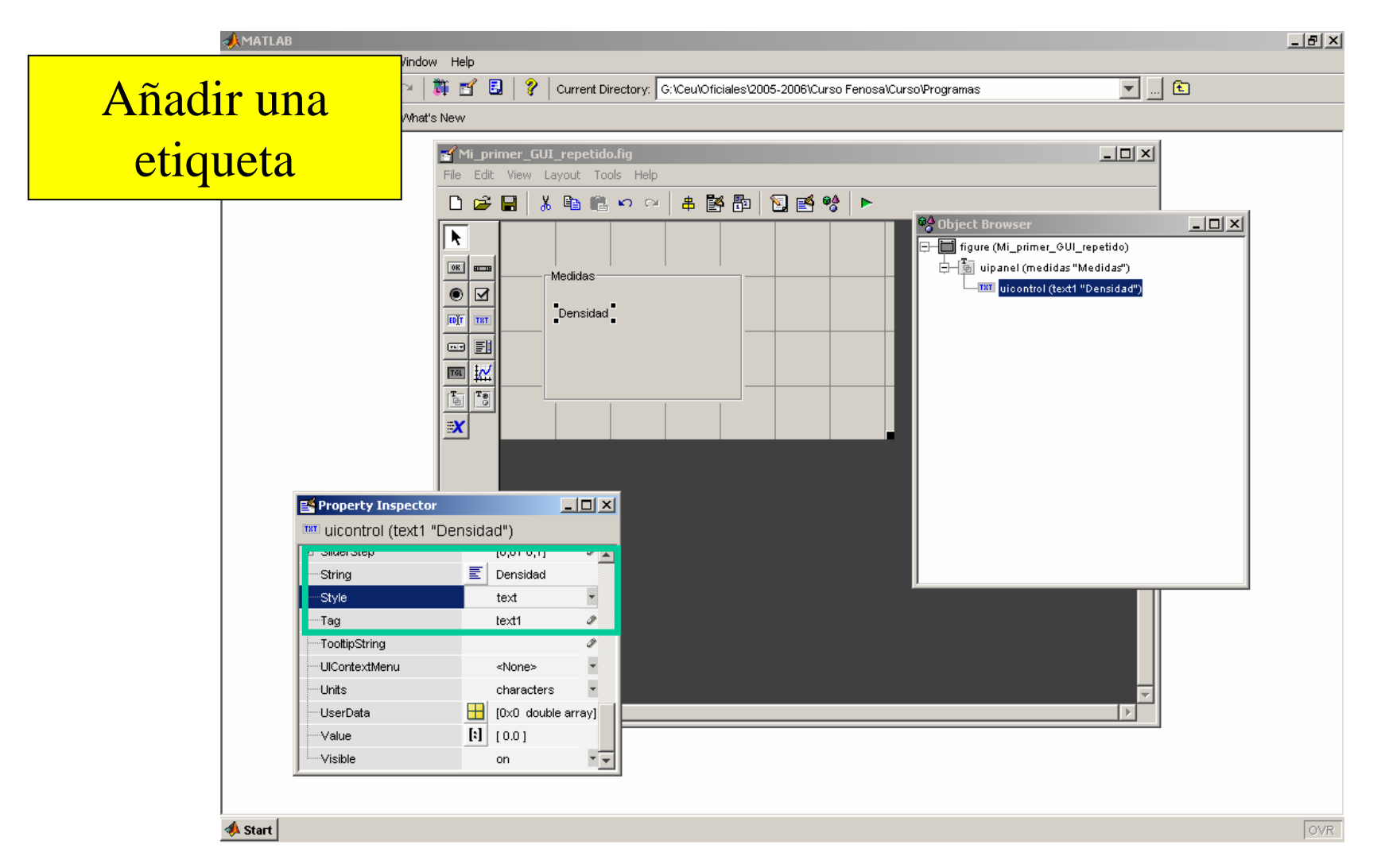

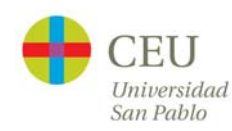

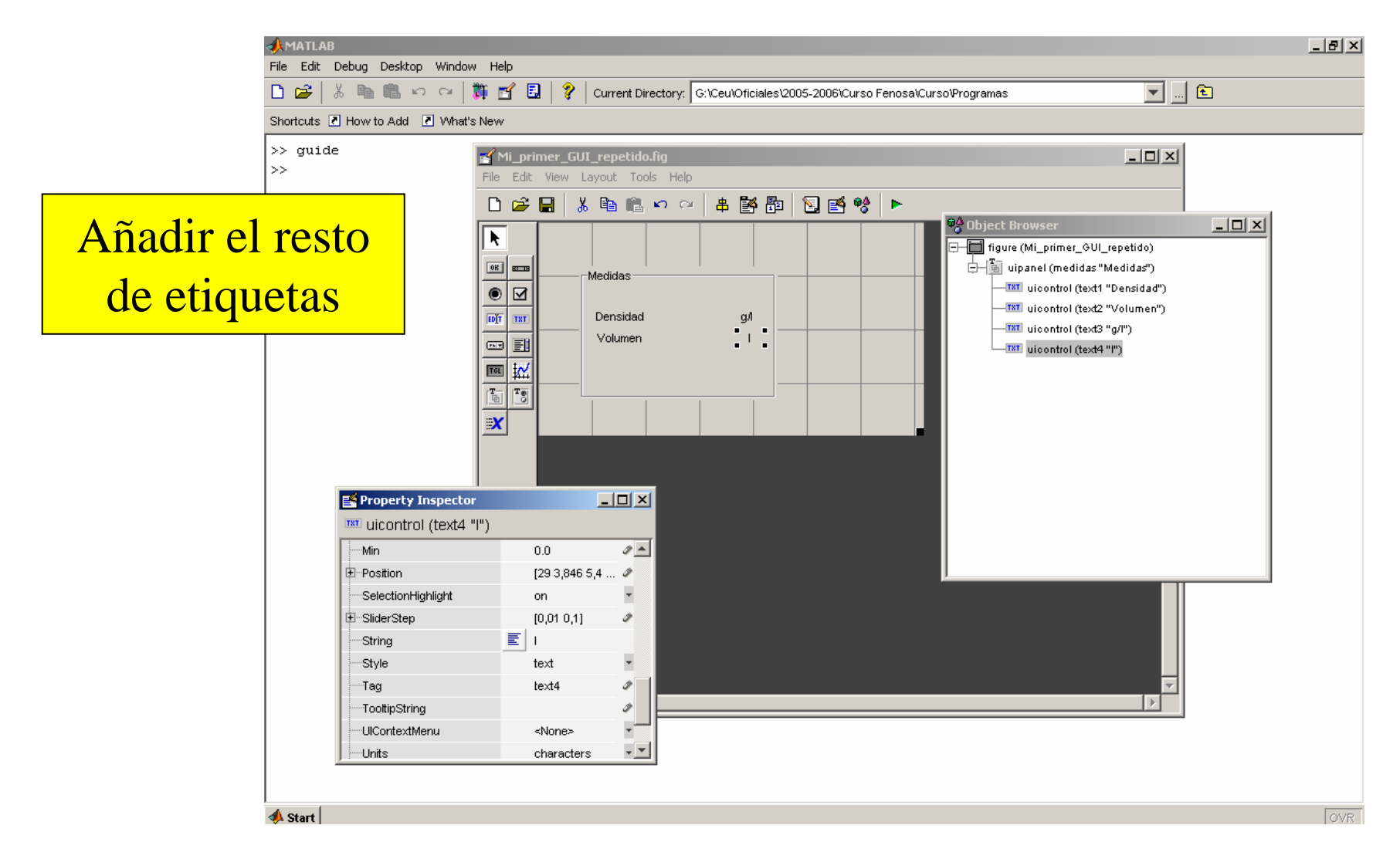

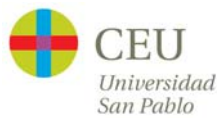

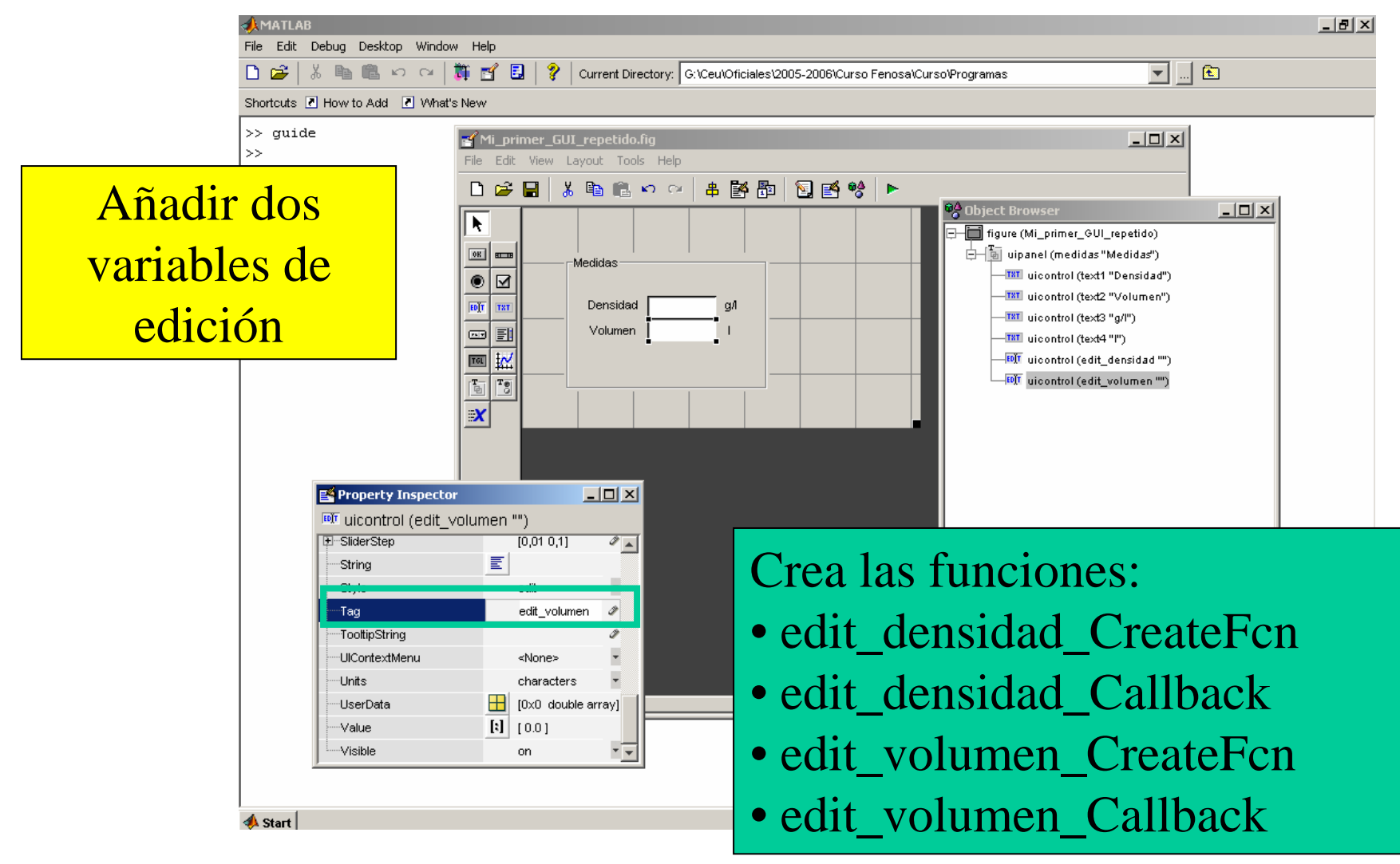

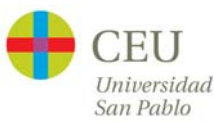

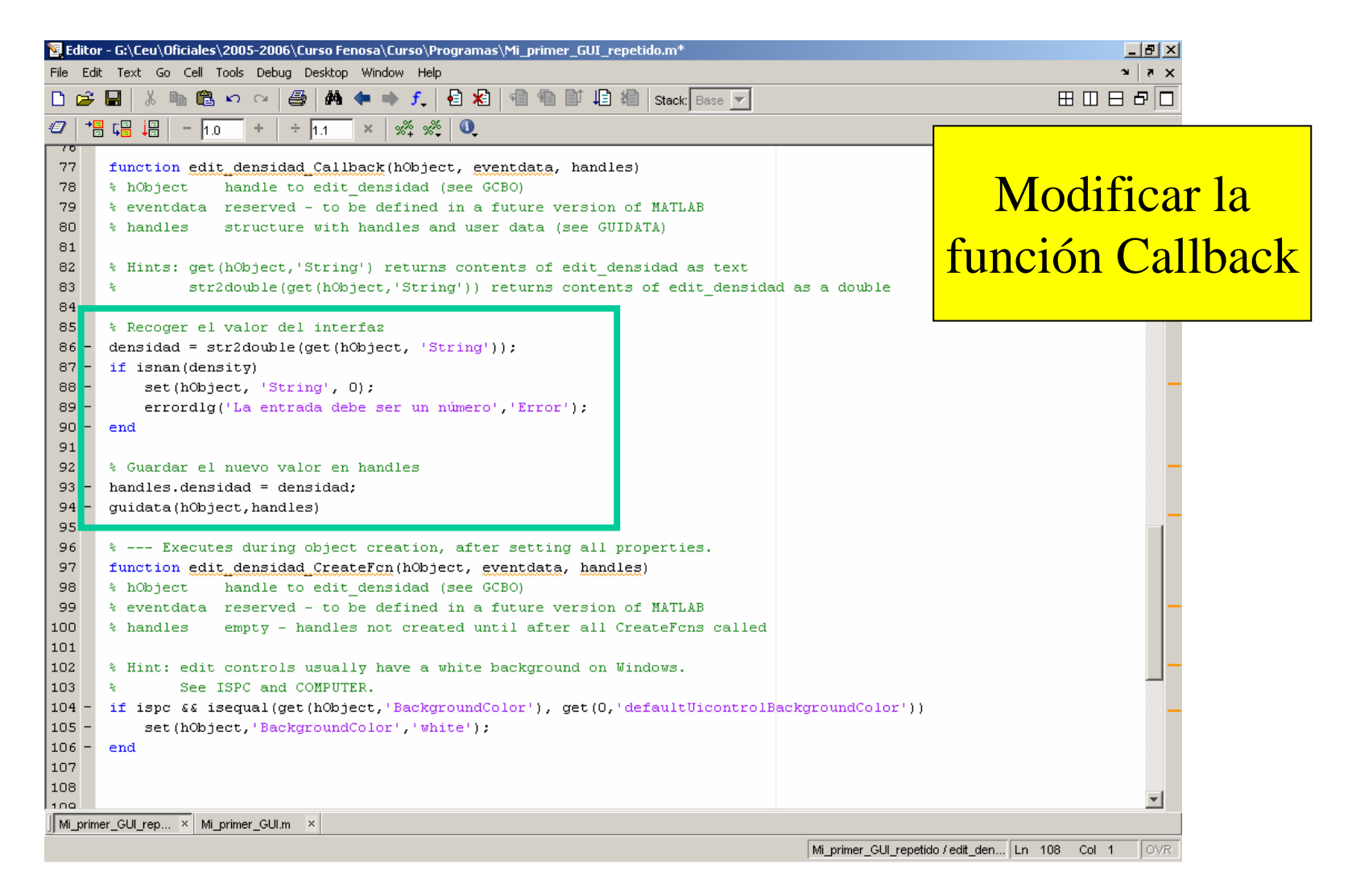

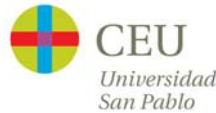

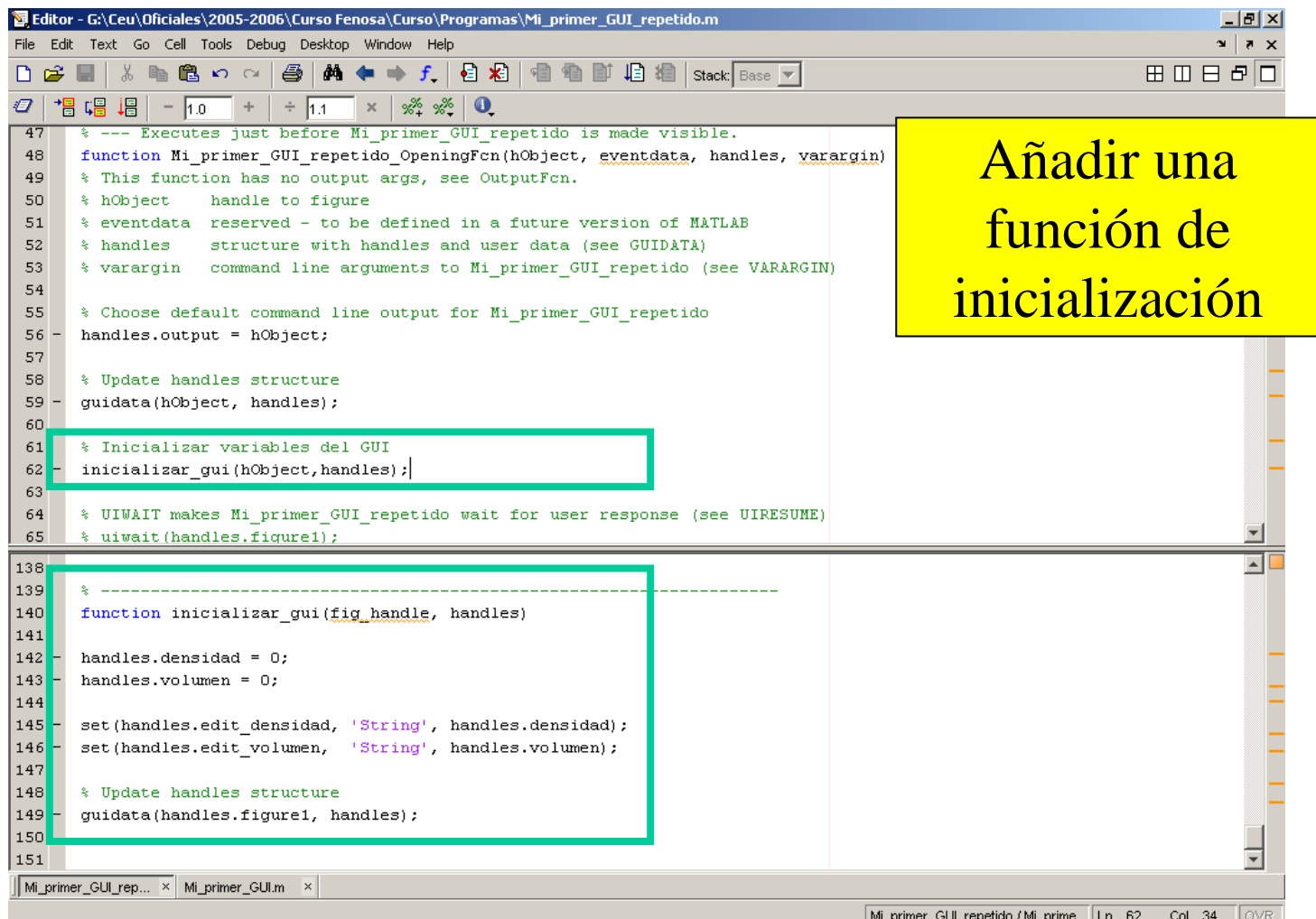

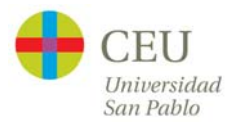

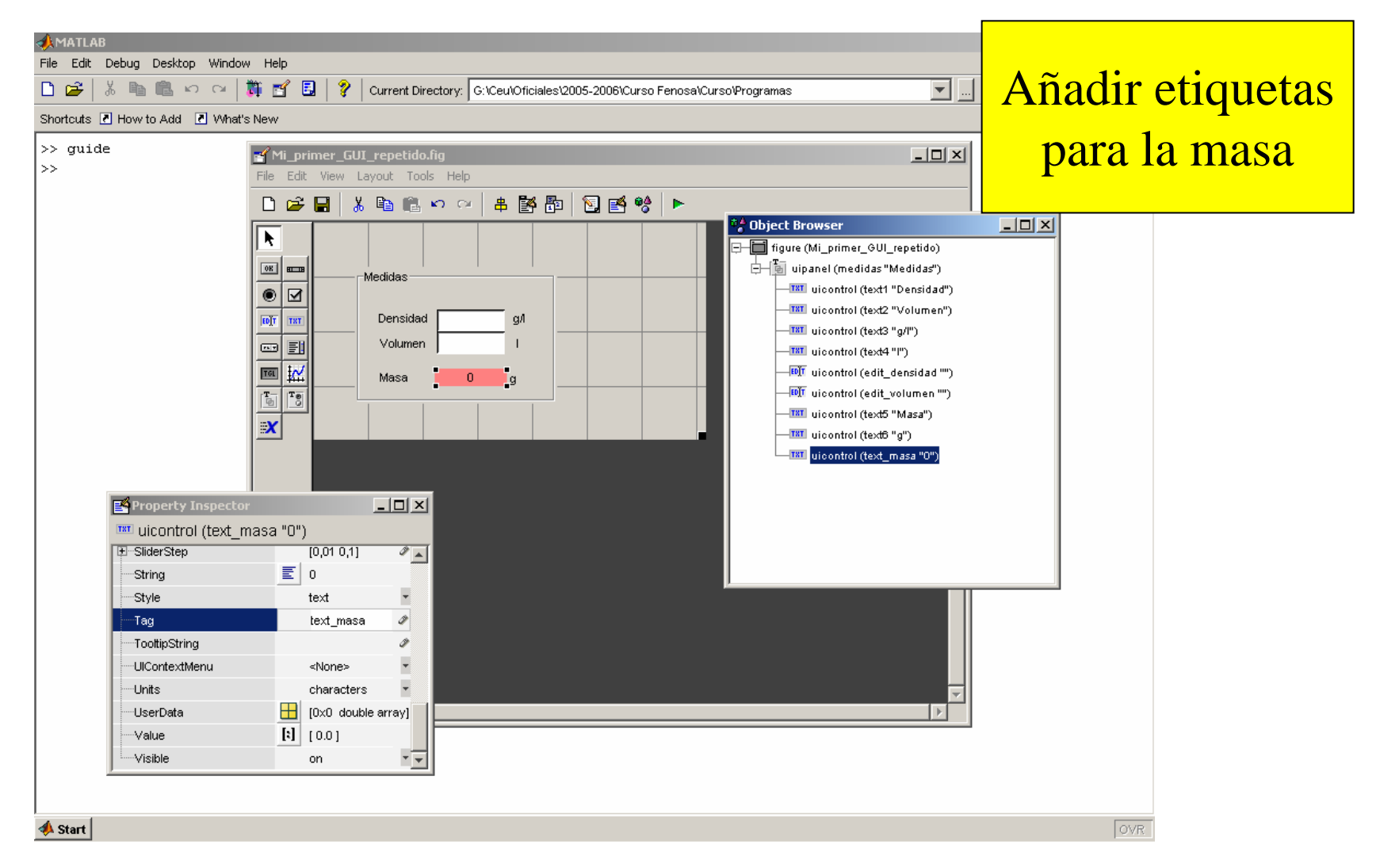

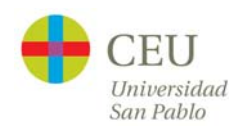

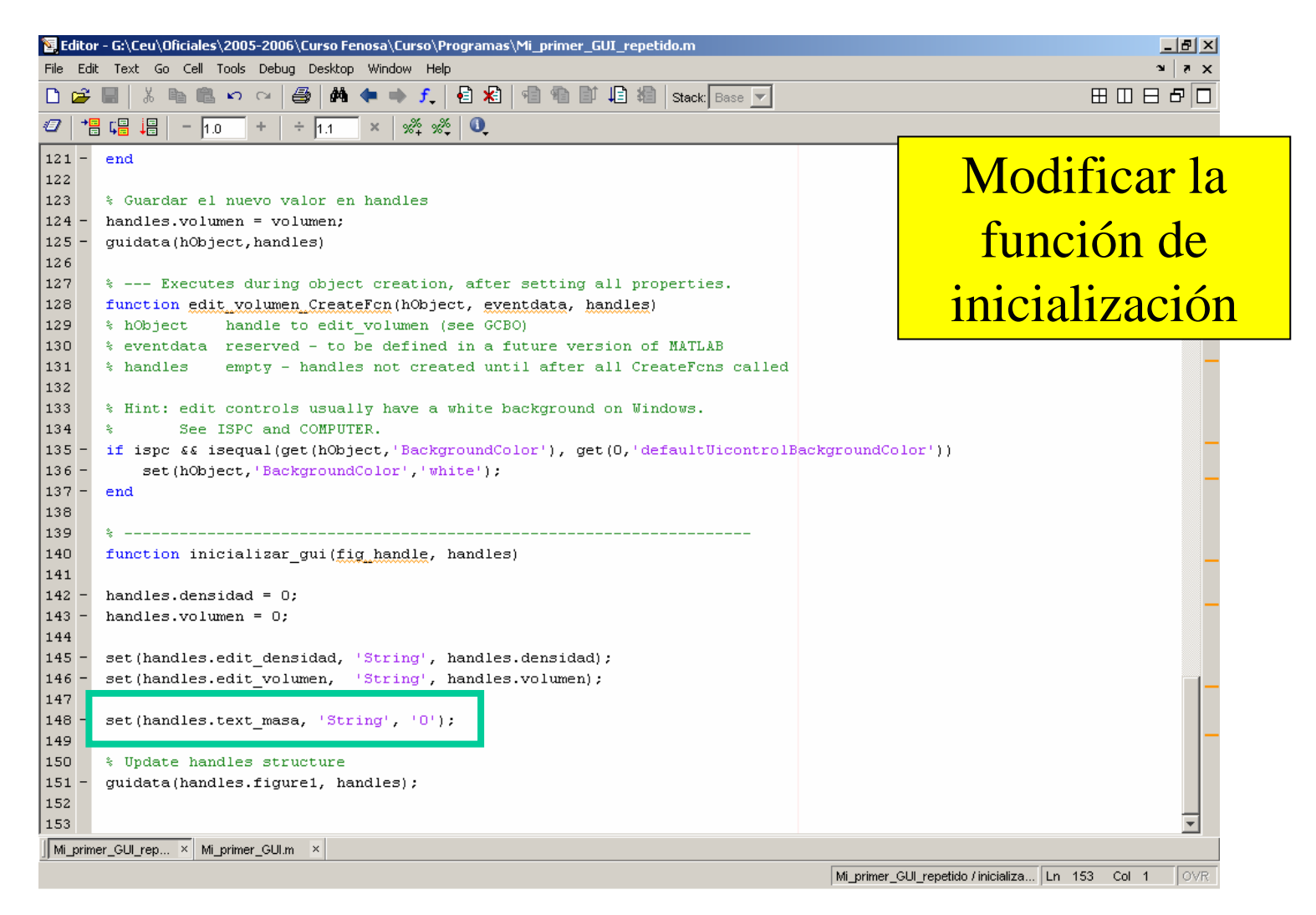

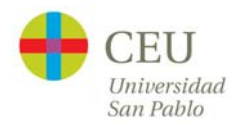

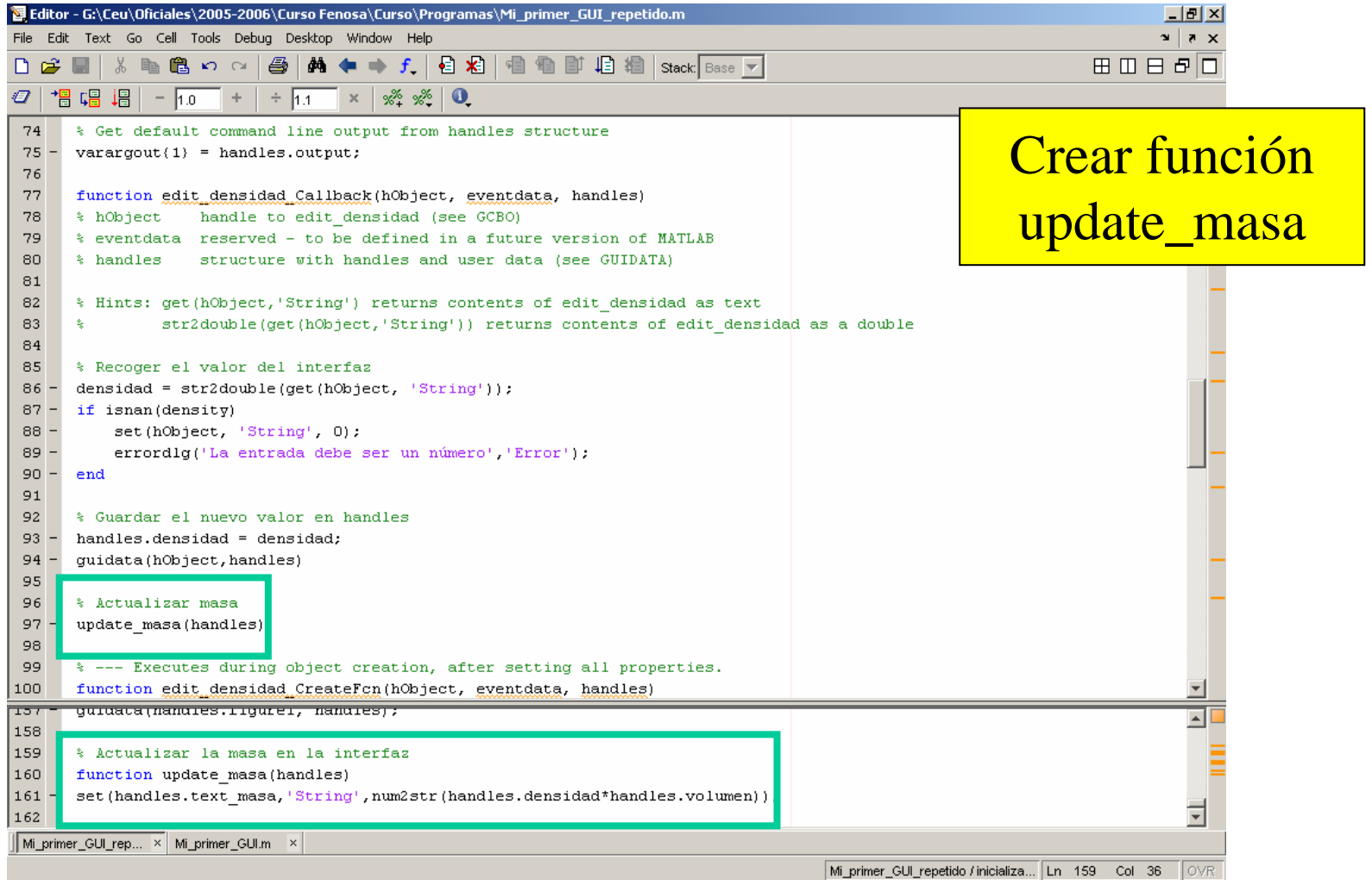

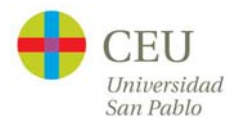

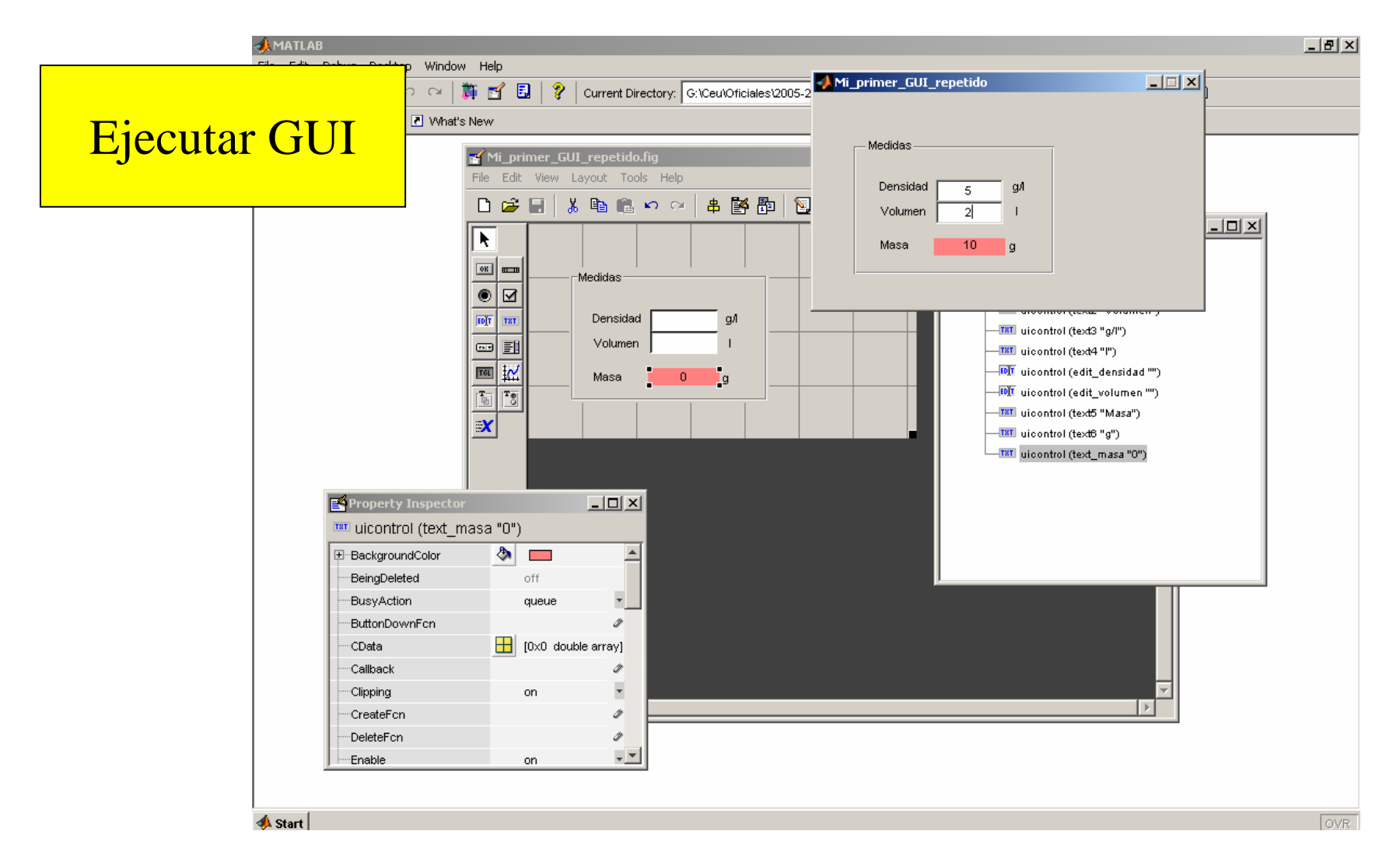

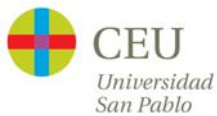

#### **GUIS**

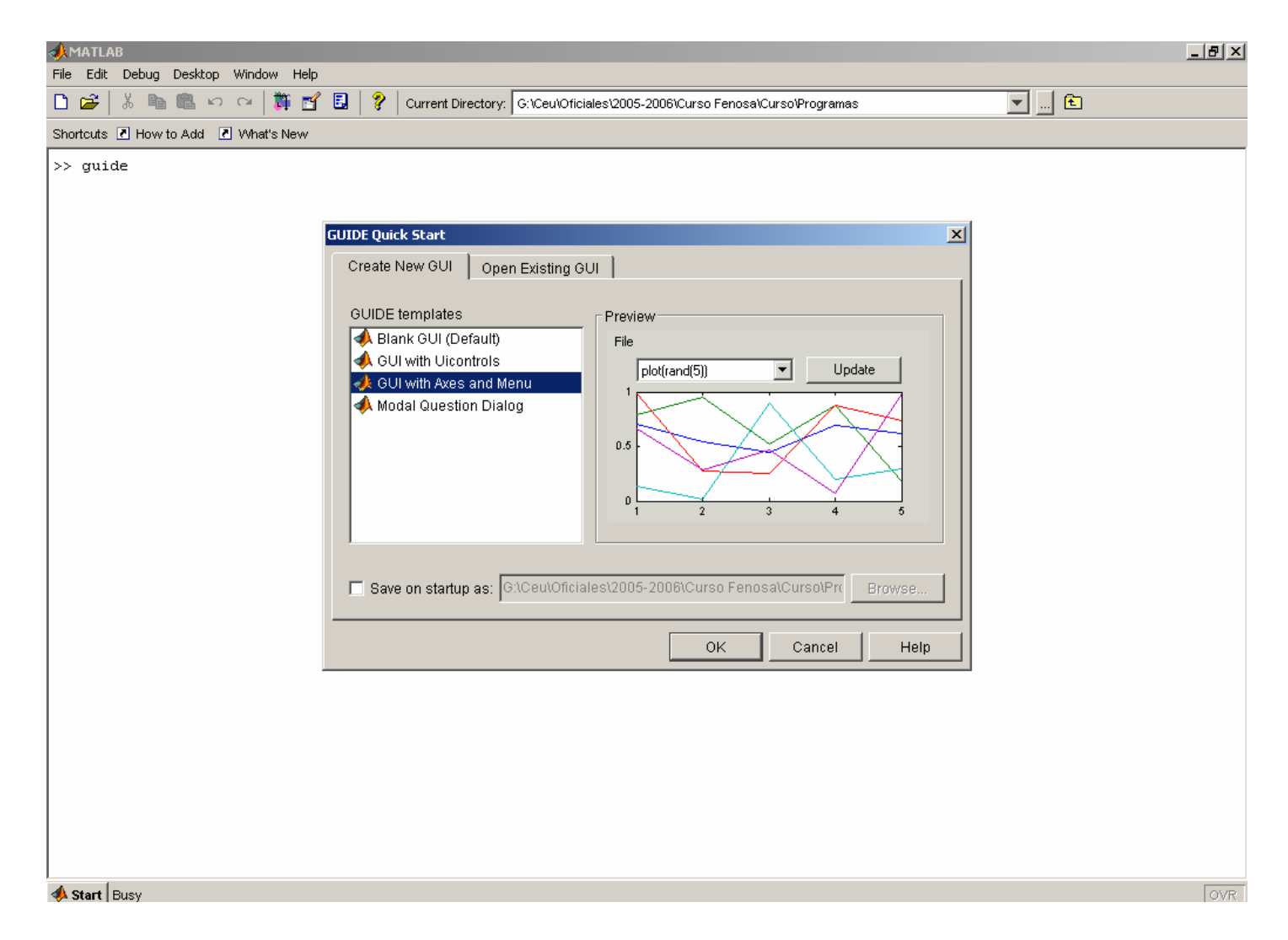

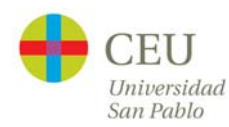

#### GUIS

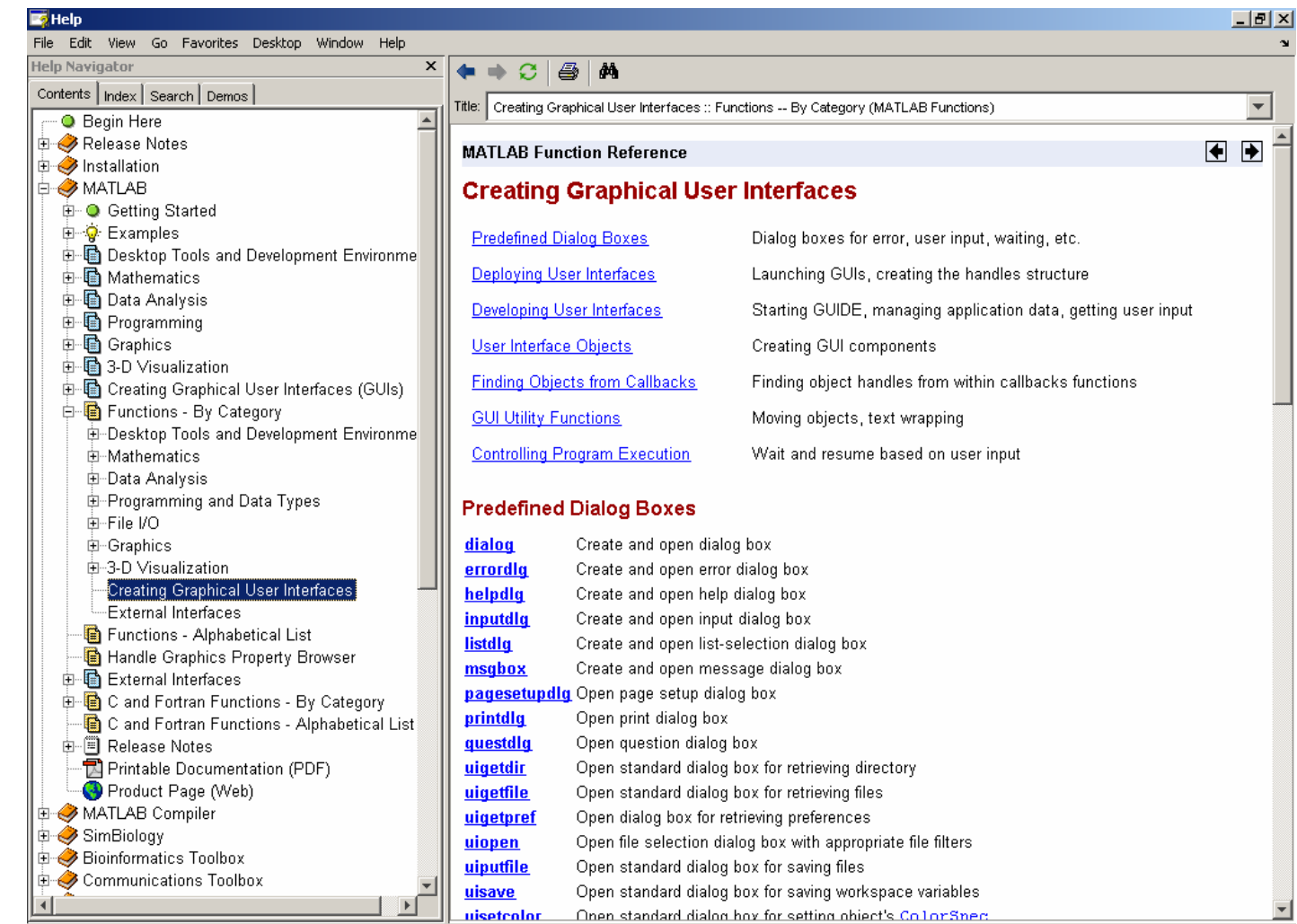

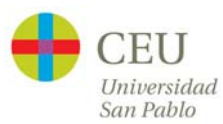

# **Ejercicio final**

- $\bullet$  Implementar un GUI que permita comparar la demanda normalizada de dos meses.
- $\bullet$  La comparación debe poder realizarse opcionalmente con una función de suavizado.
- $\bullet$  Mostrar en un panel aparte la media y la varianza de los meses solicitados.

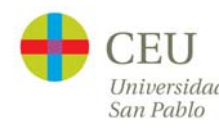

## **Ejercicio final**

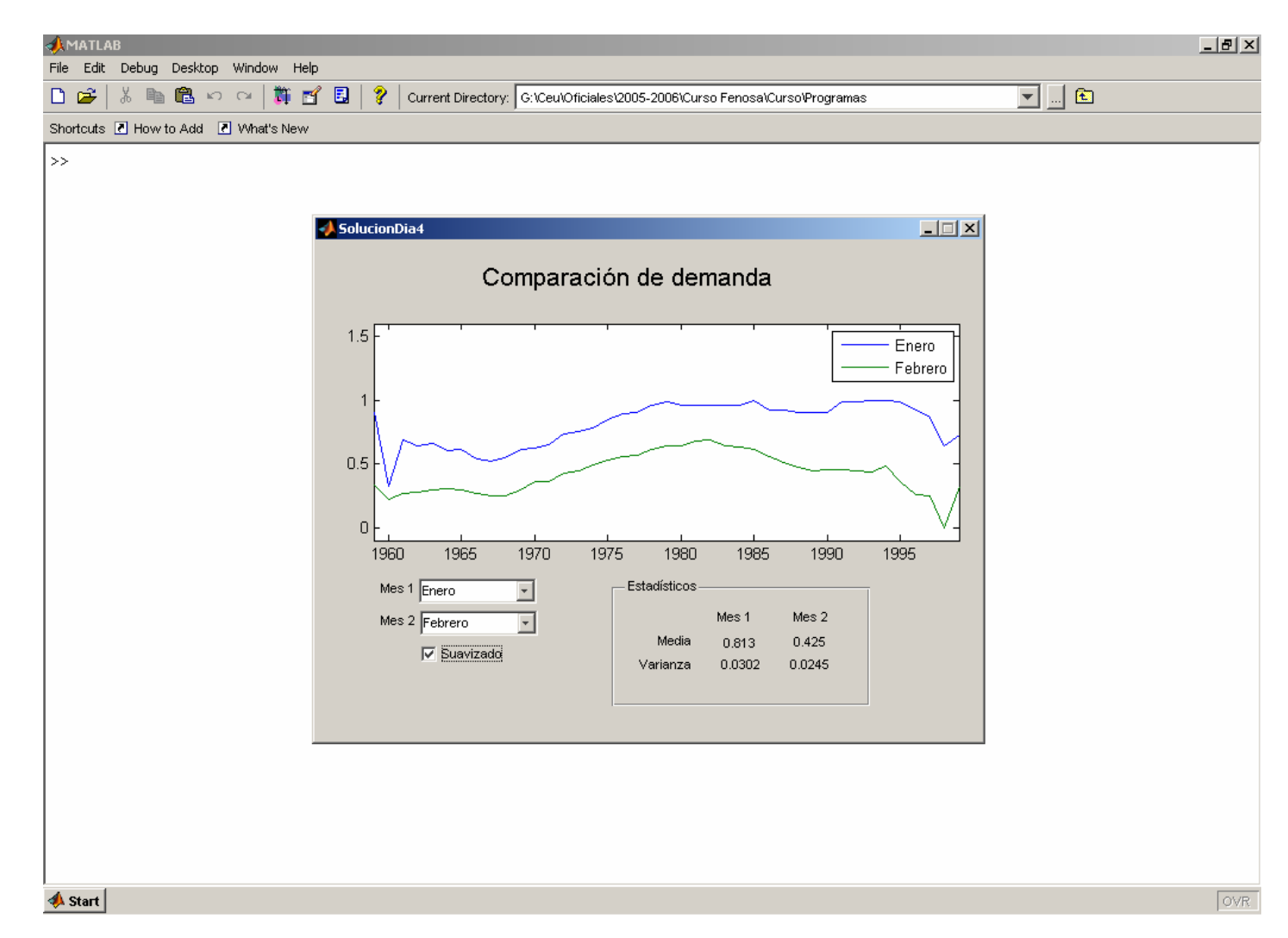

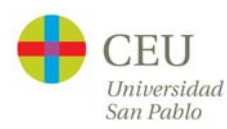

## **Generación de autoejecutables**

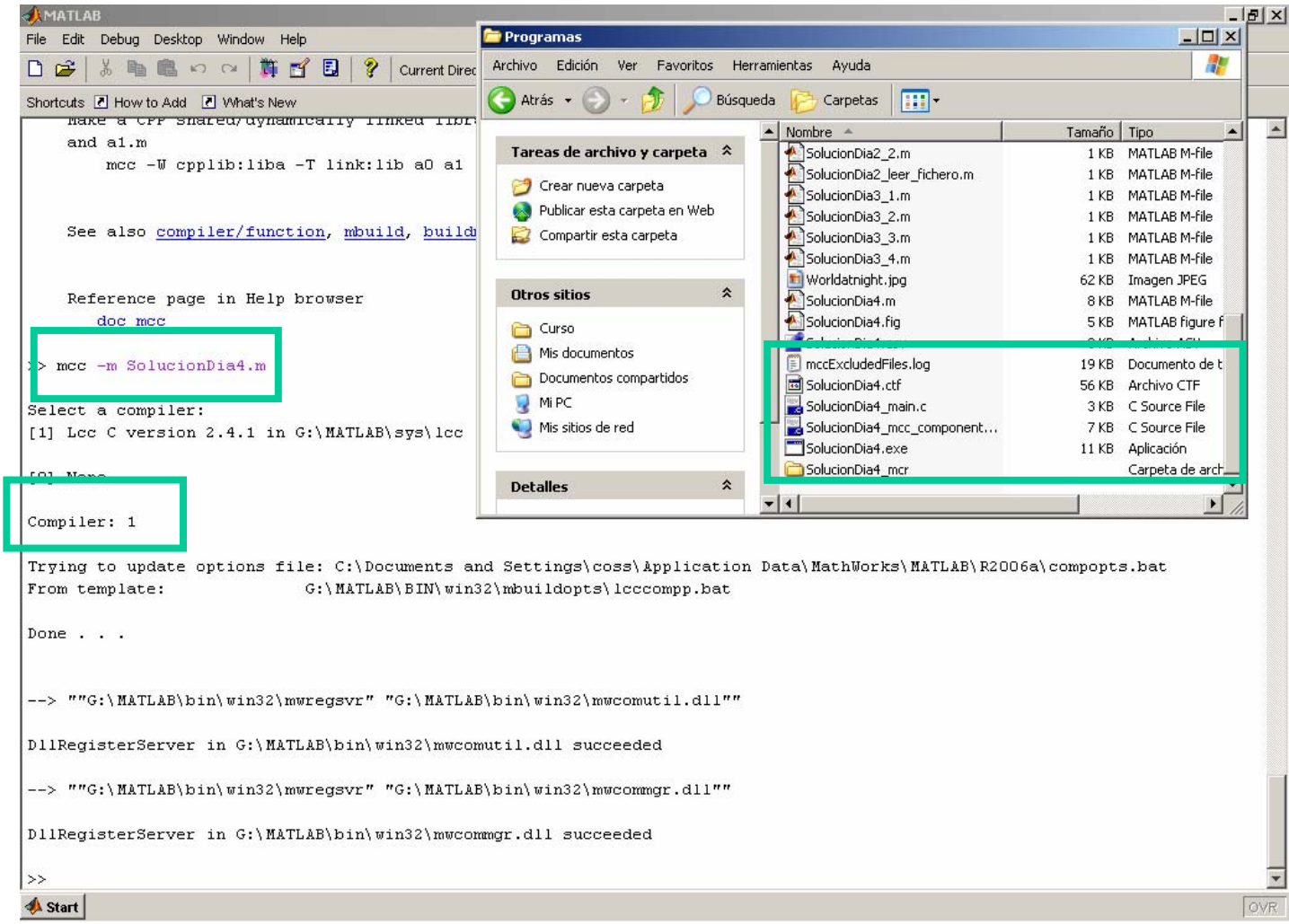

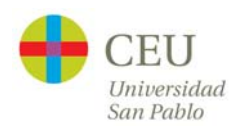

#### **Generación de autoejecutables**

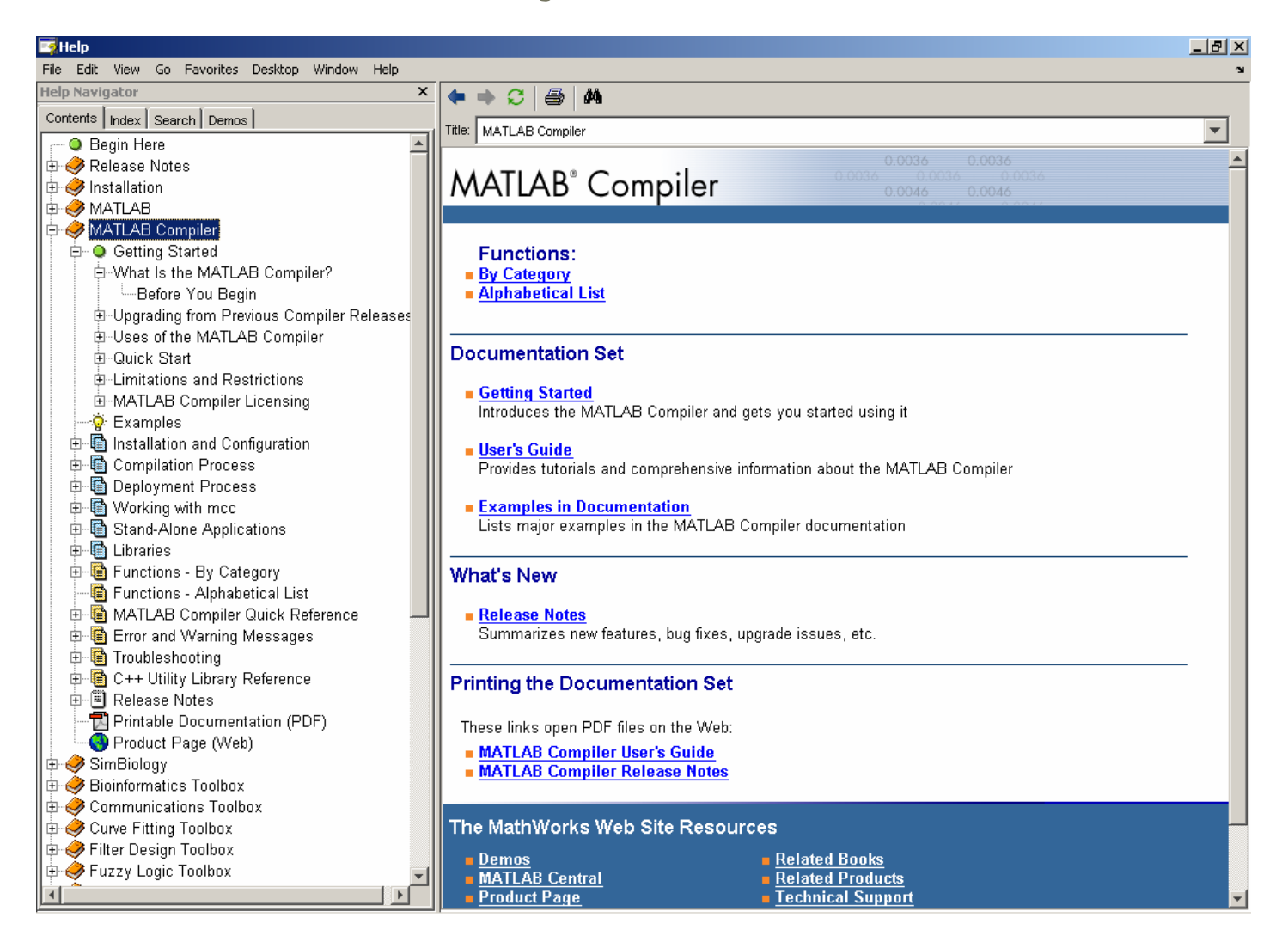

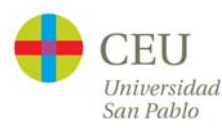

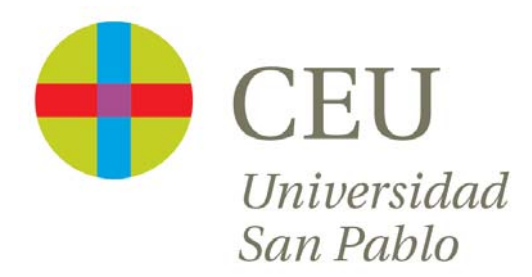

# **CURSO de UTILIZACIÓN PRÁCTICA de MATLAB**

Sesión 5

Carlos Óscar Sánchez Sorzano, Ph.D. Madrid, July 17th 2006

# **Cronograma del curso**

- $\bullet$  Día 1: Operaciones con matrices y vectores. Funciones de librería.
- $\bullet$  Día 2: Otros tipos de datos en MATLAB. Programación en MATLAB.
- $\bullet$ Día 3: Gráficos bidimensionales. Gráficos tridimensionales.
- • Día 4: Interfaces de usuario en MATLAB. Generación de programas autónomos
- $\bullet$ **Día 5: Librerías de interés práctico**
- $\bullet$ Día 6: Interacción de MATLAB con Office y Visual Basic
- •Día 7: Desarrollo de un proyecto

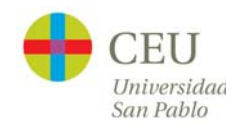

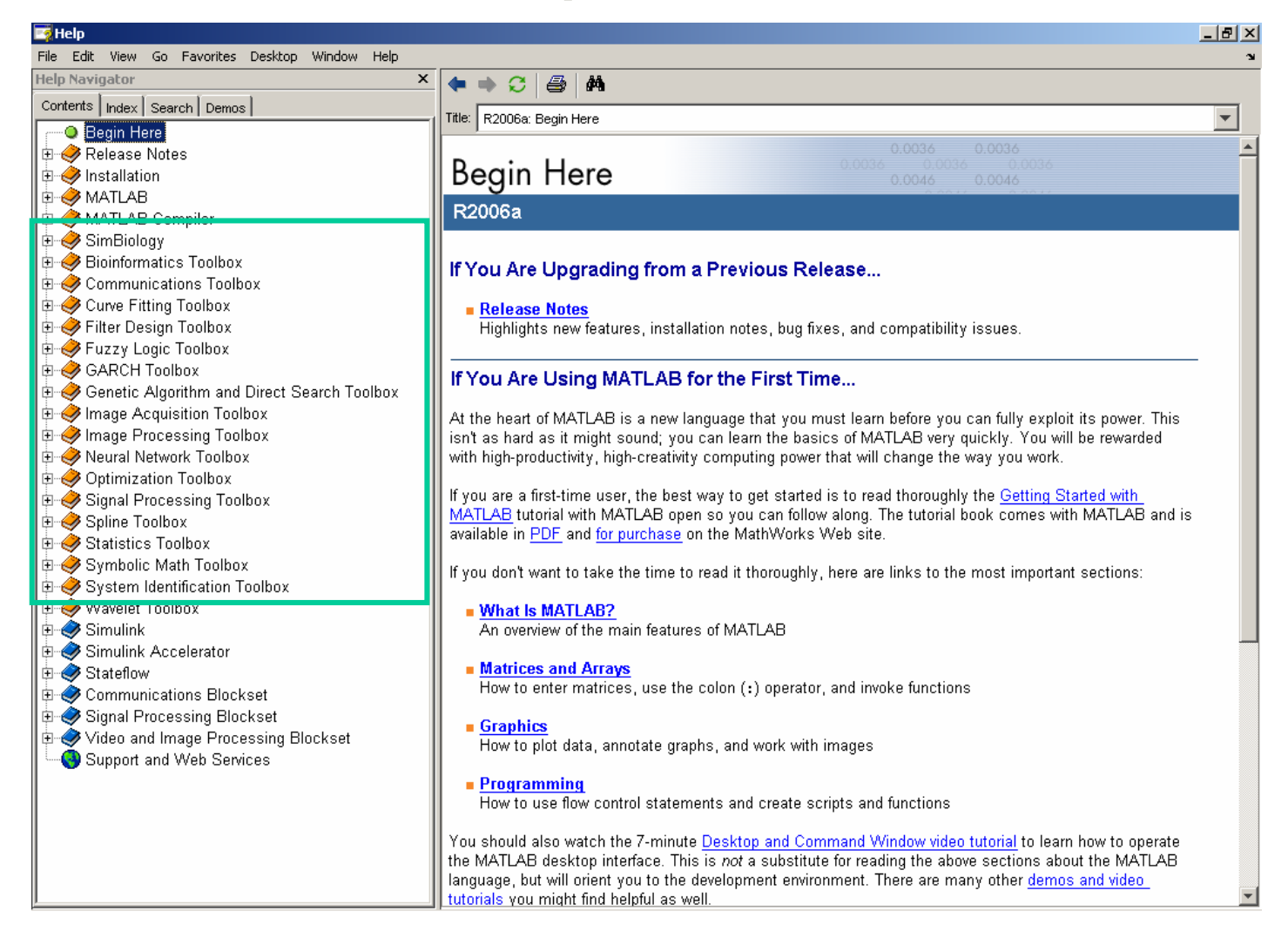

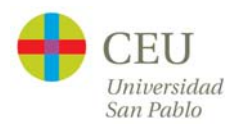

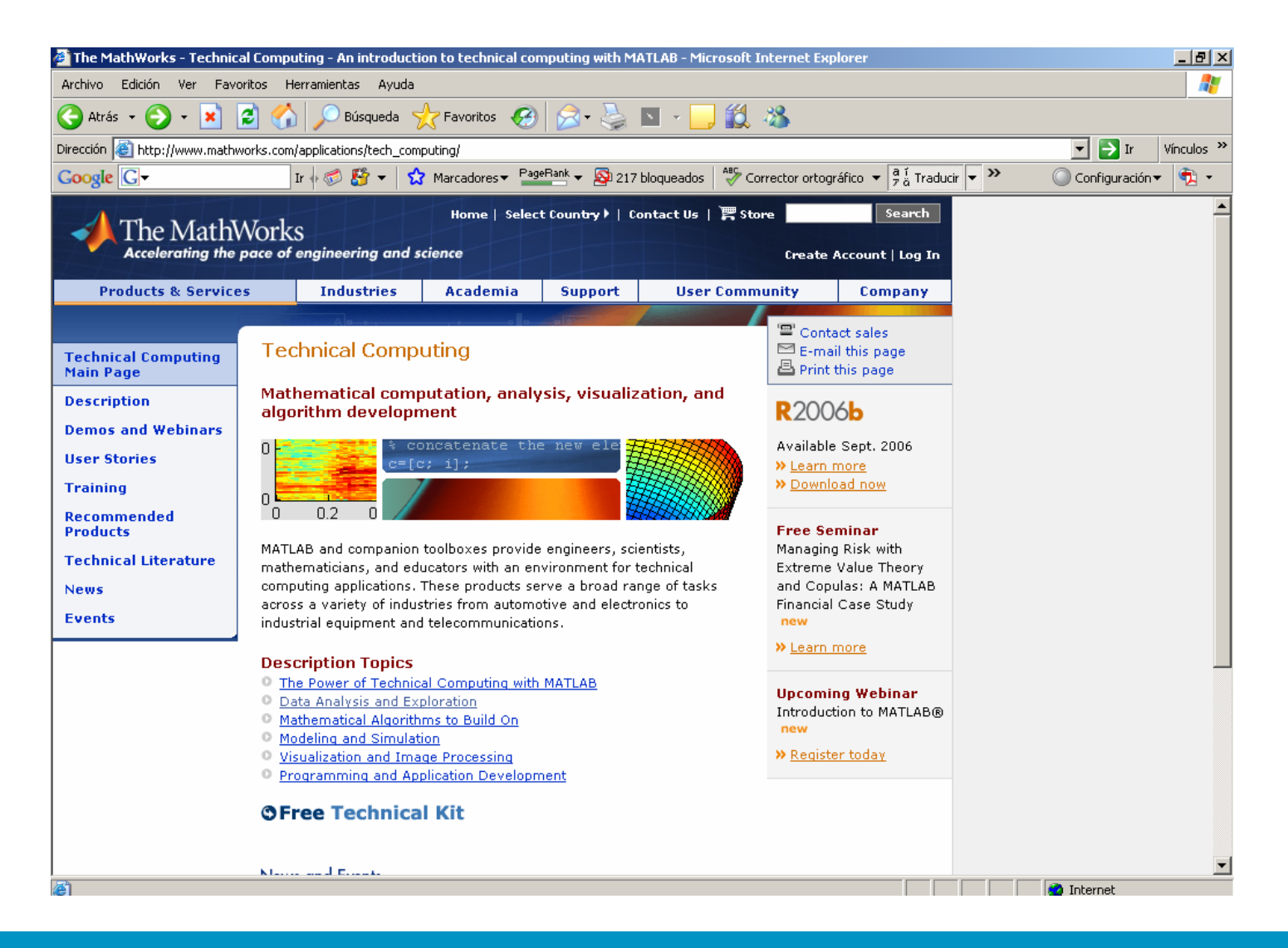

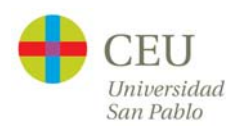

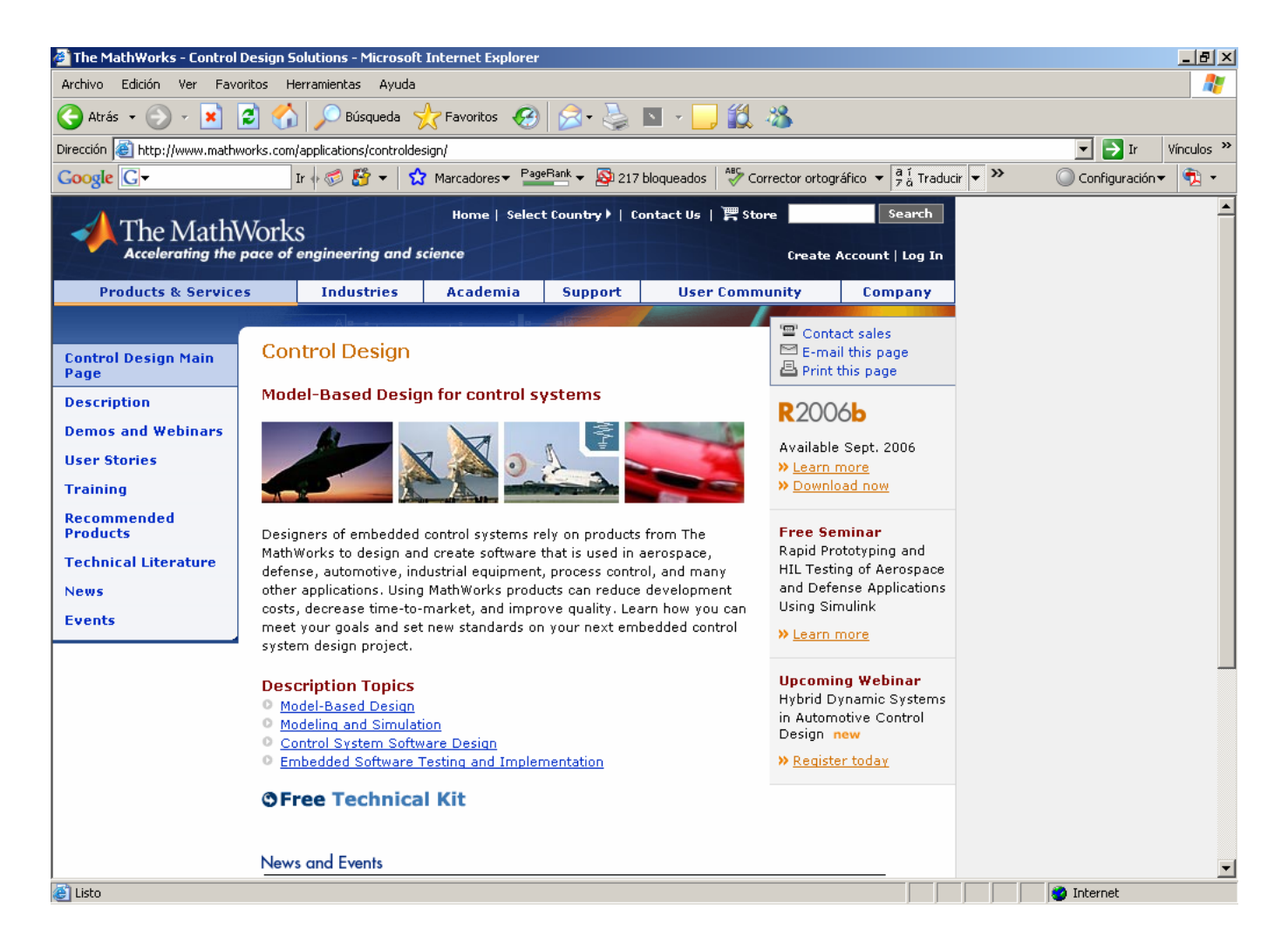

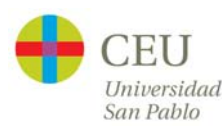

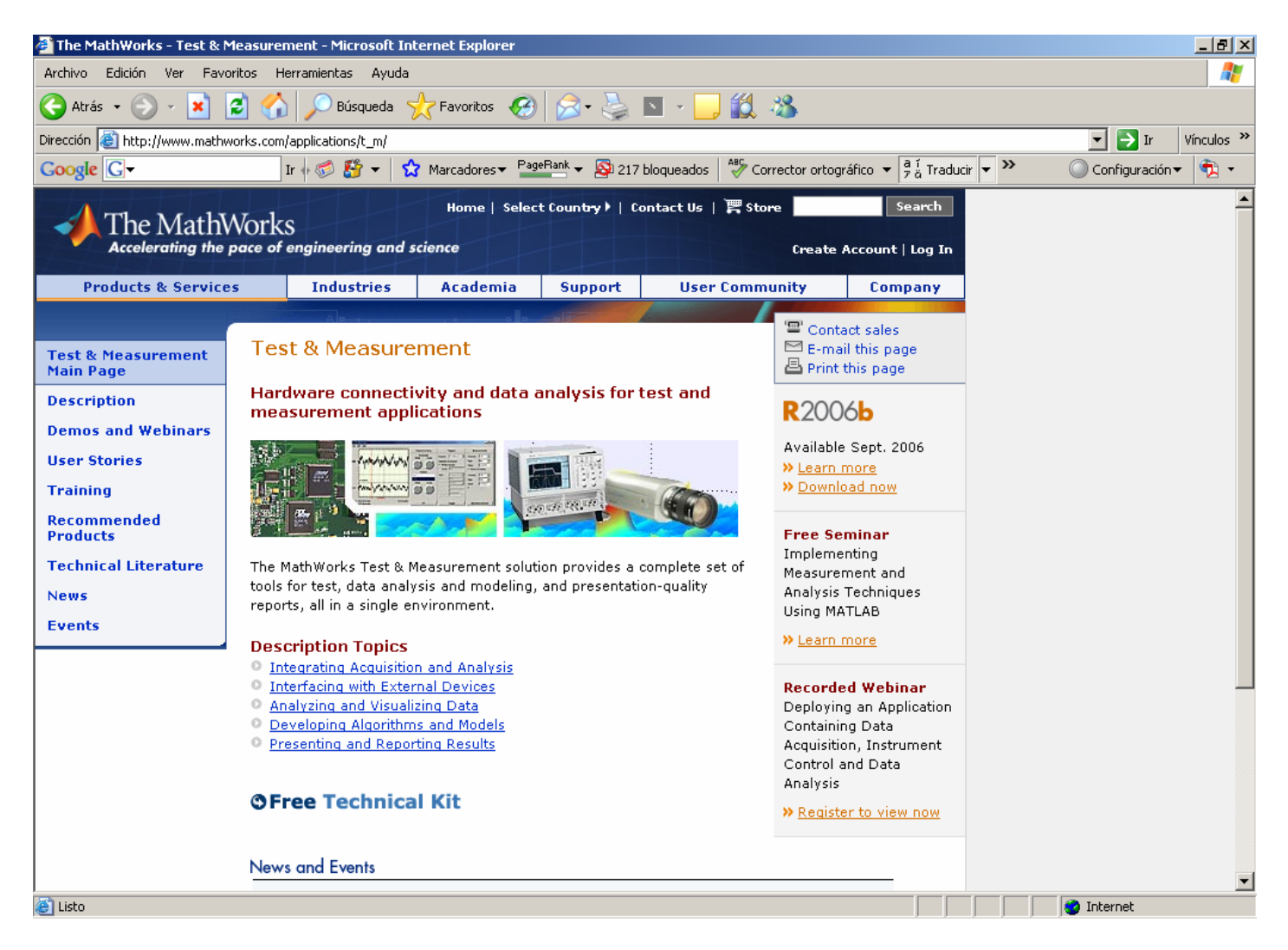

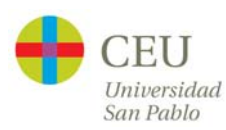

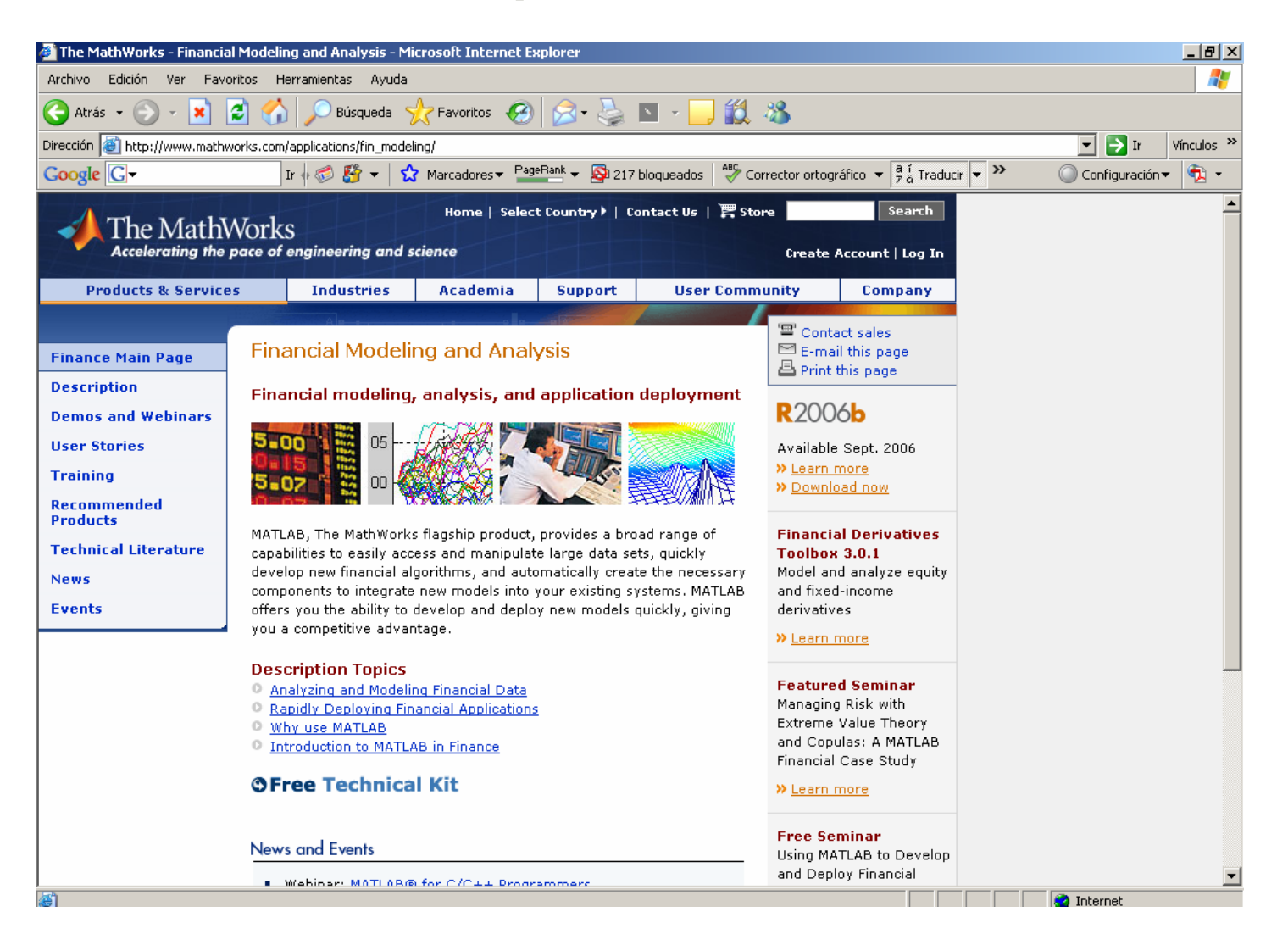

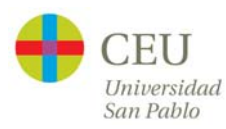

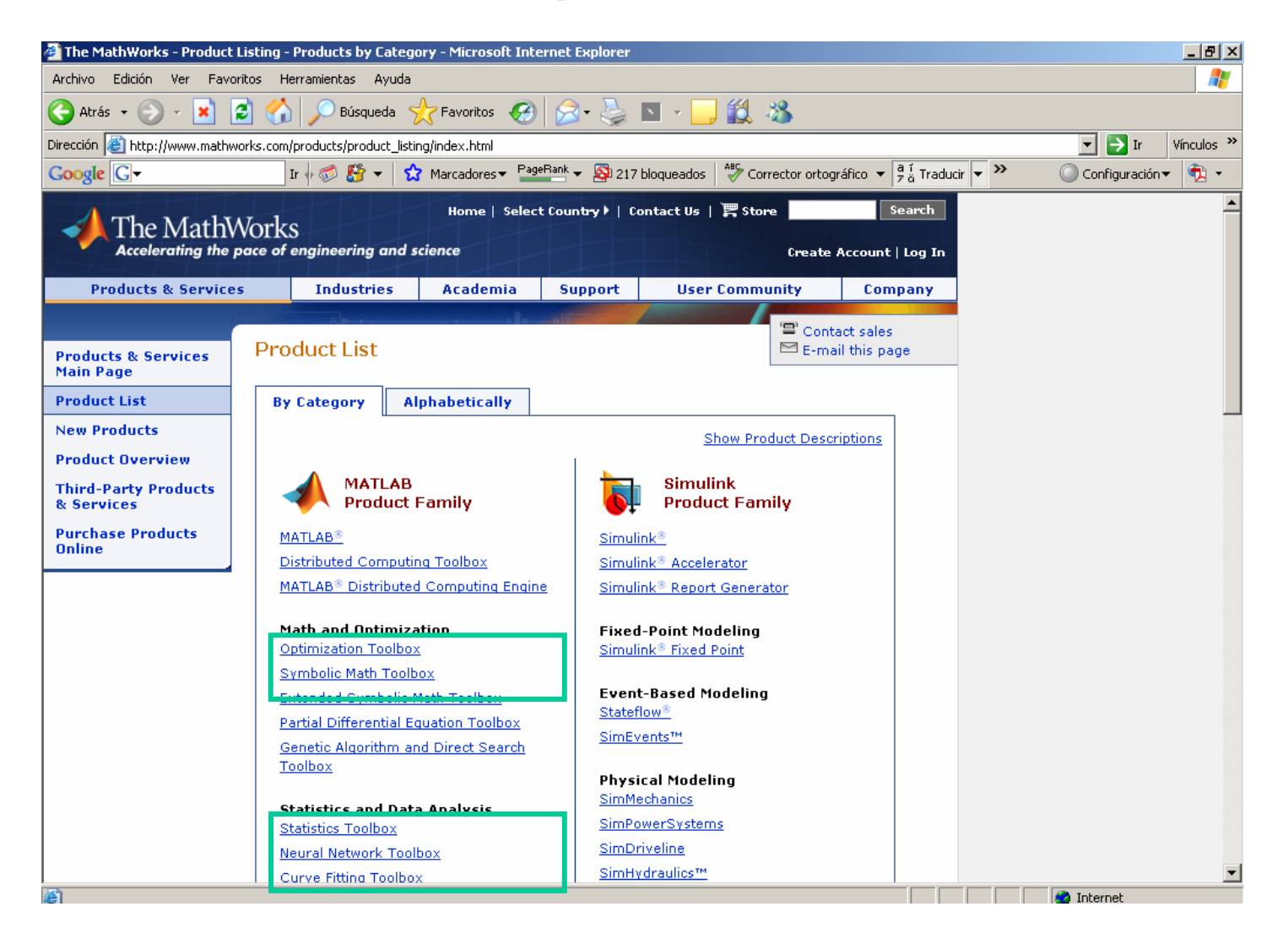

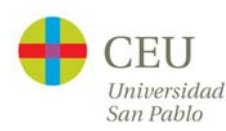

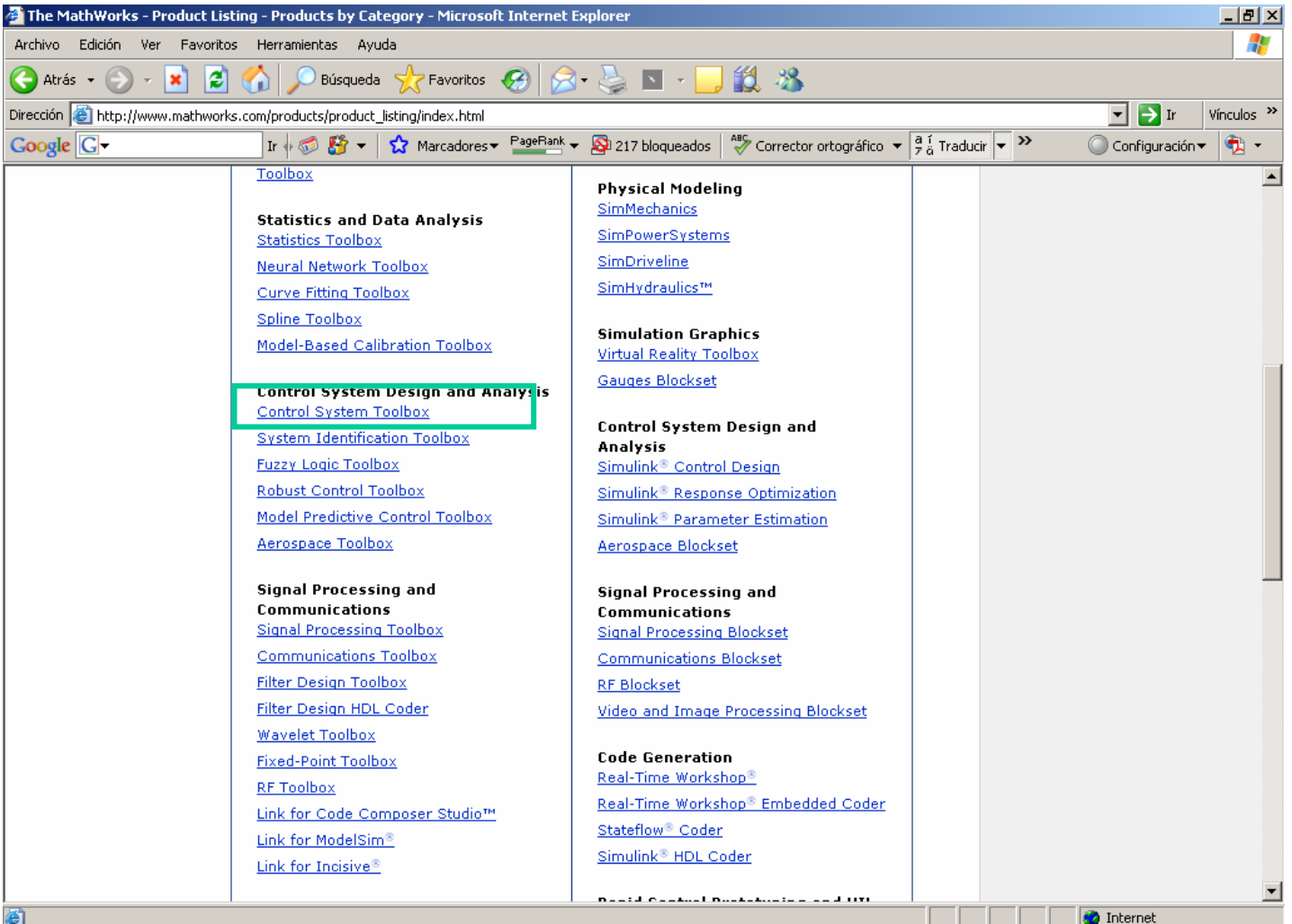

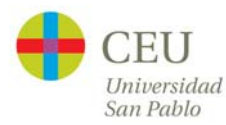

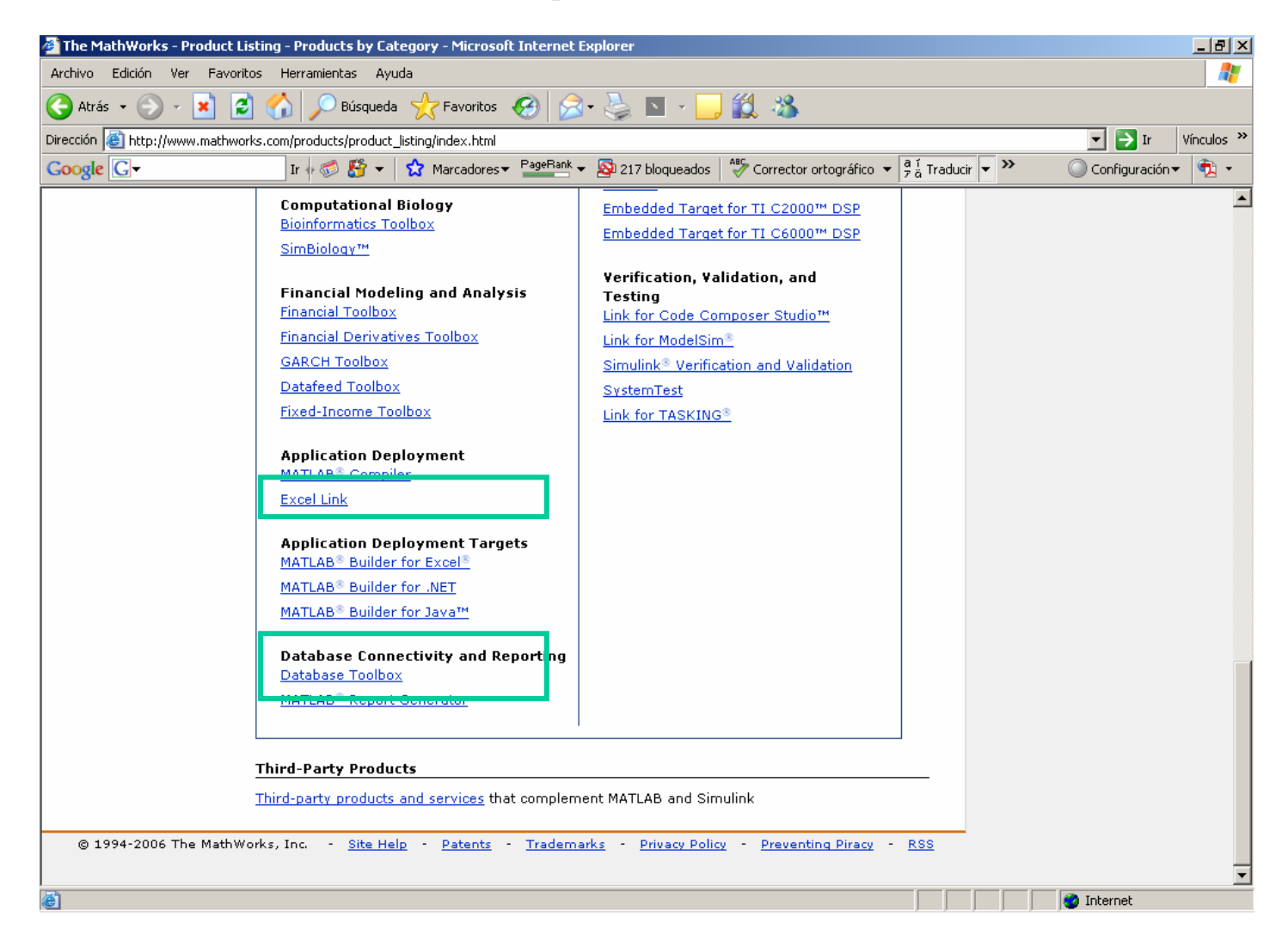

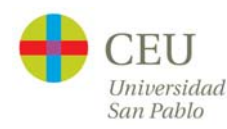

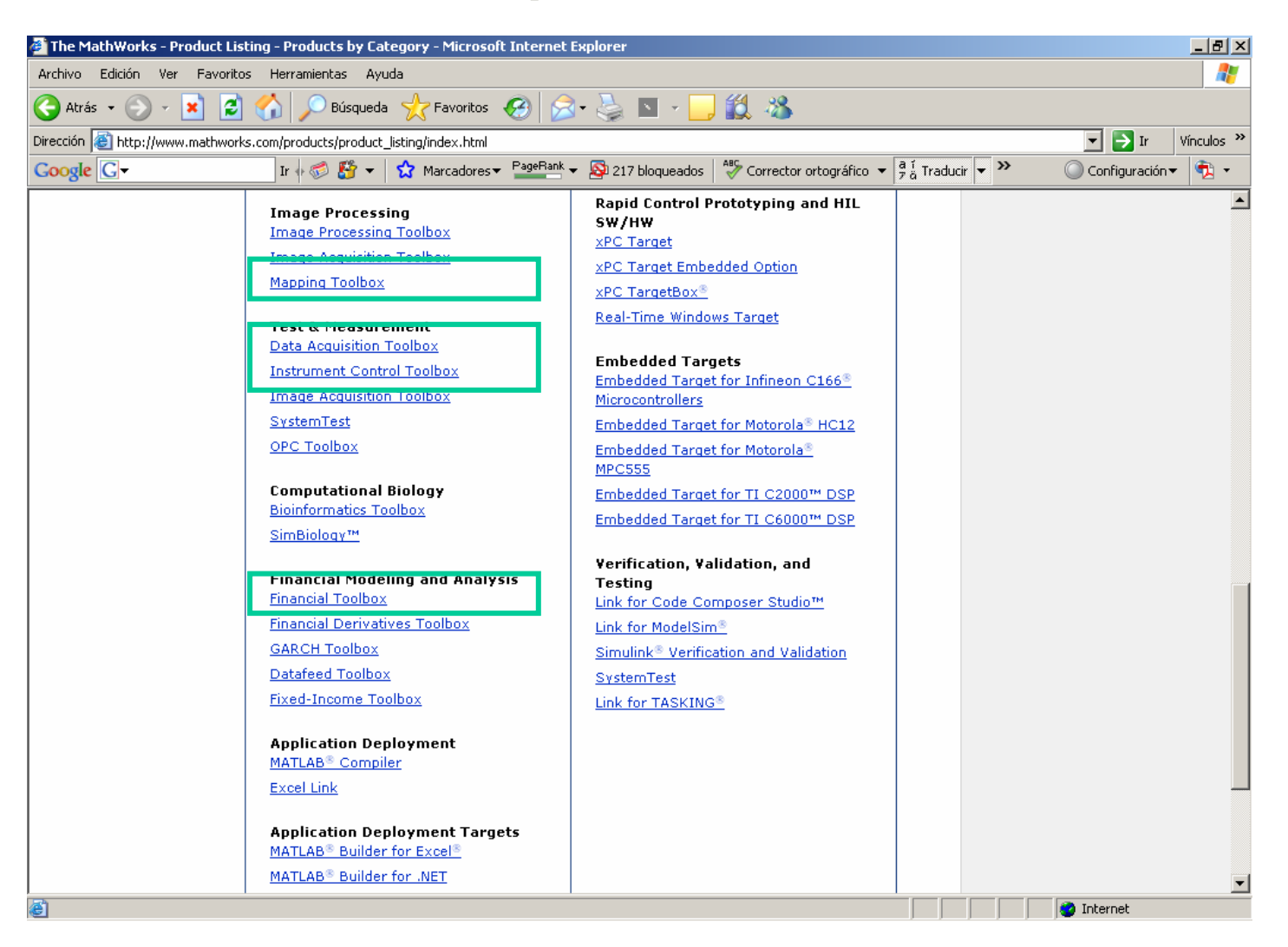

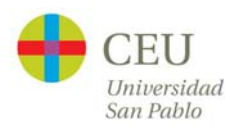
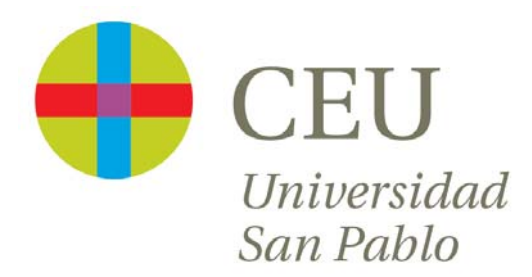

# **CURSO de UTILIZACIÓN PRÁCTICA de MATLAB**

Sesión 6

Carlos Óscar Sánchez Sorzano, Ph.D. Madrid, July 17th 2006

# **Cronograma del curso**

- $\bullet$  Día 1: Operaciones con matrices y vectores. Funciones de librería.
- $\bullet$  Día 2: Otros tipos de datos en MATLAB. Programación en MATLAB.
- $\bullet$ Día 3: Gráficos bidimensionales. Gráficos tridimensionales.
- • Día 4: Interfaces de usuario en MATLAB. Generación de programas autónomos
- $\bullet$ Día 5: Librerías de interés práctico
- $\bullet$ **Día 6: Interacción de MATLAB con Office y Visual Basic**
- •Día 7: Desarrollo de un proyecto

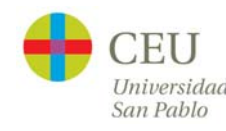

#### **Interacción con Word**

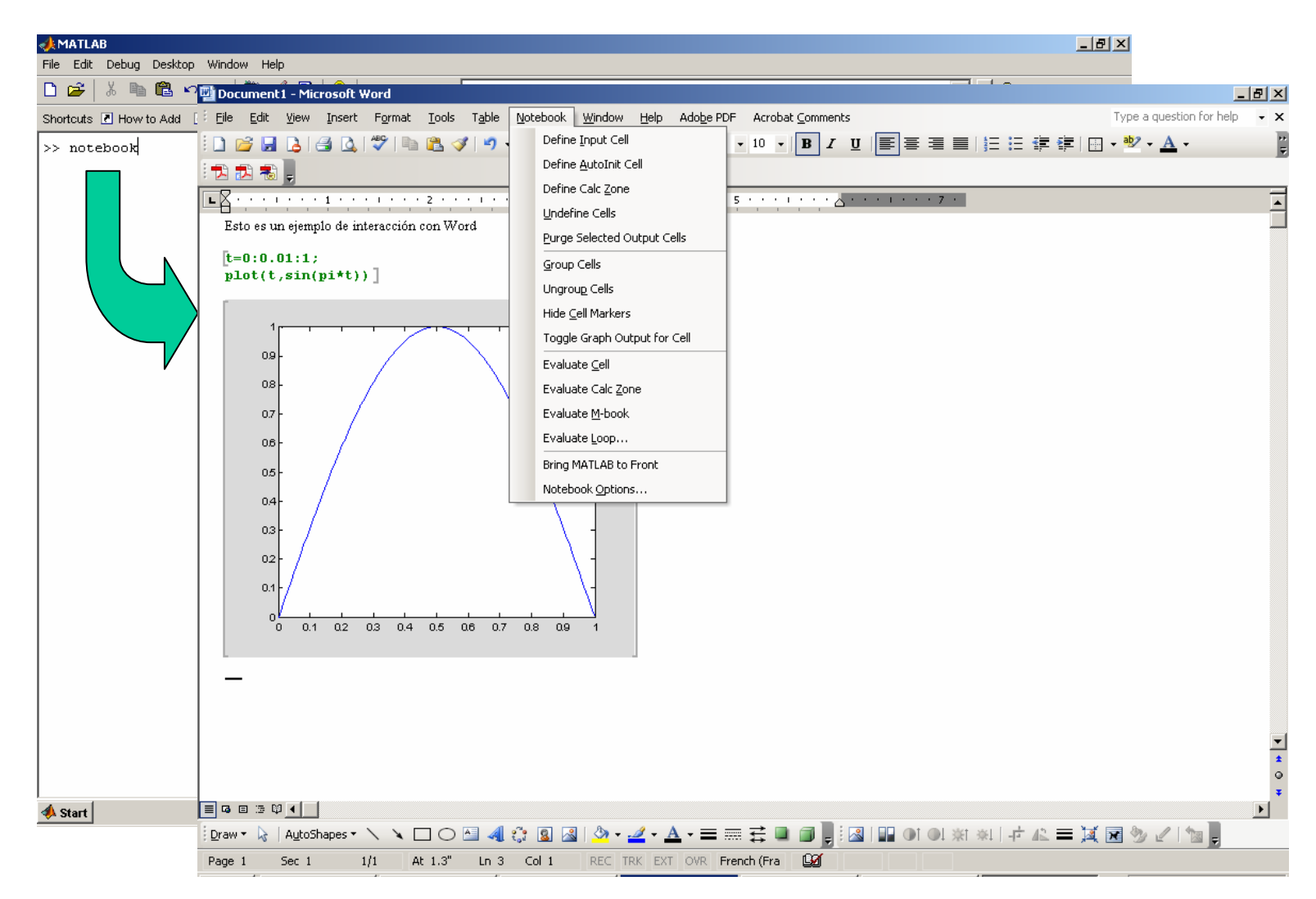

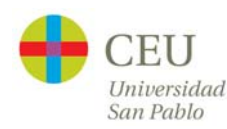

### **Interacción con Word**

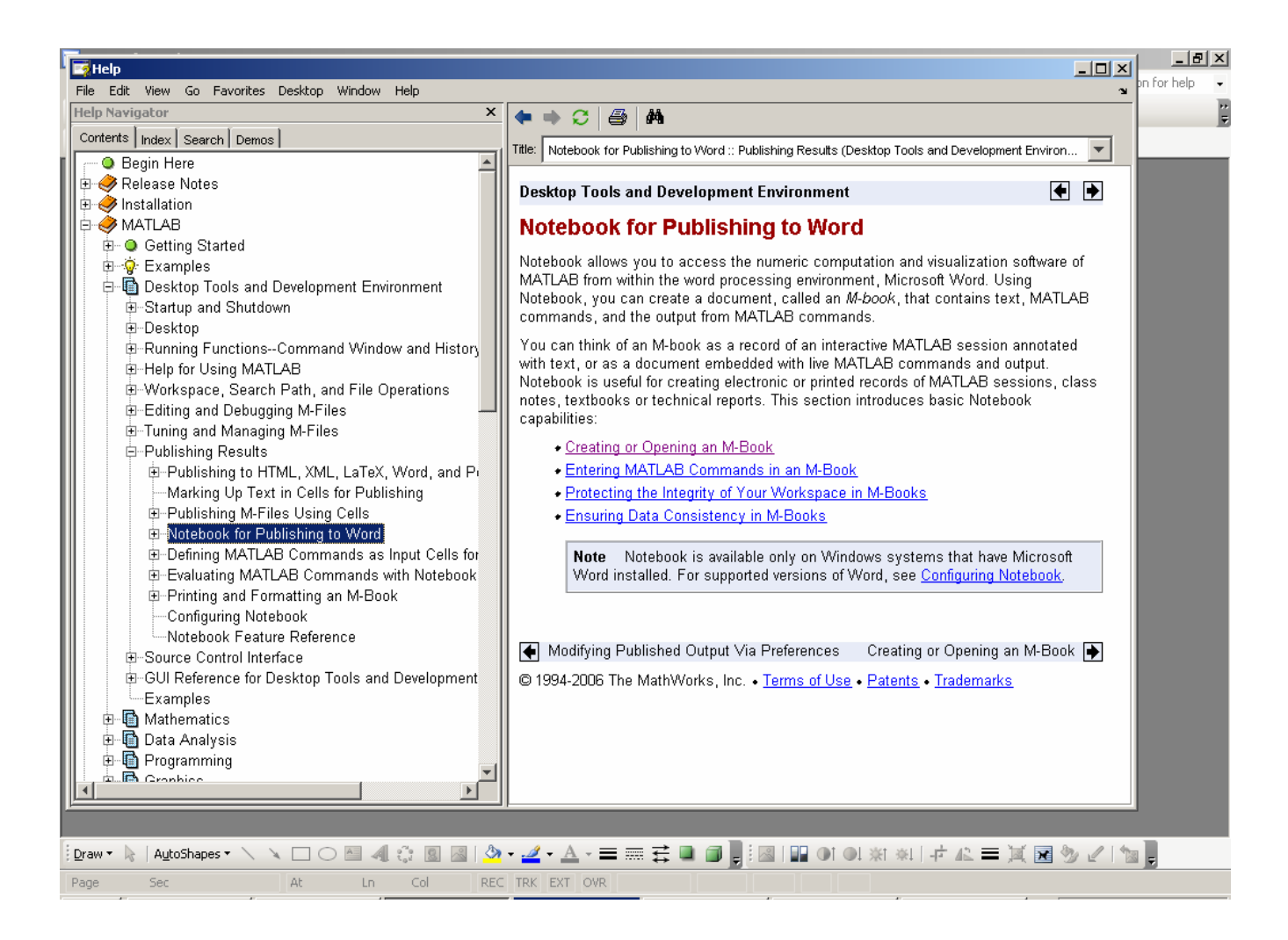

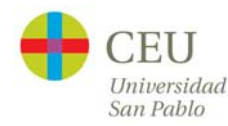

# **Interacción con Powerpoint**

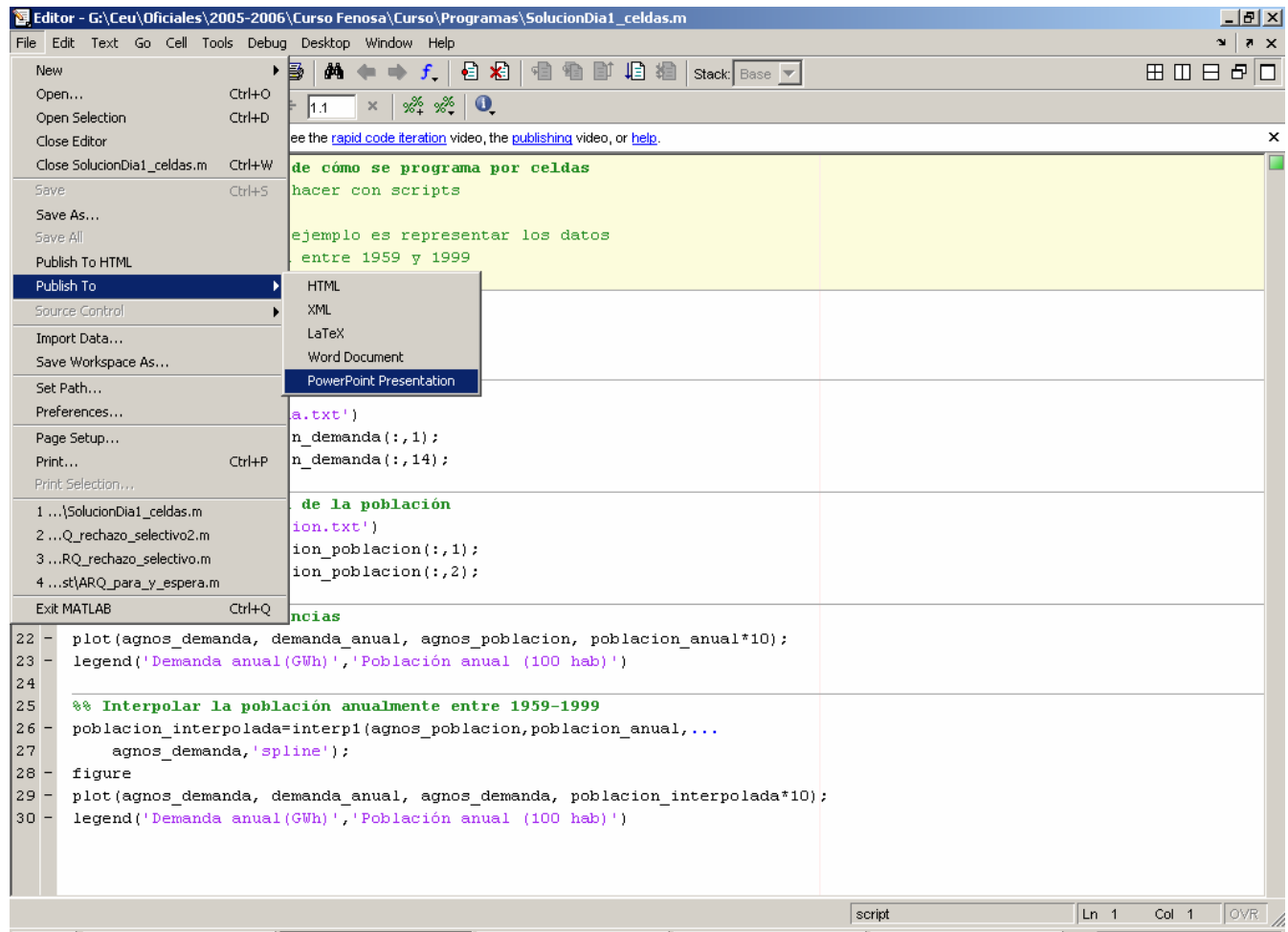

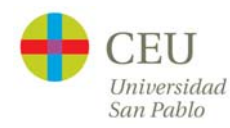

## **Interacción con Access**

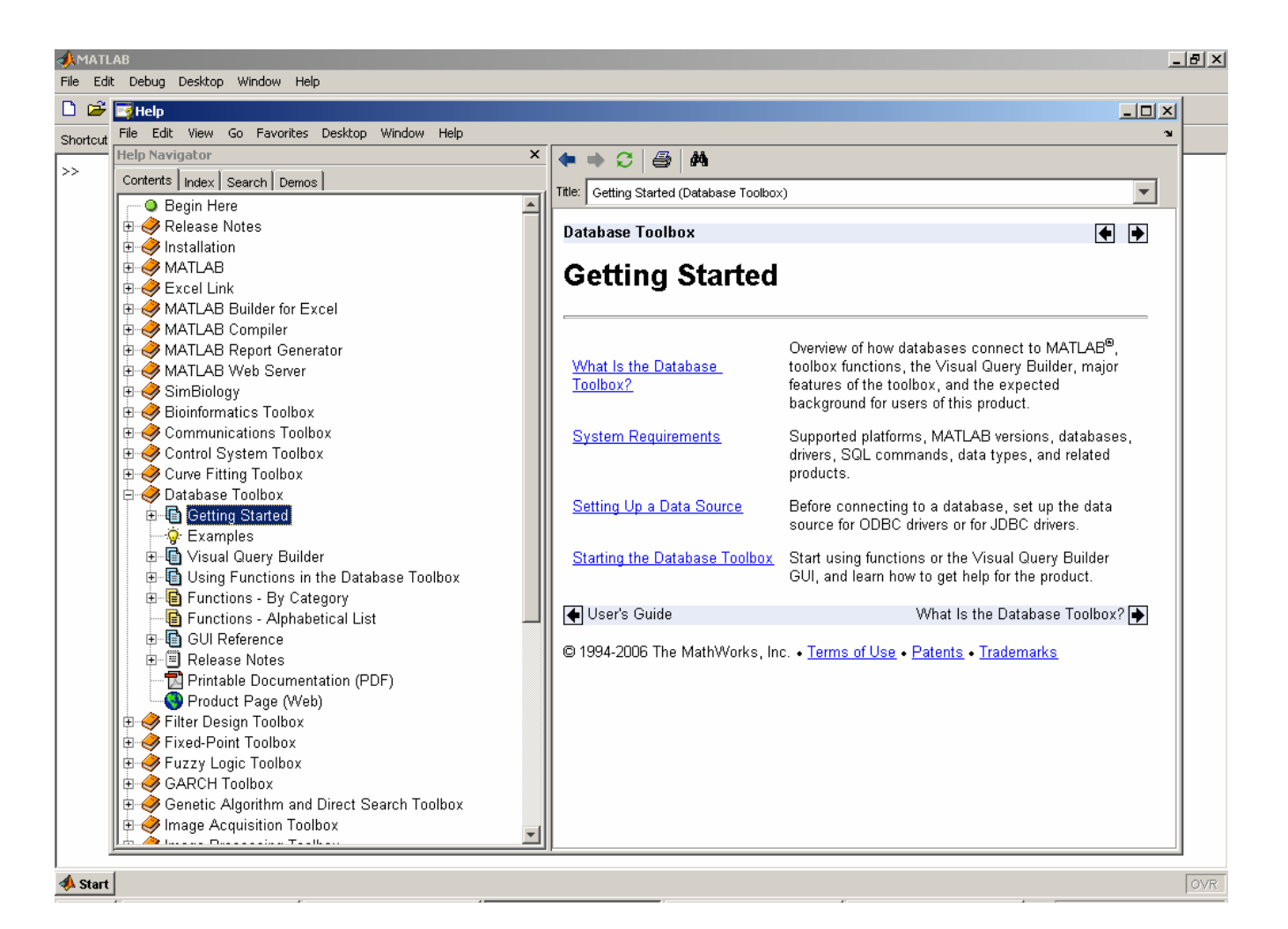

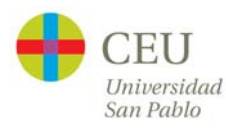

## **Interacción con Access**

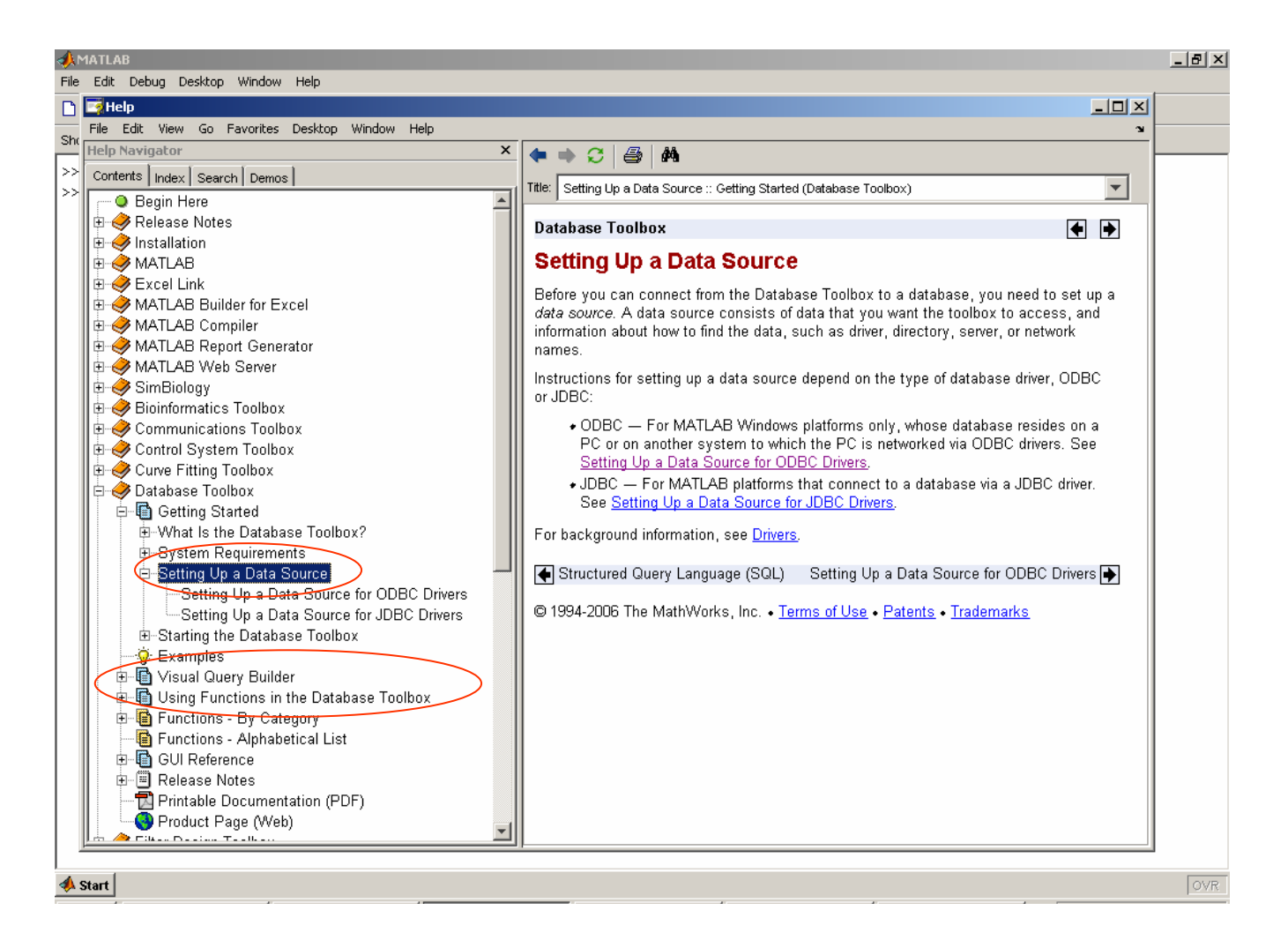

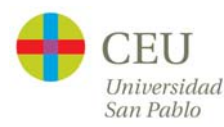

### **Interacción con Access**

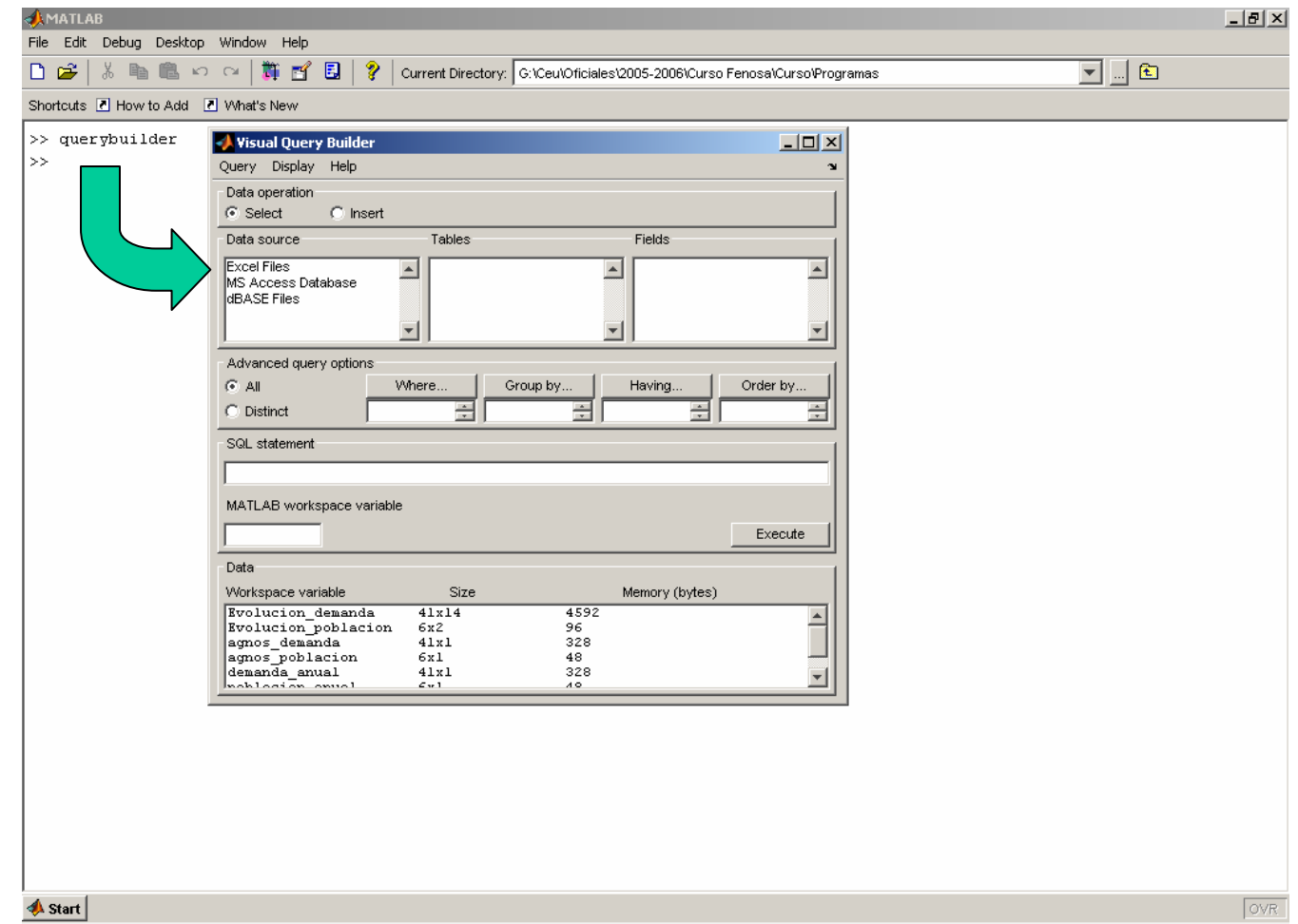

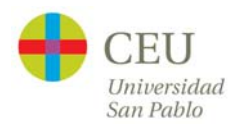

## **Interacción con Excel: Excel Link**

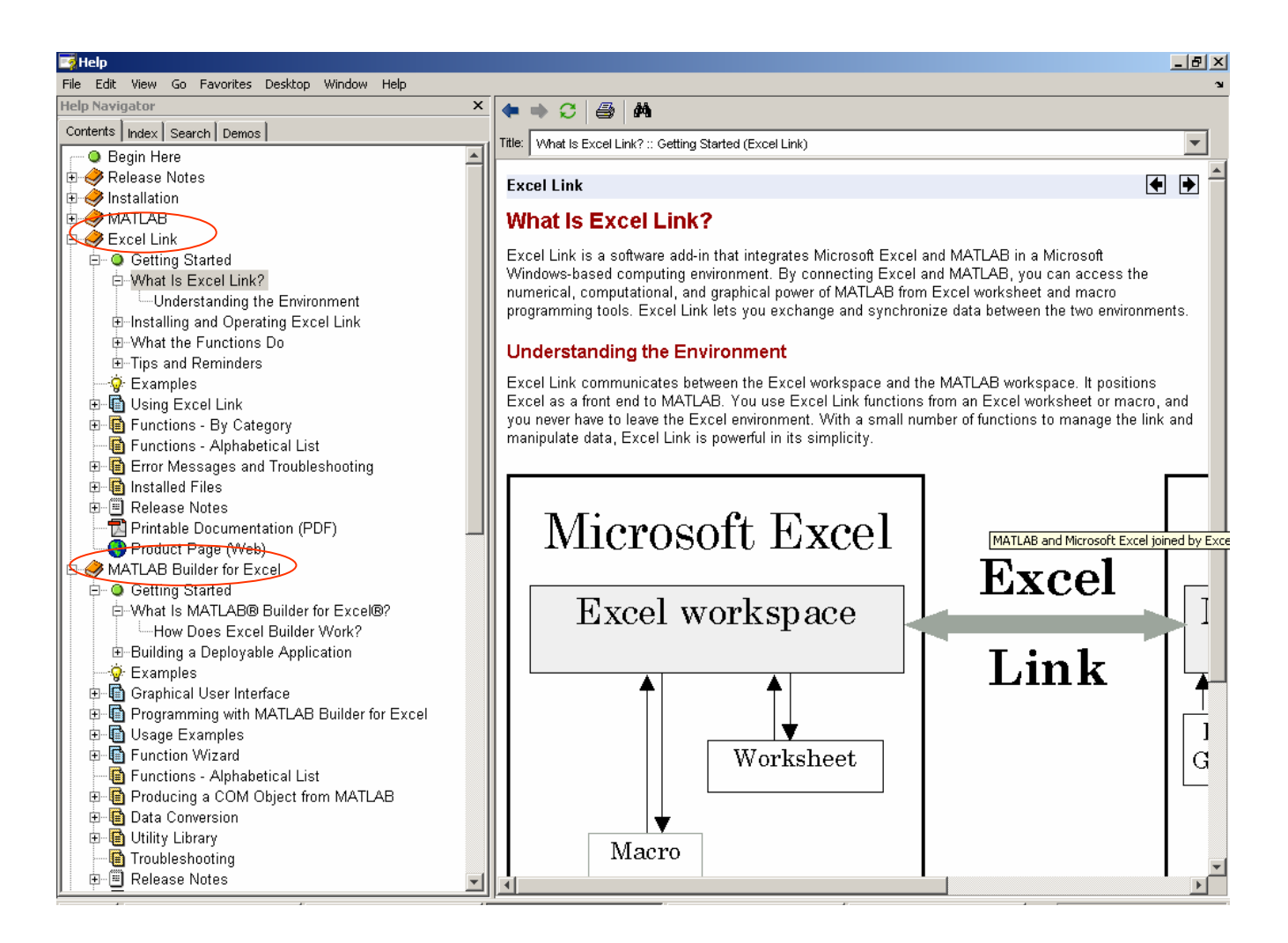

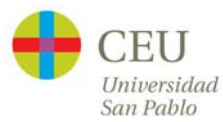

## **Interacción con Excel: Excel Link**

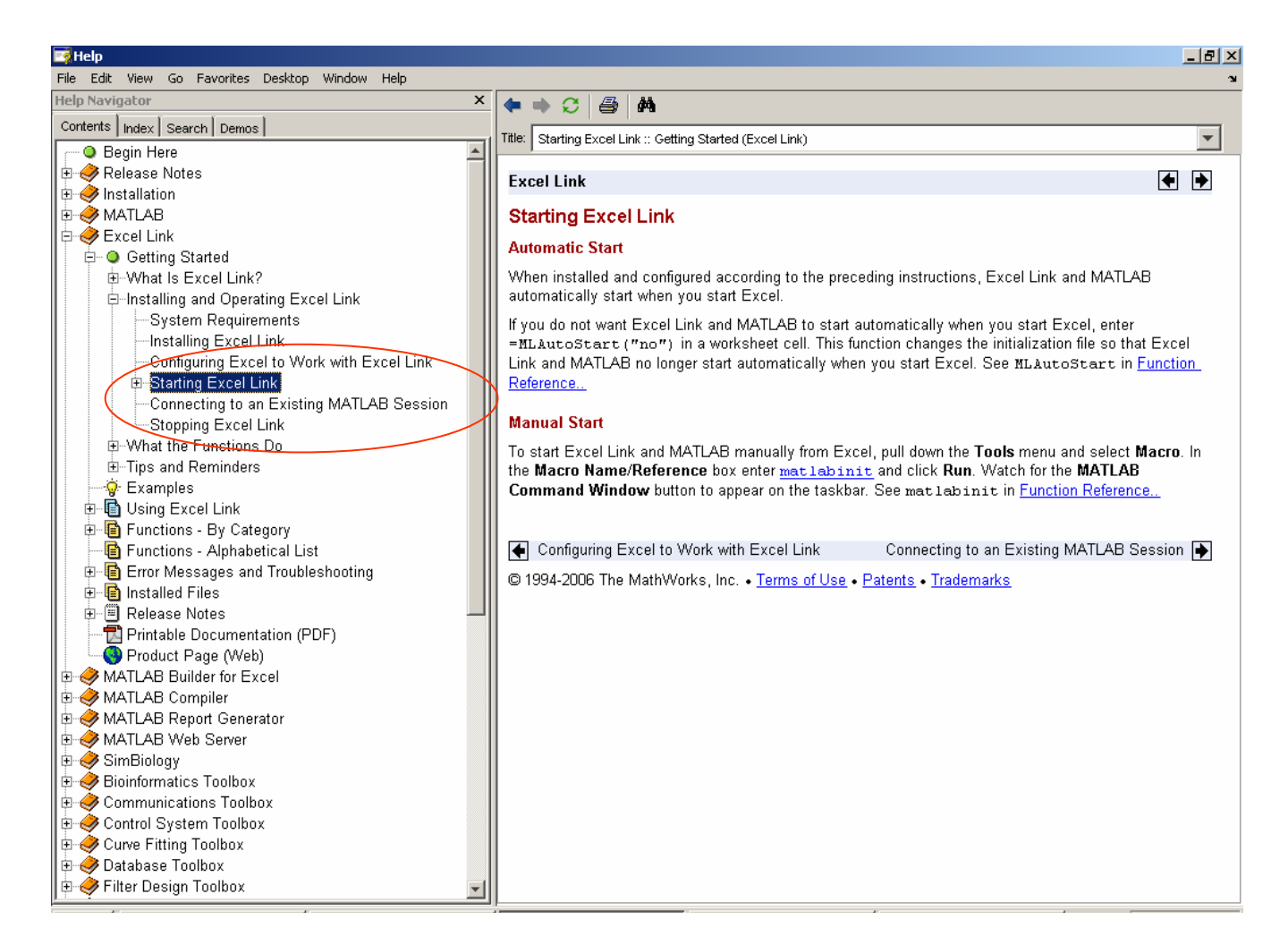

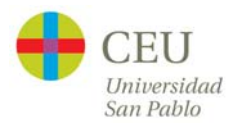

## **Interacción con Excel: Excel Link**

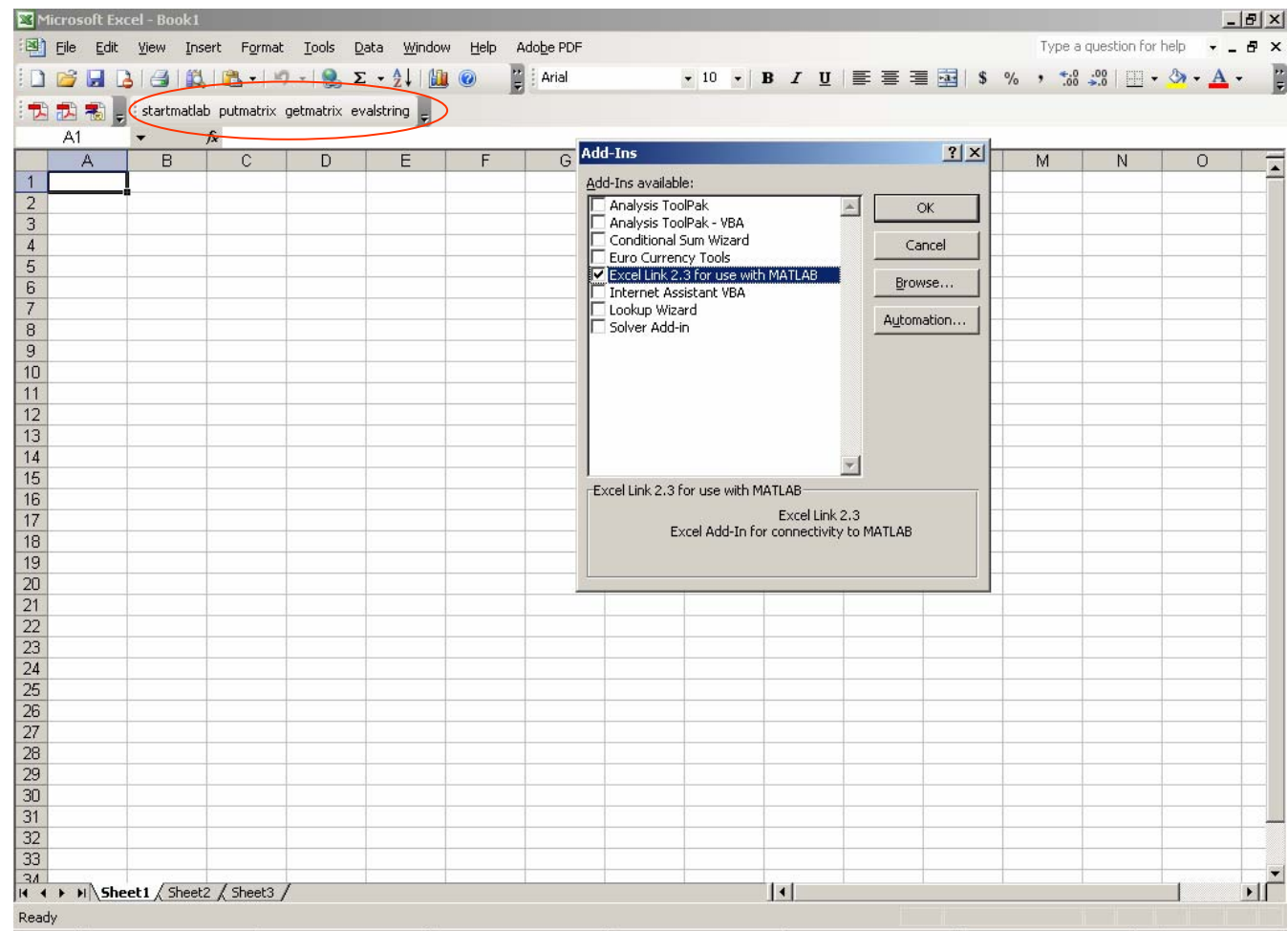

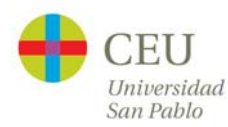

#### **Interacción con Excel: Excel Builder**

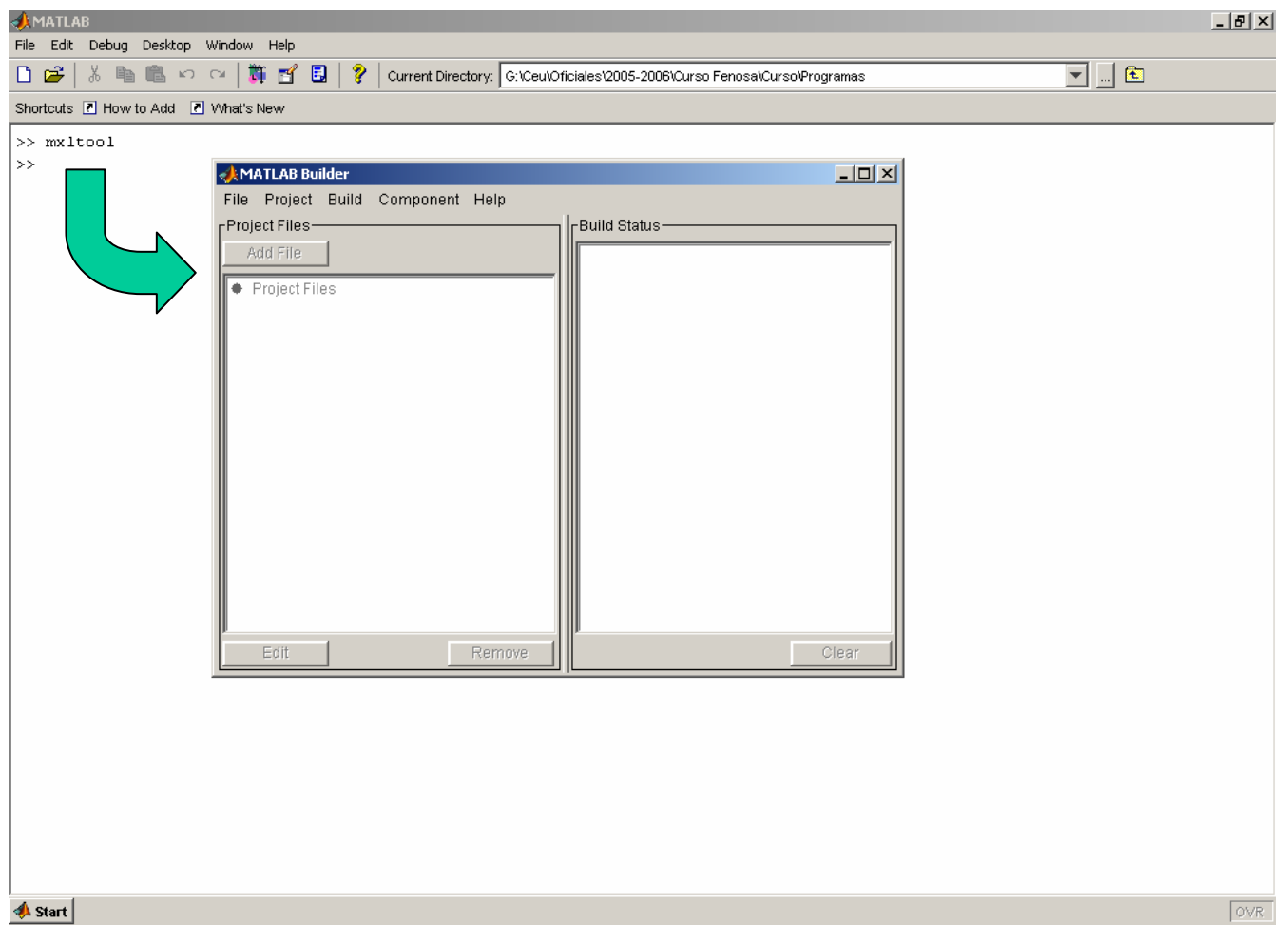

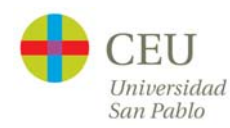

### **Interacción con Excel: Excel Builder**

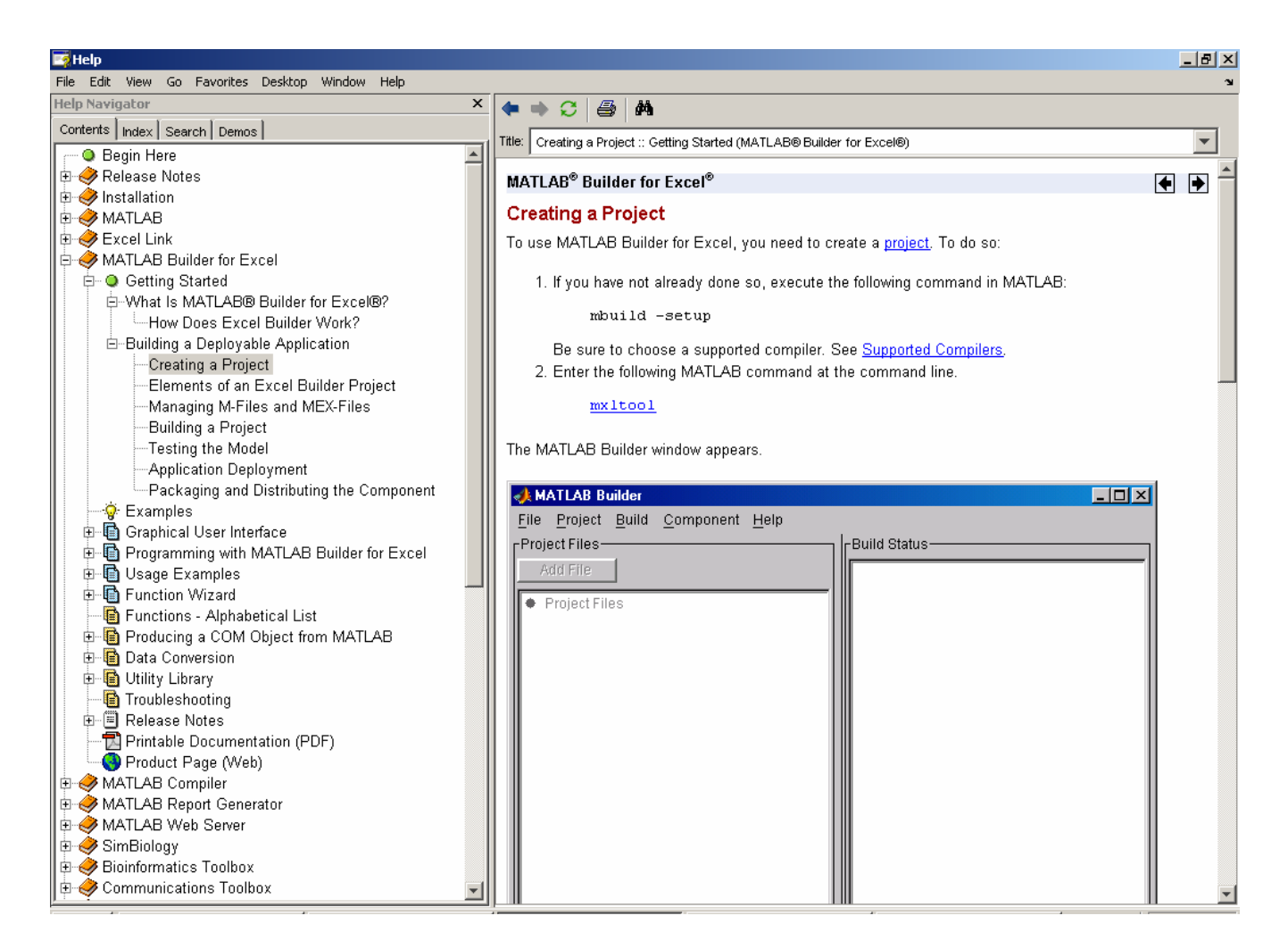

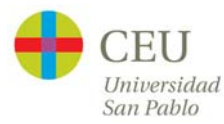

## **Interacción con Visual Basic**

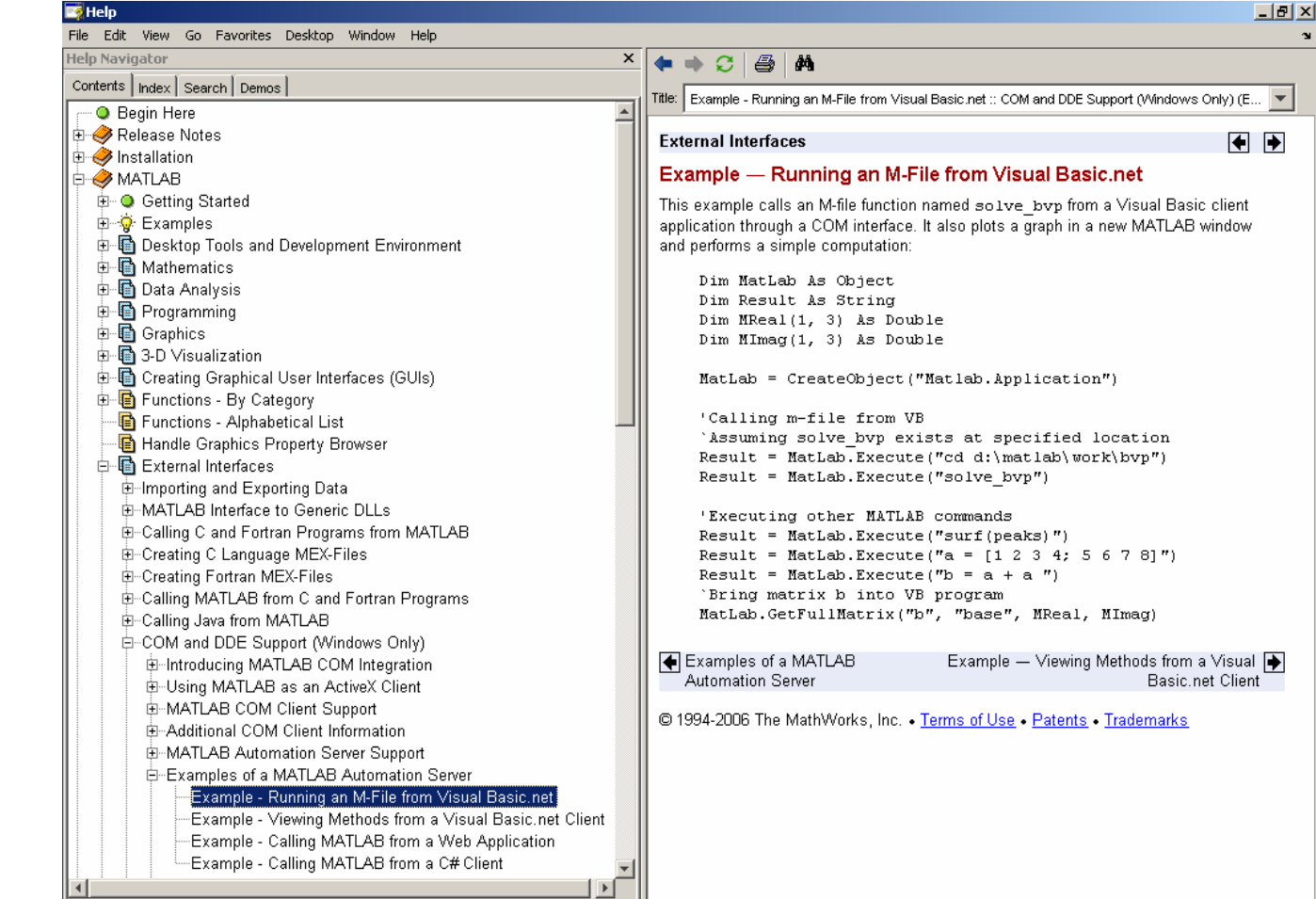

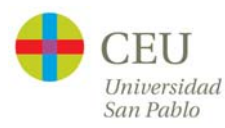

# **Ejercicio**

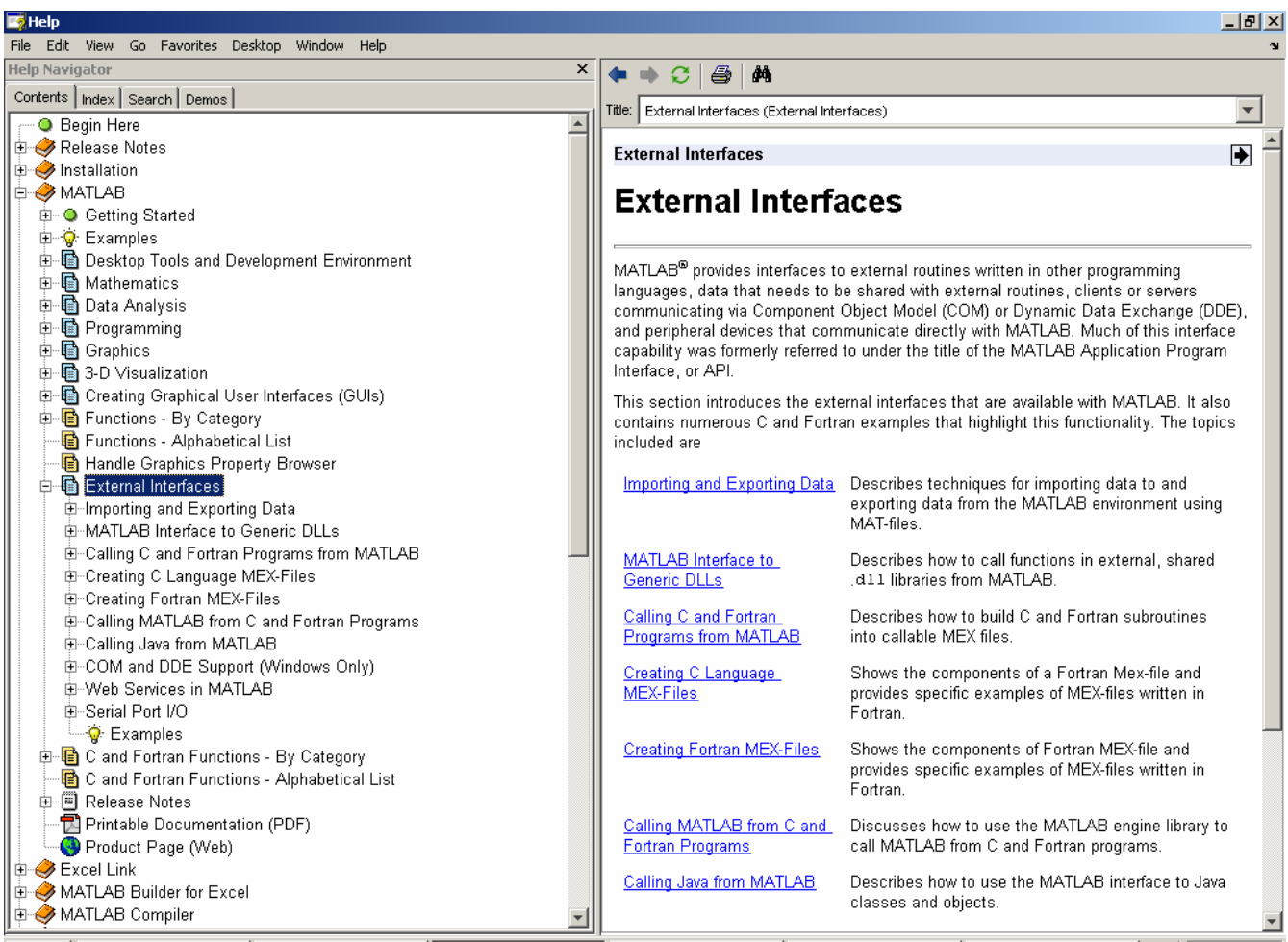

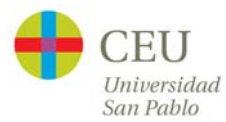

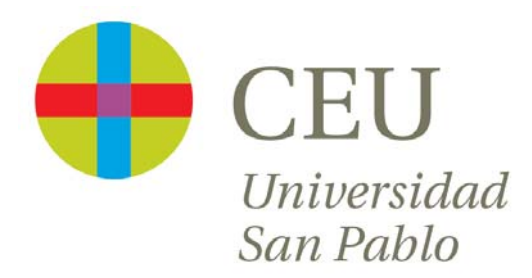

# **CURSO de UTILIZACIÓN PRÁCTICA de MATLAB**

Sesión 7

Carlos Óscar Sánchez Sorzano, Ph.D. Madrid, July 17th 2006

# **Cronograma del curso**

- $\bullet$  Día 1: Operaciones con matrices y vectores. Funciones de librería.
- $\bullet$  Día 2: Otros tipos de datos en MATLAB. Programación en MATLAB.
- $\bullet$ Día 3: Gráficos bidimensionales. Gráficos tridimensionales.
- • Día 4: Interfaces de usuario en MATLAB. Generación de programas autónomos
- $\bullet$ Día 5: Librerías de interés práctico
- $\bullet$ Día 6: Interacción de MATLAB con Office y Visual Basic
- •**Día 7: Desarrollo de un proyecto**

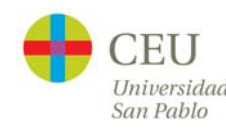

## **Algo de series temporales: Curve Fitting Tool**

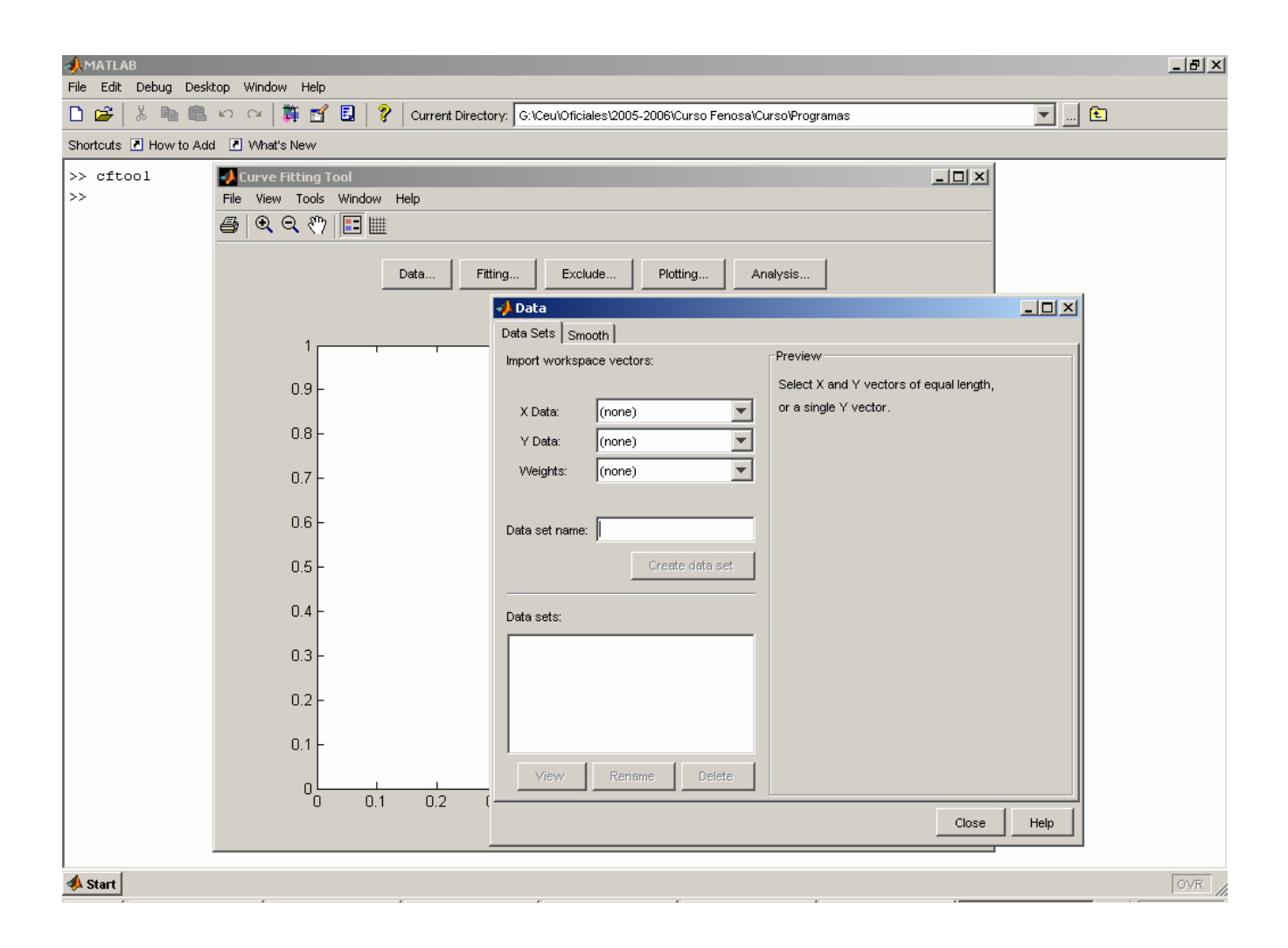

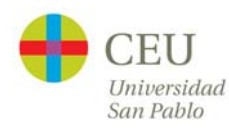

## **Algo de series temporales: Distribution Fitting Tool**

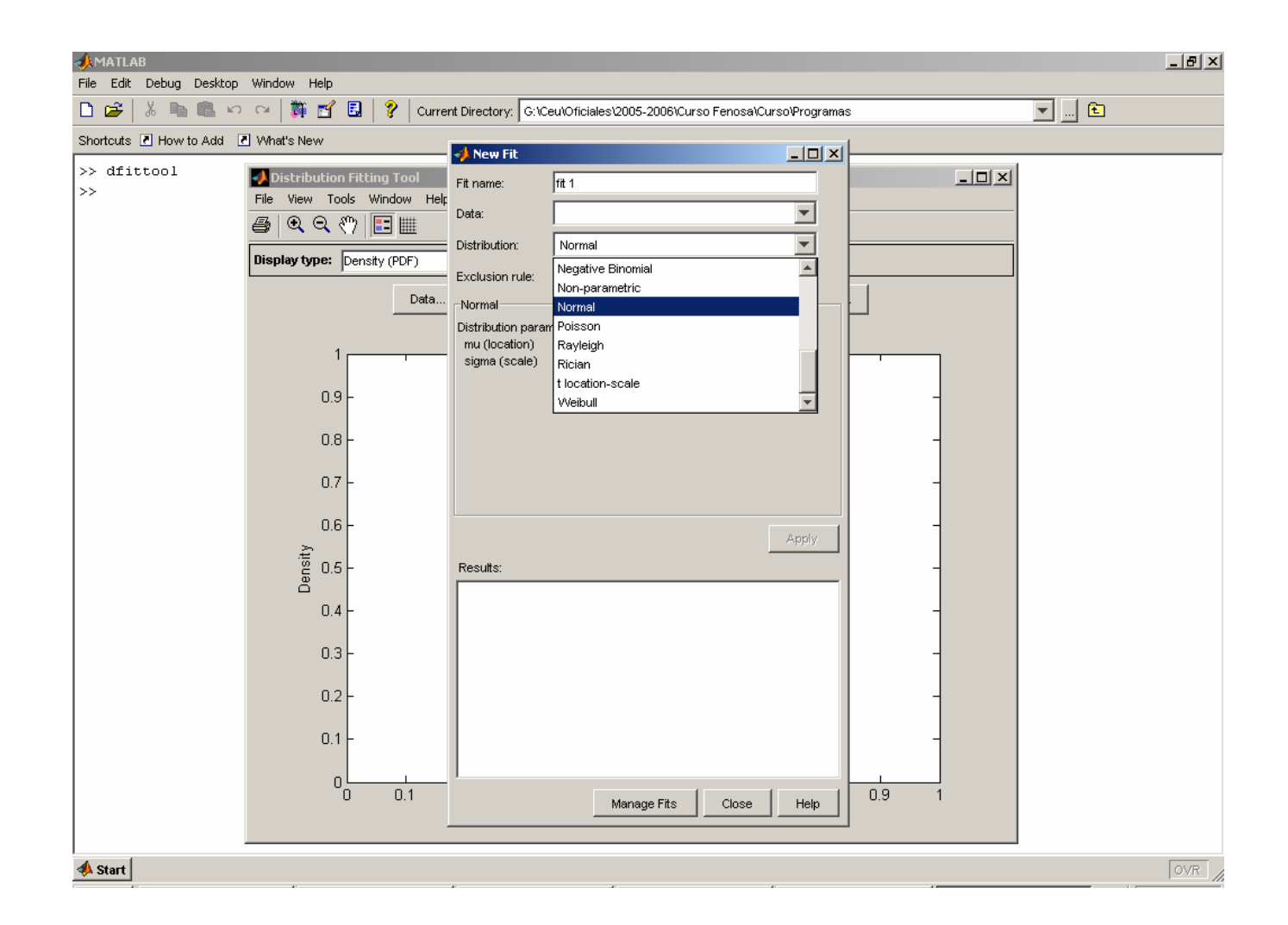

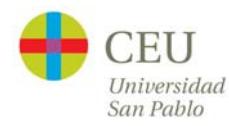

## **Algo de series temporales: Time Series Tool**

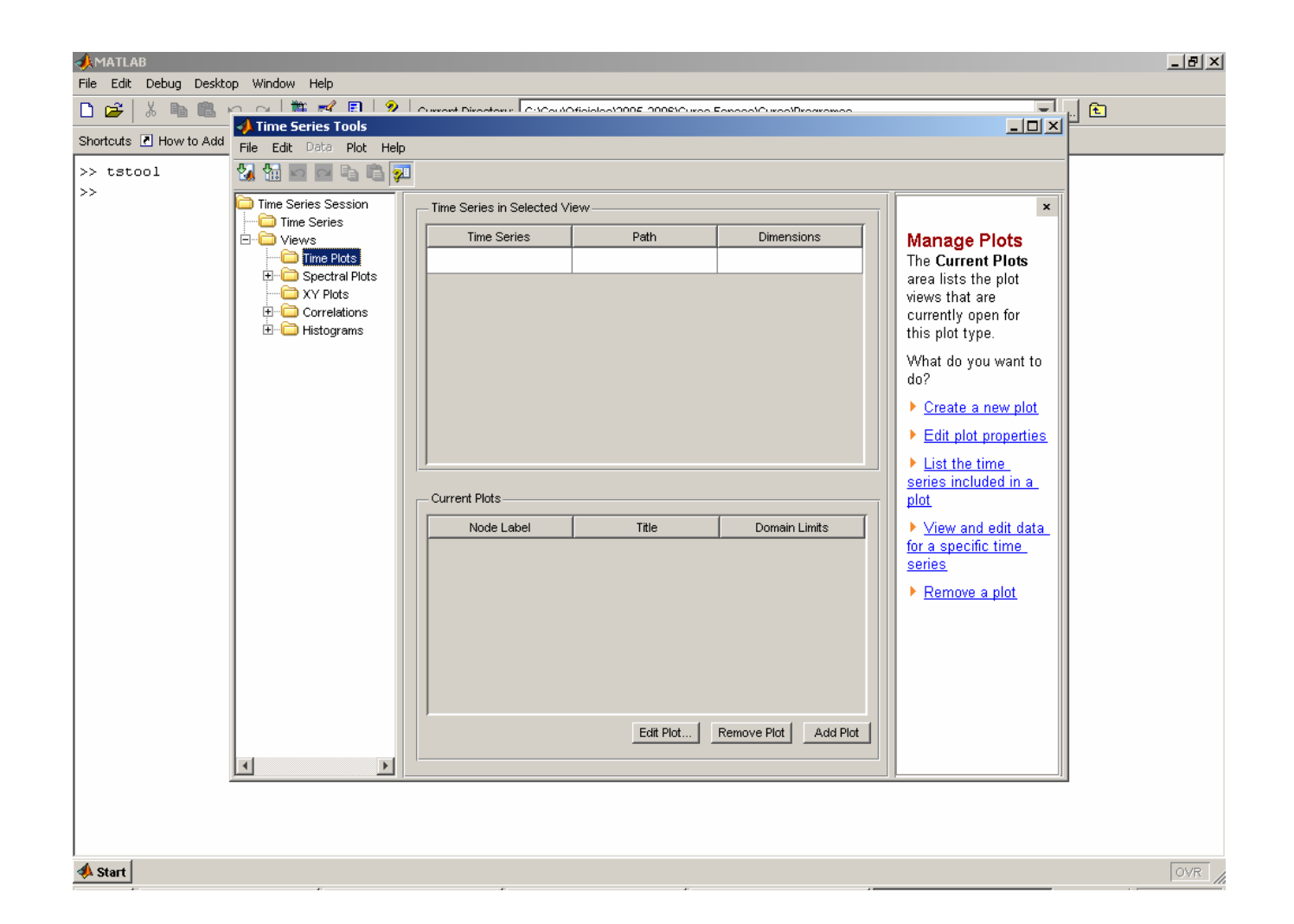

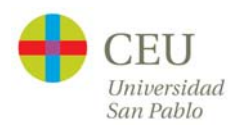

# **Algo de series temporales: Filter Design Tool**

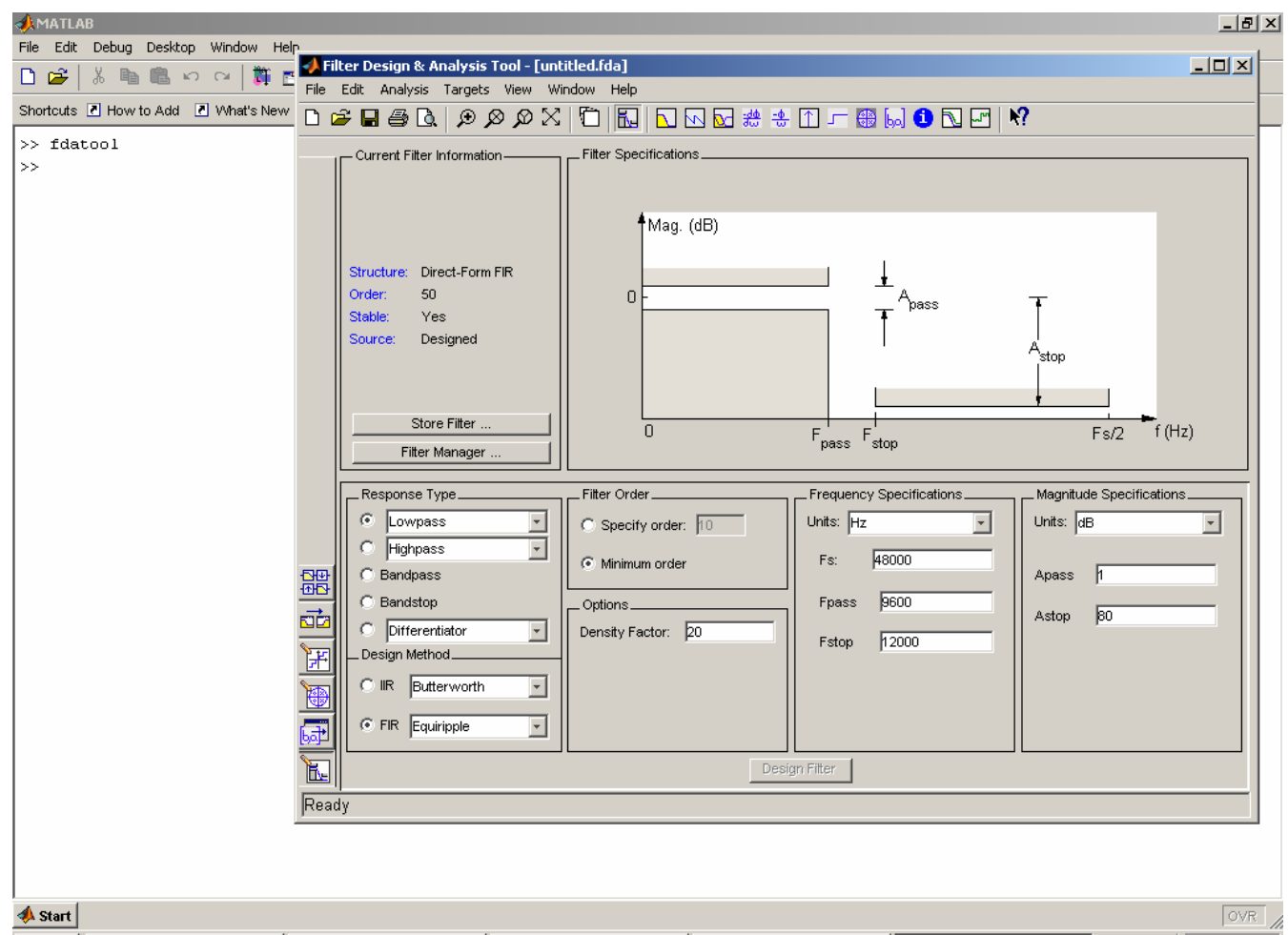

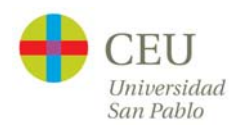

## **Algo de series temporales: Signal Processing Tool**

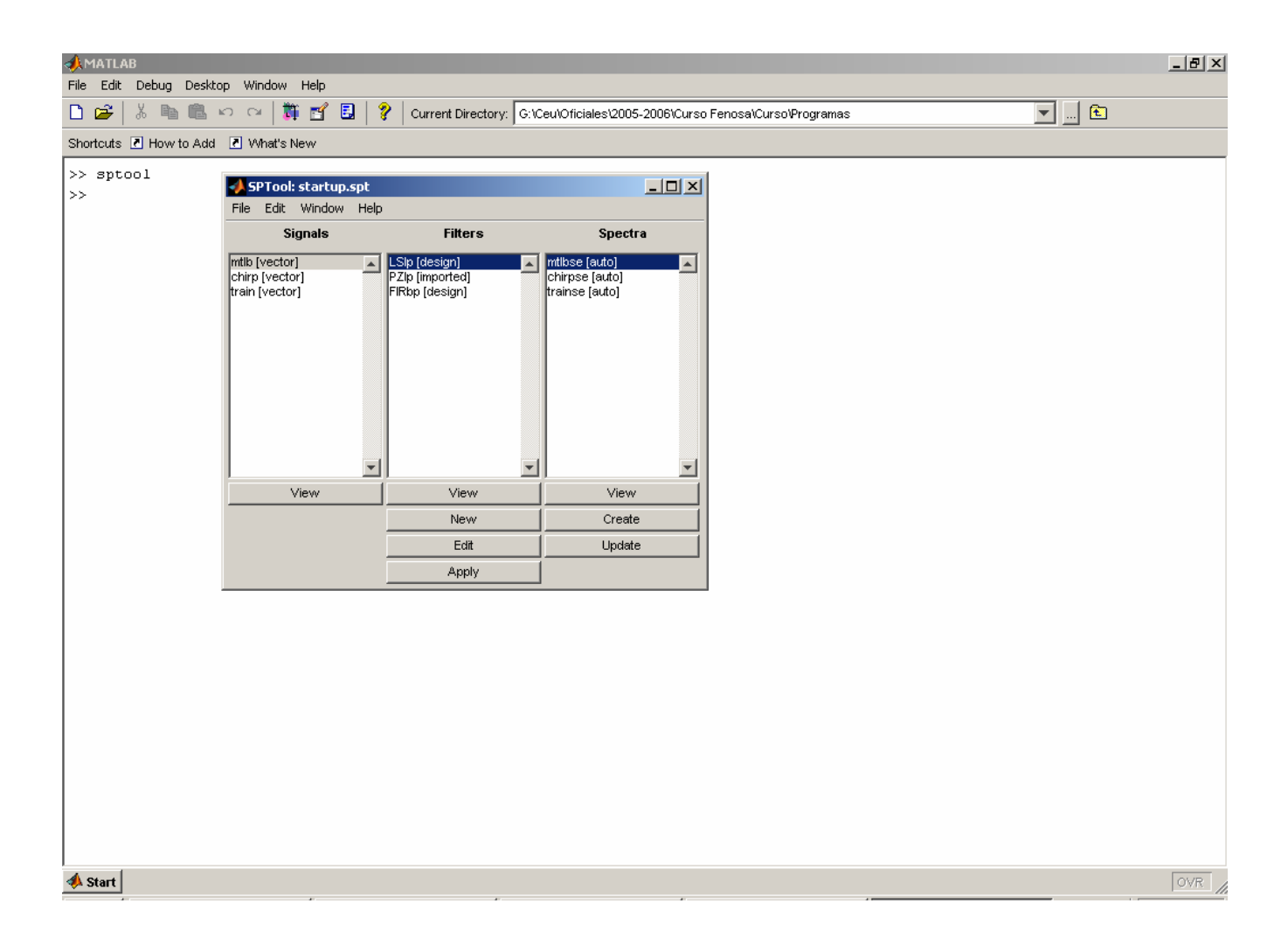

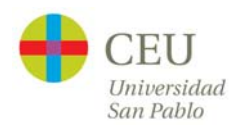

# **Su nombre aquí**

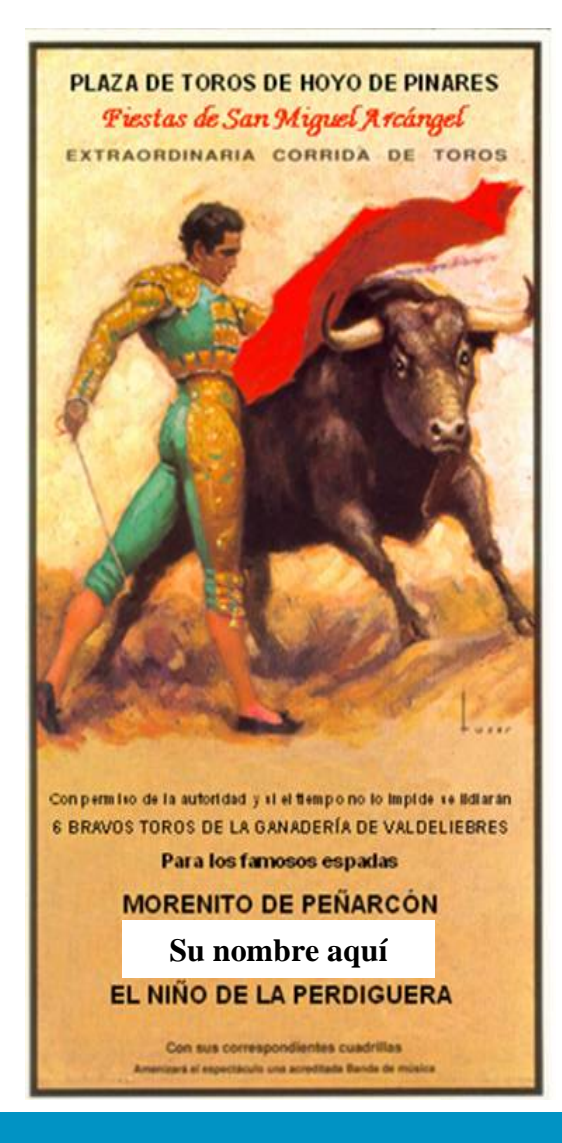

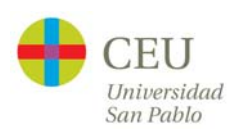